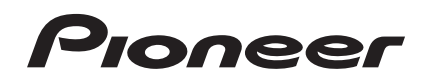

**DJM-350**

**[DJ MIXER](#page-3-0) [TABLE DE MIXAGE](#page-19-0) [DJ-MISCHPULT](#page-35-0) [MIXER PER DJ](#page-51-0) [DJ MENGPANEEL](#page-67-0) [MESA DE MEZCLAS DJ](#page-83-0) [DJ микшерный пульт](#page-99-0)** 

## **http://www.prodjnet.com/support/**

The Pioneer website listed above provides answers to frequently asked questions, information about software, and other up-to-date data of assistance to our customers.

Le site Web de Pionner ci-dessus fournit des réponses aux questions souvent posées, des informations au sujet des logiciels et d'autres données mises à jour afin de venir en aide à notre clientèle.

Auf der oben angegebenen Pioneer-Website werden unseren Kunden Antworten auf häufig gestellte Fragen, Informationen über Software und weitere Unterstützung mit neuesten Daten angeboten.

Il sito Web Pioneer menzionato dà risposte a domande poste di frequente, informazioni sul software ed altri dati aggiornati per assistere la clientela.

In de hierboven aangegeven Pioneer website vindt u antwoorden op vaak gestelde vragen en tevens informatie over de software en diverse andere informatie die van belang kan zijn voor de klanten.

El sitio Web de Pioneer arriba mencionado ofrece asistencia a los clientes con respuestas a las preguntas más frecuentes, información sobre el software y otros datos actualizados.

На указанном выше веб-сайте компании Pioneer предлагаются ответы на часто задаваемые вопросы, информация о программном обеспечении и другая самая последняя информация для помощи пользователям.

[Operating Instructions](#page-3-0) [Mode d'emploi](#page-19-0) [Bedienungsanleitung](#page-35-0) [Istruzioni per l'uso](#page-51-0) **[Handleiding](#page-67-0)** [Manual de instrucciones](#page-83-0) Инструкции по [эксплуатации](#page-99-0)

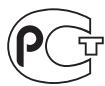

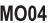

Thank you for buying this Pioneer product. Please read through these operating instructions so you will know how to operate your model properly. After you have finished reading the instructions, put them away in a safe place for future reference.

In some countries or regions, the shape of the power plug and power outlet may sometimes differ from that shown in the explanatory drawings. However the method of connecting and operating the unit is the same.

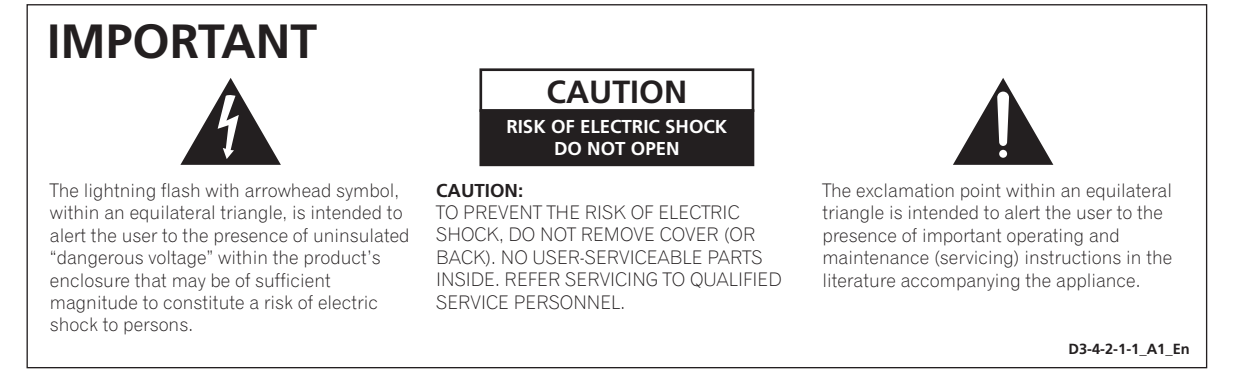

Replacement and mounting of an AC plug on the power supply cord of this unit should be performed only by qualified service personnel.

### **IMPORTANT: THE MOULDED PLUG**

This appliance is supplied with a moulded three pin mains plug for your safety and convenience. A 5 amp fuse is fitted in this plug. Should the fuse need to be replaced, please ensure that the replacement fuse has a rating of 5 amps and that it is approved by ASTA or BSI to BS1362.

Check for the ASTA mark  $\overline{\text{QCD}}$  or the BSI mark  $\overleftrightarrow{\text{Q}}$  on the body of the fuse.

If the plug contains a removable fuse cover, you must ensure that it is refitted when the fuse is replaced. If you lose the fuse cover the plug must not be used until a replacement cover is obtained. A replacement fuse cover can be obtained from your local dealer.

#### **If the fitted moulded plug is unsuitable for your socket outlet, then the fuse shall be removed and the plug cut off and disposed of safely. There is a danger of severe electrical shock if the cut off plug is inserted into any 13 amp socket.**

If a new plug is to be fitted, please observe the wiring code as shown below. If in any doubt, please consult a qualified electrician.

IMPORTANT: The wires in this mains lead are coloured in accordance with the following code: Blue : Neutral Brown : Live

As the colours of the wires in the mains lead of this appliance may not correspond with the coloured markings identifying the terminals in your plug, proceed as follows;

The wire which is coloured BLUE must be connected to the terminal which is marked with the letter **N** or coloured BLACK.

The wire which is coloured BROWN must be connected to the terminal which is marked with the letter **L** or coloured RED.

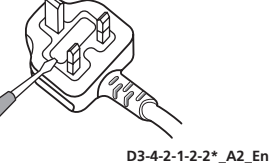

How to replace the fuse: Open the fuse compartment with a screwdriver and replace the fuse.

If you want to dispose this product, do not mix it with general household waste. There is a separate collection system for used electronic products in accordance with legislation that requires proper treatment, recovery and recycling.

Private households in the member states of the EU, in Switzerland and Norway may return their used electronic products free of charge to designated collection facilities or to a retailer (if you purchase a similar new one).

For countries not mentioned above, please contact your local authorities for the correct method of disposal.

By doing so you will ensure that your disposed product undergoes the necessary treatment, recovery and recycling and thus prevent potential negative effects on the environment and human health.

**K058b\_A1\_En**

**2 En**

### **WARNING**

This equipment is not waterproof. To prevent a fire or shock hazard, do not place any container filled with liquid near this equipment (such as a vase or flower pot) or expose it to dripping, splashing, rain or moisture.

**D3-4-2-1-3\_A1\_En**

### **WARNING**

*Before plugging in for the first time, read the following section carefully.*

**The voltage of the available power supply differs according to country or region. Be sure that the power supply voltage of the area where this unit will be used meets the required voltage (e.g., 230 V or 120 V) written on the rear panel.**

**D3-4-2-1-4\*\_A1\_En**

### **WARNING**

To prevent a fire hazard, do not place any naked flame sources (such as a lighted candle) on the equipment.

**D3-4-2-1-7a\_A1\_En**

### **WARNING**

Slots and openings in the cabinet are provided for ventilation to ensure reliable operation of the product, and to protect it from overheating. To prevent fire hazard, the openings should never be blocked or covered with items (such as newspapers, table-cloths, curtains) or by operating the equipment on thick carpet or a bed.

**D3-4-2-1-7b\*\_A1\_En**

### **Operating Environment**

Operating environment temperature and humidity: +5 °C to +35 °C (+41 °F to +95 °F); less than 85 %RH (cooling vents not blocked)

Do not install this unit in a poorly ventilated area, or in locations exposed to high humidity or direct sunlight (or strong artificial light)

**D3-4-2-1-7c\*\_A1\_En**

If the AC plug of this unit does not match the AC outlet you want to use, the plug must be removed and appropriate one fitted. Replacement and mounting of an AC plug on the power supply cord of this unit should be performed only by qualified service personnel. If connected to an AC outlet, the cut-off plug can cause severe electrical shock. Make sure it is properly disposed of after removal. The equipment should be disconnected by removing the mains plug from the wall socket when left unused for a long period of time (for example, when on vacation).

**D3-4-2-2-1a\_A1\_En**

### **CAUTION**

The  $\bigcirc$  switch on this unit will not completely shut off all power from the AC outlet. Since the power cord serves as the main disconnect device for the unit. you will need to unplug it from the AC outlet to shut down all power. Therefore, make sure the unit has been installed so that the power cord can be easily unplugged from the AC outlet in case of an accident. To avoid fire hazard, the power cord should also be unplugged from the AC outlet when left unused for a long period of time (for example, when on vacation). **D3-4-2-2-2a\*\_A1\_En**

### **POWER-CORD CAUTION**

Handle the power cord by the plug. Do not pull out the plug by tugging the cord and never touch the power cord when your hands are wet as this could cause a short circuit or electric shock. Do not place the unit, a piece of furniture, etc., on the power cord, or pinch the cord. Never make a knot in the cord or tie it with other cords. The power cords should be routed such that they are not likely to be stepped on. A damaged power cord can cause a fire or give you an electrical shock. Check the power cord once in a while. When you find it damaged, ask your nearest PIONEER authorized service center or your dealer for a replacement.

**S002\*\_A1\_En**

**En 3**

### <span id="page-3-0"></span>**How to read this manual**

The names of displays, menus, and buttons in this manual are enclosed in brackets. (e.g. [**MASTER**] channel, [**ON**/**OFF**], [File] menu)

### **Before start**

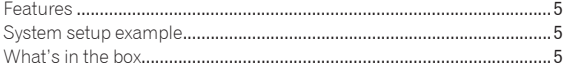

### **Connections**

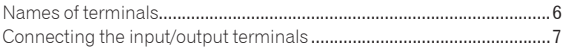

## **Operations**

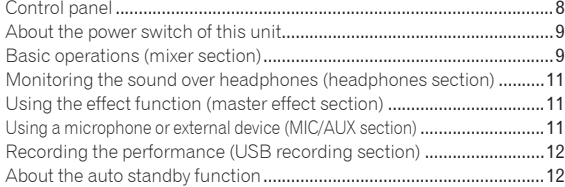

### **Additional information**

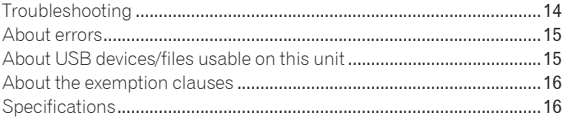

## <span id="page-4-0"></span>Before start

This unit is a DJ mixer that carries over the technology of the Pioneer DJM series, the world standard in club sound. It is a standard type unit equipped with the basic functions required for mixing, enabling full-fledged DJ play easily.

## USB recording

With this unit, the sound of DJ performances can easily be recorded on USB devices (portable flash memory devices, etc.). The recorded sound can also be played on this unit.

## MASTER EFFECT (GATE, CRUSH, JET, FILTER)

This unit is equipped with four effect buttons allowing the sound to be changed in various ways. The mood of the sound can be modified easily, simply by pressing a button and turning the control. The master effect types are switched by replacing the firmware. For details on the firmware and instructions on replacing it, see the Pioneer website below.

http://www.prodjnet.com/support/

## 3-band equalizer

This unit is equipped with a 3-band equalizer allowing the volume of the high, medium and low frequency ranges to be adjusted separately. Not only can the tone be adjusted to your tastes, the sound for a certain range can be turned completely off by turning the control all the way counterclockwise (isolator function).

## MIC/AUX INPUT

This unit is equipped with a microphone/auxiliary input allowing connection of a microphone or external device (sampler, portable audio device, etc.). DJ play is possible using up to three sets of inputs: CH-1 (channel 1), CH-2 (channel 2) and MIC/AUX (microphone/auxiliary channel).

## FADER START

When connected to a Pioneer DJ player with a control cord (included with the DJ player), playback on the DJ player can be started by operating this unit's fader (Fader Start Play).

## System setup example

A DJ system like the one shown on the diagram below can be achieved by combining this unit with a DJ player and peripheral equipment.

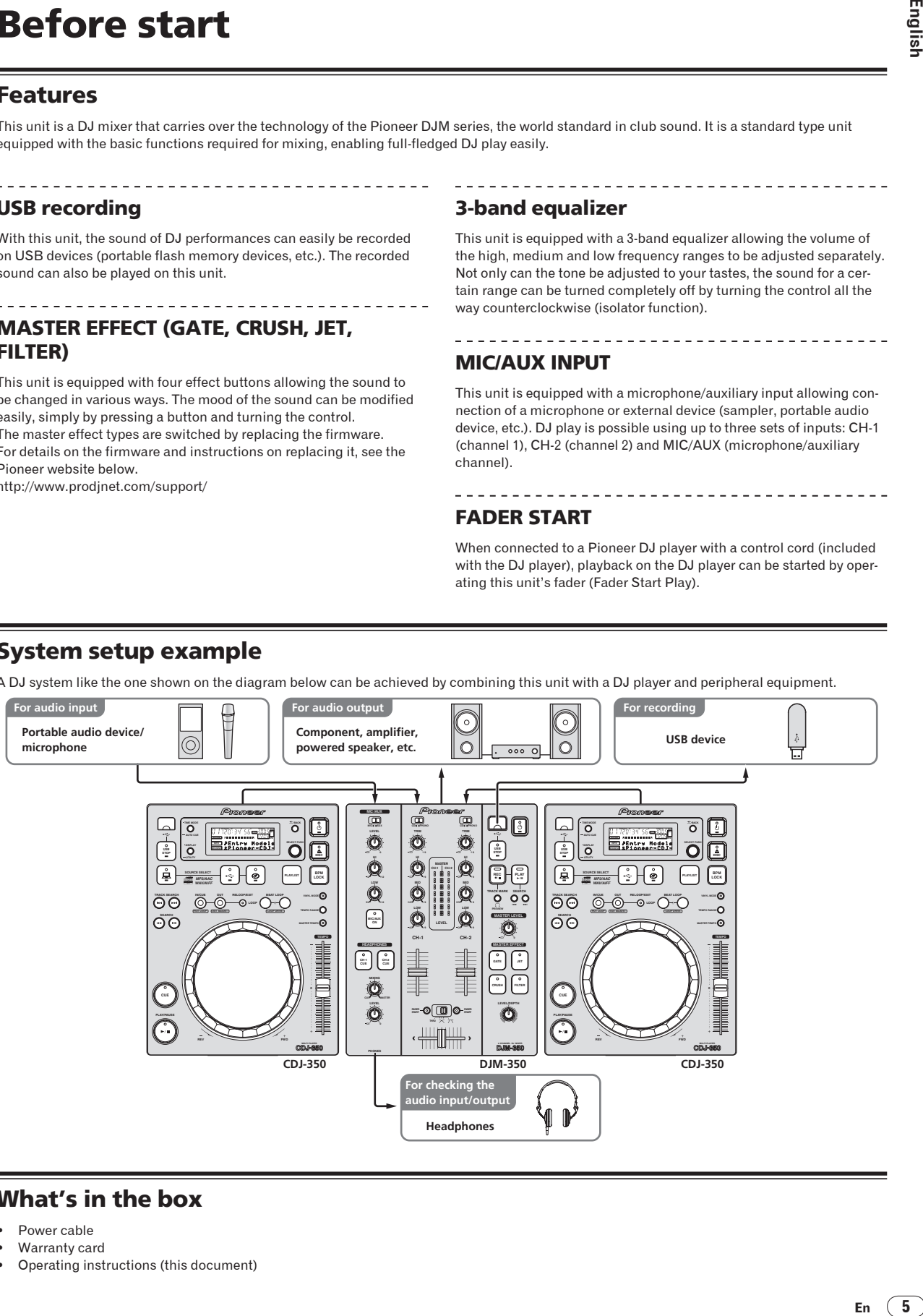

## What's in the box

- Power cable
- Warranty card
- ! Operating instructions (this document)

Englist

## <span id="page-5-0"></span>**Connections**

Be sure to turn off the power and unplug the power cord from the power outlet whenever making or changing connections.

Refer to the operating instructions for the component to be connected.

Connect the power cord after all the connections between devices have been completed.

Be sure to use the included power cord.

## Names of terminals

## Rear panel

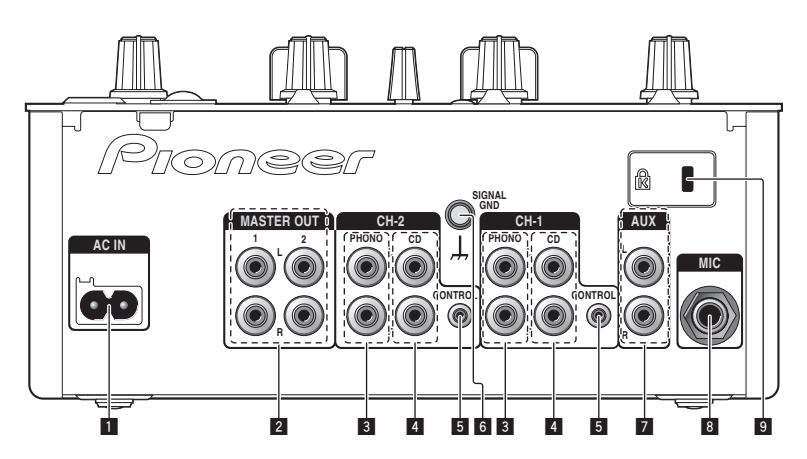

### 1 **AC IN**

Connect to an AC outlet. Plug in the power cord after all connections have been made.

Be sure to use the included power cord.

### 2 **MASTER OUT 1, 2 (page 7)**

Connect to a power amplifier, etc.

### 3 **PHONO (page 7)**

Connect to an analog player or other phono level (MM cartridge) output device. Do not connect to a DJ player or other line level device.

### 4 **CD (page 7)**

Connect to a DJ player or other line level device.

5 **CONTROL (page 7)**

Connect using a control cord (included with Pioneer DJ players).

### 6 **SIGNAL GND (page 7)**

Connect an analog player's ground wire here. This helps reduce noise when the analog player is connected.

### 7 **AUX (page 7)**

Connect to the output terminal of an external device (sampler, portable audio device, etc.)

- 8 **MIC (page 7)** Connect to a microphone.
- 9 **Kensington security slot**

## Front panel

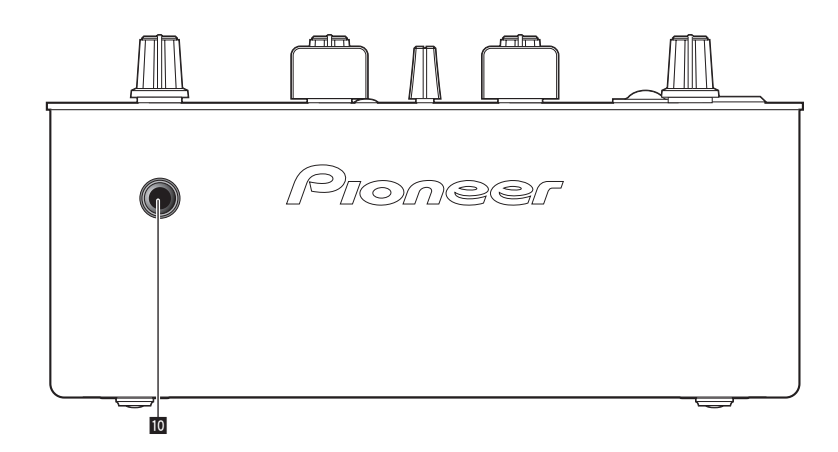

### **10** PHONES (page 7)

Connect headphones here.

**6 En**

## <span id="page-6-0"></span>Connecting the input/output terminals

! When creating a DVS (Digital Vinyl System) combining a computer, audio interface, etc., be careful in connecting the audio interface to this unit's input terminals and in the settings of the input selector switches. Also refer to the operating instructions of the DJ software and audio interface.

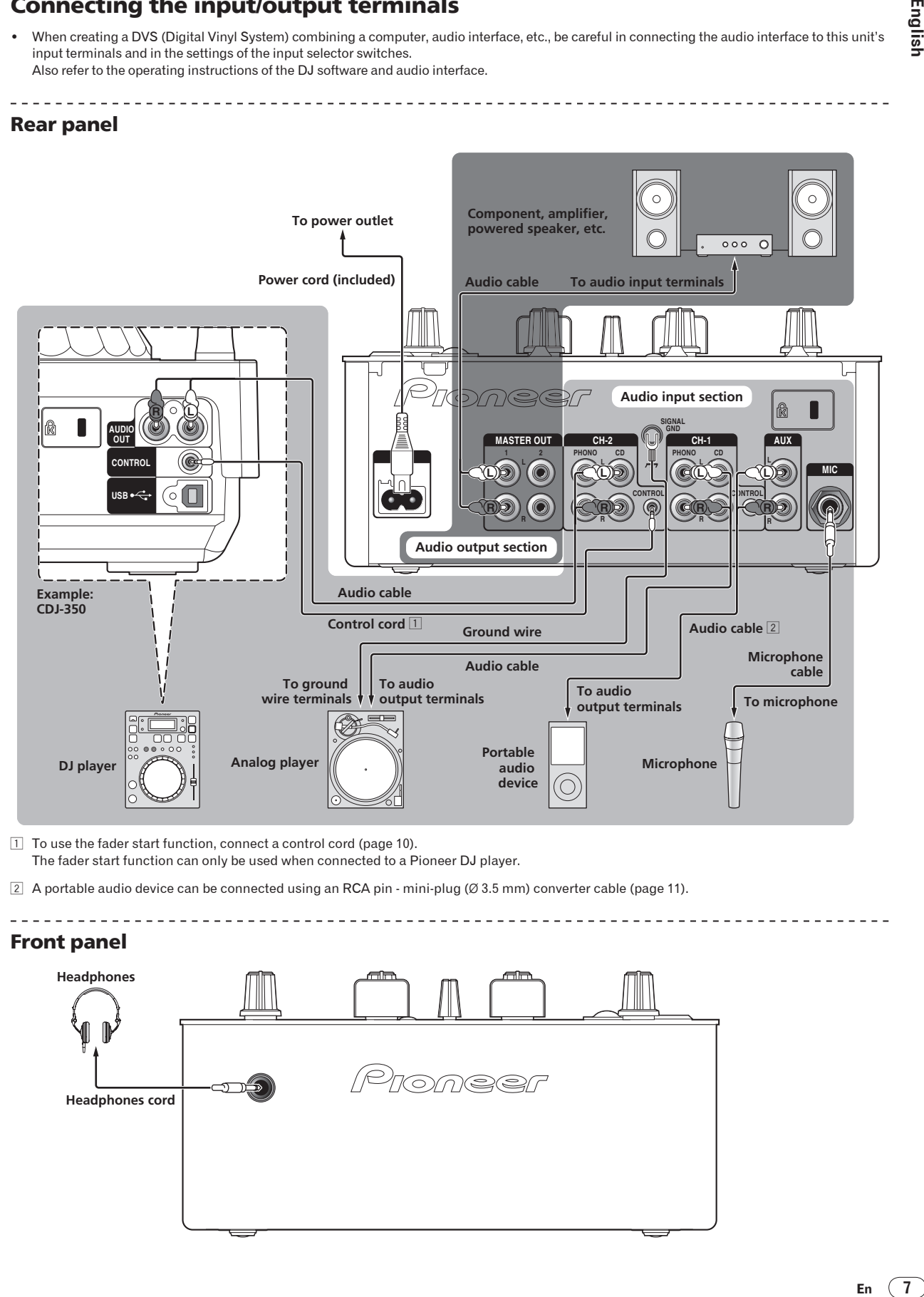

1 To use the fader start function, connect a control cord (page 10). The fader start function can only be used when connected to a Pioneer DJ player.

 $\boxed{2}$  A portable audio device can be connected using an RCA pin - mini-plug (Ø 3.5 mm) converter cable (page 11).

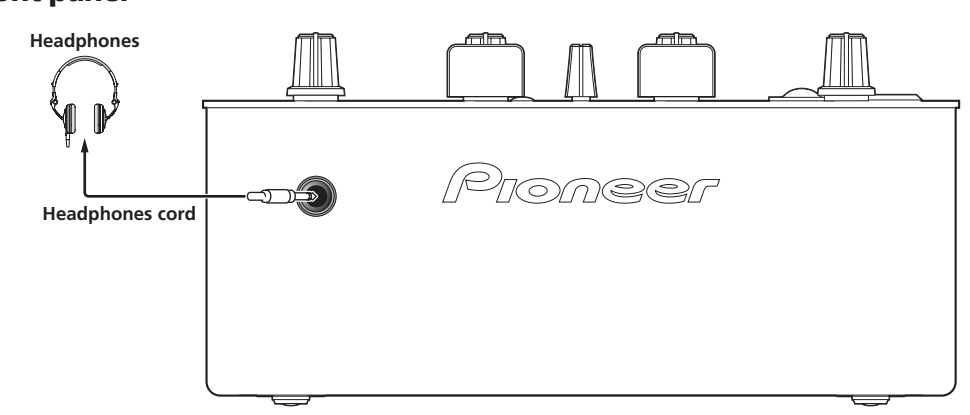

## Front panel

**English** 

## <span id="page-7-0"></span>**Operations**

## Control panel

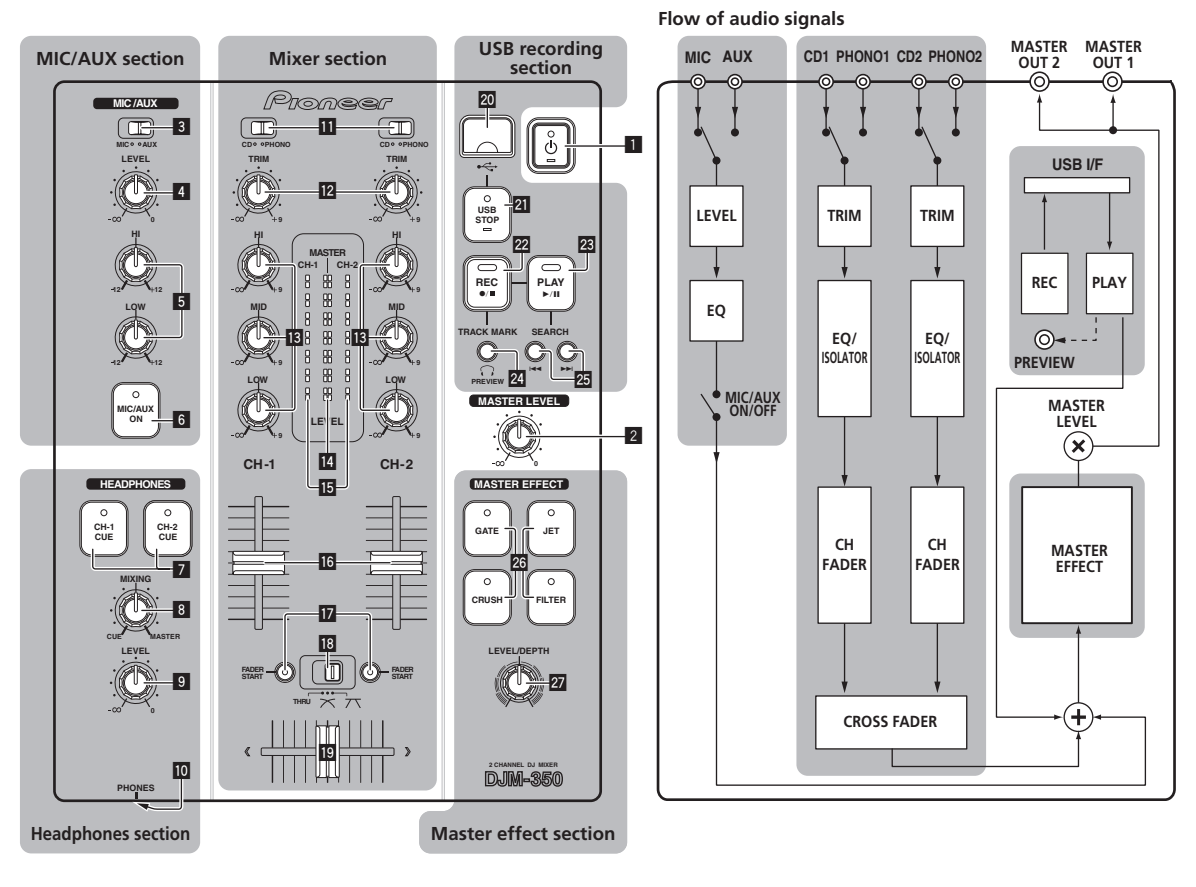

- 1 u **(Power switch) (page 9)**
- 2 **MASTER LEVEL (page 9)**

### <u> 2 2 2 2 2 2 2 2</u> MIC/AUX section

The sound of a microphone or external device (sampler, portable audio device, etc.) can be handled (page 11).

- 3 **MIC, AUX**
- 4 **LEVEL**
- 5 **HI, LOW**
- 6 **MIC/AUX ON**

### Headphones section

The sound being input to this unit can be checked over headphones (page 11).

- 7 **CH-1 CUE, CH-2 CUE**
- 8 **MIXING**
- 9 **LEVEL**
- **10 PHONES**

## Mixer section

Two sets of audio signals can be adjusted separately for basic DJ mixing (page 9).

- **ii** CD, PHONO (input selector switch)
- **12 TRIM**
- **B** HI, MID, LOW
- **Master level indicator**
- $\mathbf{E}$  Channel level indicator
- **16** Channel fader
- **h** FADER START
- **IB** THRU,  $\times$ ,  $\times$  (crossfader curve selector switch)
- 19 Crossfader

### USB recording section

DJ performances can be recorded onto and played from USB devices (page 12).

- **20** USB device insertion slot
- **21** USB STOP

**8 En**

- <span id="page-8-0"></span>**REC**  $\bullet$ **/**
- **23 PLAY**  $\blacktriangleright$ **/II**
- o **TRACK MARK (PREVIEW)**
- **SEARCH**  $\blacktriangleright\blacktriangleright\blacktriangleright\blacktriangleright$

### Master effect section

Effects can be applied to the sound output from [**MASTER OUT 1**, **2**] (page 11).

#### q **MASTER EFFECT (GATE, CRUSH, JET, FILTER)**

**27 LEVEL/DEPTH** 

### About the power switch of this unit

\_\_\_\_\_\_\_\_\_\_\_\_\_\_\_\_\_\_\_\_\_\_\_\_\_\_\_\_\_\_\_\_

### To turn the power on

**Press**  $[①]$  **11.** 

Turn on the power of this unit. The  $[ $\circlearrowright$ ] indicator lights green.$ 

### To set to the standby mode

### **When this unit's power is on, press [** $\circ$ **] <b>1** for at least 2 **seconds.**

This unit is set to the standby mode.

- The  $[\circlearrowright]$  indicator lights red.
- When  $[\circlearrowleft]$  is pressed again, the power turns on.
- This unit is equipped with an auto standby function. For details, see *About the auto standby function* on page 12.

## Basic operations (mixer section)

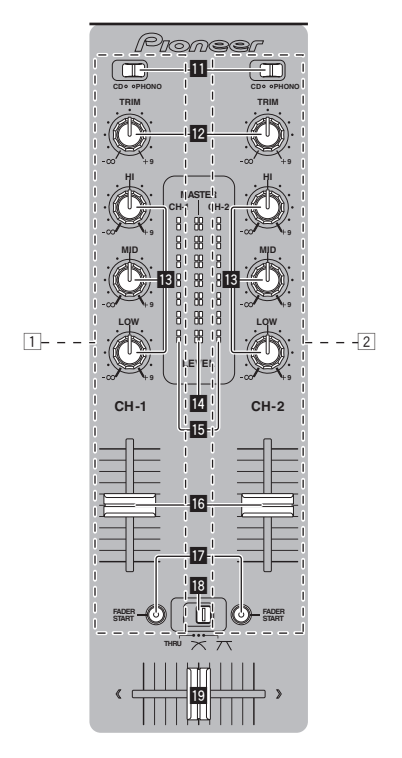

### Outputting sound

**Englishering** the strategy of the strategy of the strategy of the strategy of the strategy of the strategy of the distribution of the decomposition of  $\overline{9}$ Check that this unit is properly connected to the DJ player, etc., before outputting sound. For instructions on connections, see *Connecting the input/output terminals* on page 7.

Set the volume of the power amplifiers connected to the [**MASTER OUT 1**, **2**] terminals to an appropriate level. Note that very loud sounds will be output if the volume is set too high.

### To output the sound of channel 1 [**CH-1**] 1

To output the sound of channel 2 ([**CH-2**]) <sup>[2]</sup>, perform the procedure below replacing [**CH-1**] with [**CH-2**].

### **1 Switch the [CD, PHONO] (input selector) switch <b>b** for **the [CH-1]** 1**.**

Select the input source for [**CH-1**] from among the devices connected to this unit.

- [**CD**]: Selects the DJ player connected to the [**CD**] terminals.
- [**PHONO**]: Selects the analog player connected to the [**PHONO**] terminals.

### **2 Turn the [TRIM]** c **control for the [CH-1]** 1 **clockwise.**

Adjusts the audio level input to the [**CH-1**] terminal.

The [CH-1] channel level indicator **is** lights when audio signals are being properly input to [**CH-1**].

Adjust [**TRIM**] so that the orange indicator lights at the point in the track where the volume is loudest (the climax, etc.).

Be careful that the red indicator does not light, or the sound could be distorted.

### **3 Move the [CH-1]** 1 **channel fader** g **to the back side.**

The level of the sound output from the [**CH-1**] terminals is adjusted.

### **4** Switch [THRU,  $\times$ ,  $\times$ ] (the crossfader curve selector **switch)** i**.**

This switches the crossfader curve characteristics.

- [**THRU**]: Choose this when you do not want to use the crossfader.
- $[\overline{X}]$ : Set here for a curve that rises gradually.

 $\overline{[7]}$ : Set here for a curve that rises steeply. (When the crossfader moves away from either the left or right edge, the sound is immediately output from the opposite side.)

### **5 Move the crossfader** j**.**

- Switch the channel whose sound is output from the speakers.
	- Left edge: The [**CH-1**] sound is output.
	- Center position: The sound of [**CH-1**] and [**CH-2**] is mixed and output.
	- Right edge: The [**CH-2**] sound is output.
- This operation is not necessary when the [THRU,  $\pi$ ,  $\pi$ ] (crossfader curve selector) switch is set to [**THRU**].

### **6 Turn [MASTER LEVEL]** 2 **clockwise.**

Sound is output from the speakers.

The master level indicator  $\blacksquare$  on the control panel lights. Adjust [**MASTER LEVEL**] so that the orange indicator lights at the point in the track where the volume is loudest (the climax, etc.). Be careful that the red indicator does not light, or the sound could be distorted.

Adjusting the sound quality

### **Turn the [CH-1]** 1 **or [CH-2]** 2 **[HI], [MID] or [LOW]** d **control.**

Refer to *Specifications* on page 16 for the range of sound that can be adjusted by each control.

The sound for that range can be turned completely off by turning the control all the way counterclockwise (isolator function).

- - - - - - - - - - - - - - - - - -

## Mixing using the faders

\_\_\_\_\_\_\_\_\_\_\_\_\_\_\_\_\_\_\_\_\_

Prepare the unit in advance so that the sound of  $[CH-1]$  is being output from the speakers. For instructions on preparation, see *Outputting sound* on page 9.

For instructions on monitoring the sound, see *Monitoring the sound over headphones (headphones section)* on page 11.

### Mixing using the channel faders

### **1** Set [THRU,  $\pi$ ,  $\pi$ ] (the crossfader curve selection switch) **i**<sup>8</sup> to [THRU].

**2 Switch the [CD, PHONO] (input selector) switch <b>b** for **the [CH-2]** 2**.**

### **3 Turn the [TRIM]** c **control for the [CH-2]** 2 **clockwise.**

### **4 Press [CH-2 CUE]** 7**.**

The sound of [**CH-2**] is monitored from the headphones.

### **5 Turn [MIXING]** 8**.**

This adjusts the balance of the monitor volume between the sound output from the [**MASTER OUT 1**, **2**] terminals (the sound of [**CH-1**]) and the sound of [**CH-2**].

### **6 Operate the DJ player connected to the [CH-2] terminals.**

While checking the sound over the headphones, adjust the tempo of [**CH-2**] track to match the tempo of [**CH-1**] track.

### **7 While moving the [CH-2]** 2 **channel fader to the back, move the [CH-1]** 1 **channel fader to the front.**

While checking the sound output from the speakers, operate the channel faders to substitute the sound of [**CH-1**] with the sound of [**CH-2**]. Mixing is completed once only the [**CH-2**] sound is being output from the speakers.

### Mixing using the crossfader

### **1** Set [THRU,  $\pi$ ,  $\pi$ ] (the crossfader curve selector switch)  $\mathbb{B}$  to  $[\infty]$  or  $[\infty]$ .

### **2 Operate [CH-2]** 2**.**

Operate as described in steps 2 to 6 under *Mixing using the channel faders* on page 10.

### **3** Move the crossfader **ig** gradually to the right.

While checking the sound output from the speakers, operate the crossfader to substitute the sound of [**CH-1**] with the sound of [**CH-2**]. Mixing is completed once only the [**CH-2**] sound is being output from the speakers.

Using the fader to play a Pioneer DJ player (fader start)

If you connect a Pioneer DJ player using a control cable (supplied with a DJ player), you can start playback of control other operations of the DJ player with the fader of this unit.

The fader start function can only be used when connected to a Pioneer DJ player.

Connect this unit and Pioneer DJ player beforehand. For instructions on connections, see *Connecting the input/output terminals* on page 7.

### To start playback using the channel faders

### **1** Set [THRU,  $\negthinspace \times$ ,  $\negthinspace \times$ ] (the crossfader curve selection switch) **i8** to [THRU].

### **2 Press [FADER START] h.**

Turn the fader start function on.

**3 Move the channel fader** g **all the way to the front.**

### **4 Set the cue on the DJ player.**

The DJ player pauses playback at the cue point.

### **5 Move the channel fader <b>i** to the back.

Playback starts on the DJ player.

If you set the channel fader back to the original position, the player instantaneously returns to the cue point already set and pauses playback (back cue).

### To start playback using the crossfader

### **1** Set [THRU,  $\negthinspace \times$ ,  $\negthinspace \times$ ] (the crossfader curve selector switch) **iB** to  $[\infty]$  or  $[\infty]$ .

### **2 Press [FADER START]** h**.**

Turn the fader start function on.

### **3 Move the crossfader** j**.**

Move the crossfader to the opposite edge from the channel for which you want to use the fader start function.

### **4 Set the cue on the DJ player.**

The DJ player pauses playback at the cue point.

### **5 Move the crossfader** j**.**

Playback starts on the DJ player.

If you set the crossfader back to the original position, the player instantaneously returns to the cue point already set and pauses playback (back cue).

**10 En**

## <span id="page-10-0"></span>Monitoring the sound over headphones (headphones section)

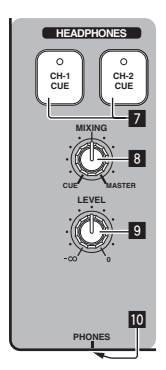

### **1 Connect headphones to the [PHONES] jack.**

For instructions on connections, see *Connecting the input/output terminals* on page 7.

### **2 Press [CH-1 CUE] or [CH-2 CUE]** 7**.**

- Select the channel you want to monitor.
	- [**CH-1 CUE**]: The sound of [**CH-1**] is monitored.
	- [**CH-2 CUE**]: The sound of [**CH-2**] is monitored.
- ! This operation is not necessary to monitor the master channel sound (the sound output from the [**MASTER OUT 1**, **2**] terminals).

### **3 Turn [MIXING]** 8**.**

- When turned counterclockwise: The volume of [**CH-1**] and [**CH-2**] becomes relatively louder.
- At the center position: The sound of [**CH-1**] and [**CH-2**] has the same volume as the sound from the [**MASTER OUT 1**, **2**] terminals.
- When turned clockwise: The volume of the sound output from the [**MASTER OUT 1**, **2**] terminals becomes relatively louder.

### **4 Turn [LEVEL]** 9 **in the headphones section clockwise.**

- Sound is output from the headphones. ! Monitoring is canceled when [**CH-1 CUE**] or [**CH-2 CUE**] is pressed again.
- ! Monitoring of the sound output from the [**MASTER OUT 1**, **2**] terminals cannot be canceled.

## Using the effect function (master effect section)

This unit is equipped with four effect buttons. When an effect button is pressed, the corresponding effect is applied to the audio signals output from the [**MASTER OUT 1**, **2**] terminals.

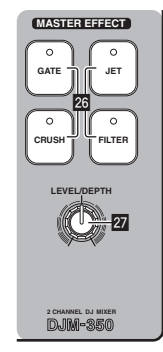

## Applying an effect

### **Press one of the [MASTER EFFECT (GATE, CRUSH, JET, FILTER)]** q **buttons.**

The effect is applied to the sound.

The button that was pressed flashes. The effect differs for the different buttons. For details on the different effects, see the table below.

When a button that is flashing is pressed again, the effect is turned off.

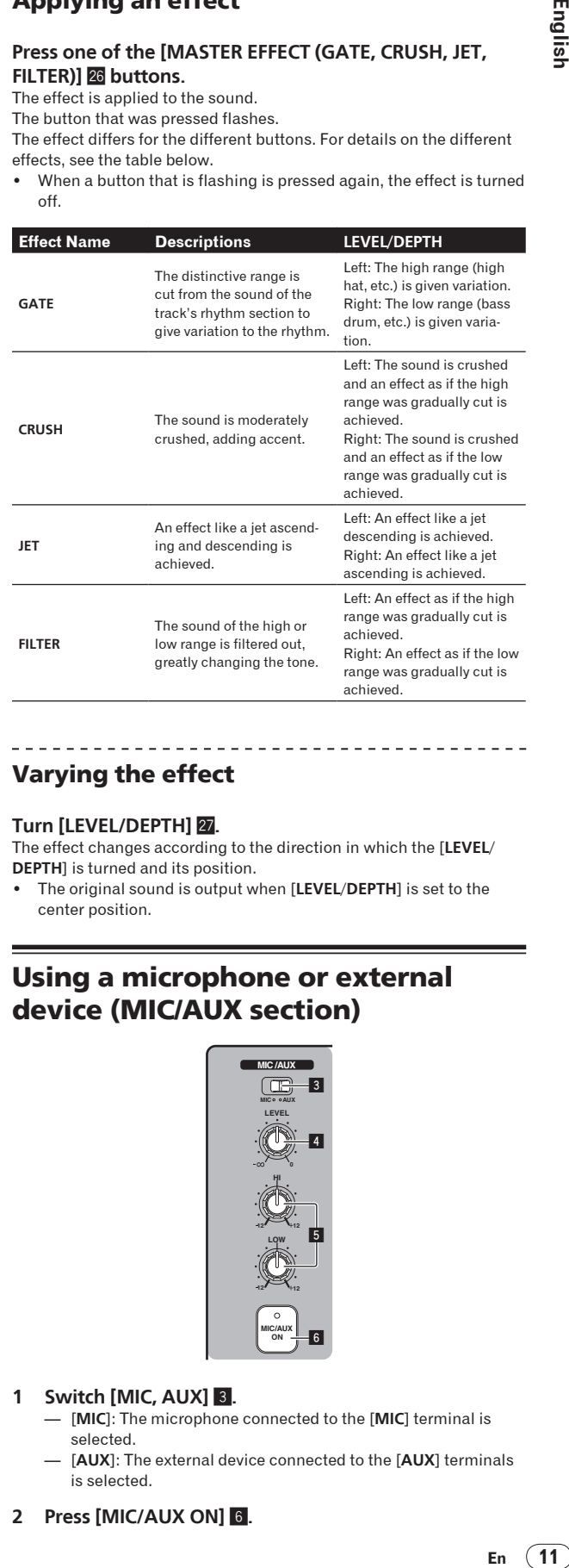

## Varying the effect

### **Turn [LEVEL/DEPTH] 27.**

The effect changes according to the direction in which the [**LEVEL**/ **DEPTH**] is turned and its position.

! The original sound is output when [**LEVEL**/**DEPTH**] is set to the center position.

## Using a microphone or external device (MIC/AUX section)

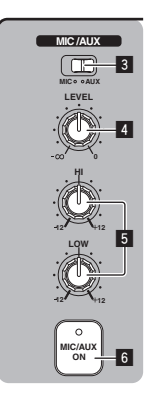

### **1 Switch [MIC, AUX]** 3**.**

- [**MIC**]: The microphone connected to the [**MIC**] terminal is selected.
- [**AUX**]: The external device connected to the [**AUX**] terminals is selected.
- **2 Press [MIC/AUX ON]** 6**.**

### <span id="page-11-0"></span>**3 Turn [LEVEL]** 4 **in the MIC/AUX section clockwise.**

The sound of the microphone or external device is output from the speakers.

### Adjusting the sound quality

### **Turn [HI] or [LOW]** 5 **in the MIC/AUX section.**

Refer to *Specifications* on page 16 for the range of sound that can be adjusted by each control.

## Recording the performance (USB recording section)

The same sound as the sound being output from the [**MASTER OUT 1**, **2**] terminals can be recorded as a WAV file on a USB device.

The name of the files created when the sound is recorded is in the format [REC\*\*\*.WAV] (\*\*\* is a 3-digit number).

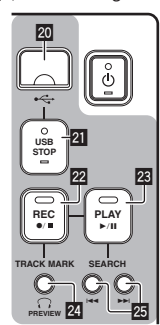

### **1 Insert the USB device into the USB device insertion slot** 20.

### The [USB STOP] indicator 21 flashes.

After a while, the [**USB STOP**] indicator stops flashing, remaining lit, and the recording standby mode is set.

#### **2 Press [REC**  $\bullet$ **/n**] **22**

Recording starts.

The [REC ●/■] indicator 22 flashes.

- When [REC  $\bullet/\blacksquare$ ] is pressed again, the [REC  $\bullet/\blacksquare$ ] indicator turns off and recording stops.
- Continuous recording is possible for 180 minutes. If recording continues for over 180 minutes, the recording data on the USB device is automatically split.
- Recording is possible for about 90 minutes on a 1 GB USB device.

## Playing recorded tracks

### **Press [PLAY**  $\blacktriangleright$ **/11] 23.**

Playback starts.

The [PLAY  $\blacktriangleright$ /II] indicator **23** lights.

------------------

- When [PLAY  $\blacktriangleright$ /II] is pressed again, playback is paused.
- Only WAV files stored in the [PIONEER DJM / DJM350 REC] folder on the USB device can be played.

### Previewing recorded tracks

### **1 Turn [MIXING]** 8 **counterclockwise from the center position.**

### **2** Press and hold in [TRACK MARK (PREVIEW)] 24.

The sound of the recorded track can be heard over the headphones while the button is pressed.

- ! The sound being previewed is added to the sound of [**CH-1**] and [**CH-2**] and output from the headphones.
- The sound being previewed is not output from the speakers.

Previewing is not possible while the track is being recorded or played.

## Fast-forwarding/reversing recorded tracks

\_\_\_\_\_\_\_\_\_\_\_\_\_\_\_\_\_\_\_\_\_\_\_\_\_\_\_\_\_\_\_

### **During playback, press and hold in [SEARCH**  $\left| \right|$  **<b>44, PPI**] **25**.

The track is fast-forwarded when  $[\blacktriangleright\blacktriangleright]$  is pressed and held in. The track is fast reversed when  $[1\rightarrow 1]$  is pressed and held in. The [PLAY  $\blacktriangleright$ /II] indicator flashes during fast-forwarding/reversing. Fast-forwarding/reversing is not possible when in the pause mode.

### Cuing to the beginning of recorded tracks

### **Press [SEARCH** o**,** p**]** p**.**

Press the  $[\blacktriangleright\blacktriangleright]$  to move to the beginning of the next track. Press [ $\blacktriangleleft$ ] once to move to the beginning of the currently playing track, twice to move to the beginning of the previous track.

Splitting tracks while recording

### **During recording, press [TRACK MARK (PREVIEW)] 24.**

The currently recording track is split and stored on the USB device.

When split tracks are played on this unit, the sound may be interrupted at the boundary between the two tracks.

## Deleting recorded tracks

**11** While playing the track, press  $[PLAY \rightarrow III]$  23. The track you want to delete is paused.

**2 Press [PLAY ▶/II] <sup>23</sup> for at least 2 seconds.** 

The [REC <sup>●</sup>/■] indicator flashes.

### **3 While pressing [PLAY ▶/Ⅱ] <b>23**, press [REC ●/■] **22**.

- The [REC  $\bullet$ / $\blacksquare$ ] indicator lights and the track is deleted.
- ! Track deleting is canceled if [**PLAY**f] is released while the [**REC**  $\bigcirc$ / $\blacksquare$ ] indicator is flashing.

--------------------------------------

### Disconnecting USB devices

Always perform the following procedure to disconnect USB devices. Pulling the USB device out without performing this procedure could make the USB device unreadable.

When turning the set's power off, be sure to remove the USB device first.

### **1** Press [USB STOP] **21** for at least 1 second.

The [**USB STOP**] indicator flashes, then turns off.

**2 Disconnect the USB device.**

## About the auto standby function

When the auto standby function is turned on, the power is automatically set to the standby mode after the set time has passed with all of the conditions below met.

- That none of this unit's buttons or controls are operated.
- That this unit's channel level indicator is not lit.
- That the USB device's recording and playback functions are not in use.

### \_\_\_\_\_\_\_\_\_\_\_\_\_\_\_\_\_\_\_\_\_\_\_\_\_\_\_\_\_\_\_\_\_ Setting the auto standby function

First set this unit to the standby mode.

**12 En**

### **1 Press**  $[\circ]$  **1** while pressing  $[1\blacktriangleleft \blacktriangleleft]$  and  $[1\blacktriangleright \blacktriangleright]$  **23**.

This unit switches to the mode for changing the auto standby function's setting.

The topmost point on the master level indicator flashes. The other points on the indicator light according to the currently set time.

### **2 Press [i** $\blacktriangleleft$ **d**] or **[▶•**] **25**.

Set the time until the standby mode is set.

The set time switches each time the button is pressed.

The points on the master level indicator light according to the set time (not including the topmost point).

- Off 20 minutes 40 minutes 60 minutes
- 20 minutes: The bottom two points light.
- 40 minutes: The bottom four points light.
- 60 minutes: The bottom six points light.
- The time is set to 20 minutes upon shipment from the factory.

### **3 Press**  $[\circlearrowleft]$  **1** for at least 2 seconds.

The new auto standby function setting is saved.

The [O] indicator flashes green while the setting is being saved, then

- stops flashing, remaining lit, once the setting has been saved.
- ! Do not disconnect the power cord while the setting is being saved.

## <span id="page-13-0"></span>Troubleshooting

- ! Incorrect operation is often mistaken for trouble or malfunction. If you think that there is something wrong with this component, check the points below. Sometimes the trouble may lie in another component. Inspect the other components and electrical appliances being used. If the trouble cannot be rectified after checking the items below, ask your nearest Pioneer authorized service center or your dealer to carry out repair work.
- . This unit may not operate properly due to static electricity or other external factors. In this case, normal operation may be restored by unplugging the power cord, waiting about 5 seconds or more, then plugging the power cord back in.

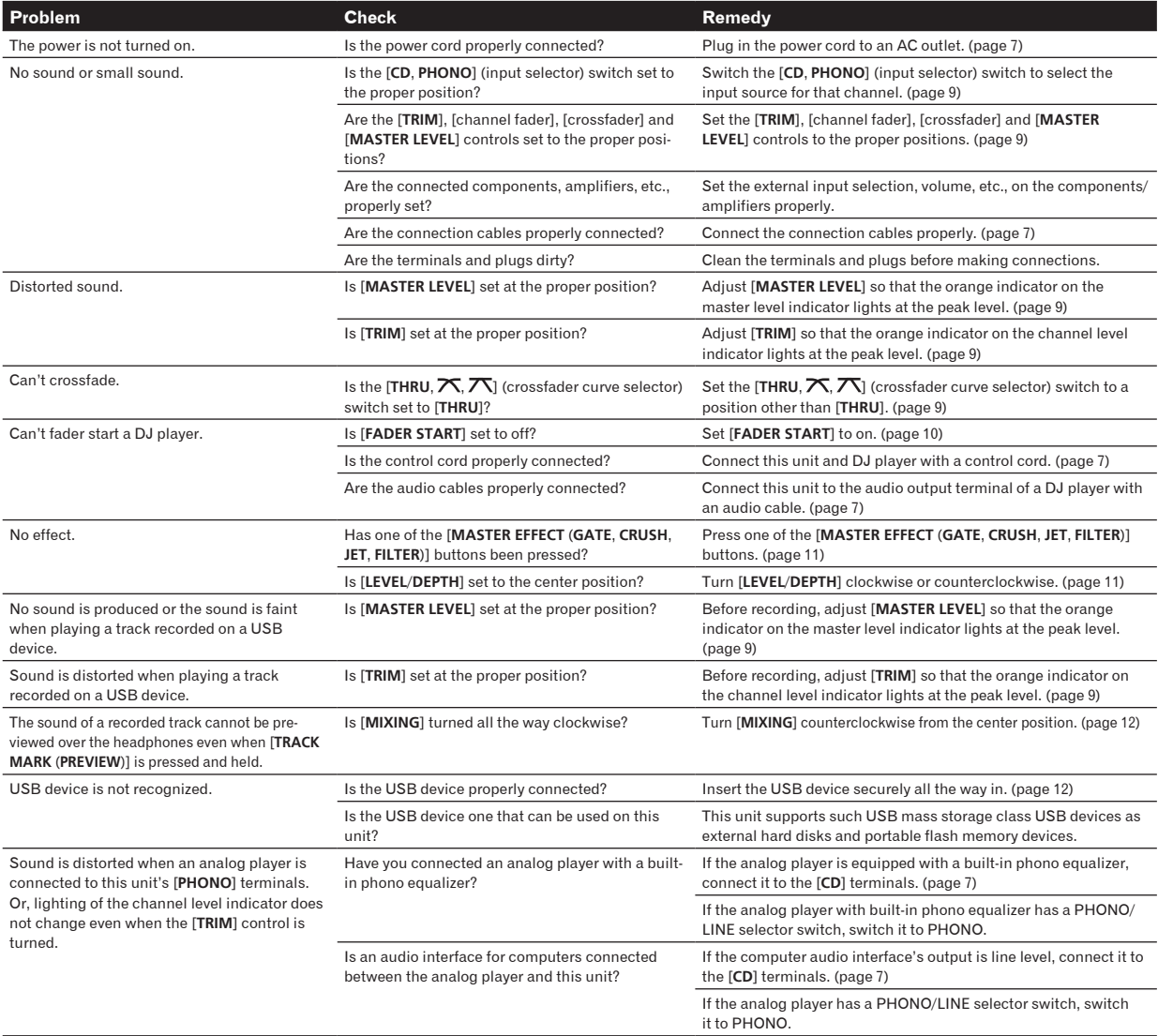

## <span id="page-14-0"></span>About errors

If this unit cannot operate normally, the [b] (the power switch), [USB STOP] and [PLAY ▶/II] indicators flash to indicate an error. Check the table below and take the measures indicated.

If the same error is indicated after the measures have been taken, contact your store of purchase or nearby Pioneer service station.

## About the [**USB STOP**] indicator's error indication

### If the [**USB STOP**] indicator flashes repeatedly 2 to 5 times

### **1 Disconnect the USB device.**

### **2 Press [USB STOP].**

Check the table below and take the measures indicated.

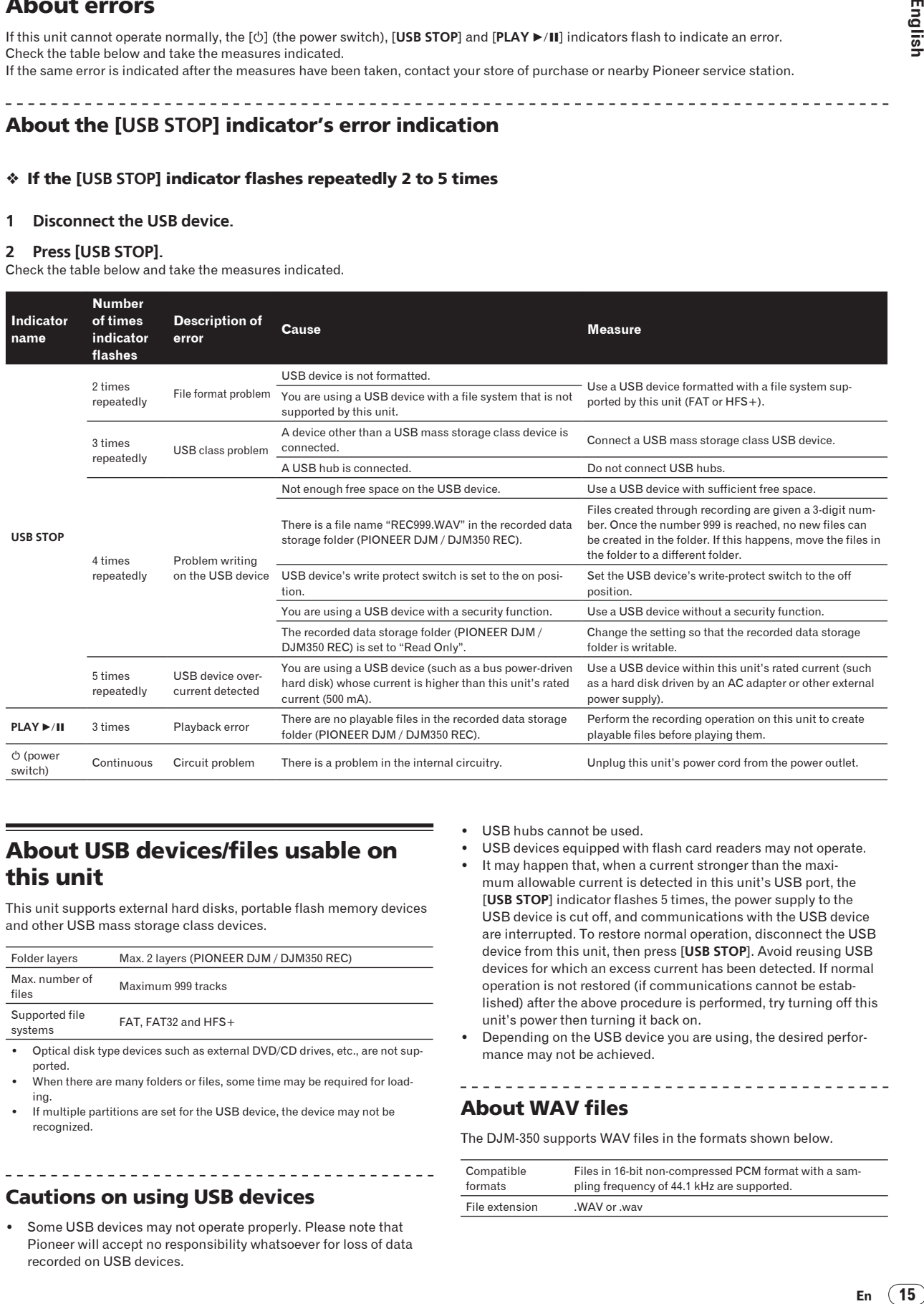

## About USB devices/files usable on this unit

This unit supports external hard disks, portable flash memory devices and other USB mass storage class devices.

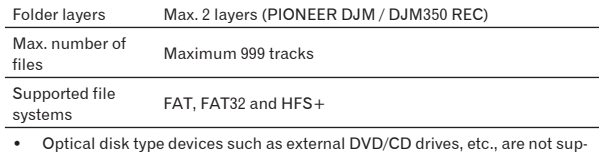

ported. When there are many folders or files, some time may be required for load-

- ing.
- If multiple partitions are set for the USB device, the device may not be recognized.

### Cautions on using USB devices

Some USB devices may not operate properly. Please note that Pioneer will accept no responsibility whatsoever for loss of data recorded on USB devices.

- USB hubs cannot be used.
- USB devices equipped with flash card readers may not operate.
- It may happen that, when a current stronger than the maximum allowable current is detected in this unit's USB port, the [**USB STOP**] indicator flashes 5 times, the power supply to the USB device is cut off, and communications with the USB device are interrupted. To restore normal operation, disconnect the USB device from this unit, then press [**USB STOP**]. Avoid reusing USB devices for which an excess current has been detected. If normal operation is not restored (if communications cannot be established) after the above procedure is performed, try turning off this unit's power then turning it back on.
- Depending on the USB device you are using, the desired performance may not be achieved.

## About WAV files

The DJM-350 supports WAV files in the formats shown below.

\_\_\_\_\_\_\_\_\_\_\_\_\_\_\_\_\_\_\_\_\_\_\_\_\_\_\_\_\_\_\_\_\_\_\_\_

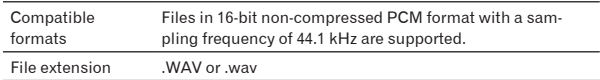

## <span id="page-15-0"></span>About the exemption clauses

- Pioneer is a registered trademark of Pioneer Corporation.<br>• The names of companies and products mentioned herein
- The names of companies and products mentioned herein are the trademarks of their respective owners.
- ! When playing music files you have acquired on this unit, we kindly ask you to respect copyrights.

## Specifications

### **General**

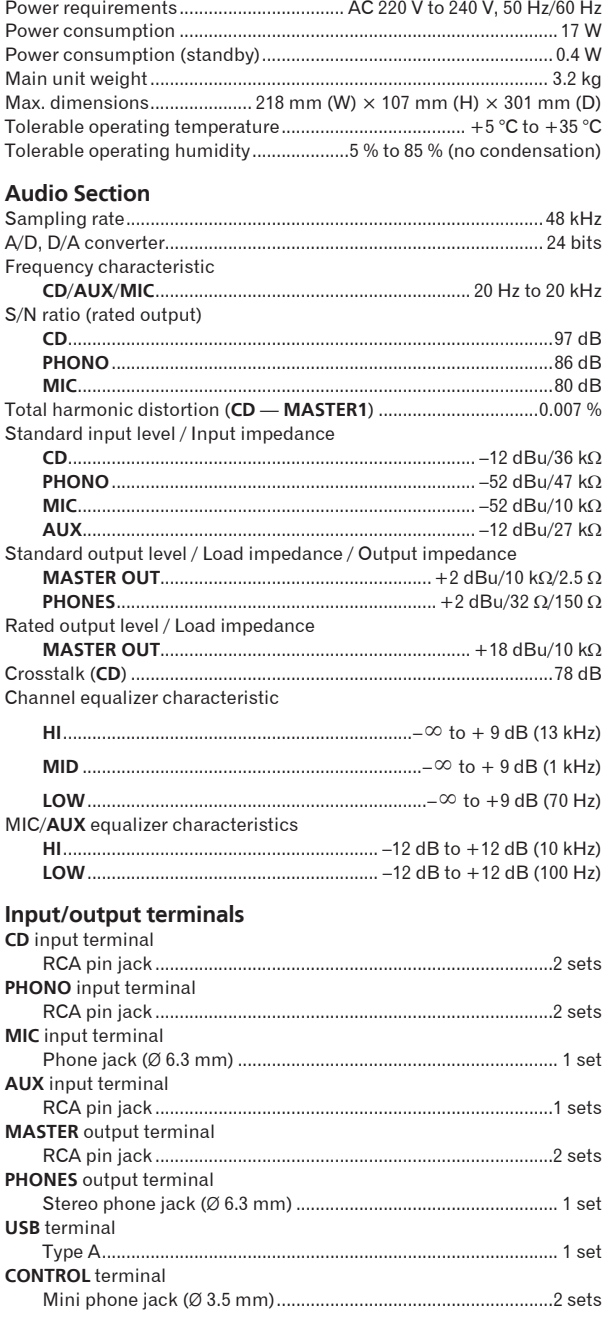

! The specifications and design of this product are subject to change without notice.

! Published by Pioneer Corporation. Copyright © 2010 Pioneer Corporation. All rights reserved.

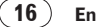

Nous vous remercions d'avoir acquis un produit Pioneer. Veuillez lire attentivement ce mode d'emploi afin de connaître la manière d'utiliser l'appareil comme il convient. Cela fait, conservez le mode d'emploi de façon à pouvoir vous y référer en cas de nécessité. Dans certains pays ou certaines régions, la forme de la fiche d'alimentation et de la prise d'alimentation peut différer de celle qui figure sur les schémas, mais les branchements et le fonctionnement de l'appareil restent les mêmes.

# **IMPORTANT**

Ce symbole de l'éclair, placé dans un triangle équilatéral, a pour but d'attirer l'attention de l'utilisateur sur la présence, à l'intérieur du coffret de l'appareil, de "tensions dangereuses" non isolées d'une grandeur suffisante pour représenter un risque d'électrocution pour les êtres humains.

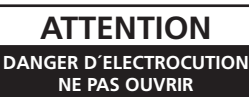

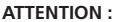

POUR ÉVITER TOUT RISQUE D'ÉLECTROCUTION, NE PAS ENLEVER LE COUVERCLE (NI LE PANNEAU ARRIÈRE). AUCUNE PIÈCE RÉPARABLE PAR L'UTILISATEUR NE SE TROUVE À L'INTÉRIEUR. CONFIER TOUT ENTRETIEN À UN PERSONNEL QUALIFIÉ UNIQUEMENT.

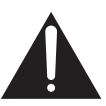

Ce point d'exclamation, placé dans un triangle équilatéral, a pour but d'attirer l'attention de l'utilisateur sur la présence, dans les documents qui accompagnent l'appareil, d'explications importantes du point de vue de l'exploitation ou de l'entretien.

**D3-4-2-1-1\_A1\_Fr**

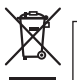

Si vous souhaitez vous débarrasser de cet appareil, ne le mettez pas à la poubelle avec vos ordures ménagères. Il existe un système de collecte séparé pour les appareils électroniques usagés, qui doivent être récupérés, traités et recyclés conformément à la législation.

Les habitants des états membres de l'UE, de Suisse et de Norvège peuvent retourner gratuitement leurs appareils électroniques usagés aux centres de collecte agréés ou à un détaillant (si vous rachetez un appareil similaire neuf).

Dans les pays qui ne sont pas mentionnés ci-dessus, veuillez contacter les autorités locales pour savoir comment vous pouvez vous débarrasser de vos appareils.

Vous garantirez ainsi que les appareils dont vous vous débarrassez sont correctement récupérés, traités et recyclés et préviendrez de cette façon les impacts néfastes possibles sur l'environnement et la santé humaine.

**K058b\_A1\_Fr**

### **AVERTISSEMENT**

Cet appareil n'est pas étanche. Pour éviter les risques d'incendie et de décharge électrique, ne placez près de lui un récipient rempli d'eau, tel qu'un vase ou un pot de fleurs, et ne l'exposez pas à des gouttes d'eau, des éclaboussures, de la pluie ou de l'humidité.

**D3-4-2-1-3\_A1\_Fr**

### **AVERTISSEMENT**

*Avant de brancher l'appareil pour la première, lisez attentivement la section suivante.*

**La tension de l'alimentation électrique disponible varie selon le pays ou la région. Assurez-vous que la tension du secteur de la région où l'appareil sera utilisé correspond à la tension requise (par ex. 230 V ou 120 V), indiquée sur le panneau arrière.**

**D3-4-2-1-4\*\_A1\_Fr**

### **AVERTISSEMENT**

Pour éviter les risques d'incendie, ne placez aucune flamme nue (telle qu'une bougie allumée) sur l'appareil.

**D3-4-2-1-7a\_A1\_Fr**

### **PAVERTISSEMENT**

Les fentes et ouvertures du coffret sont prévues pour la ventilation, pour assurer un fonctionnement stable de l'appareil et pour éviter sa surchauffe. Pour éviter les risques d'incendie, ne bouchez jamais les ouvertures et ne les recouvrez pas d'objets, tels que journaux, nappes ou rideaux, et n'utilisez pas l'appareil posé sur un tapis épais ou un lit.

**D3-4-2-1-7b\*\_A1\_Fr**

### **Milieu de fonctionnement**

Température et humidité du milieu de fonctionnement : De +5 °C à +35 °C (de +41 °F à +95 °F) ; Humidité relative inférieure à 85 % (orifices de ventilation non obstrués)

N'installez pas l'appareil dans un endroit mal ventilé ou un lieu soumis à une forte humidité ou en plein soleil (ou à une forte lumière artificielle).

**D3-4-2-1-7c\*\_A1\_Fr**

Si la fiche d'alimentation secteur de cet appareil ne convient pas à la prise secteur à utiliser, la fiche doit être remplacée par une appropriée. Ce remplacement et la fixation d'une fiche secteur sur le cordon d'alimentation de cet appareil doivent être effectués par un personnel de service qualifié. En cas de branchement sur une prise secteur, la fiche de coupure peut provoquer une sérieuse décharge électrique. Assurez-vous qu'elle est éliminée correctement après sa dépose. L'appareil doit être déconnecté en débranchant sa

fiche secteur au niveau de la prise murale si vous prévoyez une période prolongée de non utilisation (par exemple avant un départ en vacances).

**D3-4-2-2-1a\_A1\_Fr**

### **ATTENTION**

L'interrupteur  $\bigcup$  de cet appareil ne coupe pas complètement celui-ci de sa prise secteur. Comme le cordon d'alimentation fait office de dispositif de déconnexion du secteur, il devra être débranché au niveau de la prise secteur pour que l'appareil soit complètement hors tension. Par conséquent, veillez à installer l'appareil de telle manière que son cordon d'alimentation puisse être facilement débranché de la prise secteur en cas d'accident. Pour éviter tout risque d'incendie, le cordon d'alimentation sera débranché au niveau de la prise secteur si vous prévoyez une période prolongée de non utilisation (par exemple avant un départ en vacances).

**D3-4-2-2-2a\*\_A1\_Fr**

### **NOTE IMPORTANTE SUR LE CABLE D'ALIMENTATION**

Tenir le câble d'alimentation par la fiche. Ne pas débrancher la prise en tirant sur le câble et ne pas toucher le câble avec les mains mouillées. Cela risque de provoquer un court-circuit ou un choc électrique. Ne pas poser l'appareil ou un meuble sur le câble. Ne pas pincer le câble. Ne pas faire de noeud avec le câble ou l'attacher à d'autres câbles. Les câbles d'alimentation doivent être posés de façon à ne pas être écrasés. Un câble abîmé peut provoquer un risque d'incendie ou un choc électrique. Vérifier le câble d'alimentation de temps en temps. Contacter le service après-vente PIONEER le plus proche ou le revendeur pour un remplacement.

**S002\*\_A1\_Fr**

**Fr 3**

### <span id="page-19-0"></span>**Comment lire ce manuel**

Les noms d'écrans, de menus et de touches sont entre crochets dans ce manuel. (ex. canal [**MASTER**], menu [**ON**/**OFF**], [File])

### **Informations préliminaires**

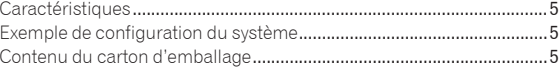

### **Raccordements**

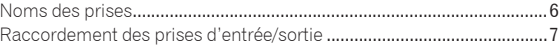

## **Opérations**

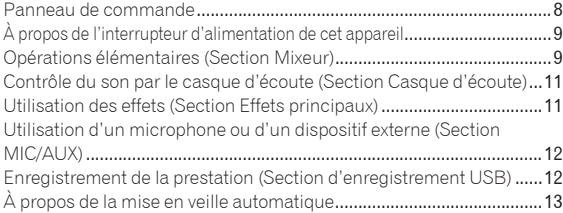

### **[Informations supplémentaires](#page-29-0)**

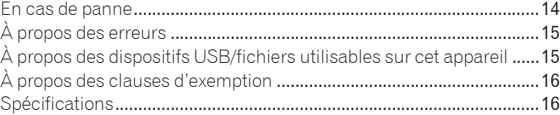

## <span id="page-20-0"></span>Informations préliminaires

## Caractéristiques

Cet appareil est une table de mixage DJ intégrant la technologie spécifique des DJM Pioneer, la référence mondiale pour les discothèques. Cet appareil de type standard est pourvu des fonctions élémentaires indispensables pour le mixage et permet des prestations DJ de qualité.

## Enregistrement USB

Avec cet appareil, le son de vos prestations DJ peut facilement être enregistré sur des dispositifs USB (mémoires flash portables, etc.). Le son enregistré peut également être lu sur cet appareil.

## MASTER EFFECT (GATE, CRUSH, JET, FILTER)

Cet appareil présente quatre touches d'effets par lesquelles le son peut être changé de diverses manières. Ainsi, il est possible de modifier aisément l'ambiance en appuyant simplement sur une touche et tournant la commande.

Le remplacement du microprogramme change les types d'effets maître.

Pour le détail sur le microprogramme et les instructions sur son remplacement, consultez le site Pioneer suivant. http://www.prodjnet.com/support/

### <u> - - - - - - - - - - - - - -</u> Égaliseur à 3 bandes

Cet appareil est pourvu d'un égaliseur à 3 bandes grâce auquel les plages des fréquences élevées, moyennes et basses peuvent être ajustées individuellement. Non seulement le timbre peut être ajusté selon vos préférences, mais le son d'une plage précise peut également être complètement coupé par une rotation antihoraire complète de la commande (fonction d'isolation).

## MIC/AUX INPUT

Cet appareil est pourvu d'une entrée microphone/auxiliaire par laquelle un microphone ou un dispositif externe (échantillonneur, dispositif audio portable, etc.) peut être raccordé. La lecture DJ est possible grâce aux trois jeux d'entrées : CH-1 (canal 1), CH-2 (canal 2) et MIC/AUX (canal microphone/auxiliaire).

## FADER START

Lorsque cet appareil est raccordé à un lecteur DJ Pioneer à l'aide d'un cordon de commande (fourni avec le lecteur DJ), la lecture peut être lancée sur le lecteur DJ par le fader de cet appareil (Lancement de la lecture par le fader).

## Exemple de configuration du système

Un système DJ, similaire à celui qui figure sur le schéma ci-dessous, peut être obtenu à partir de cet appareil, d'un lecteur DJ et de périphériques.

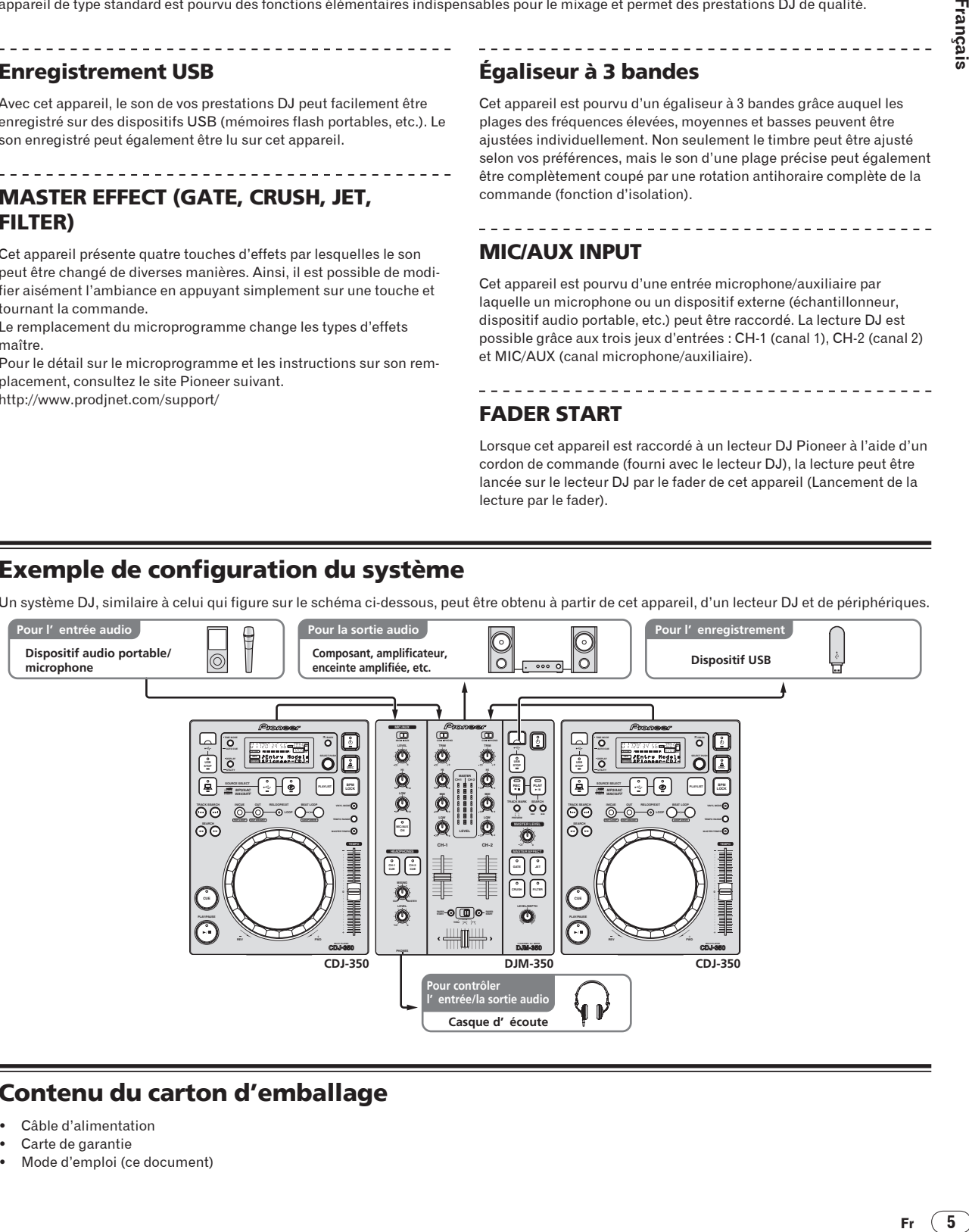

## Contenu du carton d'emballage

- Câble d'alimentation
- Carte de garantie
- ! Mode d'emploi (ce document)

Français

## <span id="page-21-0"></span>Raccordements

Veillez à toujours éteindre les appareils et à débrancher le cordon d'alimentation de la prise secteur avant de raccorder un appareil ou de changer les liaisons.

Reportez-vous au mode d'emploi de l'appareil devant être raccordé.

Lorsque tous les appareils ont été raccordés, vous pouvez brancher le cordon d'alimentation. Veillez à utiliser le cordon d'alimentation fourni.

## Noms des prises

## Panneau arrière

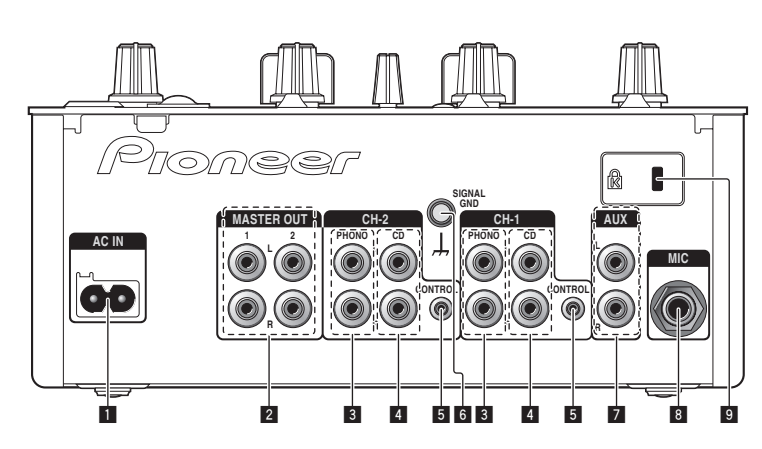

### **1** AC IN

À raccorder à une prise secteur. Branchez-y le cordon d'alimentation lorsque tous les raccordements sont terminés. Veillez à utiliser le cordon d'alimentation fourni.

### 2 **MASTER OUT 1, 2 (la page 7)**

À raccorder à un amplificateur de puissance, etc.

### 3 **PHONO (la page 7)**

À raccorder à un lecteur analogique ou à un appareil à sortie phono (cartouche MM). Ne raccordez pas cette prise à un lecteur DJ ou à un appareil à sortie de ligne.

### 4 **CD (la page 7)**

Ne raccordez pas cette prise à un lecteur DJ ou à un appareil à sortie de ligne.

### 5 **CONTROL (la page 7)**

Pour raccorder un cordon de commande (fourni avec les lecteurs DJ Pioneer).

### 6 **SIGNAL GND (la page 7)**

Pour raccorder le fil de terre d'un lecteur analogique. Ceci permet de réduire le bruit lorsqu'un lecteur analogique est raccordé.

### 7 **AUX (la page 7)**

Raccordez-le à la prise de sortie d'un dispositif externe (échantillonneur, dispositif audio portable, etc.)

### 8 **MIC (la page 7)**

Pour raccorder un microphone.

9 **Fente de sécurité Kensington**

### ---------Face avant

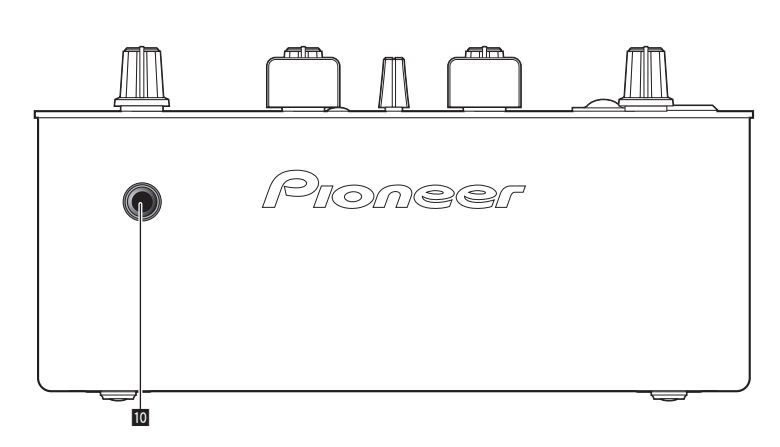

### **10** PHONES (la page 7)

Pour raccorder un casque d'écoute.

**6 Fr**

## <span id="page-22-0"></span>Raccordement des prises d'entrée/sortie

! Lorsque vous établissez un DVS (Système Vinyle Numérique) comprenant un ordinateur, une interface audio, etc., faites attention au raccordement de l'interface audio aux prises d'entrée de cet appareil et aux réglages des sélecteurs d'entrée. Reportez-vous aussi au mode d'emploi du logiciel DJ et de l'interface audio.

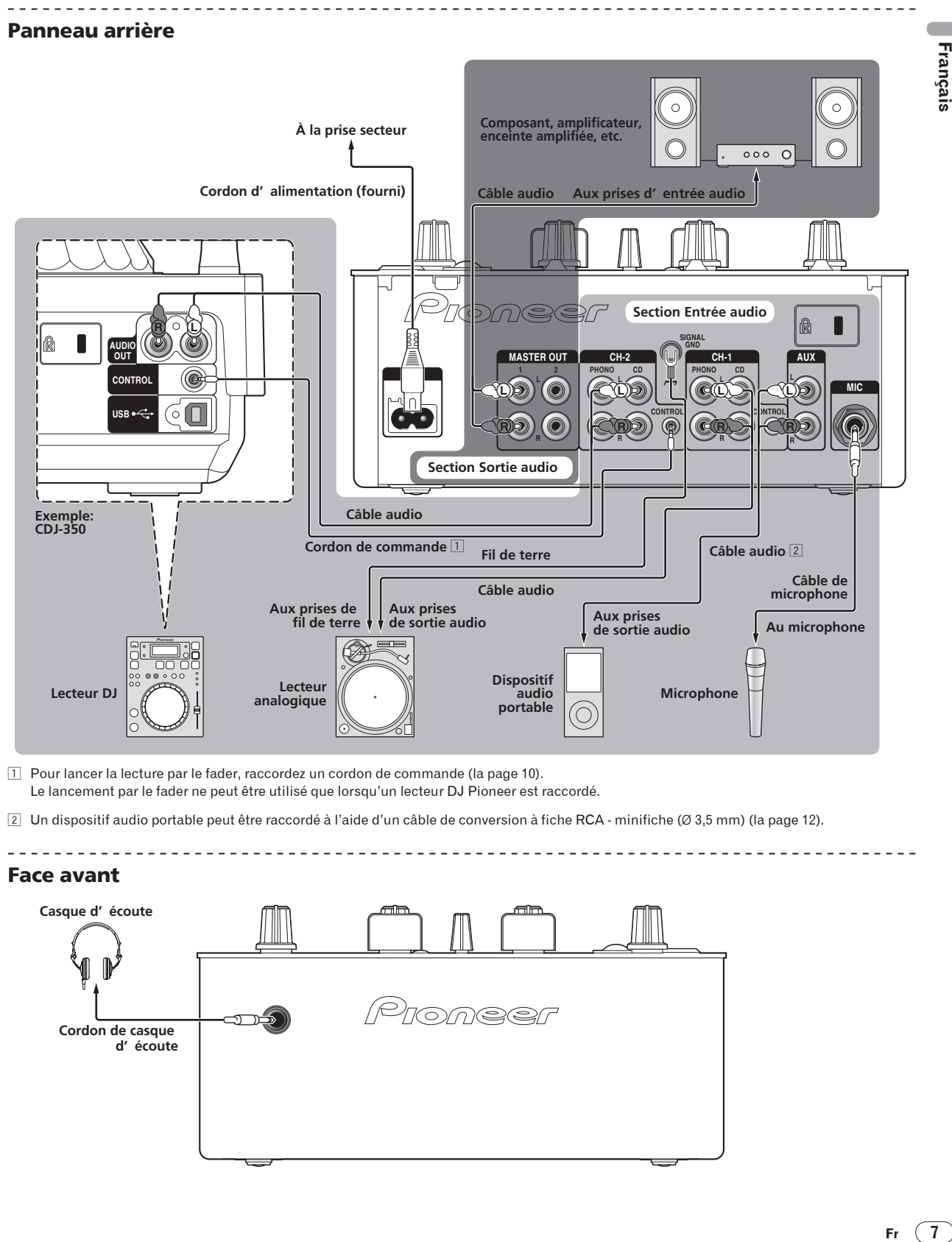

1 Pour lancer la lecture par le fader, raccordez un cordon de commande (la page 10). Le lancement par le fader ne peut être utilisé que lorsqu'un lecteur DJ Pioneer est raccordé.

 $\boxed{2}$  Un dispositif audio portable peut être raccordé à l'aide d'un câble de conversion à fiche RCA - minifiche (Ø 3,5 mm) (la page 12).

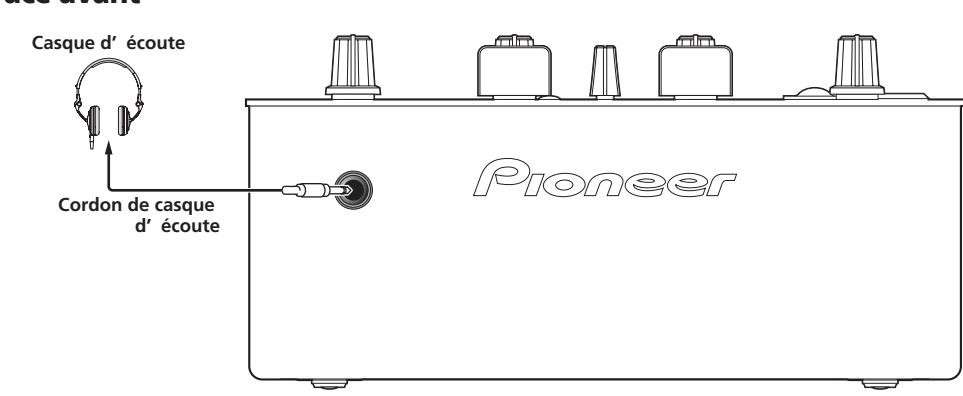

## Face avant

Français

## <span id="page-23-0"></span>**Opérations**

## Panneau de commande

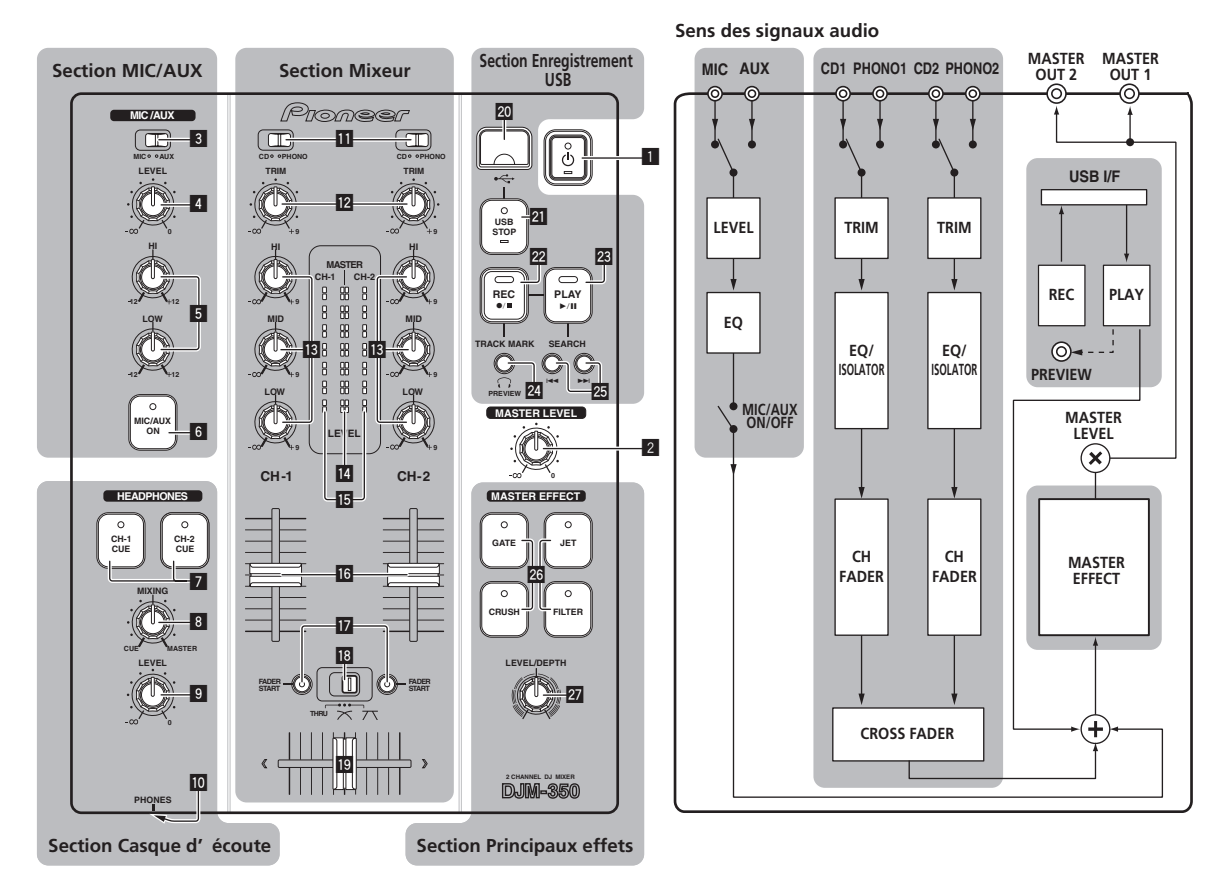

### 1 *b* (Interrupteur d'alimentation) (la page 9)

2 **MASTER LEVEL (la page 9)**

### Section MIC/AUX

Section permettant de traiter le son d'un microphone ou d'un appareil externe (échantillonneur, dispositif audio portable, etc.) (la page 12).

- 3 **MIC, AUX**
- 4 **LEVEL**
- 5 **HI, LOW**
- 6 **MIC/AUX ON**

### -----------------Section Casque d'écoute

Le son transmis à cet appareil peut être contrôlé par un casque d'écoute (la page 11).

- 7 **CH-1 CUE, CH-2 CUE**
- 8 **MIXING**
- 9 **LEVEL**
- **10 PHONES**

### Section Mixeur

Deux jeux de signaux audio peuvent être réglés séparément pour réaliser un mixage DJ de base (la page 9).

- **11** CD, PHONO (sélecteur d'entrée)
- **12 TRIM**
- **B** HI, MID, LOW
- e **Indicateur de niveau principal**
- **IB** Indicateur de niveau de canal
- **16** Fader de canal
- **h** FADER START
- **18** THRU,  $\times$ ,  $\times$  (sélecteur de courbe de crossfader)
- 19 Crossfader

### Section Enregistrement USB

Les prestations DJ peuvent être enregistrées sur des dispositifs USB, puis lues depuis ceux-ci (la page 12).

- **20** Fente d'insertion de dispositif USB
- **21 USB STOP**

**8 Fr**

- <span id="page-24-0"></span>**REC**  $\bullet$ **/**
- **23 PLAY**  $\blacktriangleright$ **/II**
- **24 TRACK MARK (PREVIEW)**
- **25** SEARCH **44, PPI**

### Section Principaux effets

Des effets peuvent être appliqués au son transmis par [**MASTER OUT 1**, **2**] (la page 11).

#### q **MASTER EFFECT (GATE, CRUSH, JET, FILTER)**

**27 LEVEL/DEPTH** 

## À propos de l'interrupteur d'alimentation de cet appareil

### Pour allumer l'appareil

**Appuyez sur [** $\circ$ **] 1.** Allumez cet appareil. L'indicateur [c] s'allume en vert.

### Pour mettre l'appareil en veille

### **Lorsque cet appareil est allumé, appuyez au moins 2 secondes sur [cb]**  $\blacksquare$ .

L'appareil se met en veille.

L'indicateur [O] s'allume en rouge.

- Lorsque vous appuyez une nouvelle fois sur [O], l'appareil s'allume.
- ! Cet appareil présente une fonction de mise en veille automatique. Pour le détail, reportez-vous à la page 13, *À propos de la mise en veille automatique*.

## Opérations élémentaires (Section Mixeur)

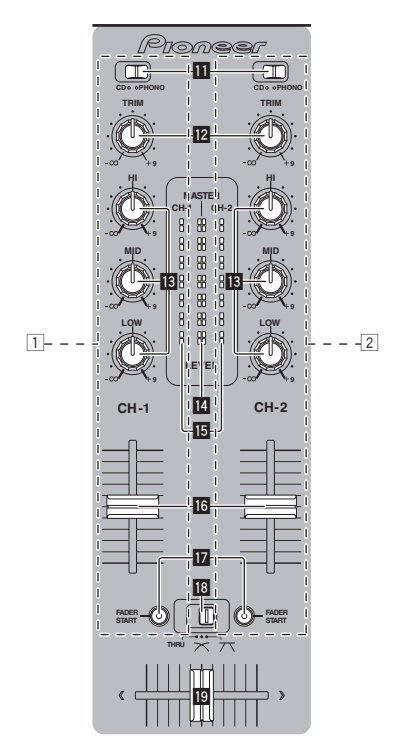

### Restitution du son

Assurez-vous que cet appareil est raccordé correctement au lecteur DJ, etc. avant d'émettre le son. Pour les instructions sur le raccordement, reportez-vous à la page 7, *Raccordement des prises d'entrée/ sortie*.

Réglez le volume des amplificateurs de puissance raccordés aux prises [**MASTER OUT 1**, **2**] au niveau approprié. Le son sera très fort si le niveau sonore est réglé trop haut.

### Pour émettre le son du canal 1 [**CH-1**] 1

Pour émettre le son du canal 2 ([CH-2]) <sup>[2]</sup>, procédez de la façon suivante en remplaçant [**CH-1**] par [**CH-2**].

### **1 Réglez le commutateur [CD, PHONO] (sélecteur d'entrée)** b **de [CH-1]** 1**.**

Sélectionnez la source d'entrée pour [**CH-1**] parmi les dispositifs raccordés à cet appareil.

- [**CD**] : Sélectionne le lecteur DJ raccordé aux prises [**CD**].
- [**PHONO**] : Sélectionne le lecteur analogique raccordé aux prises [**PHONO**].

### **2 Tournez la commande [TRIM] 2** de [CH-1] **1** dans le **sens horaire.**

Ajuste le niveau sonore à l'entrée de la prise [**CH-1**].

L'indicateur de niveau du canal [CH-1] **is** s'allume lorsque les signaux audio sont transmis correctement à [**CH-1**].

Ajustez [**TRIM**] de sorte que l'indicateur orange s'allume au point où le volume du morceau est le plus fort (le point culminant, etc.).

Attention à ce que l'indicateur rouge ne s'allume pas sinon de la distorsion peut apparaître.

### **3** Poussez le fader du canal [CH-1] 1 **16** vers l'arrière.

Le niveau de la sortie sonore des prises [**CH-1**] est ajusté.

9

### 4 Réglez [THRU,  $\negthinspace \nearrow$ ,  $\negthinspace \nearrow$ ] (le sélecteur de courbe du **crossfader)** i**.**

Les caractéristiques de la courbe du crossfader changent.

- [**THRU**] : Choisissez cette option si vous ne voulez pas utiliser le crossfader.
- $[\overline{X}]$  : Sélectionnez cette option si vous voulez une courbe ascendante douce.
- $-$  [ $\overline{\mathcal{F}}$ ] : Sélectionnez cette option si vous voulez une courbe ascendante forte. (Lorsque le crossfader est déplacé depuis le côté gauche ou le côté droit, le son sort immédiatement par le côté opposé.)

### **5 Bougez le crossfader** j**.**

Basculez sur le canal dont le son est restitué par les enceintes.

- Côté gauche : Le son de [**CH-1**] est restitué. — Position centrale : Le son de [**CH-1**] et [**CH-2**] est mixé et
- restitué.
- Côté droit : Le son de [**CH-2**] est restitué.
- $\cdot$  Cette opération est inutile si le commutateur [**THRU,**  $\pi$ **,**  $\pi$ ] (sélecteur de courbe de crossfader) est réglé sur [**THRU**].

### **6 Tournez [MASTER LEVEL]** 2 **dans le sens horaire.** Le son est restitué par les enceintes.

L'indicateur de niveau principal  $\mathbb H$  sur le panneau de commande s'allume.

Ajustez [**MASTER LEVEL**] de sorte que l'indicateur orange s'allume au point où le volume du morceau est le plus fort (le point culminant, etc.).

Attention à ce que l'indicateur rouge ne s'allume pas sinon de la distorsion peut apparaître.

--------------------------------------

## Réglage de la qualité du son

### **Tournez la commande [CH-1]** 1 **ou [CH-2]** 2 **[HI], [MID] ou** [LOW]  $\boxed{B}$ .

Reportez-vous à la page 16, *Spécifications* pour la plage de réglage du son de chaque commande.

Le son de cette plage peut être complètement coupé en tournant la commande complètement dans le sens antihoraire (fonction d'isolation).

## Mixage avec les faders

Configurez l'appareil au préalable pour que le son de [CH-1] 1 soit émis par les enceintes. Pour les instructions à ce sujet, reportez-vous à la page 9, *Restitution du son*.

Pour les instructions sur le contrôle du son, reportez-vous à la page 11, *Contrôle du son par le casque d'écoute (Section Casque d'écoute)*.

### Mixage avec les faders de canaux

1 Réglez [THRU,  $\negthinspace \nearrow$ ,  $\negthinspace \nearrow$ ] (le sélecteur de courbe du **crossfader)** i **sur [THRU].**

**2 Réglez le commutateur [CD, PHONO] (sélecteur d'entrée)** b **de [CH-2]** 2**.**

**3 Tournez la commande [TRIM] <b>12** de [CH-2] 2 dans le **sens horaire.**

### **4 Appuyez sur [CH-2 CUE]** 7**.**

Le son de [**CH-2**] se contrôle par le casque d'écoute.

### **5 Tournez [MIXING]** 8**.**

La balance du volume de contrôle entre le son provenant des prises [**MASTER OUT 1**, **2**] (le son de [**CH-1**]) et le son de [**CH-2**] est ajusté.

### **6 Mettez en marche le lecteur DJ raccordé aux prises [CH-2].**

Tout en contrôlant le son par le casque d'écoute, ajustez le tempo du morceau [**CH-2**] pour qu'il corresponde au tempo du morceau [**CH-1**].

### **7 Tout en poussant le fader de canal [CH-2]** 2 **vers l'arrière, amenez le fader de canal [CH-1]** 1 **vers l'avant.**

Tout en contrôlant le son restitué par les enceintes, déplacez les faders de canaux pour remplacer le son de [**CH-1**] par le son de [**CH-2**]. Le mixage est terminé lorsque le son de [**CH-2**] est restitué par les enceintes.

### Mixage avec le crossfader

### **Réglez [THRU,**  $\pi$ **,**  $\pi$ **] (le sélecteur de courbe du**  $\overline{\text{crosfader}}$  **i** sur  $[\overline{\wedge}]$  ou  $[\overline{\wedge}]$ .

### **2 Actionnez [CH-2]** 2**.**

Suivez les instructions des étapes 2 à 6 dans la page 10, *Mixage avec les faders de canaux*.

### **3** Poussez graduellement le crossfader **ig** vers la droite.

Tout en contrôlant le son restitué par les enceintes, déplacez le crossfader pour remplacer le son de [**CH-1**] par le son de [**CH-2**]. Le mixage est terminé lorsque le son de [**CH-2**] est restitué par les enceintes.

----------------------------------

### Utilisation du fader pour lancer un lecteur DJ Pioneer (lancement au fader)

Si vous raccordez un lecteur DJ Pioneer avec un câble de commande (fourni avec le lecteur DJ), vous pourrez lancer la lecture et contrôler d'autres opérations du lecteur DJ avec le fader de cet appareil. Le lancement par le fader ne peut être utilisé que lorsqu'un lecteur DJ Pioneer est raccordé.

Raccordez cet appareil et le lecteur DJ Pioneer au préalable. Pour les instructions sur le raccordement, reportez-vous à la page 7, *Raccordement des prises d'entrée/sortie*.

### Pour lancer la lecture en utilisant les faders de canaux

### 1 Réglez [THRU,  $\negthinspace \nearrow$ ,  $\negthinspace \nearrow$ ] (le sélecteur de courbe du crossfader) **i8** sur [THRU].

### **2 Appuyez sur [FADER START] h.**

Activez le lancement par le fader.

### **3 Amenez le fader de canal** g **complètement vers l'avant.**

### **4 Spécifiez le repère sur le lecteur DJ**

Le lecteur DJ se met en pause au point de repère.

### **5 Poussez le fader de canal** g **complètement vers l'arrière.**

La lecture démarre sur le lecteur DJ.

Si vous ramenez le fader de canal à la position originale, le lecteur revient instantanément au point de repère déjà spécifié et interrompt la lecture (repère arrière).

### Pour lancer la lecture en utilisant le crossfader

### 1 Réglez [THRU,  $\negthinspace \nearrow$ ,  $\negthinspace \nearrow$ ] (le sélecteur de courbe du  $\mathbf{c}$  rossfader)  $\mathbf{E}$  sur  $[\infty]$  ou  $[\infty]$ .

### **2 Appuyez sur [FADER START] h.**

Activez le lancement par le fader.

### **3 Bougez le crossfader** j**.**

Amenez le crossfader à l'extrémité opposée du canal pour lequel vous voulez utiliser le lancement par le fader.

### **4 Spécifiez le repère sur le lecteur DJ**

Le lecteur DJ se met en pause au point de repère.

### <span id="page-26-0"></span>**5 Bougez le crossfader** j**.**

La lecture démarre sur le lecteur DJ.

Si vous ramenez le crossfader à la position originale, le lecteur revient instantanément au point de repère déjà spécifié et interrompt la lecture (repère arrière).

## Contrôle du son par le casque d'écoute (Section Casque d'écoute)

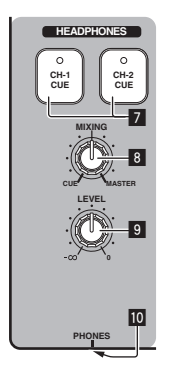

### **1 Raccordez le casque à la prise [PHONES]**

Pour les instructions sur le raccordement, reportez-vous à la page 7, *Raccordement des prises d'entrée/sortie*.

### **2 Appuyez sur [CH-1 CUE] ou [CH-2 CUE]** 7**.**

Sélectionnez le canal que vous voulez contrôler.

- [**CH-1 CUE**] : Le son de [**CH-1**] est contrôlé.
- [**CH-2 CUE**] : Le son de [**CH-2**] est contrôlé.
- ! Cette opération n'est pas nécessaire pour contrôler le son du canal principal (le son restitué par les prises [**MASTER OUT 1**, **2**]).

### **3 Tournez [MIXING]** 8**.**

- Rotation dans le sens antihoraire : Le volume de [**CH-1**] et [**CH-2**] devient plus fort.
- À la position centrale : Le son de [**CH-1**] et [**CH-2**] est au même niveau sonore que le son provenant des prises [**MASTER OUT 1**, **2**].
- Rotation horaire : Le volume du son provenant des prises [**MASTER OUT 1**, **2**] devient plus fort.

### **4 Tournez [LEVEL]** 9 **dans la section Casque d'écoute dans le sens horaire.**

Le son est restitué par le casque d'écoute.

- ! Le contrôle s'annule par une nouvelle pression sur [**CH-1 CUE**] ou [**CH-2 CUE**].
- ! Le contrôle du son provenant des prises [**MASTER OUT 1**, **2**] ne peut pas être annulé.

## Utilisation des effets (Section Effets principaux)

Ce appareil présente quatre touches d'effets. Lorsque vous appuyez sur une touche d'effet, l'effet correspondant est appliqué aux signaux audio provenant des prises [**MASTER OUT 1**, **2**].

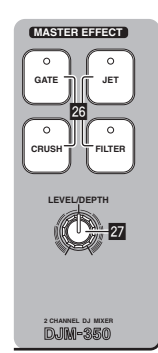

## Application d'un effet

### **Appuyez sur une des touches [MASTER EFFECT (GATE, CRUSH, JET, FILTER)]** q**.**

L'effet est appliqué au son.

La touche sur laquelle une pression a été exercée clignote. L'effet est différent selon les touches. Pour le détail sur les différents effets, reportez-vous au tableau suivant.

L'effet se désactive par une nouvelle pression sur une touche clignotante.

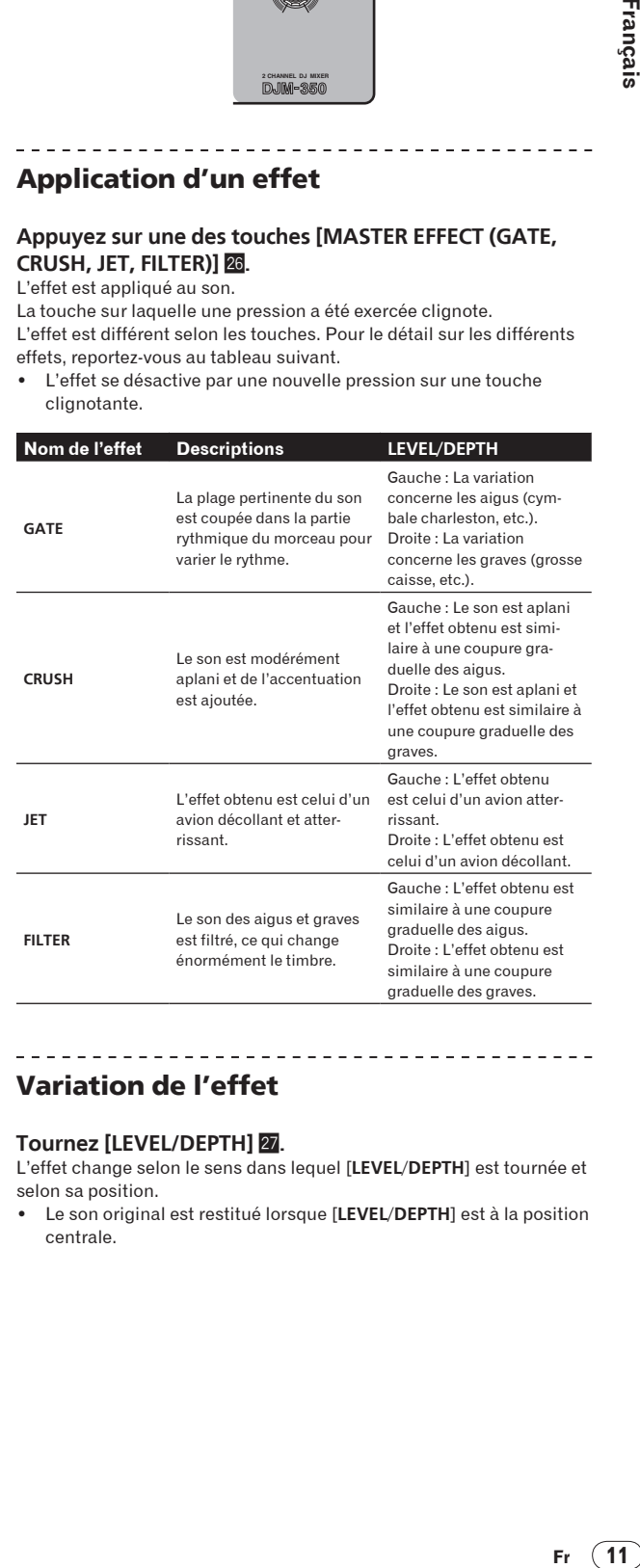

## Variation de l'effet

### **Tournez [LEVEL/DEPTH]** 27.

L'effet change selon le sens dans lequel [**LEVEL**/**DEPTH**] est tournée et selon sa position.

! Le son original est restitué lorsque [**LEVEL**/**DEPTH**] est à la position centrale.

## <span id="page-27-0"></span>Utilisation d'un microphone ou d'un dispositif externe (Section MIC/AUX)

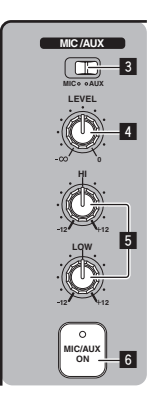

### **1 Commutez [MIC, AUX]** 3**.**

- [**MIC**] : Le microphone raccordé à la prise [**MIC**] est sélectionné.
- [**AUX**] : Le dispositif externe raccordé aux prises [**AUX**] est sélectionné.

### **2 Appuyez sur [MIC/AUX ON]** 6**.**

### **3 Tournez [LEVEL]** 4 **dans la section MIC/AUX dans le sens horaire.**

Le son du microphone ou du dispositif externe est fourni par les enceintes.

## Réglage de la qualité du son

### **Tournez [HI] ou [LOW]** 5 **dans la section MIC/AUX.**

Reportez-vous à la page 16, *Spécifications* pour la plage de réglage du son de chaque commande.

## Enregistrement de la prestation (Section d'enregistrement USB)

Le même son que celui qui provient des prises [**MASTER OUT 1**, **2**] peut être enregistré sous forme de fichier WAV sur un dispositif USB.

Le nom des fichiers créés lorsque le son est enregistré prend la forme [REC\*\*\*.WAV] (\*\*\* étant un nombre à 3 chiffres).

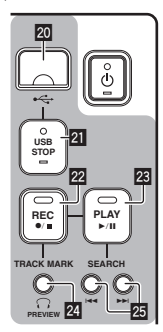

### **1 Insérez le dispositif USB dans la fente d'insertion de dispositif USB 20.**

### L'indicateur [USB STOP] 2 clignote.

Un peu après, l'indicateur [**USB STOP**] cesse de clignoter, reste allumé et l'appareil se met en attente d'enregistrement.

### **2 Appuyez sur [REC ●/■] <b>22**.

L'enregistrement commence. L'indicateur [REC ●/■] 22 clignote.

- ! Si vous appuyez une nouvelle fois sur [**REC** k/g], l'indicateur [**REC**  $\bigcirc$ /■] s'éteint et l'enregistrement s'arrête.
- L'enregistrement peut se poursuivre durant 180 minutes. S'il continue au-delà de 180 minutes, les données de l'enregistrement sont automatiquement divisées sur le dispositif USB.
- Un enregistrement de 90 minutes est possible sur un dispositif USB de 1 Go.

. . . . . . . . . .

### Lecture des morceaux enregistrés

### **Appuyez sur [PLAY**  $\blacktriangleright$ **/11] 23.**

La lecture commence.

L'indicateur [PLAY ▶/II] 28 s'allume.

- Si vous appuyez une nouvelle fois sur [PLAY ▶/II], la lecture se met en pause.
- Seuls les fichiers WAV enregistrés dans le dossier [PIONEER DJM / DJM350 REC] sur le dispositif USB peuvent être lus.

### Pré-écoute des morceaux enregistrés

### **1 Tournez [MIXING]** 8 **dans le sens antihoraire depuis la position centrale.**

### **2** Appuyez sur [TRACK MARK (PREVIEW)] 2 et **maintenez enfoncée.**

Le son du morceau enregistré peut être écouté par le casque d'écoute tant que la touche est maintenue enfoncée.

- ! Le son contrôlé est ajouté au son de [**CH-1**] et [**CH-2**] et restitué par le casque.
- Le son contrôlé n'est pas restitué par les enceintes.
- La pré-écoute n'est pas possible pendant l'enregistrement ou la lecture du morceau.

\_\_\_\_\_\_\_\_\_\_\_\_\_\_\_\_\_\_\_\_\_\_\_\_\_\_\_\_\_\_\_

## Exploration avant/arrière rapide des morceaux enregistrés

### **Pendant la lecture, appuyez sur [SEARCH**  $\leftarrow$ **,**  $\rightarrow$  **)] 图 et maintenez enfoncée.**

Le morceau est exploré vers l'avant lorsque vous appuyez sur [ $\blacktriangleright$ ] et la maintenez enfoncée.

Le morceau est exploré vers l'arrière lorsque vous appuyez sur [ $\leq$ ] et la maintenez enfoncée.

L'indicateur [PLAY ►/II] clignote pendant l'exploration avant/arrière rapide.

L'exploration avant/arrière rapide n'est pas possible pendant la pause.

### Repèrage du début des morceaux enregistrés

### **Appuyez sur [SEARCH I<4, ▶▶I] 25.**

Appuyez sur [ $\blacktriangleright$ ] pour localiser le début du morceau suivant. Appuyez une fois sur [KA] pour revenir au début du morceau en cours de lecture, deux fois pour revenir au début du morceau précédent.

## Division de morceaux pendant l'enregistrement

\_\_\_\_\_\_\_\_\_\_\_\_\_\_\_\_\_\_\_\_\_\_\_\_\_

### **Pendant l'enregistrement, appuyez sur [TRACK MARK (PREVIEW)]** 24.

Le morceau en cours d'enregistrement est divisé et enregistré sur le dispositif USB.

Lorsque des morceaux divisés sont lus sur cet appareil, le son peut être interrompu à la séparation des deux morceaux.

**12 Fr**

### <span id="page-28-0"></span>Suppression de morceaux enregistrés

### **1 Pendant la lecture du morceau, appuyez sur [PLAY**   $\blacktriangleright$ / $\text{II}$ ] 23.

Le morceau que vous voulez supprimer se met en pause.

**2 Appuyez au moins 2 secondes sur [PLAY ▶/II] <b>23**. L'indicateur [**REC** ●/■] clignote.

### **3 Tout en appuyant sur [PLAY ▶/Ⅱ] <b><b>③**, appuyez sur **[REC**  $\bullet$ **/11 22.**

- L'indicateur [REC  $\bullet/\blacksquare$ ] s'allume et le morceau est supprimé.
- La suppression de morceaux est annulée si [PLAY  $\blacktriangleright$ /II] est relâchée lorsque l'indicateur [REC ●/■] clignote.

### $\begin{array}{cccccccccccccc} \bot & \bot & \bot & \bot & \bot & \bot \end{array}$ Débranchement de dispositifs USB

Effectuez toujours les opérations suivantes pour débrancher des dispositifs USB. Si vous débranchez le dispositif USB sans effectuer ces opérations, le dispositif USB peut devenir illisible. Avant d'éteindre l'appareil, veillez à retirer le dispositif USB.

#### **1** Appuyez au moins 1 seconde sur [USB STOP] **21**. L'indicateur [**USB STOP**] clignote puis s'éteint.

**2 Débranchez le dispositif USB.**

## À propos de la mise en veille automatique

Lorsque la mise en veille automatique est en service, l'appareil se met automatiquement en mode de veille quand le temps réglé s'est écoulé dans la mesure où toutes les conditions suivantes sont remplies.

- Aucune des touches ou commandes de l'appareil ne sont actionnées.
- L'indicateur de niveau du canal de cet appareil n'est pas allumé.
- Les fonctions d'enregistrement et de lecture du dispositif USB ne sont pas utilisées.

Réglage de la fonction de mise en veille automatique

Mettez d'abord cet appareil en veille.

### **1 Appuyez sur [** $\circ$ **] <b>1** tout en appuyant sur [ $\cdot$  **4**] et  $[p \rightarrow p]$   $25$

L'appareil se met dans le mode permettant de changer le réglage de mise en veille automatique.

Le point supérieur de l'indicateur de niveau principal clignote. Les autres points sur l'indicateur s'allument selon le temps actuellement réglé.

### **2 Appuyez sur [** $\neq$  **| ou [▶▶|] 25.**

Réglé le temps nécessaire pour la mise en veille. Le temps réglé change chaque fois que vous appuyez sur la touche. Les points sur l'indicateur de niveau principal s'allument selon le temps réglé (point supérieur non compris).

- Hors service 20 minutes 40 minutes 60 minutes
- 20 minutes : Les deux points inférieurs s'allument.
- 40 minutes : Les quatre points inférieurs s'allument.
- 60 minutes : Les six points inférieurs s'allument.
- ! Le temps a été réglé sur 20 minutes en usine.

### **3 Appuyez au moins 2 secondes sur [** $\circ$ **] <b>1.**

Le nouveau réglage de mise en veille automatique est sauvegardé. L'indicateur [ $\circ$ ] clignote en vert pendant que le réglage est sauvegardé, puis cesse de clignoter, mais reste allumé lorsque le réglage a été sauvegardé.

Ne débranchez pas le cordon d'alimentation pendant la sauvegarde du réglage.

## <span id="page-29-0"></span>En cas de panne

- ! Une erreur de commande est souvent prise pour une anomalie de fonctionnement ou une panne. Si vous estimez que cet appareil ne fonctionne pas correctement, vérifiez les points ci-dessous. Parfois, le problème peut provenir d'un autre composant. Examinez les autres composants et les appareils électriques utilisés. Si le problème persiste malgré les vérifications des points suivants, confiez les réparations au service après-vente Pioneer le plus proche ou à votre revendeur.
- ! De l'électricité statique ou des facteurs externes ont peut être déréglé cet appareil. Dans ce cas, le fonctionnement normal de l'appareil peut éventuellement être rétabli en débranchant le cordon d'alimentation, attendant 5 secondes ou plus, puis rebranchant le cordon d'alimentation.

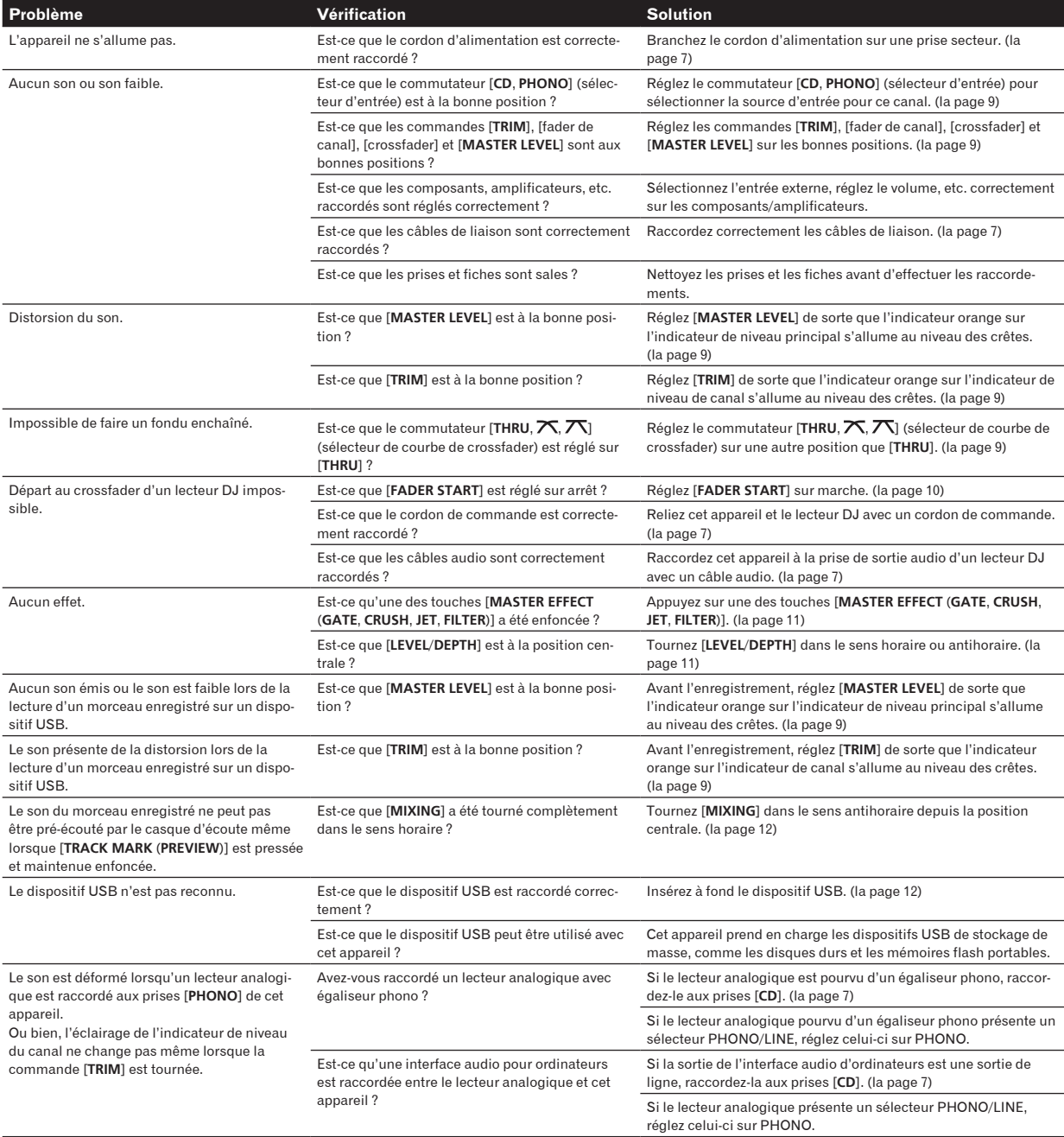

**14 Fr**

## <span id="page-30-0"></span>À propos des erreurs

Si cet appareil ne fonctionne pas normalement, les indicateurs [ $\circ$ ] (interrupteur d'alimentation), [USB STOP] et [PLAY  $\blacktriangleright$ /II] clignotent pour signaler une erreur.

Reportez-vous au tableau suivant et prenez les mesures indiquées.

Si la même erreur se reproduit malgré les mesures prises, contactez le magasin d'où provient votre produit ou le service après-vente Pioneer le plus proche.

## À propos de l'indication d'erreur de l'indicateur [**USB STOP**]

### Si l'indicateur [**USB STOP**] clignote 2 à 5 fois

### **1 Débranchez le dispositif USB.**

### **2 Appuyez sur [USB STOP].**

Reportez-vous au tableau suivant et prenez les mesures indiquées.

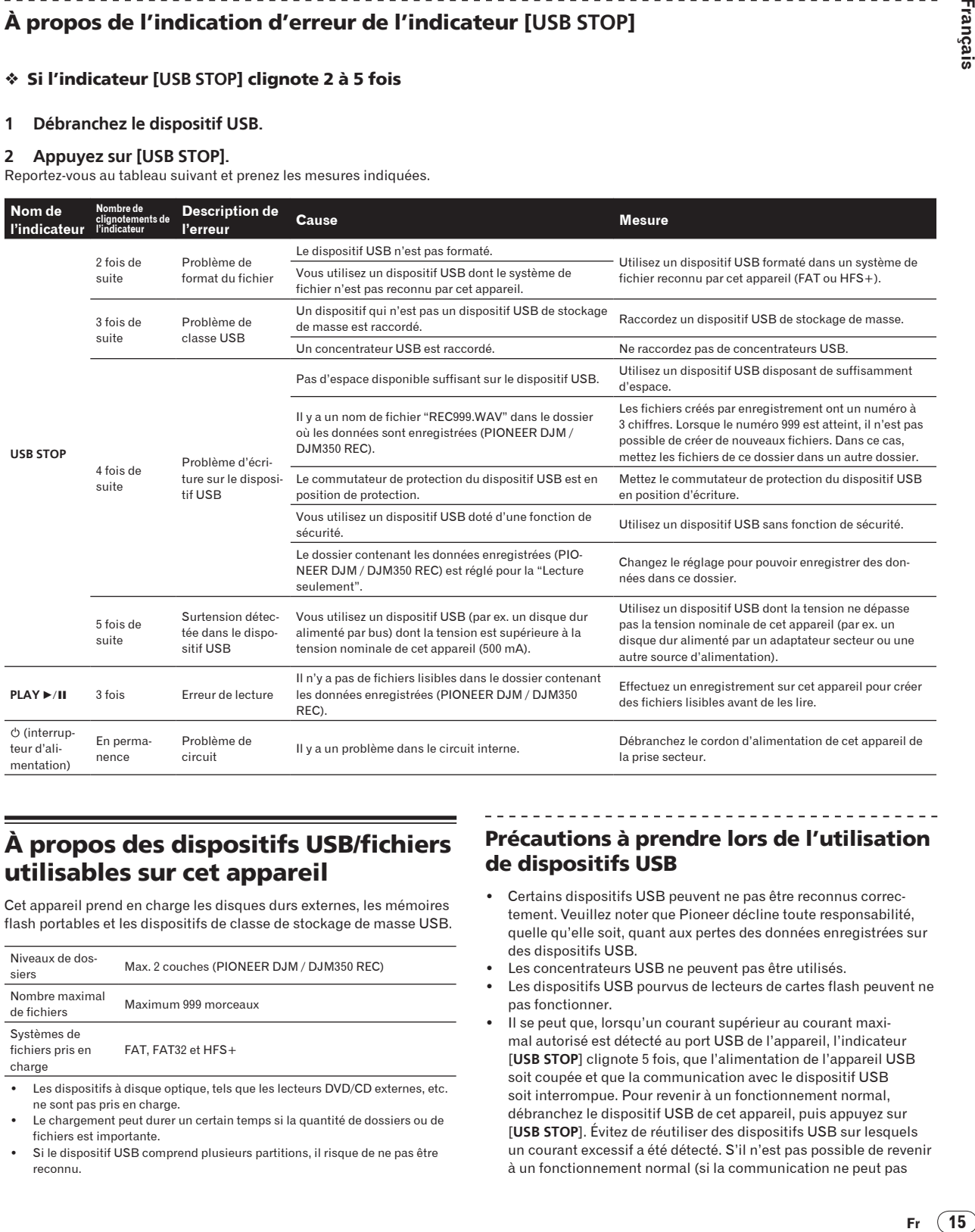

## À propos des dispositifs USB/fichiers utilisables sur cet appareil

Cet appareil prend en charge les disques durs externes, les mémoires flash portables et les dispositifs de classe de stockage de masse USB.

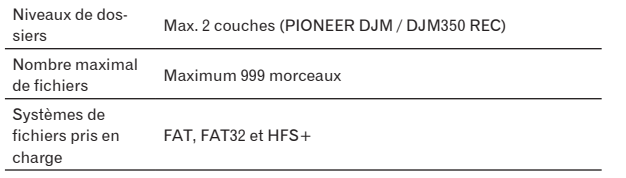

- Les dispositifs à disque optique, tels que les lecteurs DVD/CD externes, etc. ne sont pas pris en charge.
- Le chargement peut durer un certain temps si la quantité de dossiers ou de fichiers est importante.
- Si le dispositif USB comprend plusieurs partitions, il risque de ne pas être reconnu.

## Précautions à prendre lors de l'utilisation de dispositifs USB

- Certains dispositifs USB peuvent ne pas être reconnus correctement. Veuillez noter que Pioneer décline toute responsabilité, quelle qu'elle soit, quant aux pertes des données enregistrées sur des dispositifs USB.
- Les concentrateurs USB ne peuvent pas être utilisés.
- Les dispositifs USB pourvus de lecteurs de cartes flash peuvent ne pas fonctionner.
- Il se peut que, lorsqu'un courant supérieur au courant maximal autorisé est détecté au port USB de l'appareil, l'indicateur [**USB STOP**] clignote 5 fois, que l'alimentation de l'appareil USB soit coupée et que la communication avec le dispositif USB soit interrompue. Pour revenir à un fonctionnement normal, débranchez le dispositif USB de cet appareil, puis appuyez sur [**USB STOP**]. Évitez de réutiliser des dispositifs USB sur lesquels un courant excessif a été détecté. S'il n'est pas possible de revenir à un fonctionnement normal (si la communication ne peut pas

<span id="page-31-0"></span>être rétablie) de la façon indiquée ci-dessus, essayez d'éteindre cet appareil puis de le rallumer.

Selon le dispositif USB utilisé, vous pouvez ne pas atteindre les performances souhaitées.

## À propos des fichiers WAV

Le DJM-350 prend en charge les fichiers WAV enregistrés dans les formats suivants.

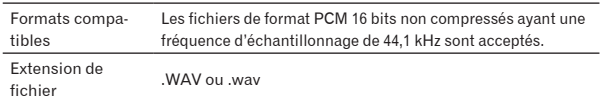

## À propos des clauses d'exemption

- ! Pioneer est une marque déposée de Pioneer Corporation.
- Les noms de sociétés et de produits mentionnés ici sont des marques commerciales de leurs détenteurs respectifs.
- Lors de la lecture de fichiers de musique obtenus sur cet appareil, nous vous prions de respecter les droits d'auteur.

## Spécifications

### **Général**

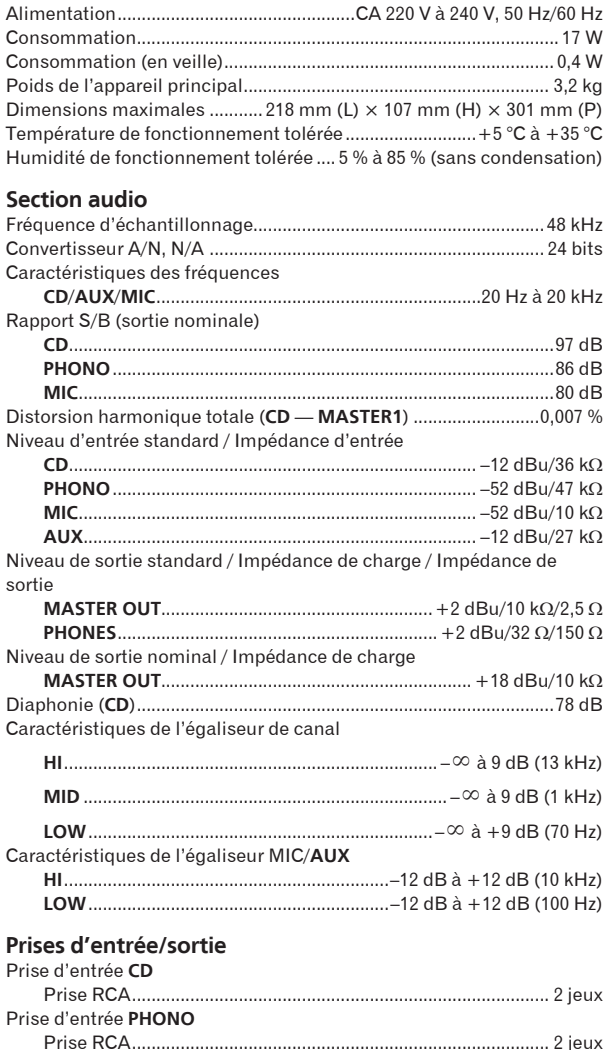

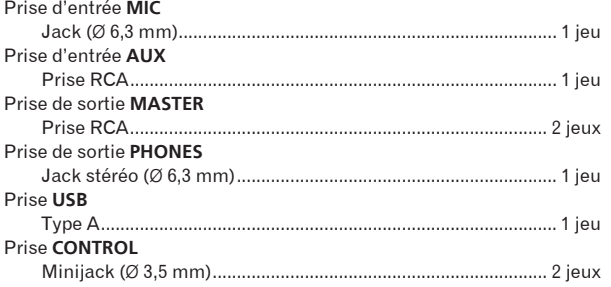

- ! Les caractéristiques et la présentation peuvent être modifiées, sans avis préalable, dans un souci d'amélioration.
- ! Publication de Pioneer Corporation. © 2010 Pioneer Corporation. Tous droits de reproduction et de traduction réservés.

Vielen Dank, dass Sie sich für dieses Pioneer-Produkt entschieden haben. Bitte lesen Sie diese Bedienungsanleitung gründlich durch, um sich mit der Bedienung des Geräts vertraut zu machen. Nachdem Sie die Bedienungsanleitung gelesen haben, legen Sie sie griffbereit zum Nachschlagen ab.

In manchen Ländern oder Verkaufsgebieten weichen die Ausführungenvon Netzstecker oder Netzsteckdose u.U. von den in den Abbildungengezeigten ab; die Anschluß- und Bedienungsverfahren des Gerätes sind jedoch gleich.

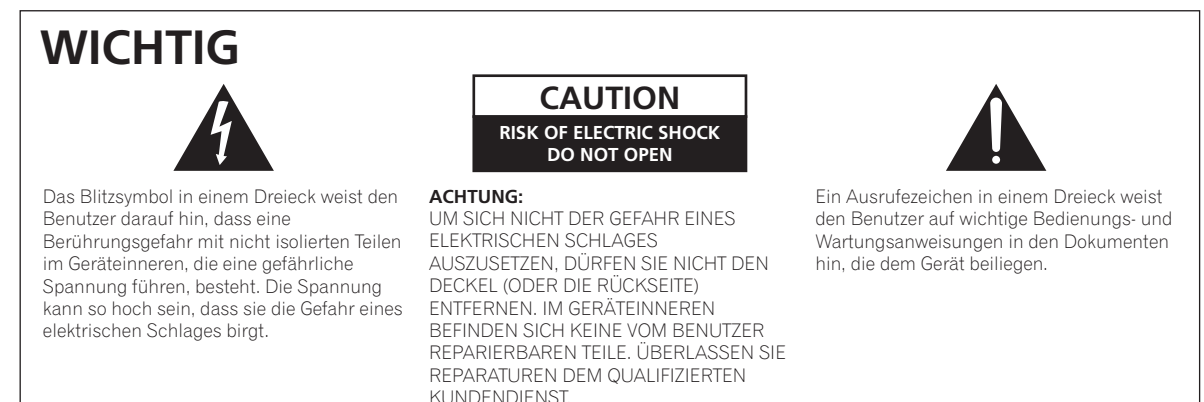

**D3-4-2-1-1\_A1\_De**

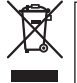

Mischen Sie dieses Produkt, wenn Sie es entsorgen wollen, nicht mit gewöhnlichen Haushaltsabfällen. Es gibt ein getrenntes Sammelsystem für gebrauchte elektronische Produkte, über das die richtige Behandlung, Rückgewinnung und Wiederverwertung gemäß der bestehenden Gesetzgebung gewährleistet wird.

Privathaushalte in den Mitgliedsstaaten der EU, in der Schweiz und in Norwegen können ihre gebrauchten elektronischen Produkte an vorgesehenen Sammeleinrichtungen kostenfrei zurückgeben oder aber an einen Händler zurückgeben (wenn sie ein ähnliches neues Produkt kaufen).

Bitte wenden Sie sich in den Ländern, die oben nicht aufgeführt sind, hinsichtlich der korrekten Verfahrensweise der Entsorgung an die örtliche Kommunalverwaltung.

Auf diese Weise stellen Sie sicher, dass das zu entsorgende Produkt der notwendigen Behandlung, Rückgewinnung und Wiederverwertung unterzogen wird, und so mögliche negative Einflüsse auf die Umwelt und die menschliche Gesundheit vermieden werden.

**K058b\_A1\_De**

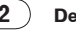

### **WARNUNG**

Dieses Gerät ist nicht wasserdicht. Zur Vermeidung der Gefahr von Brand und Stromschlag keine Behälter mit Flüssigkeiten (z.B. Blumenvasen und -töpfe) in die Nähe des Gerätes bringen und dieses vor Tropfwasser, Spritzwasser, Regen und Nässe schützen.

**D3-4-2-1-3\_A1\_De**

### **WARNUNG**

*Vor dem erstmaligen Anschluss des Gerätes an das Stromnetz bitte den folgenden Hinweis sorgfältig beachten.*

**Die Netzspannung ist je nach Land verschieden. Vor der Inbetriebnahme des Gerätes sicherstellen, dass die örtliche Netzspannung mit der auf dem Typenschild an der Rückwand des Gerätes angegebenen Nennspannung (z.B. 230 V oder 120 V) übereinstimmt.**

**D3-4-2-1-4\*\_A1\_De**

### **WARNUNG**

Keine Quellen offener Flammen (z.B. eine brennende Kerze) auf dieses Gerät stellen.

**D3-4-2-1-7a\_A1\_De**

### **WARNUNG**

Im Gerätegehäuse sind Ventilationsschlitze und andere Öffnungen vorgesehen, die dazu dienen, eine Überhitzung des Gerätes zu verhindern und einen zuverlässigen Betrieb zu gewährleisten. Um Brandgefahr auszuschließen, dürfen diese Öffnungen auf keinen Fall blockiert oder mit Gegenständen (z.B. Zeitungen, Tischdecken und Gardinen) abgedeckt werden, und das Gerät darf beim Betrieb nicht auf einem dicken Teppich oder Bett aufgestellt sein.

**D3-4-2-1-7b\*\_A1\_De**

### **Betriebsumgebung**

Betriebstemperatur und Betriebsluftfeuchtigkeit: +5 °C bis +35 °C, 85 % rel. Feuchte max. (Ventilationsschlitze nicht blockiert) Eine Aufstellung dieses Gerät an einem unzureichend belüfteten, sehr feuchten oder heißen Ort ist zu vermeiden, und das Gerät darf weder direkter Sonneneinstrahlung noch starken Kunstlichtquellen ausgesetzt werden.

**D3-4-2-1-7c\*\_A1\_De**

Falls der Netzstecker des Netzkabels dieses Gerätes nicht in die Zusatzsteckdose einer anderen Komponente passt, muss er gegen einen Netzstecker der geeigneten Ausführung ausgewechselt werden. Ein derartiger Austausch des Netzsteckers muss vom Kundendienstpersonal vorgenommen werden. Wenn der vom Netzkabel abgeschnittene ursprüngliche Netzstecker in eine Netzsteckdose eingesteckt wird, besteht akute Stromschlaggefahr! Daher ist unbedingt dafür zu sorgen, dass der abgeschnittene Netzstecker sofort vorschriftsmäßig entsorgt wird. Vor einem längeren Nichtgebrauch des Gerätes, beispielsweise während des Urlaubs, sollte der Netzstecker aus der Netzsteckdose gezogen werden, um das Gerät vollständig vom Netz zu trennen. **D3-4-2-2-1a\_A1\_De**

### **ACHTUNG**

Der (<sup>1</sup>)-Schalter dieses Gerätes trennt das Gerät nicht vollständig vom Stromnetz. Um das Gerät vollständig vom Netz zu trennen, muss der Netzstecker aus der Netzsteckdose gezogen werden. Daher sollte das Gerät so aufgestellt werden, dass stets ein unbehinderter Zugang zur Netzsteckdose gewährleistet ist, damit der Netzstecker in einer Notsituation sofort abgezogen werden kann. Um Brandgefahr auszuschließen, sollte der Netzstecker vor einem längeren Nichtgebrauch des Gerätes, beispielsweise während des Urlaubs, grundsätzlich von der Netzsteckdose getrennt werden.

**D3-4-2-2-2a\*\_A1\_De**

### **VORSICHT MIT DEM NETZKABEL**

Fassen Sie das Netzkabel immer am Stecker. Ziehen Sie nicht am Kabel selbst, und fassen Sie das Netzkabel niemals mit nassen Händen an, da dies einen Kurzschluss oder elektrischen Schlag verursachen kann. Stellen Sie nicht das Gerät, Möbelstücke o.ä. auf das Netzkabel; sehen Sie auch zu, dass es nicht eingeklemmt wird. Machen Sie niemals einen Knoten in das Netzkabel, und binden Sie es nicht mit anderen Kabeln. Das Netzkabel sollte so gelegt werden, dass niemand darauf tritt. Ein beschädigtes Netzkabel kann einen Brand oder elektrischen Schlag verursachen. Prüfen Sie das Netzkabel von Zeit zu Zeit. Sollte es beschädigt sein, wenden Sie sich an Ihre nächste autorisierte PIONEER-Kundendienststelle oder Ihren Händler, um es zu ersetzen.

**S002\*\_A1\_De**

**De 3**

### <span id="page-35-0"></span>**Zum Lesen dieser Anleitung**

Die Namen von Anzeigen, Menüs und Tasten sind in dieser Anleitung in eckigen Klammern angegeben. (z.B. Kanal [**MASTER**], Menü [**ON**/ **OFF**], [File])

### **Vor der Inbetriebnahme**

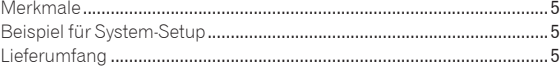

## **<sup>B</sup>** Anschlüsse

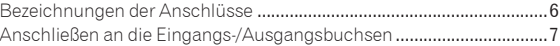

### **Bedienungen**

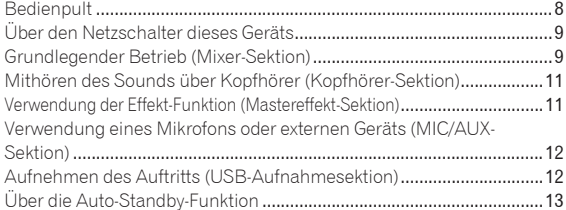

### **Zusätzliche Informationen**

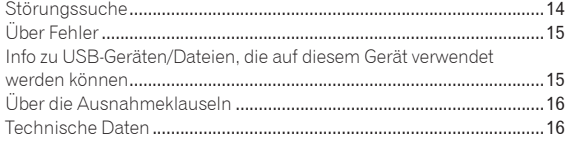
# Vor der Inbetriebnahme

## Merkmale

Dieses Gerät ist ein DJ-Mixer, der die Technologie der Pioneer DJM-Serie fortführt, dem Weltstandard im Club-Sound. Es ist ein Standardtyp, ausgestattet mit den Grundfunktionen zum Mischen, das umfassende DJ-Auftritte leicht macht.

## USB-Aufnahme

Mit diesem Gerät kann der Sound von DJ-Auftritten leicht auf USB-Geräten (tragbaren Flash-Speichergeräten usw.) aufgezeichnet werden. Der aufgenommene Sound kann auch auf diesem Gerät abgespielt werden.

## MASTER EFFECT (GATE, CRUSH, JET, FILTER)

Dieses Gerät ist mit vier Effekt-Tasten ausgestattet, die es erlauben, den Sound auf verschiedene Weisen zu ändern. Die Stimmung des Sounds kann leicht modifiziert werden, durch einfaches Drücken einer Taste und Drehen des Reglers.

Die Master-Effekttypen werden durch Ersetzen der Firmware umgeschaltet.

Einzelheiten über die Firmware und Anweisungen zum Ersetzen finden Sie auf der unten angegebenen Pioneer-Website.

http://www.prodjnet.com/support/

## 3-Bereich-Equalizer

Dieses Gerät ist mit einem 3-Bereich-Equalizer ausgestattet, der es erlaubt, die Lautstärke von hohen, mittleren und niedrigen Frequenzbereichen getrennt einzustellen. Nicht nur kann der Ton nach Ihrem Geschmack eingestellt werden, der Sound für einen bestimmten Bereich kann auch vollständig ausgeschaltet werden, indem der Regler ganz gegen den Uhrzeigersinn gestellt wird (Isolatorfunktion).

## MIC/AUX INPUT

Das Gerät ist mit einem Mikrofon/AUX-Eingang ausgestattet, der den Anschluss eines Mikrofons oder externen Geräts (Sampler, portables Audiogerät usw.) erlaubt. DJ-Wiedergabe ist mit bis zu drei Sets von Eingängen möglich: CH-1 (Kanal 1), CH-2 (Kanal 2) und MIC/AUX (Mikrofon/Auxiliary-Kanal).

## FADER START

Bei Anschluss an einen Pioneer DJ-Player mit einem Steuerkabel (mit dem DJ-Player mitgeliefert), kann die Wiedergabe auf dem DJ-Player durch Bedienung des Faders dieses Geräts (Fader-Start-Wiedergabe) gestartet werden.

## Beispiel für System-Setup

Ein DJ-System wie das in der Zeichnung unten gezeigte kann erzielt werden, indem dieses Gerät mit einem DJ-Player und Peripheriegeräten verbunden wird.

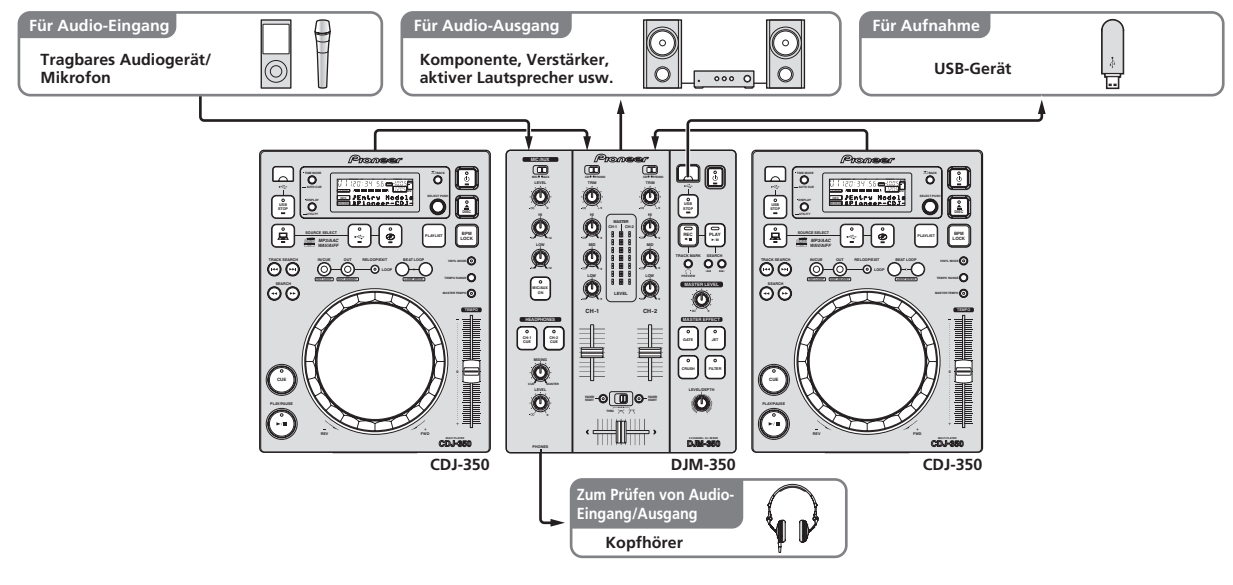

## Lieferumfang

- **Netzkabel**
- Garantiekarte
- ! Bedienungsanleitung (dieses Dokument)

# Anschlüsse

Schalten Sie die Stromversorgung aus und ziehen Sie das Netzkabel aus der Netzsteckdose, bevor Sie Geräte anschließen oder die Anschlüsse ändern.

Beachten Sie die Bedienungsanleitung der angeschlossenen Komponente.

Schließen Sie das Netzkabel an, nachdem alle Anschlüsse zwischen den Geräten vorgenommen wurden. Verwenden Sie immer das mitgelieferte Netzkabel.

## Bezeichnungen der Anschlüsse

## Rückseite

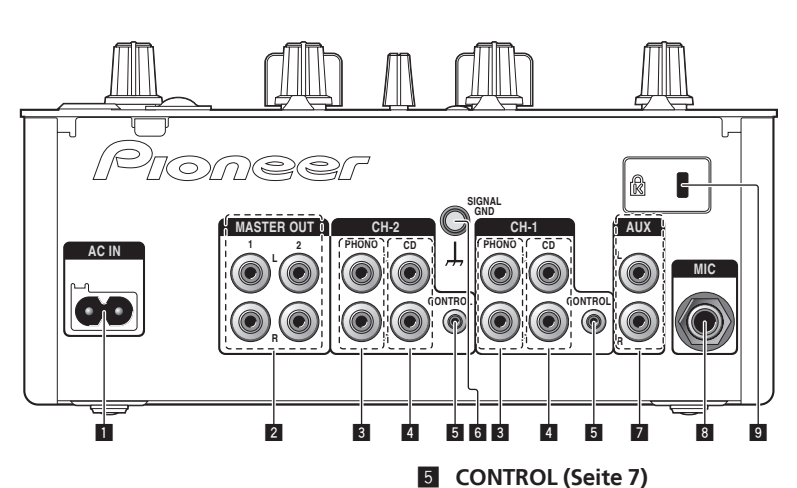

#### **1** AC IN

Schließen Sie an eine Netzsteckdose an. Stecken Sie den Netzstecker erst ein, nachdem alle Anschlüsse vorgenommen wurden. Verwenden Sie immer das mitgelieferte Netzkabel.

#### 2 **MASTER OUT 1, 2 (Seite 7)**

Schließen Sie einen Endstufenverfstärker usw. an.

#### 3 **PHONO (Seite 7)**

Schließen Sie einen Plattenspieler oder ein anderes Ausgabegerät auf Phono-Ebene (MM-Tonabnehmer) an dieses Gerät an. Schließen Sie nicht einen DJ-Player oder ein anderes Gerät mit Line-Pegel an.

#### 4 **CD (Seite 7)**

Schließen Sie einen DJ-Player oder ein anderes Gerät mit Line-Pegel an.

## **Frontplatte**

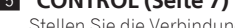

Stellen Sie die Verbindung mit einem Steuerkabel her (mit Pioneer DJ-Playern mitgeliefert).

#### 6 **SIGNAL GND (Seite 7)**

Schließen Sie hier den Massedraht eines Plattenspielers an. Dadurch wird Rauschen beim angeschlossenem Plattenspieler vermieden.

#### 7 **AUX (Seite 7)**

Schließen Sie an die Ausgangsbuchse eines externen Geräts (Sampler, portables Audiogerät usw.) an.

#### 8 **MIC (Seite 7)**

Schließen Sie ein Mikrofon an.

9 **Kensington-Diebstahlsicherung**

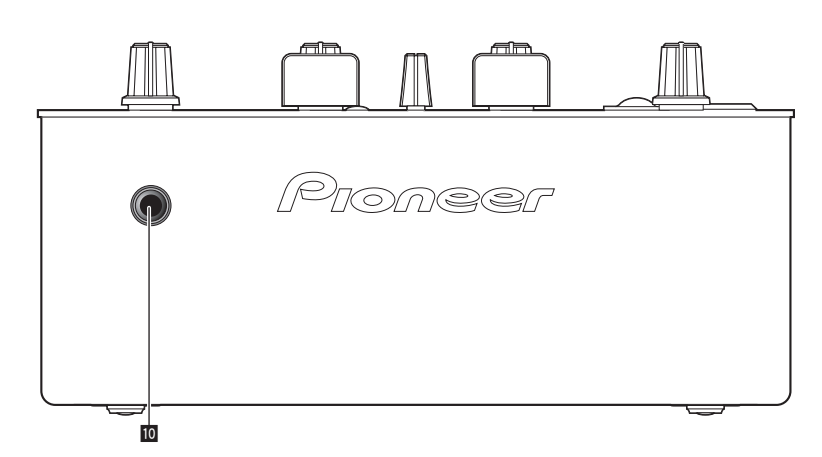

#### **10** PHONES (Seite 7)

Schließen Sie hier Kopfhörer an.

**6 De**

## Anschließen an die Eingangs-/Ausgangsbuchsen

! Beim Erstellen eines DVS (Digital Vinyl System) durch Kombination mit einem Computer, einer Audioschnittstele usw. seien Sie beim Anschließen der Audioschnittstelle an die Eingänge dieses Geräts und den Einstellungen der Eingangswahlschalter vorsichtig. Beachten Sie auch die Bedienungsanleitungen der DJ-Software und der Audioschnittstelle.

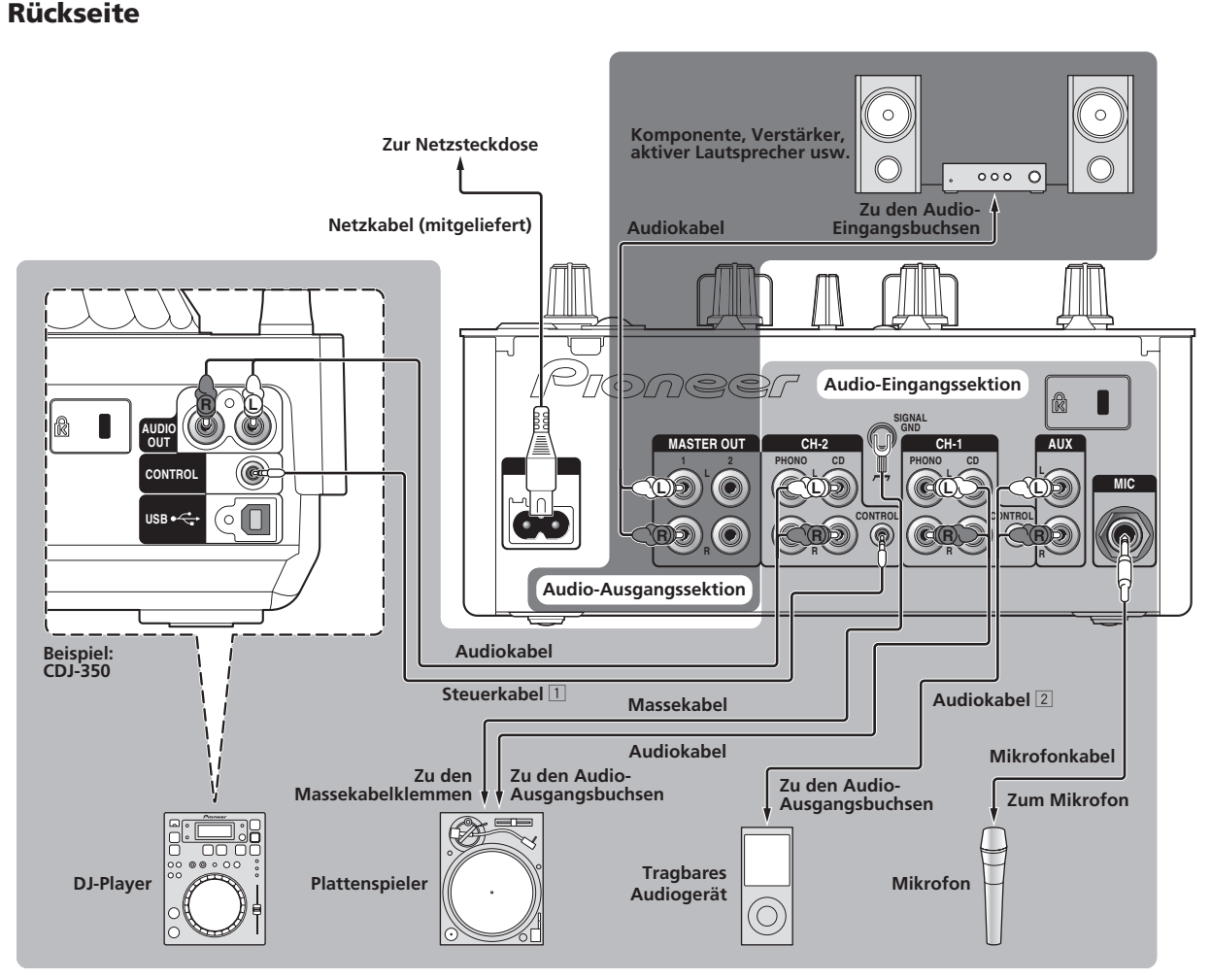

- 1 Zur Verwendung der Fader-Startfunktion schließen Sie ein Steuerkabel an (Seite 10). Die Fader-Start-Funktion steht nur zur Verfügung, wenn ein Pioneer DJ-Player angeschlossen ist.
- 2 Ein tragbares Audiogerät kann über ein Cinch-Ministecker (Ø 3,5 mm) Wandlerkabel (Seite 12) angeschlossen werden.

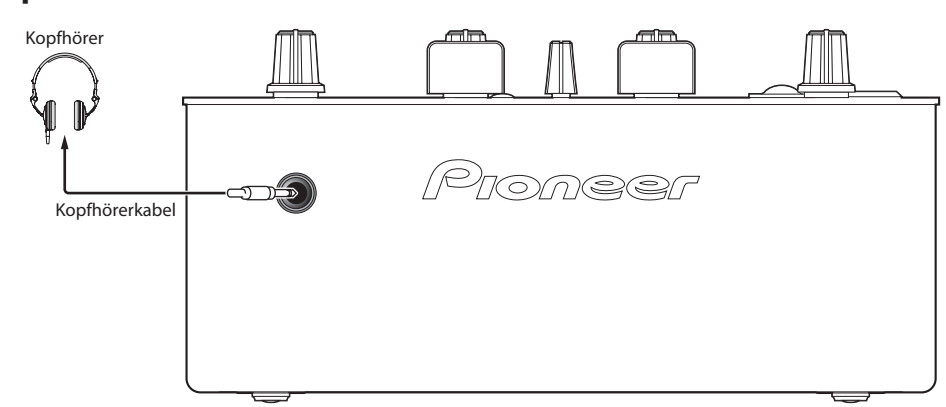

## Frontplatte

# Bedienungen

## Bedienpult

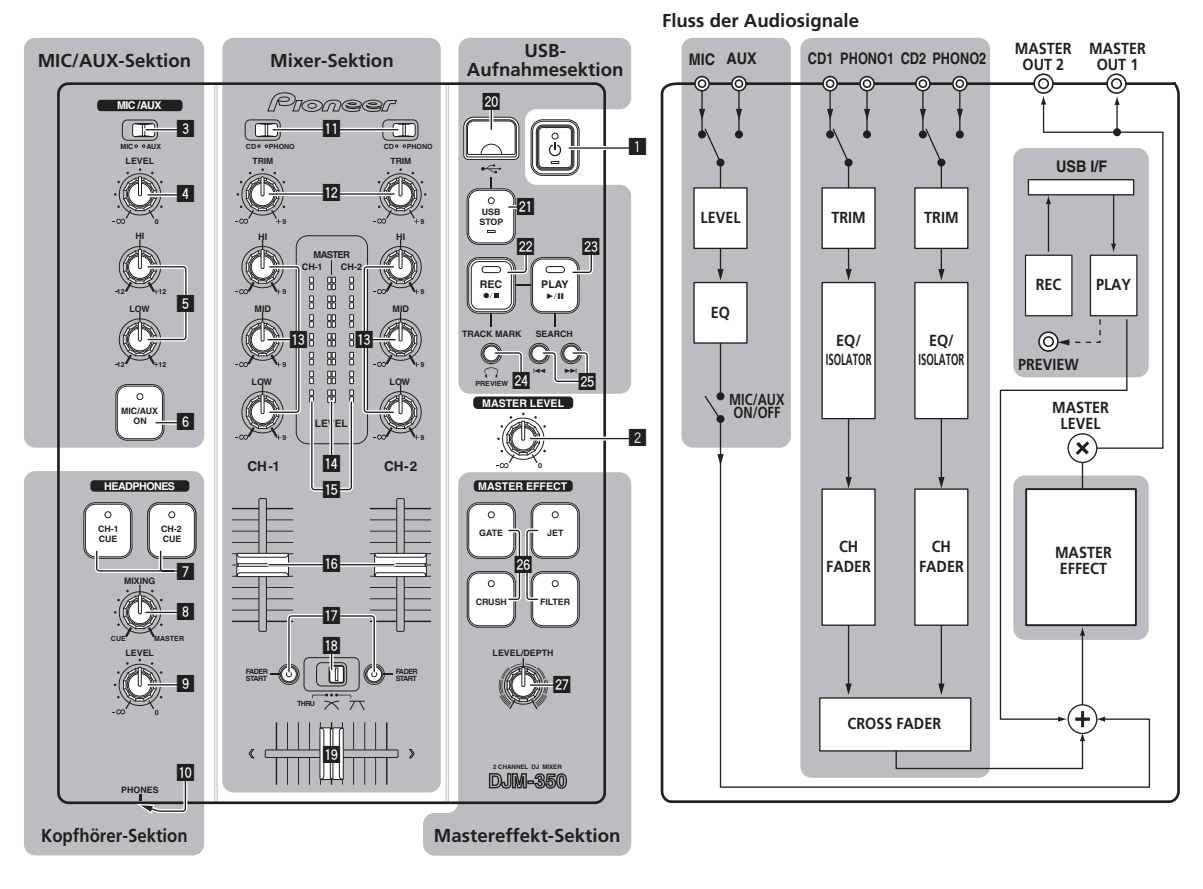

- 1 u **(Netzschalter) (Seite 9)**
- 2 **MASTER LEVEL (Seite 9)**

#### <u> 2 2 2 2 2 2 2 2</u> MIC/AUX-Sektion

Der Sound von einem Mikrofon oder externen Gerät (Sampler, portables Audiogerät usw.) kann hier gehandhabt werden (Seite 12).

- 3 **MIC, AUX**
- 4 **LEVEL**
- 5 **HI, LOW**
- 6 **MIC/AUX ON**

#### Kopfhörer-Sektion

Der an diesem Gerät angelegte Sound kann über Kopfhörer (Seite 11) geprüft werden.

- 7 **CH-1 CUE, CH-2 CUE**
- 8 **MIXING**
- 9 **LEVEL**
- **10 PHONES**

## Mixer-Sektion

Zwei Sets von Audiosignalen können getrennt für grundlegendes DJ-Mischen eingestellt werden (Seite 9).

- **ii** CD, PHONO (Eingabe-Wahlschalter)
- **12 TRIM**
- **B** HI, MID, LOW
- e **Master-Pegelanzeige**
- **15 Kanalpegelanzeige**
- **16 Kanalfader**
- **h** FADER START
- **i** THRU,  $\neg$ ,  $\neg$  (Crossfader Curve-Wahlschalter)
- 19 Crossfader

#### USB-Aufnahmesektion

DJ-Auftritte können auf USB-Geräten aufgezeichnete und davon abgespielt werden (Seite 12).

- k **USB-Gerät-Einsetzschacht**
- **21** USB STOP

**8 De**

- **REC**  $\bullet$ **/**
- **23 PLAY**  $\blacktriangleright$ **/II**
- **24 TRACK MARK (PREVIEW)**
- **SEARCH**  $\blacktriangleright\blacktriangleright\blacktriangleright\blacktriangleright$

#### Mastereffekt-Sektion

Effekte können auf den Soundausgang von [**MASTER OUT 1**, **2**] (Seite 11) angelegt werden.

#### q **MASTER EFFECT (GATE, CRUSH, JET, FILTER)**

**27 LEVEL/DEPTH** 

## Über den Netzschalter dieses Geräts

\_\_\_\_\_\_\_\_\_\_\_\_\_\_\_\_\_\_\_\_\_\_\_\_\_\_\_\_\_\_\_

#### Zum Einschalten

#### **Drücken Sie [** $\circ$ **] 1.**

Schalten Sie die Stromversorgung dieses Geräts ein. Die [c]-Anzeige leuchtet grün.

#### Zum Umschalten auf Standby-Modus

#### **Wenn das Gerät eingeschaltet ist, drücken Sie [** $\circ$ **] <b>11 mindestens 2 Sekunden lang.**

Dieses Gerät ist auf Standby-Modus geschaltet.

- Die [c]-Anzeige leuchtet rot.
- Wenn [ $\circ$ ] erneut gedrückt wird, wird die Stromversorgung eingeschaltet.
- ! Dieses Gerät hat eine Auto-Standby-Funktion. Einzelheiten siehe *Über die Auto-Standby-Funktion* auf Seite 13.

## Grundlegender Betrieb (Mixer-Sektion)

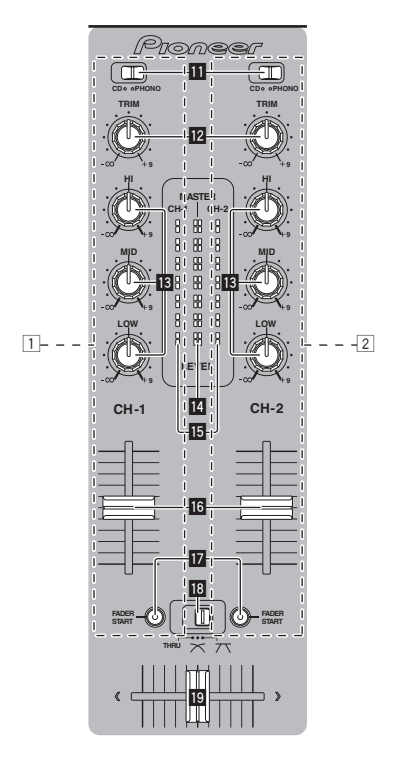

#### Tonausgabe

Prüfen Sie vor der Tonausgabe, ob dieses Gerät richtig an den DJ-Player usw. angeschlossen ist. Anweisungen zu Verbindungen finden Sie in *Anschließen an die Eingangs-/Ausgangsbuchsen* auf Seite 7. Stellen Sie die Lautstärke von Endstufenverstärkern, die an die [**MASTER OUT 1**, **2**]-Buchsen angeschlossen sind, auf einen geeigneten Pegel ein. Beachten Sie, dass sehr laute Töne ausgegeben werden können, wenn die Lautstärke zu hoch gestellt ist.

----------

#### Zum Ausgeben des Tons von Kanal 1 [**CH-1**] 1

Zum Ausgeben des Tons von Kanal 2 ([**CH-2**]) 2, verfahren Sie wie unten beschrieben und ersetzen [**CH-1**] mit [**CH-2**].

#### **1 Schalten Sie den [CD, PHONO] (Eingangswahl) Schalter** b **für [CH-1]** 1 **ein.**

Wählen Sie die Eingangsquelle für [**CH-1**] unter den an dieses Gerät angeschlossenen Geräten.

- [**CD**]: Wählt den DJ-Player, der an die Buchsen [**CD**] angeschlossen ist.
- [**PHONO**]: Wählt den Plattenspieler, der an die Buchsen [**PHONO**] angeschlossen ist.

#### **2 Drehen Sie den Regler [TRIM] <b>I2** für [CH-1] 1 im **Uhrzeigersinn.**

Stellen Sie den Audiopegel ein, der an die Buchse [**CH-1**] angelegt wird.

Die [CH-1]-Kanalpegelanzeige **is** leuchtet auf, wenn Audiosignale richtig an [**CH-1**] angelegt werden.

Stellen Sie [**TRIM**] so ein, dass die orangefarbene Anzeige an der Stelle im Track aufleuchtet, wo die Lautstärke am größten ist (die Klimax usw.).

Seien Sie vorsichtig, wenn die rote Anzeige nicht leuchtet, da sonst der Sound verzerrt sein kann.

#### **3** Bewegen Sie den Kanalfader [CH-1] 16 zur **Rückseite.**

Der Pegel des Tonausgangs von den Buchsen [**CH-1**] wird eingestellt.

#### 4 Schalten Sie den [THRU,  $\overline{X}$ ,  $\overline{X}$ ] (Crossfader Curve-**Wahlschalter)** i **um.**

Dadurch werden die Crossfader-Curve-Eigenschaften umgeschaltet.

- [**THRU**]: Wählen Sie diese Option, wenn Sie den Crossfader nicht verwenden möchten.
- [ $\overline{\mathcal{N}}$ ]: Stellen Sie hier für eine allmählich ansteigende Kurve ein.
- $-$  [ $\overline{\mathcal{J}}$ ]: Stellen Sie hier für eine scharf ansteigende Kurve ein. (Wenn der Crossfader vom linken oder rechten Rand wegbewegt wird, wird der Ton sofort von der Gegenseite ausgegeben.)

#### **5 Stellen Sie den Crossfader D** ein.

Schalten Sie den Kanal um, dessen Ton von den Lautsprechern ausgegeben wird.

- Linker Rand: Der [**CH-1**] Ton wird ausgegeben.
- Mittenposition: Der Ton von [**CH-1**] und [**CH-2**] wird gemischt und ausgegeben.
- Rechter Rand: Der [**CH-2**] Ton wird ausgegeben.
- Diese Bedienung ist nicht erforderlich, wenn der [THRU,  $\boldsymbol{\pi}$ ,  $\boldsymbol{\pi}$ ] (Crossfader Curve-Wahlschalter) auf [**THRU**] gestellt ist.

#### **6 Drehen Sie [MASTER LEVEL]** 2 **im Uhrzeigersinn.**

Der Ton wird von den Lautsprechern ausgegeben. Die Masterpegel-Anzeige **II** am Bedienpult leuchtet.

Stellen Sie [**MASTER LEVEL**] so ein, dass die orangefarbene Anzeige an der Stelle im Track aufleuchtet, wo die Lautstärke am größten ist (die Klimax usw.).

Seien Sie vorsichtig, wenn die rote Anzeige nicht leuchtet, da sonst der Sound verzerrt sein kann.

## Abstimmen der Tonqualität

#### **Drehen Sie den Regler [CH-1]** 1 **oder [CH-2]** 2 **[HI], [MID] oder [LOW] B**.

Siehe *Technische Daten* auf Seite 16 für den Bereich der Töne, die von jedem Regler angepasst werden können.

! Der Sound für den Bereich kann vollständig ausgeschaltet werden, indem der Regler ganz gegen den Uhrzeigersinn gestellt wird (Isolatorfunktion).

<u>. . . . . . . . . . . . . . . . . .</u>

Mischen mit den Fadern

. . . . . . . . . . . . . . . . . . .

Bereiten Sie das Gerät im Voraus vor, so dass der Ton von [**CH-1**] 1 von den Lautsprechern ausgegeben wird. Anweisungen zur Vorbereitung siehe *Tonausgabe* auf Seite 9.

Anweisungen zum Mithören des Sounds finden Sie in *Mithören des Sounds über Kopfhörer (Kopfhörer-Sektion)* auf Seite 11.

#### Mischen mit den Kanal-Fadern

#### 1 Schalten Sie den [THRU,  $\neg$ ,  $\neg$ T] (Crossfader Curve-**Wahlschalter) ia** auf [THRU].

**2 Schalten Sie den [CD, PHONO] (Eingangswahl) Schalter** b **für [CH-2]** 2 **ein.**

**3 Drehen Sie den Regler [TRIM] <b>12** für [CH-2] **2** im **Uhrzeigersinn.**

#### **4 Drücken Sie [CH-2 CUE]** 7**.**

Der Sound von [**CH-2**] wird im Kopfhörer mitgehört.

#### **5 Drehen Sie [MIXING]** 8**.**

Dadurch wird die Balance der Mithörlautstärke zwischen der Tonausgabe von den Buchsen [**MASTER OUT 1**, **2**] angepasst (der Ton von [**CH-1**]) und der Ton von [**CH-2**].

#### **6 Bedienen Sie den DJ-Player, der an die Buchsen [CH-2] angeschlossen ist.**

Während Sie den Ton über den Kopfhörer prüfen, passen Sie das Tempo von Track [**CH-2**] an das Tempo von Track [**CH-1**] an.

#### **7 Während Sie den Kanalfader [CH-2]** 2 **zur Rückseite bewegen, bewegen Sie den Kanalfader [CH-1]** 1 **nach vorne.**

Während Sie die Tonausgabe von den Lautsprechern prüfen, bedienen Sie die Kanal-Fader, um den Ton von [**CH-1**] mit dem Ton von [**CH-2**] zu ersetzen.

Mischen wird fertiggestellt, wenn nur der [**CH-2**]-Ton von den Lautsprechern ausgeben wird.

#### Mischen mit dem Crossfader

#### 1 Schalten Sie den [THRU,  $\pi$ ,  $\pi$ ] (Crossfader Curve-**Wahlschalter)**  $\blacksquare$  auf  $[\infty]$  oder  $[\infty]$ .

#### **2 Bedienen Sie [CH-2]** 2**.**

Bedienen Sie, wie in Schritt 2 bis 6 unter *Mischen mit den Kanal-Fadern* auf Seite 10 beschrieben.

#### **3 Bewegen Sie den Crossfader** j **allmählich nach rechts.**

Während Sie die Tonausgabe von den Lautsprechern prüfen, bedienen Sie den Crossfader, um den Ton von [**CH-1**] mit dem Ton von [**CH-2**] zu ersetzen.

Mischen wird fertiggestellt, wenn nur der [**CH-2**]-Ton von den Lautsprechern ausgeben wird.

## Verwenden Sie den Fader zum Spielen eines Pioneer DJ-Players (Fader Start)

Wenn Sie einen Pioneer DJ-Player mit einem Steuerkabel (mit einem DJ-Player mitgeliefert) verwenden, können Sie mit dem Fader dieses Geräts die Wiedergabe starten oder andere Bedienungen am DJ-Player ausführen.

Die Fader-Start-Funktion steht nur zur Verfügung, wenn ein Pioneer DJ-Player angeschlossen ist.

Schließen Sie im voraus einen Pioneer DJ-Player an dieses Gerät an. Anweisungen zu Verbindungen siehe *Anschließen an die Eingangs-/ Ausgangsbuchsen* auf Seite 7.

#### Zum Starten der Wiedergabe mit den Kanal-Fadern

#### 1 Schalten Sie den [THRU,  $\neg$ ,  $\neg$ ] (Crossfader Curve-**Wahlschalter) iauf** [THRU].

#### **2 Drücken Sie [FADER START] h.**

Schalten Sie die Fader-Start-Funktion ein.

#### **3** Bewegen Sie den Kanalfader **ich** ganz nach vorne.

#### **4 Stellen Sie Cue auf dem DJ-Player ein**

Der DJ-Player pausiert die Wiedergabe am Cue-Punkt.

#### **5 Bewegen Sie den Kanalfader** g **zur Rückseite.**

Die Wiedergabe auf dem DJ-Player beginnt.

Wenn Sie den Kanal-Fader zurück in Ausgangsposition stellen, kehrt der Player sofort auf den bereits eingestellten Cue-Punkt zurück und pausiert die Wiedergabe (Back Cue).

#### Zum Starten der Wiedergabe mit dem Crossfader

#### 1 Schalten Sie den [THRU,  $\neg$ ,  $\neg$ ] (Crossfader Curve-**Wahlschalter)**  $\mathbb{B}$  auf  $[\infty]$  oder  $[\infty]$ .

**2 Drücken Sie [FADER START] IZ.** 

Schalten Sie die Fader-Start-Funktion ein.

#### **3 Stellen Sie den Crossfader B** ein.

Bewegen Sie den Crossfader auf die Randposition entgegengesetzt dem Kanal, für den die Faderfunktion verwendet werden soll.

#### **4 Stellen Sie Cue auf dem DJ-Player ein**

Der DJ-Player pausiert die Wiedergabe am Cue-Punkt.

#### **5 Stellen Sie den Crossfader II** ein.

Die Wiedergabe auf dem DJ-Player beginnt.

Wenn Sie den Crossfader zurück in Ausgangsposition stellen, kehrt der Player sofort auf den bereits eingestellten Cue-Punkt zurück und pausiert die Wiedergabe (Back Cue).

## Mithören des Sounds über Kopfhörer (Kopfhörer-Sektion)

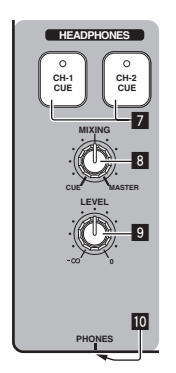

#### **1 Schließen Sie Kopfhörer an die Buchse [PHONES] an**

Anweisungen zu Verbindungen siehe *Anschließen an die Eingangs-/ Ausgangsbuchsen* auf Seite 7.

#### **2 Drücken Sie [CH-1 CUE] oder [CH-2 CUE]** 7**.**

Wählen Sie den mitzuhören gewünschten Kanal.

- [**CH-1 CUE**]: Der Sound von [**CH-1**] wird mitgehört.
- [**CH-2 CUE**]: Der Sound von [**CH-2**] wird mitgehört.
- ! Diese Bedienung ist nicht erforderlich, um den Master-Kanal-Ton (den von den Buchsen [**MASTER OUT 1**, **2**] ausgegebenen Ton) mitzuhören.

#### **3 Drehen Sie [MIXING]** 8**.**

- Beim Drehen gegen den Uhrzeigersinn: Die Lautstärke von [**CH-1**] und [**CH-2**] wird relativ höher.
- In der Mittenposition: Der Ton von [**CH-1**] und [**CH-2**] hat die gleiche Lautstärke wie der Ton von den Buchsen [**MASTER OUT 1**, **2**].
- Beim Drehen im Uhrzeigersinn: Die Lautstärke des von den Buchsen [**MASTER OUT 1**, **2**] ausgegebenen Tons wird relativ höher.

#### **4 Drehen Sie [LEVEL]** 9 **in der Kopfhörer-Sektion im Uhrzeigersinn.**

Ton wird vom Kopfhörer ausgegeben.

- ! Mithören wird aufgehoben, wenn Sie [**CH-1 CUE**] oder [**CH-2 CUE**] erneut drücken.
- ! Mithören des von den Buchsen [**MASTER OUT 1**, **2**] ausgegebenen Tons kann nicht ausgeschaltet werden.

## Verwendung der Effekt-Funktion (Mastereffekt-Sektion)

Dieses Gerät hat vier Effekt-Funktionen. Wenn eine Effekt-Taste gedrückt wird, wird der entsprechende Effekt auf die Audiosignale angelegt, die von den Buchsen [**MASTER OUT 1**, **2**] ausgegeben werden.

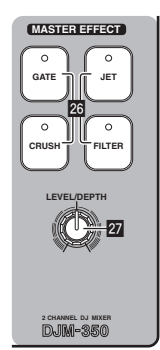

## Anlegen eines Effekts

#### **Drücken Sie eine der Tasten [MASTER EFFECT (GATE, CRUSH, JET, FILTER)]** q**.**

Der Effekt wird auf den Ton angelegt.

Die Taste, die gedrückt wurde, blinkt.

Der Effekt unterscheidet sich für die verschiedenen Tasten. Einzelheiten über die verschiedenen Effekte siehe nachstehende

Tabelle. ! Wenn eine blinkende Taste erneut gedrückt wird, wird der Effekt

ausgeschaltet.

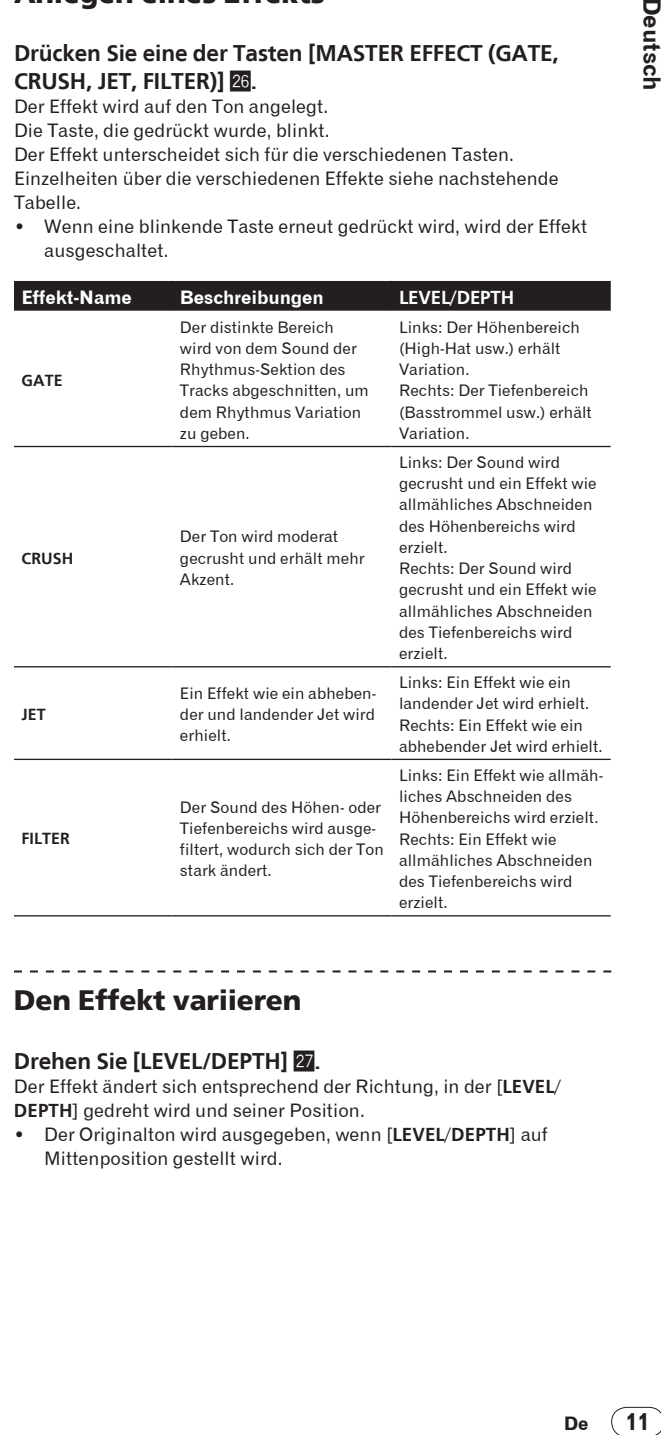

#### Den Effekt variieren

#### **Drehen Sie [LEVEL/DEPTH] 27.**

Der Effekt ändert sich entsprechend der Richtung, in der [**LEVEL**/ **DEPTH**] gedreht wird und seiner Position.

! Der Originalton wird ausgegeben, wenn [**LEVEL**/**DEPTH**] auf Mittenposition gestellt wird.

## Verwendung eines Mikrofons oder externen Geräts (MIC/AUX-Sektion)

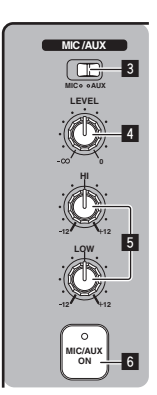

#### **1 Schalter [MIC, AUX]** 3**.**

- [**MIC**]: Das an der Buchse [**MIC**] angeschlossene Mikrofon ist gewählt.
- [**AUX**]: Das an der Buchse [**AUX**] angeschlossene externe Gerät ist gewählt.

#### **2 Drücken Sie [MIC/AUX ON]** 6**.**

#### **3 Drehen Sie [LEVEL]** 4 **in der MIC/AUX-Sektion im Uhrzeigersinn.**

Der Ton vom Mikrofon oder externen Gerät wird von den Lautsprechern ausgegeben.

## Abstimmen der Tonqualität

#### **Drehen Sie [HI] oder [LOW]** 5 **in der MIC/AUX-Sektion.**

Siehe *Technische Daten* auf Seite 16 für den Bereich der Töne, die von jedem Regler angepasst werden können.

## Aufnehmen des Auftritts (USB-Aufnahmesektion)

Der gleiche Ton wie der von den Buchsen [**MASTER OUT 1**, **2**] ausgegebene kann als WAV-Datei auf einem USB-Gerät aufgenommen werden.

! Der Name der Dateien, die erzeugt werden, wenn der Ton im Format [REC\*\*\*.WAV] aufgenommen wird (\*\*\* ist eine 3-stellige Zahl).

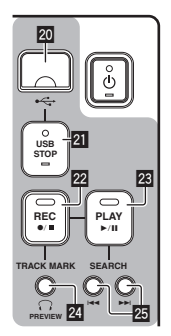

#### **1 Stecken Sie das USB-Gerät im USB-Geräte-Einsetzschacht 20 ein.**

#### Die Anzeige [USB STOP] 21 blinkt.

Nach kurzer Zeit hört die [**USB STOP**]-Anzeige zu blinken auf, beginnt kontinuierlich zu leuchten, und der Aufnahme-Standbymodus ist eingeschaltet.

#### **2 Drücken Sie [REC ●/■] 22.**

Die Aufnahme beginnt. Die [REC ·/■]-Anzeige 22 blinkt.

- ! Wenn [**REC** k/g] erneut gedrückt wird, schaltet die Anzeige [**REC** ●/■] aus, und die Aufnahme stoppt.
- ! Kontinuierliche Aufnahme ist für 180 Minuten möglich. Wenn die Aufnahme für über 180 Minuten fortgesetzt wird, werden die Aufnahmedaten auf dem USB-Gerät automatisch geteilt.
- ! Kontinuierliche Aufnahme ist für ca. 90 Minuten auf einem 1 GB USB-Gerät möglich.

#### Aufgenommene Tracks abspielen

#### **Drücken Sie [PLAY ▶/Ⅱ] 23.**

Die Wiedergabe startet.

Die Anzeige [PLAY ▶/II] 23 leuchtet.

- Wenn [PLAY ▶/II] erneut gedrückt wird, schaltet die Wiedergabe auf Pause.
- ! Nur WAV-Dateien, die im Ordner [PIONEER DJM / DJM350 REC] auf dem USB-Gerät gespeichert sind, können abgespielt werden.

#### Aufgenommene Tracks vorprüfen

#### **1 Drehen Sie [MIXING]** 8 **aus der Mittenposition gegen den Uhrzeigersinn.**

#### **2 Halten Sie [TRACK MARK (PREVIEW)]** @ gedrückt.

Der Ton des aufgenommenen Tracks kann über den Kopfhörer gehört werden, während die gedrückt gehalten wird.

- ! Der vorgeprüfte Sound wird dem Sound von [**CH-1**] und [**CH-2**] hinzugefügt und vom Kopfhörer ausgegeben.
- Der vorgeprüfte Ton wird nicht von den Lautsprechern ausgegeben.
- ! Vorprüfen ist nicht möglich, während der Track aufgenommen oder abgespielt wird.

## Vorspulen/Rückspulen aufgenomener **Tracks**

#### **Halten Sie während der Wiedergabe [SEARCH I< → 
<b>P** 25 eingedrückt.

Der Track wird vorgespult, wenn [ $\blacktriangleright$ ) gedrückt gehalten wird. Der Track wird zurückgespult, wenn [KA] gedrückt gehalten wird. Die Anzeige [PLAY ▶/II] blinkt beim Vorspulen/Rückspulen.

! Vorspulen/Rückspulen ist nicht im Pausenbetrieb möglich.

#### Cueing zum Anfang der aufgenommenen Tracks

#### **Drücken Sie [SEARCH I<4, ▶▶I] 25.**

Drücken Sie [►►], um zum Anfang des nächsten Tracks zu gehen. Drücken Sie [KA] einmal, um zum Anfang des aktuell laufenden Tracks zu springen und zweimal, um zum Anfang des vorherigen Tracks zu springen.

Aufteilen von Tracks beim Aufnehmen

#### **Während der Aufnahme drücken Sie [TRACK MARK (PREVIEW)]** o**.**

Der aktuell aufgenommene Track wird aufgeteilt und auf dem USB-Gerät gespeichert.

! Wenn aufgeteilte Tracks auf diesem Gerät abgespielt werden, kann der Sound an der Grenze zwischen zwei Tracks unterbrochen werden.

**12 De**

## Aufgenommene Tracks löschen

#### **1 Während der Track abgespielt wird, drücken Sie [PLAY**  $\blacktriangleright$ **/11] 23.**

Der zu löschen gewünschte Track wird auf Pause geschaltet.

#### **2 Drücken Sie [PLAY ▶/Ⅱ] <sup>2</sup> mindestens 2 Sekunden**

**lang.**

Die **[REC**  $\bullet$ /■]-Anzeige blinkt.

#### **3** Während Sie [PLAY ▶/II] <sup>23</sup> gedrückt halten, drücken **Sie [REC ●/■] 22.**

Die [REC  $\bullet$ / $\blacksquare$ ]-Anzeige leuchtet auf, und der Track wird gelöscht.

! Track-Löschen wird abgebrochen, wenn [**PLAY**f] losgelassen wird, wenn die Anzeige [REC ●/■] blinkt.

#### <u>\_\_\_\_\_\_\_\_\_\_\_\_\_\_\_\_\_</u>\_\_\_ Abtrennen von USB-Geräten

Führen Sie immer das folgende Verfahren aus, um USB-Geräte abzutrennen. Wenn Sie das USB-Gerät abziehen, ohne dies Verfahren auszuführen, kann das USB-Gerät unlesbar werden.

Beim Ausschalten der Stromversorgung des Set nehmen Sie immer zuerst das USB-Gerät ab.

#### **1 Drücken Sie [USB STOP]** l **mindestens 1 Sekunde lang.**

Die [**USB STOP**]-Anzeige blinkt und erlischt dann.

#### **2 Trennen Sie das USB-Gerät ab.**

## Über die Auto-Standby-Funktion

Wenn die Auto-Standby-Funktion eingeschaltet wird, wird automatisch auf den Standby-Modus geschaltet, nachdem die Zeit mit allen unten aufgeführten Bedingungen abgelaufen ist.

- Das keine der Tasten oder Regler dieses Geräts bedient wird.
- Dass die Kanalpegelanzeige dieses Geräts nicht leuchtet.
- Dass die Aufnahme- und Wiedergabefunktionen des USB-Geräts nicht verwendet werden.

#### \_\_\_\_\_\_\_\_\_\_\_\_\_\_\_\_\_\_\_\_\_\_\_\_\_\_\_ Einstellen der Auto-Standby-Funktion

Stellen Sie zuerst dieses Gerät ist auf Standby-Modus.

#### **1 Drücken Sie [** $\circ$ **] <b>1**, während Sie [I<<1] und [▶▶I] 25 **gedrückt halten.**

Dieses Gerät schaltet auf den Modus zum Ändern der Auto-Standby-Funktion um.

Der höchste Punkt an der Master-Pegel-Anzeige blinkt. Die anderen Punkte an der Anzeige leuchten entsprechend der aktuell eingestellten Zeit.

#### **2 Drücken Sie [I<i<ire**] oder [▶▶I] 25.

Stellen Sie die Zeit bis zum Einstellen des Standby-Modus ein. Die Einstellzeit schaltet bei jedem Drücken der Taste um. Die Punkte an der Master-Pegelanzeige leuchten entsprechend der Einstellzeit (mit Ausnahme des obersten Punkts).

- Aus 20 Minuten 40 Minuten 60 Minuten
- 20 Minuten: Die unteren beiden Punkte leuchten.
- 40 Minuten: Die unteren vier Punkte leuchten.
- 60 Minuten: Die unteren sechs Punkte leuchten.
- ! Die Zeit ist werkseitig auf 20 Minuten eingestellt.

#### **3 Drücken Sie [** $\circ$ **] 1** mindestens 2 Sekunden lang.

Die neue Einstellung für die Auto-Standby-Funktion ist gespeichert. Die [O]-Anzeige blinkt grün, während die Einstellung gespeichert wird, und hört dann zu blinken auf und leuchtet kontinuierlich, wenn die Einstellung gespeichert ist.

! Trennen Sie nicht das Netzkabel ab, während die Einstellung gespeichert wird.

## Störungssuche

- ! Bedienungsfehler werden oft irrtümlich für Störungen oder Ausfälle gehalten. Wenn Sie den Eindruck haben, dass diese Komponente nicht ordnungsgemäß funktioniert, überprüfen Sie bitte die folgenden Punkte. Manchmal wird eine Störung auch durch ein externes Gerät verursacht. Überprüfen Sie die anderen verwendeten Komponenten und elektrischen Geräte. Wenn Sie die Störung nicht beheben können, wenden Sie sich an die nächste Pioneer-Kundendienststelle oder an Ihren Händler.
- ! Dieses Gerät kann möglicherweise aufgrund von statischer Elektrizität oder anderen externen Einflüssen nicht richtig arbeiten. In diesem Fall kann normaler Betrieb durch Abziehen des Netzsteckers, mindestens 5 Sekunden Warten und erneutes Einstecken wieder hergestellt werden.

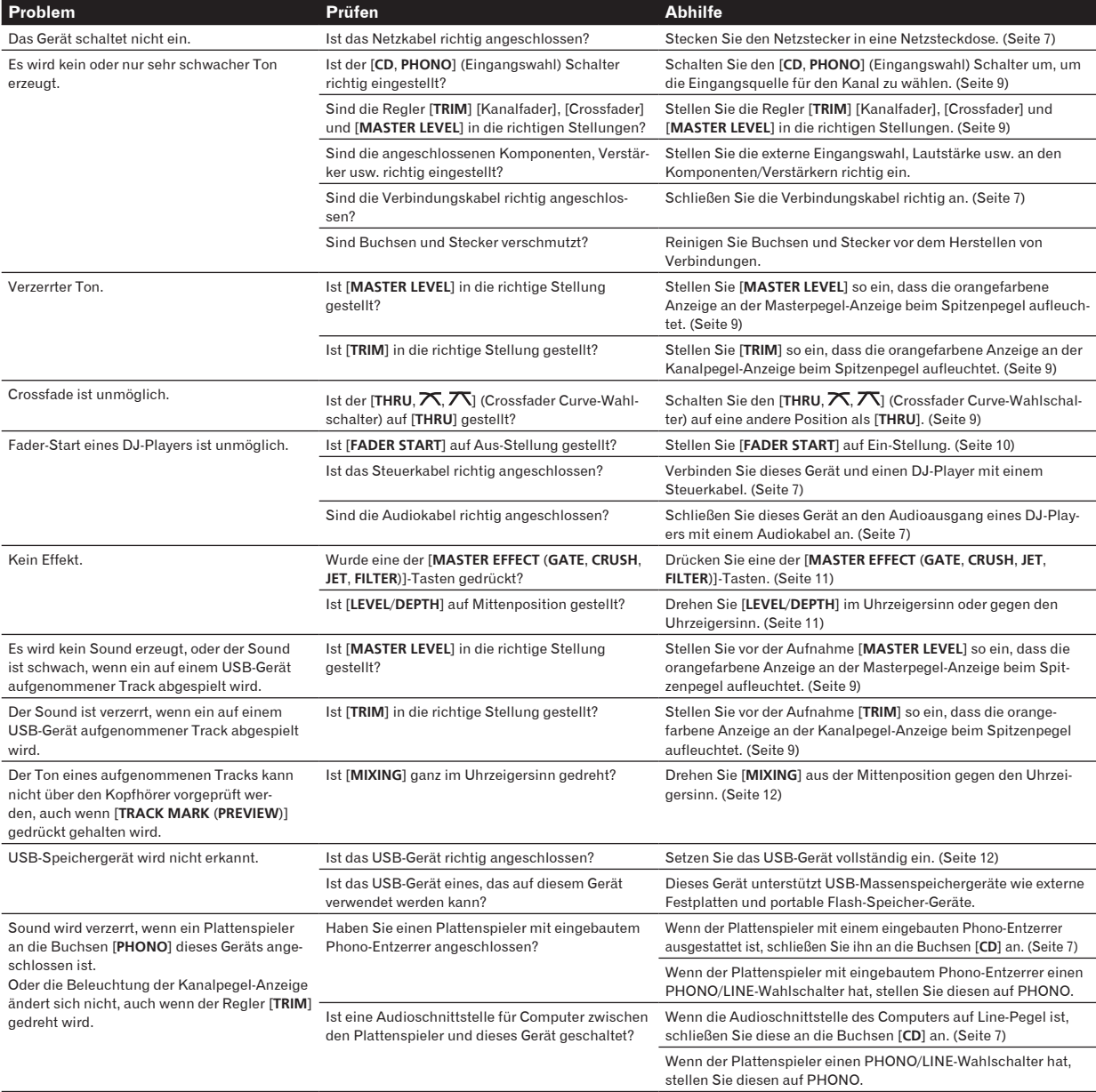

## Über Fehler

Wenn dieses Gerät nicht normal arbeiten kann blinken die Anzeigen [b] (Netzschalter), [USB STOP] und [PLAY ▶/II], um einen Fehler anzuzeigen.

Gehen Sie die Tabelle unten durch und treffen Sie die erforderlichen Maßnahmen.

Wenn der gleiche Fehlercode erscheint, nachdem die angegebenen Maßnahmen getroffen worden sind, wenden Sie sich an das Geschäft, in dem das Gerät gekauft wurde, oder an eine Pioneer-Kundendienstvertretung in Ihrer Nähe.

## Über die Fehleranzeige der [**USB STOP**]-Anzeige

## Wenn die [**USB STOP**]-Anzeige wiederholt 2 bis 5 Mal blinkt

#### **1 Trennen Sie das USB-Gerät ab.**

#### **2 Drücken Sie [USB STOP].**

Gehen Sie die Tabelle unten durch und treffen Sie die erforderlichen Maßnahmen.

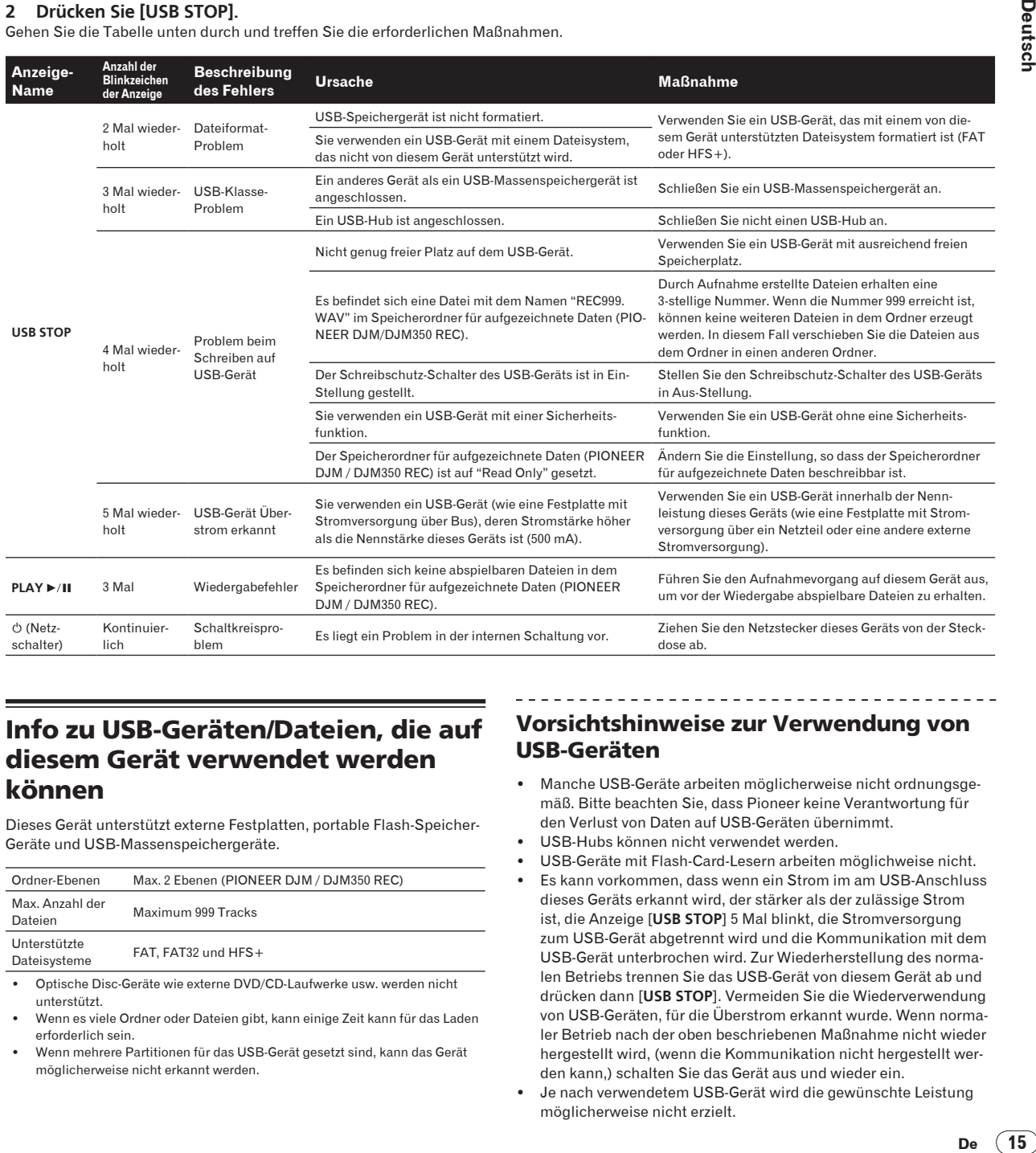

## Info zu USB-Geräten/Dateien, die auf diesem Gerät verwendet werden können

Dieses Gerät unterstützt externe Festplatten, portable Flash-Speicher-Geräte und USB-Massenspeichergeräte.

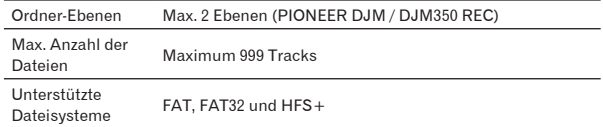

! Optische Disc-Geräte wie externe DVD/CD-Laufwerke usw. werden nicht unterstützt.

- ! Wenn es viele Ordner oder Dateien gibt, kann einige Zeit kann für das Laden erforderlich sein.
- ! Wenn mehrere Partitionen für das USB-Gerät gesetzt sind, kann das Gerät möglicherweise nicht erkannt werden.

#### Vorsichtshinweise zur Verwendung von USB-Geräten

- ! Manche USB-Geräte arbeiten möglicherweise nicht ordnungsgemäß. Bitte beachten Sie, dass Pioneer keine Verantwortung für den Verlust von Daten auf USB-Geräten übernimmt.
- ! USB-Hubs können nicht verwendet werden.
- ! USB-Geräte mit Flash-Card-Lesern arbeiten möglichweise nicht.
- ! Es kann vorkommen, dass wenn ein Strom im am USB-Anschluss dieses Geräts erkannt wird, der stärker als der zulässige Strom ist, die Anzeige [**USB STOP**] 5 Mal blinkt, die Stromversorgung zum USB-Gerät abgetrennt wird und die Kommunikation mit dem USB-Gerät unterbrochen wird. Zur Wiederherstellung des normalen Betriebs trennen Sie das USB-Gerät von diesem Gerät ab und drücken dann [**USB STOP**]. Vermeiden Sie die Wiederverwendung von USB-Geräten, für die Überstrom erkannt wurde. Wenn normaler Betrieb nach der oben beschriebenen Maßnahme nicht wieder hergestellt wird, (wenn die Kommunikation nicht hergestellt werden kann,) schalten Sie das Gerät aus und wieder ein.
- Je nach verwendetem USB-Gerät wird die gewünschte Leistung möglicherweise nicht erzielt.

De 15

## Über WAV-Dateien

<u> - - - - - - - - - - - - - -</u>

Der DJM-350 unterstützt WAV-Dateien in den unten gezeigten Formaten.

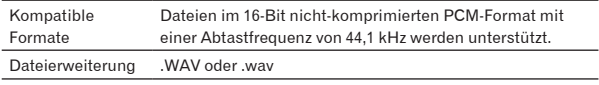

 $\frac{1}{2}$ 

## Über die Ausnahmeklauseln

- ! Pioneer ist ein eingetragenes Markenzeichen der Pioneer Corporation.
- ! Die hier erwähnten Produkt- oder Firmennamen sind Markenzeichen der jeweiligen Eigentümer.
- ! Bei der Wiedergabe von Musikdateien, die auf dieses Gerät übernommen wurden, müssen Sie bestehende Urheberrechte beachten.

## Technische Daten

#### **Allgemeine**

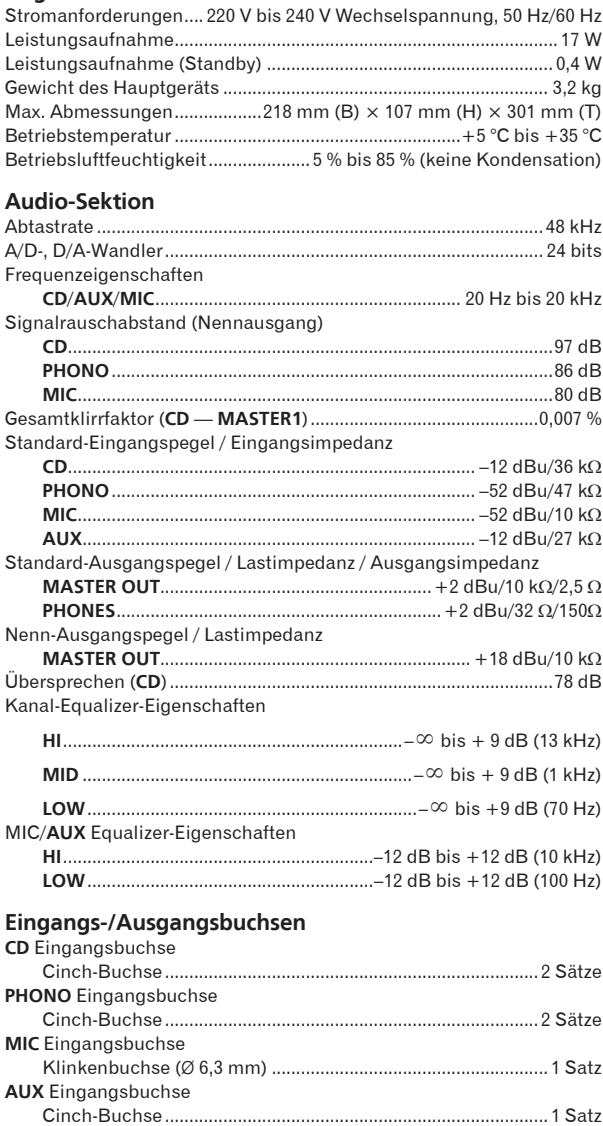

Cinch-Buchse ............................................................................. 2 Sätze

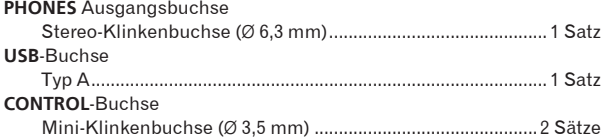

- ! Änderungen der technischen Daten und das Design dieses Geräts ohne vorherige Ankündigung bleiben vorbehalten.
- ! Veröffentlicht von Pioneer Corporation. Urheberrechtlich geschützt © 2010 Pioneer Corporation. Alle Rechte vorbehalten.

**MASTER** Ausgangsbuchse

Vi ringraziamo per avere acquistato questo prodotto Pioneer. Vi preghiamo di leggere queste queste istruzioni per l'uso in modo da sapere usare correttamente il proprio modello. Dopo aver letto queste istruzioni, riporle in un luogo sicuro per poterle consultare di nuovo al momento del bisogno.

I modelli disponibili in alcuni paesi o regioni possono avere la forma della spina del cavo d'alimentazione e della presa ausiliaria di corrente diversa daquella mostrata nelle illustrazioni, ma il loro modo di collegamento e funzionamento è lo stesso.

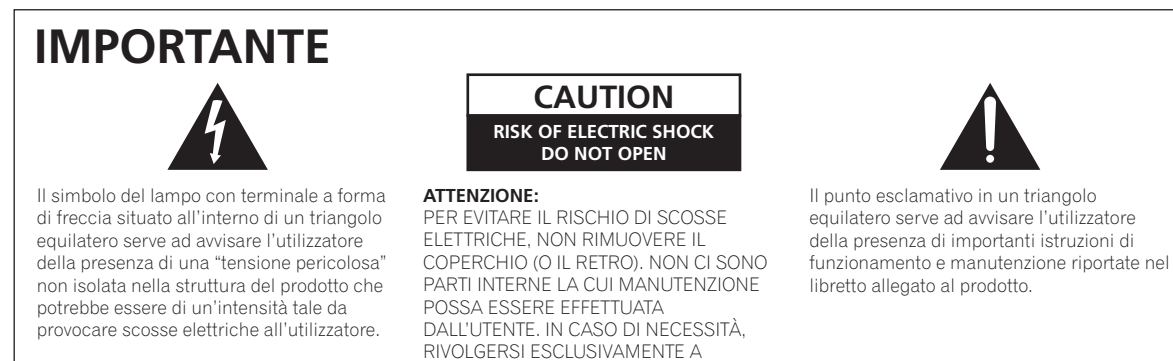

PERSONALE DI SERVIZIO QUALIFICATO.

**D3-4-2-1-1\_A1\_It**

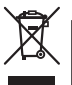

Se si vuole eliminare questo prodotto, non gettarlo insieme ai rifiuti domestici. Esiste un sistema di raccolta differenziata in conformità alle leggi che richiedono appositi trattamenti, recupero e riciclo.

I privati cittadini dei paesi membri dell'UE, di Svizzera e Norvegia, possono restituire senza alcun costo i loro prodotti elettronici usati ad appositi servizi di raccolta o a un rivenditore (se si desidera acquistarne uno simile).

Per i paesi non citati qui sopra, si prega di prendere contatto con le autorità locali per il corretto metodo di smaltimento.

In questo modo, si è sicuri che il proprio prodotto eliminato subirà il trattamento, il recupero e il riciclo necessari per prevenire gli effetti potenzialmente negativi sull'ambiente e sulla vita dell'uomo.

**K058b\_A1\_It**

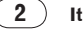

#### **ATTENZIONE**

Questo apparecchio non è impermeabile. Per prevenire pericoli di incendi o folgorazioni, non posizionare nelle vicinanze di questo apparecchio contenitori pieni di liquidi (quali vasi da fiori, o simili), e non esporre l'apparecchio a sgocciolii, schizzi, pioggia o umidità.

**D3-4-2-1-3\_A1\_It**

#### **ATTENZIONE**

*Prima di collegare per la prima volta l'apparecchio alla sorgente di alimentazione leggere attentamente la sezione che segue.*

**La tensione della sorgente di elettricità differisce da Paese a Paese e da regione a regione. Verificare che la tensione di rete della zona in cui si intende utilizzare l'apparecchio sia quella corretta, come indicato sul pannello posteriore dell'apparecchio stesso (ad es.: 230 V o 120 V).**

**D3-4-2-1-4\*\_A1\_It**

#### **ATTENZIONE**

Per evitare il pericolo di incendi, non posizionare sull'apparecchio dispositivi con fiamme vive (ad esempio una candela accesa, o simili).

**D3-4-2-1-7a\_A1\_It**

#### **ATTENZIONE**

L'apparecchio è dotato di un certo numero di fessure e di aperture per la ventilazione, allo scopo di garantirne un funzionamento affidabile, e per proteggerlo dal surriscaldamento. Per prevenire possibili pericoli di incendi le aperture non devono mai venire bloccate o coperte con oggetti vari (quali giornali, tovaglie, tende o tendaggi, ecc.), e l'apparecchio non deve essere utilizzato appoggiandolo su tappeti spessi o sul letto. **D3-4-2-1-7b\*\_A1\_It**

#### **Condizioni ambientali di funzionamento**

Gamma ideale della temperatura ed umidità dell'ambiente di funzionamento: da +5 °C a +35 °C, umidità relativa inferiore all'85 % (fessure di ventilazione non bloccate) Non installare l'apparecchio in luoghi poco ventilati, o in luoghi esposti ad alte umidità o alla diretta luce del sole (o a sorgenti di luce artificiale molto forti).

**D3-4-2-1-7c\*\_A1\_It**

Se la spina del cavo di alimentazione di questo apparecchio non si adatta alla presa di corrente alternata di rete nella quale si intende inserire la spina stessa, questa deve essere sostituita con una adatta allo scopo. La sostituzione della spina del cavo di alimentazione deve essere effettuata solamente da personale di servizio qualificato. Dopo la sostituzione, la vecchia spina, tagliata dal cavo di alimentazione, deve essere adeguatamente eliminata per evitare possibili scosse o folgorazioni dovute all'accidentale inserimento della spina stessa in una presa di corrente sotto tensione.

Se si pensa di non utilizzare l'apparecchio per un relativamente lungo periodo di tempo (ad esempio, durante una vacanza), staccare la spina del cavo di alimentazione dalla presa di corrente alternata di rete.

**D3-4-2-2-1a\_A1\_It**

#### **AVVERTENZA**

L'interruttore principale ((<sup>1</sup>) dell'apparecchio non stacca completamente il flusso di corrente elettrica dalla presa di corrente alternata di rete. Dal momento che il cavo di alimentazione costituisce l'unico dispositivo di distacco dell'apparecchio dalla sorgente di alimentazione, il cavo stesso deve essere staccato dalla presa di corrente alternata di rete per sospendere completamente qualsiasi flusso di corrente. Verificare quindi che l'apparecchio sia stato installato in modo da poter procedere con facilità al distacco del cavo di alimentazione dalla presa di corrente, in caso di necessità. Per prevenire pericoli di incendi, inoltre, il cavo di alimentazione deve essere staccato dalla presa di corrente alternata di rete se si pensa di non utilizzare l'apparecchio per periodi di tempo relativamente lunghi (ad esempio, durante una vacanza).

**D3-4-2-2-2a\*\_A1\_It**

#### **AVVERTIMENTO RIGUARDANTE IL FILO DI ALIMENTAZIONE**

Prendete sempre il filo di alimentazione per la spina. Non tiratelo mai agendo per il filo stesso e non toccate mai il filo con le mani bagnati, perchè questo potrebbe causare cortocircuiti o scosse elettriche. Non collocate l'unità, oppure dei mobili sopra il filo di alimentazione e controllate che lo stesso non sia premuto. Non annodate mai il filo di alimentazione nè collegatelo con altri fili. I fili di alimentazione devono essere collocati in tal modo che non saranno calpestati. Un filo di alimentazione danneggiato potrebbe causare incendi o scosse elettriche. Controllate il filo di alimentazione regolarmente. Quando localizzate un eventuale danno, rivolgetevi al più vicino centro assistenza autorizzato della PIONEER oppure al vostro rivenditore per la sostituzione del filo di alimentazione.

**S002\*\_A1\_It**

**It 3**

#### **Come leggere questo manuale**

I nomi di display, menu e pulsanti in questo manuale sono compresi fra parentesi. (ad es. canale [**MASTER**], [**ON**/**OFF**], menu [File])

#### **Prima di cominciare**

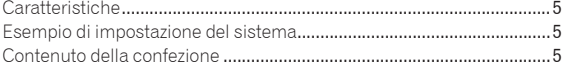

## **Collegamenti**

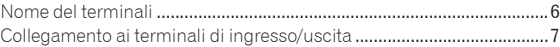

## **Operazioni**

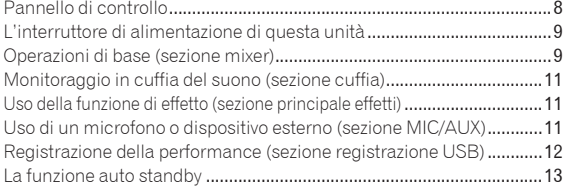

## **Informazioni aggiuntive**

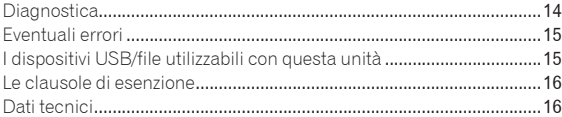

**4 It**

# <span id="page-52-0"></span>Prima di cominciare

## Caratteristiche

Questa unità è un mixer DJ che eredita tutta la tecnologia della serie DJM Pioneer, lo standard mondiale dell'audio per club. È una unità di tipo standard che possiede le funzione di base richieste per il missaggio, permettendo con facilità tutte le funzioni di riproduzione DJ.

<u>. . . . . . . . . . . . . .</u>

## Registrazione USB

Con questa unità, il suono delle performance DJ può venire registrato facilmente su dispositivi USB (memorie flash portatili, ecc.). L'audio registrato può anche venire riprodotto con questa unità.

## MASTER EFFECT (GATE, CRUSH, JET, FILTER)

Questa unità possiede quattro pulsanti di effetto che permettono la modifica dell'audio in vari modi. L'atmosfera dell'audio è modificabile facilmente semplicemente premendo un pulsante e girando il controllo.

I tipi di effetto principale vengono cambiati sostituendo il firmware. Per dettagli sul firmware ed istruzioni su come cambiarlo, vedere il sito Web di Pioneer che segue.

http://www.prodjnet.com/support/

## Equalizzatore a 3 bande

Questa unità possiede un equalizzatore a 3 bande che permette la regolazione separata del volume delle alte, medie e basse frequenze. Non solo è possibile regolare a piacere i toni, ma certe gamme di frequenza possono venire del tutto escluse portando il relativo controllo del tutto a sinistra (funzione di isolatore).

\_\_\_\_\_\_\_\_\_\_\_\_\_\_\_\_\_\_\_\_\_\_\_\_\_

## MIC/AUX INPUT

Questa unità possiede un ingresso per microfono/ausiliario che permette il collegamento di un microfono o dispositivo esterno (campionatore, dispositivo audio portatile, ecc.). La riproduzione DJ è possibile con fino a tre serie di ingressi: CH-1 (canale 1), CH-2 (canale 2) e MIC/AUX (canale per microfono/ausiliario).

#### FADER START

Se ci si collega ad un lettore DJ Pioneer con un cavo di controllo (accluso al lettore DJ), la riproduzione del lettore DJ può venire iniziata con i cursori di questa unità (avvio della riproduzione con i cursori).

## Esempio di impostazione del sistema

Un sistema DJ come quello nel diagramma è ottenibile combinando questa unità con un lettore DJ ed una periferica.

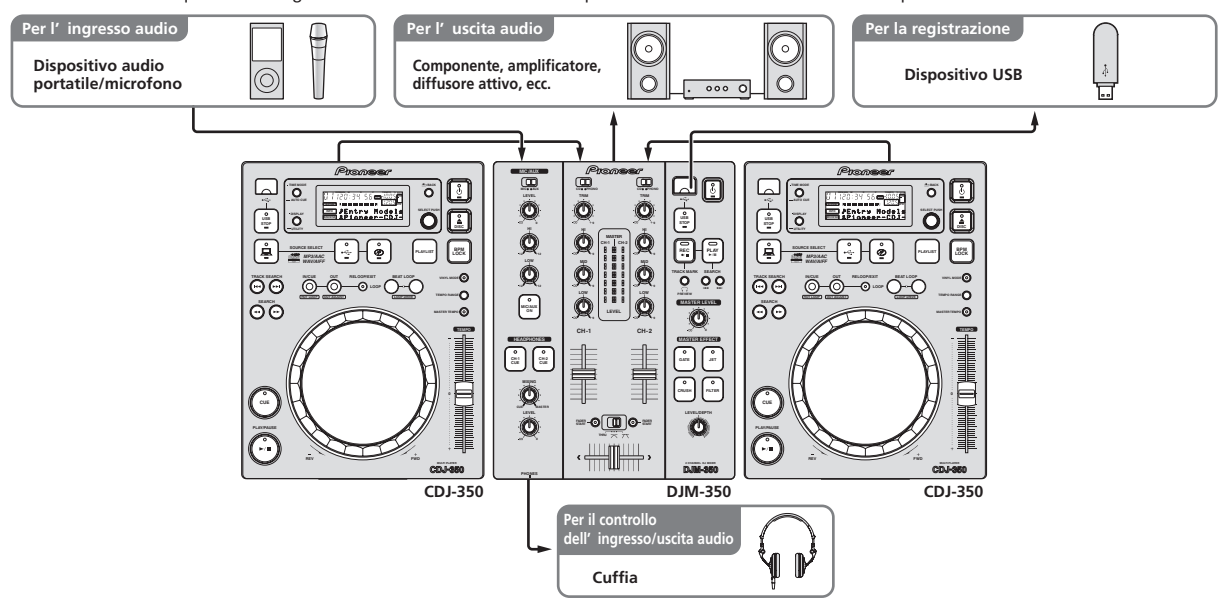

## Contenuto della confezione

- Cavo di alimentazione
- Documento di garanzia
- Istruzioni per l'uso (questo documento)

# <span id="page-53-0"></span>Collegamenti

Prima di fare o modificare collegamenti, non mancare di spegnere l'apparecchio e di scollegare il cavo di alimentazione.

Consultare le istruzioni per l'uso del componente da collegare.

Collegare il cavo di alimentazione dopo che tutti i collegamenti fra dispositivi sono stati fatti.

Usare solo il cavo di alimentazione accluso.

## Nome del terminali

## Pannello posteriore

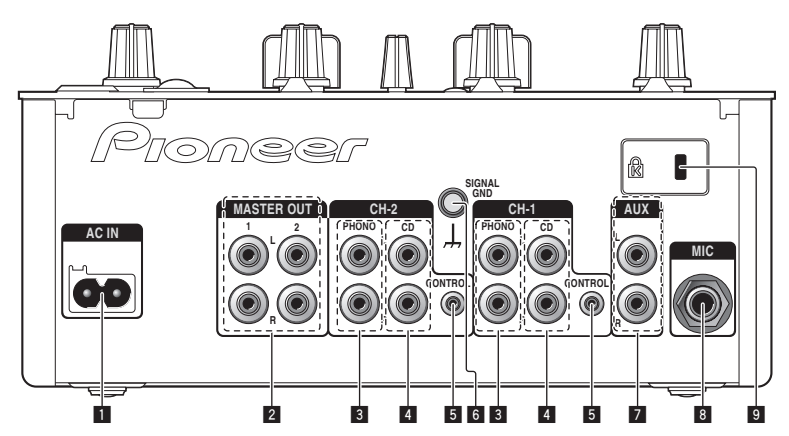

#### 1 **AC IN**

Da collegare ad una presa di c.a. Collegare il cavo di alimentazione solo a collegamenti ultimati.

Usare solo il cavo di alimentazione accluso.

#### 2 **MASTER OUT 1, 2 (a pagina 7)**

Da collegare ad un amplificatore di potenza, ecc.

#### 3 **PHONO (a pagina 7)**

Collegare ad un lettore analogico o altro dispositivo di riproduzione fono (con puntina MM). Non collegare ad un lettore DJ o altro dispositivo a livello di linea.

#### 4 **CD (a pagina 7)**

Collegare ad un lettore DJ o altro dispositivo a livello di linea.

## Collegare con un cavo di controllo (accluso al lettori DJ Pioneer).

6 **SIGNAL GND (a pagina 7)** Collegare qui il filo di terra di lettori analogici. Questo aiuta a ridurre il rumore quando si usano lettori analogici.

#### 7 **AUX (a pagina 7)**

Collegare al terminale di uscita di un dispositivo esterno (campionatore, lettore audio portatile, ecc.)

8 **MIC (a pagina 7)** Collegare ad un microfono.

5 **CONTROL (a pagina 7)**

9 **Slot di sicurezza Kensington**

#### <u>. . . . . . . . . . . . .</u> Pannello anteriore

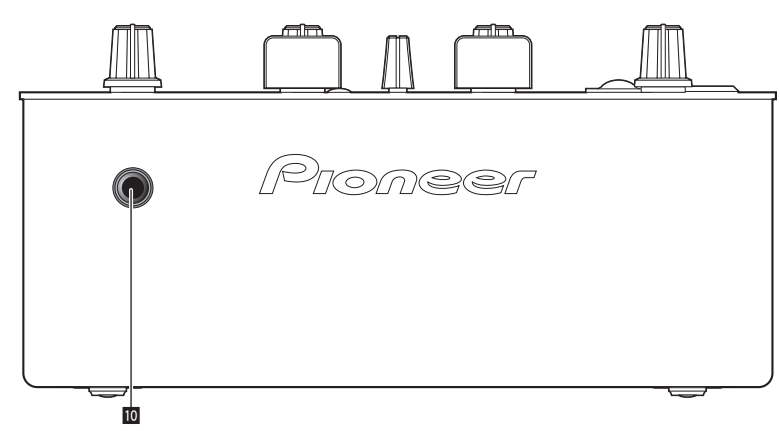

#### **10** PHONES (a pagina 7)

Collegare qui una cuffia.

**6 It**

## <span id="page-54-0"></span>Collegamento ai terminali di ingresso/uscita

 $\frac{1}{2}$ 

Nel creare un DVS (Digital Vinyl System, sistema vinile digitale) combinando un computer, un interfaccia audio, ecc., fare attenzione nel collegare l'interfaccia audio ai terminali di ingresso di questa unità e fare attenzione alle impostazioni dei selettori di ingresso. Consultare anche le istruzioni per l'uso del software DI e dell'interfaccia audio.

\_\_\_\_\_\_\_\_\_\_\_\_\_\_\_\_\_\_\_\_\_\_\_\_\_\_\_\_\_\_\_\_\_\_

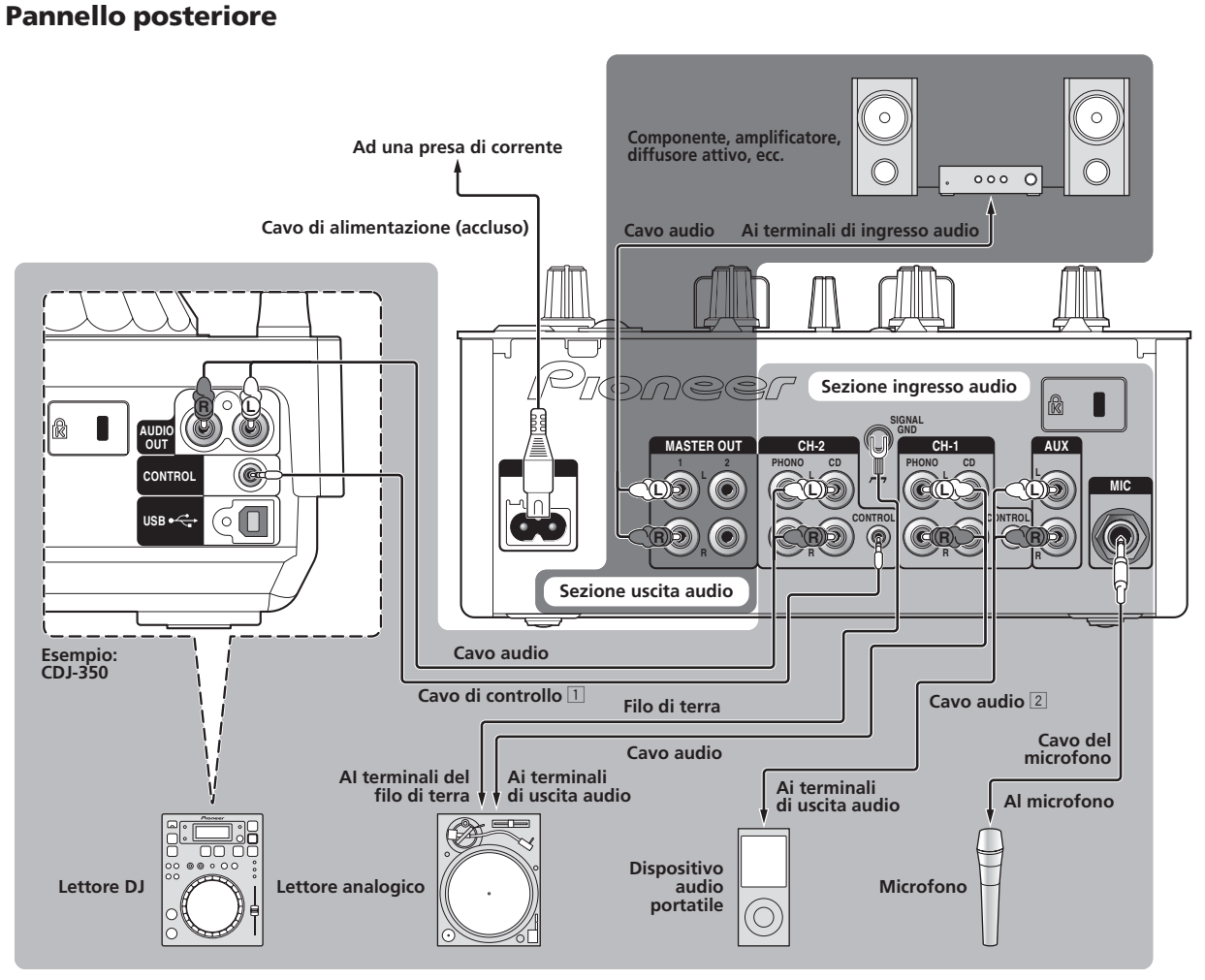

- 1 Per iniziare la riproduzione con i cursori di questa unità, collegare un cavo di controllo (a pagina 10). La funzione di avvio della dissolvenza può venire usata solo quando si è collegati ad un lettore Pioneer DJ.
- $\boxed{2}$  È possibile collegare un dispositivo audio portatile usando un cavo di conversione con minispinotti RCA (Ø 3,5 mm) (a pagina 11).

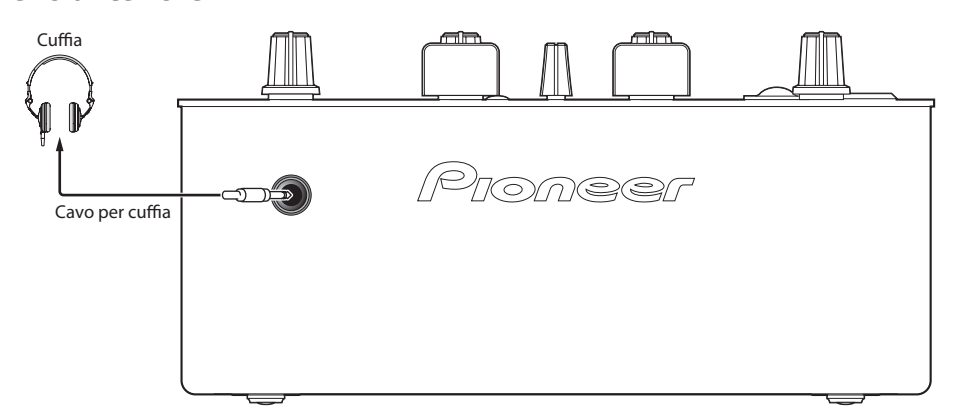

#### Pannello anteriore

**Italiano**

# <span id="page-55-0"></span>**Operazioni**

## Pannello di controllo

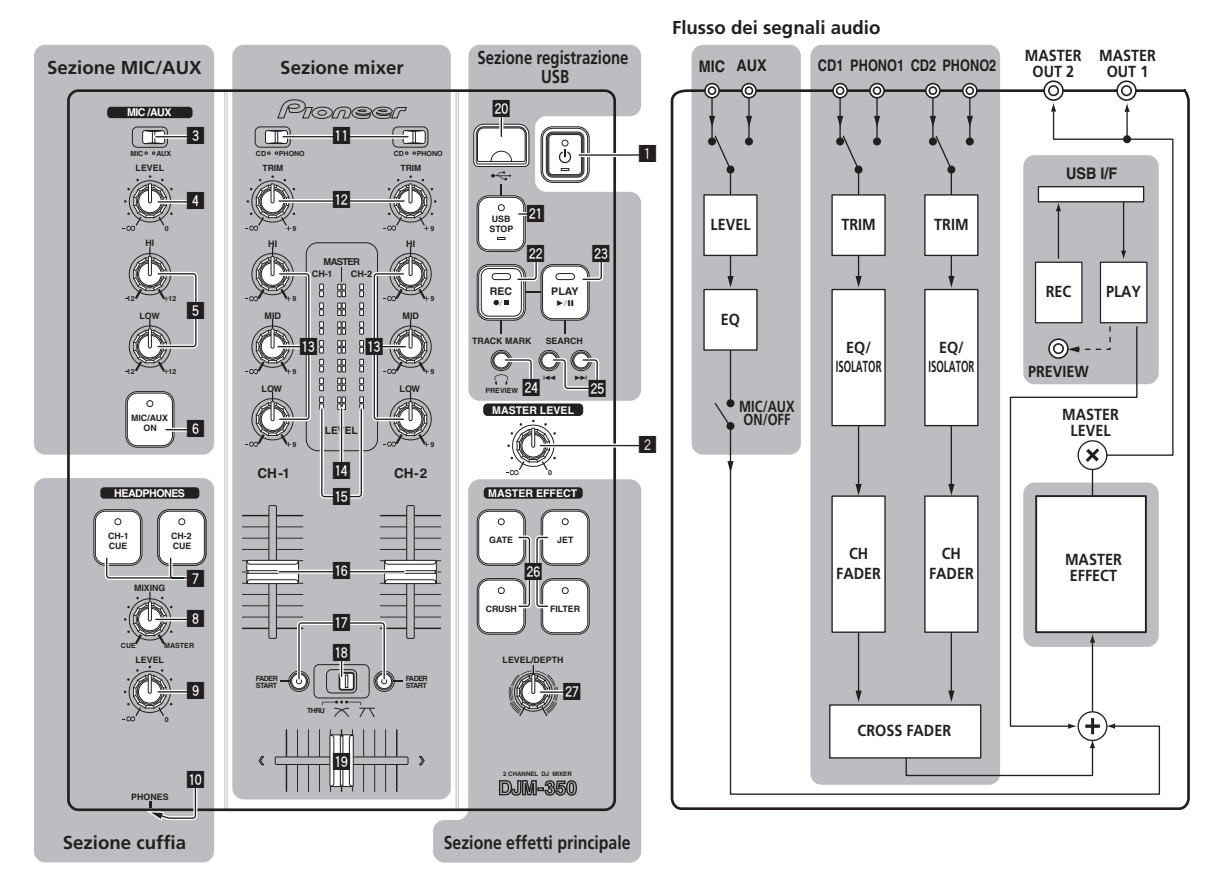

#### **1**  $\circ$  (Interruttore di alimentazione) (a pagina 9)

2 **MASTER LEVEL (a pagina 9)**

#### Sezione MIC/AUX

È possibile gestire un microfono o dispositivo esterno (campionatore, dispositivo audio portatile, ecc.) (a pagina 11).

- 3 **MIC, AUX**
- 4 **LEVEL**
- 5 **HI, LOW**
- 6 **MIC/AUX ON**

#### Sezione cuffia

L'audio ricevuto da questa unità è controllabile in cuffia (a pagina 11).

- 7 **CH-1 CUE, CH-2 CUE**
- 8 **MIXING**
- 9 **LEVEL**
- **10 PHONES**

#### Sezione mixer

È possibile regolare separatamente due serie di segnali audio per il missaggio DJ di base (a pagina 9).

- **11** CD, PHONO (selettore d'ingresso)
- **12 TRIM**
- **B** HI, MID, LOW
- e **Indicatore del livello principale**
- **IB** Indicatore del livello del canali
- **16** Fader canali
- **h** FADER START
- **i** THRU,  $\times$ ,  $\times$  (selettore della curva del crossfader)
- 19 Crossfader

#### Sezione registrazione USB

Le performance DJ posson venire registrate su e riprodotte da dispositivi USB (a pagina 12).

- **20** Slot del dispositivo USB
- **21 USB STOP**
- <span id="page-56-0"></span>**REC**  $\bullet$ **/**
- **23 PLAY**  $\blacktriangleright$ **/II**
- **24 TRACK MARK (PREVIEW)**
- **SEARCH**  $\blacktriangleright$

#### Sezione effetti principale

Gli effetti possono venire applicati al suono emessi da [**MASTER OUT 1**, **2**] (a pagina 11).

#### q **MASTER EFFECT (GATE, CRUSH, JET, FILTER)**

27 LEVEL/DEPTH

## L'interruttore di alimentazione di questa unità

#### Per accendere il sistema

**Premere**  $[\circlearrowleft]$  **1.** Accendere questa unità. L'indicatore  $\circ$  si illumina in verde.

#### Per impostare la modalità di standby

#### **Se questa unità è accesa, premere [**u**]** 1 **per almeno 2 secondi.**

Questa unità si porta in modalità di standby.

- L'indicatore [b] si illumina in verde.
- Quando [ $\circ$ ] viene premuto di nuovo, l'unità si riaccende.
- Questa unità possiede una funzione di auto standby. Per dettagli, vedere *La funzione auto standby* a pagina 13.

#### Pron **b CD PHONO CD PHONO TRIM TRIM**  $\overline{12}$ **9 9 HI HI MASTER CH- 1 CH- 2 9 9 MID MID d d d d d d d d d d 9 9 LOW LOW**  $1 - \frac{1}{2}$   $\frac{1}{2}$   $\frac{1}{2}$   $\frac{1}{2}$   $\frac{1}{2}$   $\frac{1}{2}$   $\frac{1}{2}$   $\frac{1}{2}$   $\frac{1}{2}$   $\frac{1}{2}$   $\frac{1}{2}$   $\frac{1}{2}$   $\frac{1}{2}$   $\frac{1}{2}$   $\frac{1}{2}$   $\frac{1}{2}$ **LEVEL 9 9 14 CH- 1 CH-2 f g h i FADER FADER START START THRU j**

Operazioni di base (sezione mixer)

#### Emissione di suono

Prima della riproduzione, controllare che questa unità sia bene collegata ad un lettore DJ, ecc. Per istruzioni sui collegamenti, vedere *Collegamento ai terminali di ingresso/uscita* a pagina 7. Impostare il volume degli amplificatori di potenza collegati ai terminali [**MASTER OUT 1**, **2**] ad un livello appropriato. Tenere presente che dei suoni molto forti vengono prodotti se il volume è eccessivo.

#### Per emettere il segnale del canale 1 [**CH-1**] 1

Per emettere il segnale del canale 2 ([**CH-2**]) 2, fare quanto segue sostituendo [**CH-1**] con [**CH-2**].

#### **1 Regolare il selettore d'ingresso [CD, PHONO] il** per il  $[CH-1]$   $\boxed{1}$ .

Scegliere la sorgente di segnale per [**CH-1**] fra i dispositivi collegati a questa unità.

- [**CD**]: Sceglie il lettore DJ collegato ai terminali [**CD**].
- [**PHONO**]: Sceglie il lettore analogico collegato ai terminali [**PHONO**].

#### **2 Girare il controllo [TRIM] @** del [CH-1] **1** in senso **orario.**

Regola il livello dell'audio che arriva al terminale [**CH-1**]. L'indicatore del livello del canale [CH-1] **is** si accende quando i segnali audio vengono regolarmente ricevuti dal [**CH-1**]. Regolare [**TRIM**] in modo che l'indicatore arancione si illumini nel punto in cui il volume del brano è massimo (l'apice, ecc.). Evitare che l'indicatore rosso si accenda o il suono sarà distorto.

#### **3** Portare il cursore del canale [CH-1] **1 ig** all'indietro.

Viene regolato il livello del suono emesso dai terminali [**CH-1**].

#### 4 Muovere [THRU,  $\negthinspace \nearrow$ ,  $\negthinspace \nearrow$ ] (il selettore della curva del **crossfader)** i**.**

Cambia la caratteristiche della curva del crossfader.

- [**THRU**]: Scegliere questa opzione per non fare uso del crossfader.
- $[\overline{X}]$ : Impostare qui una curva che aumenta gradualmente.

**Italiano**

 $-$  [ $\overline{\mathcal{N}}$ ]: Impostare qui una curva che aumenta rapidamente. (Quando il crossfader si allontana dal bordo sinistro o destro, il suono viene immediatamente emesso dal lato opposto.)

#### **5 Muovere il crossfader** j**.**

- Passare al canale il cui audio viene emesso dai diffusori.
	- Bordo sinistro: Non viene emesso il suono [**CH-1**].
	- Posizione centrale: Il suono di [**CH-1**] e [**CH-2**] viene missato ed emesso.
	- Bordo destro: Non viene emesso il suono [**CH-2**].
- $\bullet$  Questa operazione non è necessaria se [THRU,  $\boldsymbol{\times}$ ,  $\boldsymbol{\times}$ ] (selettore della curva del crossfader) si trova su [**THRU**].

#### **6 Girare [MASTER LEVEL]** 2 **in senso orario.**

Il suono viene emesso dai diffusori.

L'indicatore del livello principale <sup>14</sup> del pannello di comando si illumina.

Regolare [**MASTER LEVEL**] in modo che l'indicatore arancione si illumini nel punto in cui il volume del brano è massimo (l'apice, ecc.). Evitare che l'indicatore rosso si accenda o il suono sarà distorto.

## Regolazione della qualità dell'audio

**Girare il controllo [CH-1]** 1 **o [CH-2]** 2 **[HI], [MID] o [LOW]** d**.** Per quanto riguarda la gamma audio di ciascun comando, consultare *Dati tecnici* a pagina 16.

Il suono per quella gamma può venire disattivato completamente girando il comando del tutto in senso orario (funzione di isolatore).

## Missaggio con i cursori

Preparare questa unità in anticipo in modo che il suono [**CH-1**] 1 venga emesso dai diffusori. Per istruzioni sui preparativi, vedere *Emissione di suono* a pagina 9.

Per istruzioni sul monitoraggio del suono, vedere *Monitoraggio in cuffia del suono (sezione cuffia)* a pagina 11.

#### Missaggio con i cursori dei canali

1 Portare [THRU,  $\negthinspace \nearrow$ ,  $\negthinspace \nearrow$ ] (il selettore della curva del **crossfader) i**8 su [THRU].

#### **2** Regolare il selettore d'ingresso [CD, PHONO] **D** per il **[CH-2]** 2**.**

**3 Girare il controllo [TRIM] <b>12** del [CH-2] <sup>2</sup> in senso **orario.**

#### **4 Premere [CH-2 CUE]** 7**.**

Viene monitorato in cuffia il suono di [**CH-2**].

#### **5 Girare [MIXING]** 8**.**

Questo regola il bilanciamento del volume di monitoraggio fra il suono emesso dai terminali [**MASTER OUT 1**, **2**] (il suono [**CH-1**]) e il suono di [**CH-2**].

#### **6 Azionare il lettore DJ collegato ai terminali [CH-2].**

Controllare il suono in cuffia e regolare il tempo del brano [**CH-2**] in modo adatto a quello del brano [**CH-1**].

#### **7 Spostando il cursore del canale [CH-2]** 2 **all'indietro, portare quello del canale [CH-1]** 1 **in avanti.**

Controllare il suono riprodotto dai diffusori ed azionare i cursori dei canali in modo da sostituire il suono [**CH-1**] con quello [**CH-2**]. Il missaggio è completo una volta che solo il suono [**CH-2**] viene emesso dai diffusori.

#### Missaggio con il crossfader

#### 1 Portare [THRU,  $\negthinspace \nearrow$ ,  $\negthinspace \nearrow$ ] (il selettore della curva del  $\mathbf{c}$  **rossfader**)  $\mathbf{E}$  su  $[\mathbf{X}]$  o  $[\mathbf{X}].$

## **2 Azionare [CH-2]** 2**.**

Fare come descritto nelle fasi da 2 a 6 di *Missaggio con i cursori dei canali* a pagina 10.

#### **3** Muovere il crossfader **il** gradualmente verso destra.

Controllare il suono riprodotto dai diffusori ed azionare il crossfader in modo da sostituire il suono [**CH-1**] con quello [**CH-2**]. Il missaggio è completo una volta che solo il suono [**CH-2**] viene emesso dai diffusori.

#### \_\_\_\_\_\_\_\_\_\_\_\_\_\_\_\_\_\_\_\_\_\_\_\_\_\_\_\_\_\_\_\_\_ Uso del fader per riprodurre con un lettore DJ Pioneer (apertura col fader)

Collegando un lettore DJ Pioneer attraverso un cavo di controllo (allegato al lettore DJ) è possibile iniziare la riproduzione o altre operazioni del lettore DJ usando il fader di questa unità.

La funzione di avvio della dissolvenza può venire usata solo quando si è collegati ad un lettore Pioneer DJ.

Collegare anticipatamente questa unità ed il lettore DJ Pioneer. Per istruzioni sui collegamenti, vedere *Collegamento ai terminali di ingresso/uscita* a pagina 7.

#### Per iniziare la riproduzione con la dissolvenza dei canali

#### 1 Portare [THRU,  $\times$ ,  $\times$ ] (il selettore della curva del **crossfader)** i **su [THRU].**

#### **2 Premere [FADER START] h.**

Attivare la funzione di apertura con in dissolvenza.

**3 Spostare il cursore del canale** g **del tutto in avanti.**

#### **4 Impostare il punto cue del lettore DJ**

Il lettore DJ si porta in pausa di riproduzione presso il punto cue.

#### **5** Muovere il cursore del canale **16** verso il retro.

La riproduzione del lettore DJ inizia.

Portando il fader di canale sulla sua posizione originaria, il lettore torna istantaneamente al punto cue già impostato e si porta in pausa di riproduzione (back cue).

#### Inizio della riproduzione col crossfader

#### **Portare [THRU,**  $\times$ **,**  $\times$ **] (il selettore della curva del crossfader) i8** su  $[\infty]$  o  $[\infty]$ .

#### **2 Premere [FADER START] h.**

Attivare la funzione di apertura con in dissolvenza.

#### **3 Muovere il crossfader** j**.**

Portare il crossfader sul bordo opposto a quello del canale per il quale volete usare l'avvio con i cursori.

#### **4 Impostare il punto cue del lettore DJ**

Il lettore DJ si porta in pausa di riproduzione presso il punto cue.

#### **5 Muovere il crossfader** j**.**

La riproduzione del lettore DJ inizia.

Portando il crossfader sulla sua posizione originaria, il lettore torna istantaneamente al punto cue già impostato e si porta in pausa di riproduzione (back cue).

## <span id="page-58-0"></span>Monitoraggio in cuffia del suono (sezione cuffia)

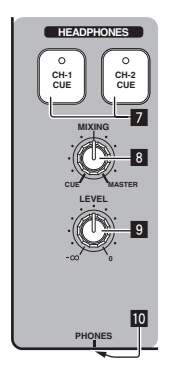

#### **1 Collegare una cuffia alla presa [PHONES]**

Per istruzioni sui collegamenti, vedere *Collegamento ai terminali di ingresso/uscita* a pagina 7.

## **2 Premere [CH-1 CUE] o [CH-2 CUE]** 7**.**

#### Scegliere il canale da monitorare.

- [**CH-1 CUE**]: Viene monitorato il suono di [**CH-1**].
- [**CH-2 CUE**]: Viene monitorato il suono di [**CH-2**].
- Questa operazione non è necessaria per monitorare il suono del canale principale (quello emesso dai terminali [**MASTER OUT 1**, **2**]).

#### **3 Girare [MIXING]** 8**.**

- Se viene girato in senso antiorario: Il volume di [**CH-1**] e [**CH-2**] diviene relativamente più alto.
- Al centro: Il suono di [**CH-1**] e [**CH-2**] ha lo stesso volume di quello dei terminali [**MASTER OUT 1**, **2**].
- Se viene girato in senso orario: Il volume del suono emesso dai terminali [**MASTER OUT 1**, **2**] diviene relativamente più alto.

#### **4 Girare [LEVEL]** 9 **della sezione cuffia in senso orario.**

- Il suono viene emesso dalla cuffia.
- ! Il monitoraggio viene cancellato quando [**CH-1 CUE**] o [**CH-2 CUE**] viene premuto di nuovo.
- ! Il monitoraggio del suono emesso dai terminali [**MASTER OUT 1**, **2**] non viene cancellato.

## Uso della funzione di effetto (sezione principale effetti)

Questa unità possiede quattro pulsanti di effetto. Premendo un pulsante di effetto, l'effetto corrispondente viene applicato ai segnali audio emessi dai terminali [**MASTER OUT 1**, **2**].

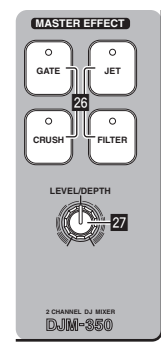

## Applicazione di un effetto

#### **Premere uno dei pulsanti [MASTER EFFECT (GATE, CRUSH, JET, FILTER)]** q**.**

L'effetto viene applicato al suono.

Il pulsante premuto lampeggia.

L'effetto dei vari pulsanti è diverso. Per dettagli sui vari effetti, vedere la tabella di seguito.

Quando un pulsante che lampeggia viene premuto, l'effetto viene disattivato.

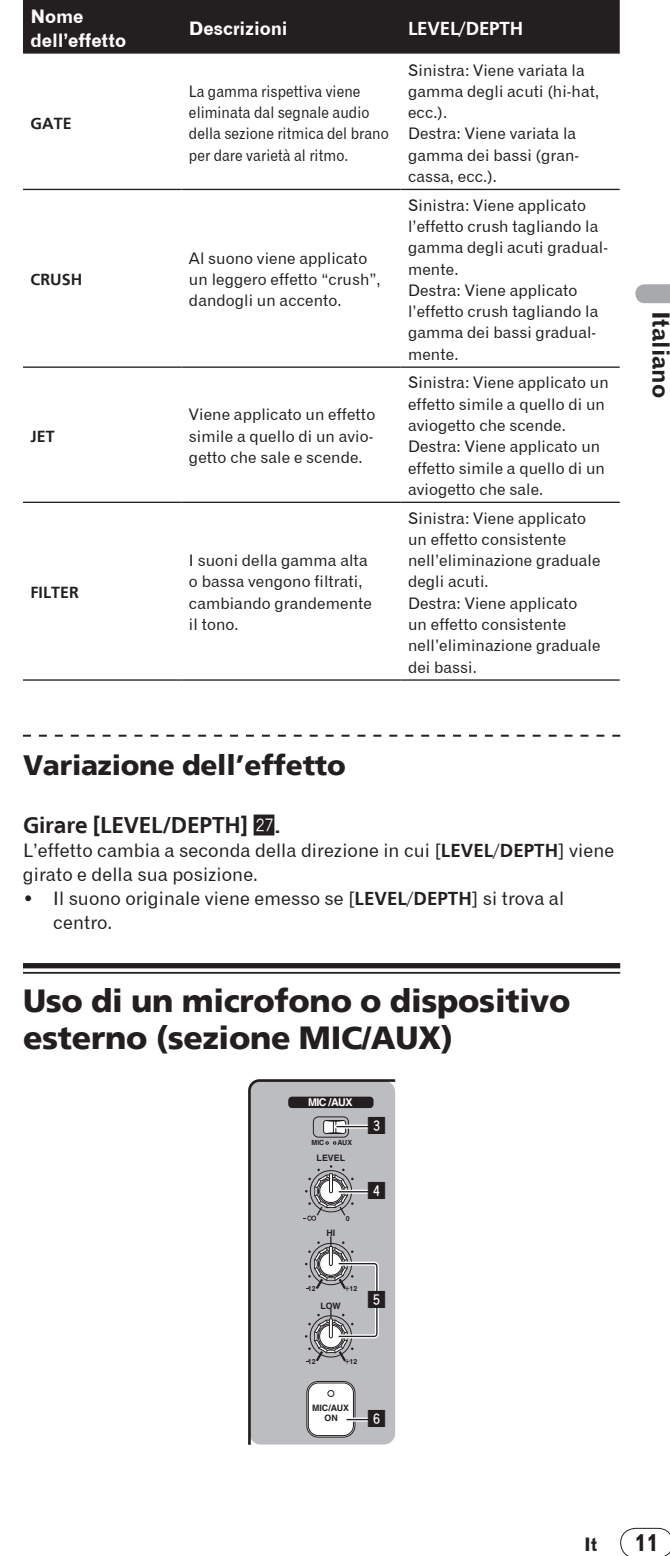

## Variazione dell'effetto

#### **Girare [LEVEL/DEPTH] 27.**

L'effetto cambia a seconda della direzione in cui [**LEVEL**/**DEPTH**] viene girato e della sua posizione.

! Il suono originale viene emesso se [**LEVEL**/**DEPTH**] si trova al centro.

## Uso di un microfono o dispositivo esterno (sezione MIC/AUX)

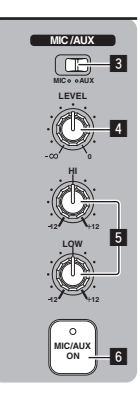

#### <span id="page-59-0"></span>**1 Interruttore [MIC, AUX]** 3**.**

- [**MIC**]: Viene scelto il microfono collegato al terminale [**MIC**].
- [**AUX**]: Viene scelto il dispositivo esterno collegato ai terminali [**AUX**].

#### **2 Premere [MIC/AUX ON]** 6**.**

#### **3 Girare [LEVEL]** 4 **della sezione MIC/AUX in senso orario.**

Il suono del microfono o del dispositivo esterno viene riprodotto dai diffusori.

## Regolazione della qualità dell'audio

#### **Girare [HI] o [LOW]** 5 **della sezione MIC/AUX.**

Per quanto riguarda la gamma audio di ciascun comando, consultare *Dati tecnici* a pagina 16.

## Registrazione della performance (sezione registrazione USB)

È possibile registrare il suono emesso dai terminali [**MASTER OUT 1**, **2**] come file WAV su dispositivi USB.

! Il nome del file creato registrando ha il formato [REC\*\*\*.WAV] (\*\*\* è un numero a 3 cifre).

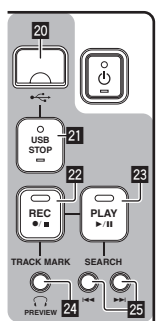

#### **1 Inserire il dispositivo USB nella slot USB 20.**

L'indicatore [USB STOP] 21 lampeggia.

Dopo qualche tempo, l'indicatore [**USB STOP**] smette di lampeggiare e rimane acceso, quindi inizia la modalità di attesa di registrazione.

#### **2 Premere [REC ●/■] 22.**

La registrazione inizia.

L'indicatore [REC  $\bullet$ /**g**] 22 lampeggia.

- Premendo di nuovo [REC ●/■], l'indicatore [REC ●/■] si spegne e la registrazione si ferma.
- ! Una singola registrazione può durare al massimo 180 minuti. Se la registrazione continua oltre i 180 minuti, i dati nel dispositivo vengono automaticamente divisi in più file.
- La registrazione è possibile per 90 minuti usando un dispositivo USB da 1 GB.

#### Riproduzione di brani registrati

#### **Premere [PLAY**  $\blacktriangleright$ **/11] 23.**

La riproduzione inizia.

L'indicatore [PLAY ▶/II] 23 si accende.

- Premendo [PLAY  $\blacktriangleright$ /II] di nuovo, la riproduzione si porta in pausa.
- Solo i file WAV nella cartella [PIONEER DJM / DJM350 REC] del dispositivo USB possono venire riprodotti.

#### \_\_\_\_\_\_\_\_\_\_\_\_\_\_\_\_\_\_\_\_\_\_\_\_\_\_\_\_ Anteprima di brani registrati

**1 Girare [MIXING]** 8 **in senso antiorario dal centro.**

#### **2 Tenere premuto [TRACK MARK (PREVIEW)] 24.**

Il brano registrato viene riprodotto in cuffia mentre il pulsante è premuto.

- ! Il suono monitorato viene aggiunto a quello di [**CH-1**] e [**CH-2**], poi emesso in cuffia.
- Il suono monitorato non viene mandato ai diffusori.
- L'anteprima non è udibile mentre il brano sta venendo registrato o riprodotto.

## Avanzamento/ritorno rapido di brani registrati

\_\_\_\_\_\_\_\_\_\_\_\_\_\_\_\_\_\_\_\_\_\_\_\_\_\_\_\_\_\_\_\_\_\_

#### **Tenere premuto [SEARCH** o**,** p**]** p **durante la riproduzione.**

Il brano viene fatto avanzare rapidamente mentre [▶▶] viene tenuto premuto.

Il brano viene fatto indietreggiare rapidamente mentre  $[1 - 1]$  viene tenuto premuto.

L'indicatore [PLAY ▶/II] lampeggia durante l'avanzamento/ritorno rapidi.

L'avanzamento/ritorno rapido non è possibile in pausa.

#### Ascolto dell'inizio dei brani registrati

#### **Premere [SEARCH** o**,** p**]** p**.**

Premere [ $\blacktriangleright$ ] per portarsi all'inizio del brano successivo. Premere [ $\blacktriangleleft$ ] una volta per portarsi all'inizio del brano attuale, due per raggiungere quello del brano precedente.

## Divisione di brani durante la registrazione

#### **Durante la registrazione, premere [TRACK MARK (PREVIEW)]** o**.**

Il brano al momento registrato viene diviso e memorizzato nel dispositivo USB.

Se un brano diviso in parti viene riprodotto, il suono può interrompersi brevemente nel punto di giunzione.

## Cancellazione di brani registrati

#### **1 Premere [PLAY ▶/Ⅱ] <sup>23</sup> durante la riproduzione del brano.**

Il brano da cancellare viene portato in pausa.

#### **2 Premere [PLAY ▶/Ⅱ] <sup>23</sup> per più di 2 secondi.** L'indicatore [REC  $\bullet/\bullet$ ] lampeggia.

#### **3 Tenere premuto [PLAY ▶/II] <sup>22</sup> e premere [REC ●/■] <sup>22</sup>.**

- L'indicatore **[REC ●/■]** si accende ed il brano viene cancellato. La cancellazione del brano viene annullata se [PLAY ▶/II] è
	- lasciato andare mentre l'indicatore [REC ●/■] lampeggia.

Scollegamento di dispositivi USB

Per scollegare dispositivi USB, fare sempre quanto segue. Estraendo un dispositivo USB senza fare le operazioni descritte lo si potrebbe danneggiare.

Quando si spegne l'apparecchio, accertarsi di rimuovere prima il dispositivo USB.

- **1 Premere [USB STOP]** l **per almeno 1 secondo.** L'indicatore [**USB STOP**] lampeggia, poi si spegne.
- **2 Scollegare il dispositivo USB.**

## <span id="page-60-0"></span>La funzione auto standby

Se la funzione di auto standby è attiva, l'unità si porta da sola in standby dopo che un certo tempo è passato nelle seguenti condizioni.

- Nessun pulsante o controllo di questa unità viene usato.
- L'indicatore di livello dei canali di questa unità non si è acceso.
- La funzione di registrazione o riproduzione del dispositivo USB non è in uso.

## Impostazione della funzione di auto standby

Porta questa unità in modalità di standby.

#### **1 Premere [** $\circ$ **] 1 mentre si tengono premuti [** $\leq$  **| e**  $\mathbf{p}$   $\rightarrow$   $\mathbf{p}$   $\mathbf{p}$   $\mathbf{p}$ .

Questa unità passa alla modalità di cambiamento delle impostazioni della funzione di auto standby.

Il punto più alto dell'indicatore del livello principale lampeggia. Gli altri punti dell'indicatore si accendono a seconda del tempo al momento impostato.

#### **2 Premere**  $\left[ \left| \cdot \right| \right]$  **o**  $\left[ \right| \right|$ **p**.

Impostare il tempo dopo cui si deve attivare l'auto standby. Il tempo impostato cambia ad ogni pressione del pulsante. I punti dell'indicatore del livello principale cambiano a seconda dell'ora impostata (escluso il punto superiore).

- Spento 20 minuti 40 minuti 60 minuti
- 20 minuti: Si accendono i due punti inferiori.
- 40 minuti: Si accendono i quattro punti inferiori.
- 60 minuti: Si accendono i sei punti inferiori.
- ! Al momento della spedizione dalla fabbrica, il tempo impostato è 20 minuti.

#### **3 Premere**  $[\circlearrowleft]$  **1** per almeno 2 secondi.

Le nuove impostazioni di auto standby vengono salvate. L'indicatore [O] lampeggia in verde durante il salvataggio dell'impostazione e rimane acceso ad impostazione salvata.

Non scollegare il cavo di alimentazione mentre si salvano le impostazioni.

# <span id="page-61-0"></span>Informazioni aggiuntive

## **Diagnostica**

- . L'uso scorretto dell'apparecchio viene spesso scambiato per un guasto. Se si ritiene che questo componente non funzioni bene, controllare la sezione che segue. A volte il problema risiede in un altro componente. Controllare tutti i componenti ed apparecchi elettronici usati. Se il problema non può venire eliminato neppure dopo aver fatto i controlli suggeriti, chiedere assistenza tecnica al più vicino centro assistenza o rivenditore autorizzato Pioneer.
- ! Questa unità può non funzionare a causa di elettricità statica o altre influenze esterne. In tal caso, essa torna alla normalità scollegando il cavo di alimentazione, attendendo 5 secondi o più, quindi ricollegando il cavo.

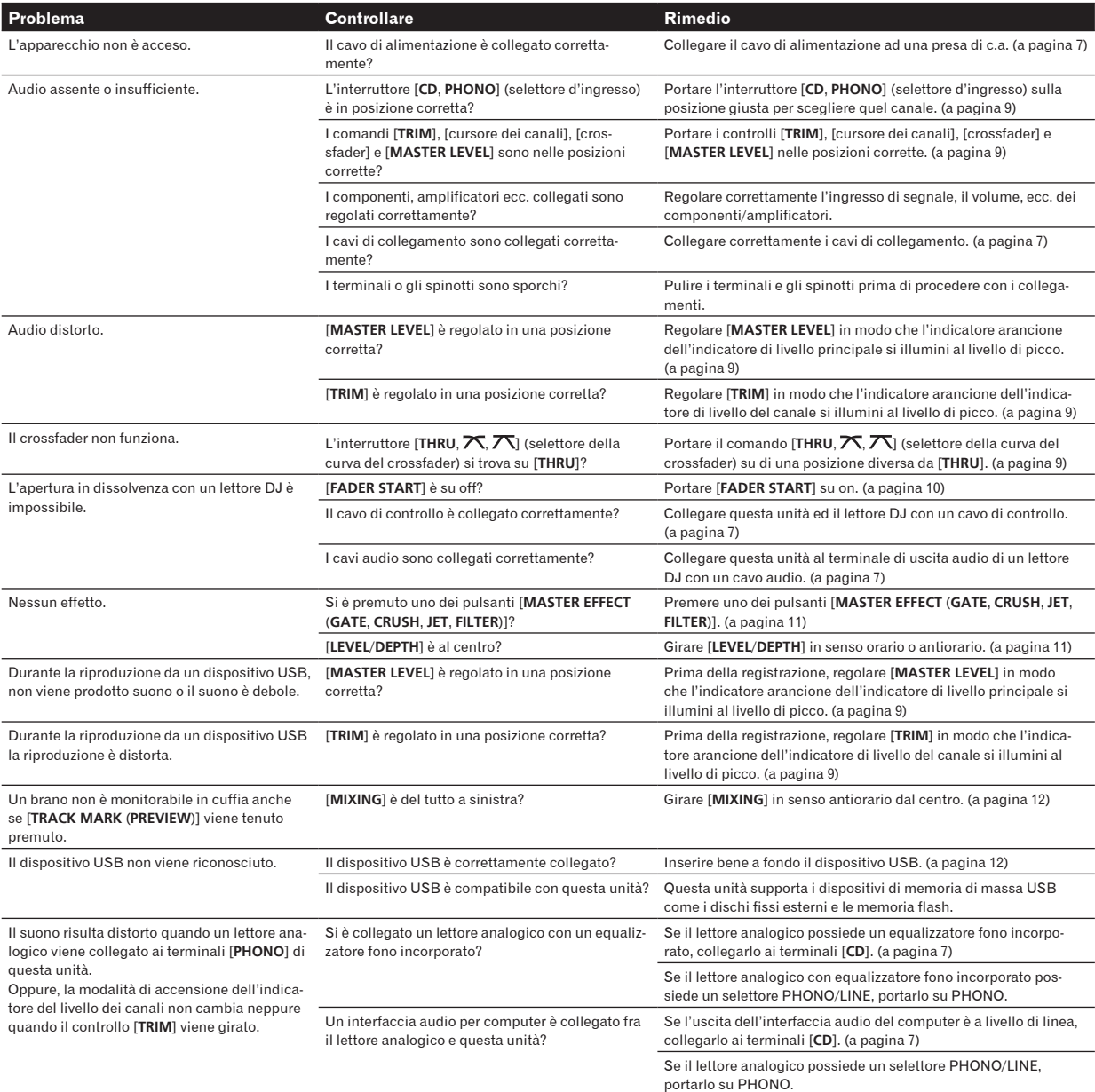

**14 It**

## <span id="page-62-0"></span>Eventuali errori

Se questa unità non funziona normalmente, gli indicatori [O] (interruttore di accensione), [USB STOP] e [PLAY ▶/II] lampeggiano ad indicare un errore.

Controllare la tabella seguente e prendere le misure suggerite.

\_\_\_\_\_\_\_\_\_\_\_\_\_\_\_\_\_\_\_\_\_\_\_\_\_\_\_\_\_\_

Se la stesso errore ricompare, entrare in contatto col negozio di acquisto o con un centro assistenza Pioneer.

## Le indicazioni di errore dell'indicatore [**USB STOP**]

#### Se l'indicatore [**USB STOP**] lampeggia ripetutamente da 2 a 5 volte

#### **1 Scollegare il dispositivo USB.**

#### **2 Premere [USB STOP].**

Controllare la tabella seguente e prendere le misure suggerite.

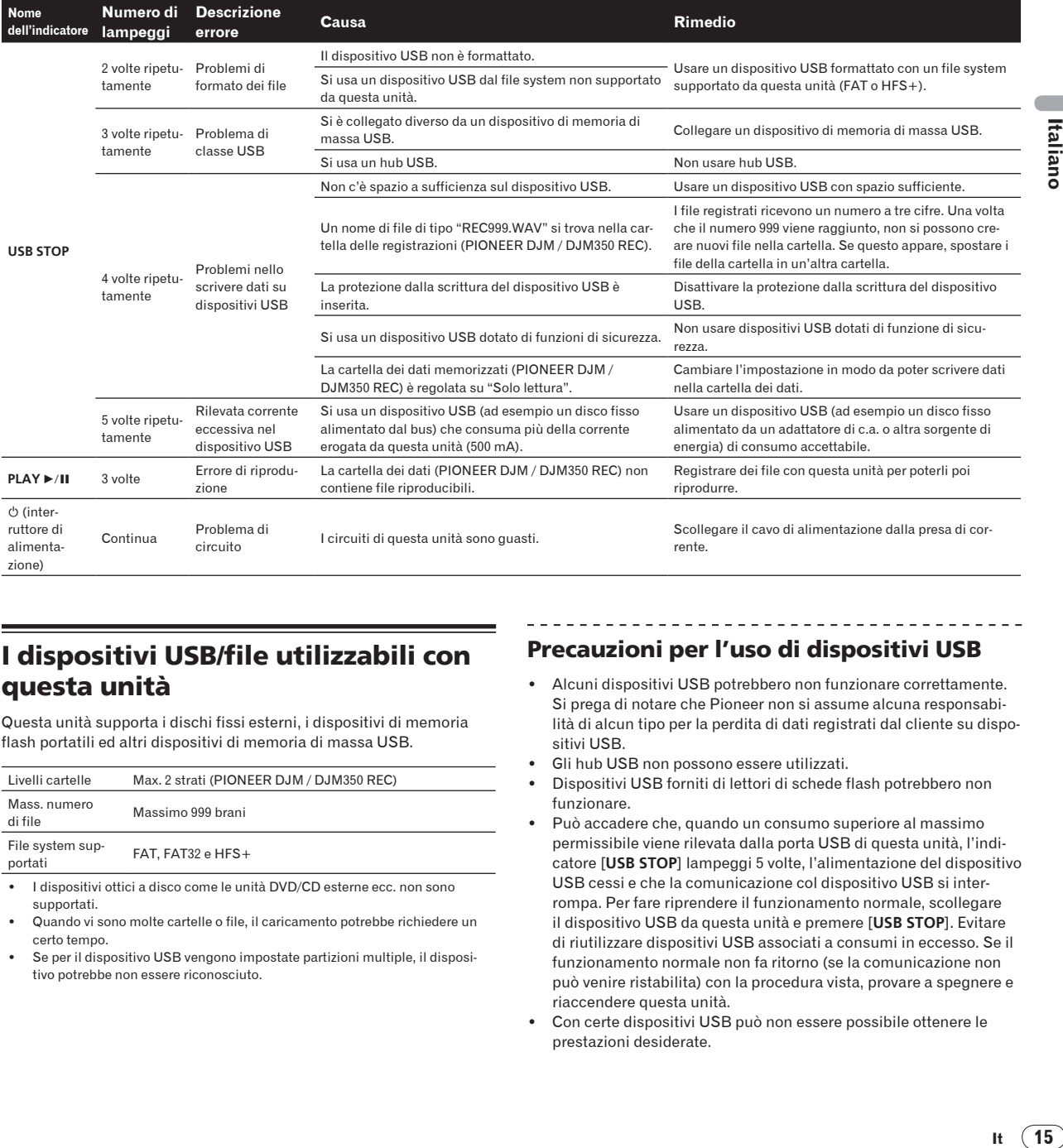

## I dispositivi USB/file utilizzabili con questa unità

Questa unità supporta i dischi fissi esterni, i dispositivi di memoria flash portatili ed altri dispositivi di memoria di massa USB.

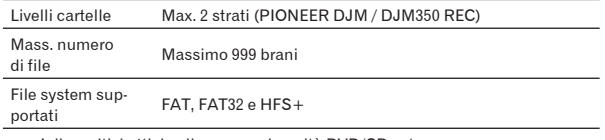

! I dispositivi ottici a disco come le unità DVD/CD esterne ecc. non sono supportati.

! Quando vi sono molte cartelle o file, il caricamento potrebbe richiedere un certo tempo.

Se per il dispositivo USB vengono impostate partizioni multiple, il dispositivo potrebbe non essere riconosciuto.

## Precauzioni per l'uso di dispositivi USB

- ! Alcuni dispositivi USB potrebbero non funzionare correttamente. Si prega di notare che Pioneer non si assume alcuna responsabilità di alcun tipo per la perdita di dati registrati dal cliente su dispositivi USB.
- Gli hub USB non possono essere utilizzati.
- Dispositivi USB forniti di lettori di schede flash potrebbero non funzionare.
- ! Può accadere che, quando un consumo superiore al massimo permissibile viene rilevata dalla porta USB di questa unità, l'indicatore [**USB STOP**] lampeggi 5 volte, l'alimentazione del dispositivo USB cessi e che la comunicazione col dispositivo USB si interrompa. Per fare riprendere il funzionamento normale, scollegare il dispositivo USB da questa unità e premere [**USB STOP**]. Evitare di riutilizzare dispositivi USB associati a consumi in eccesso. Se il funzionamento normale non fa ritorno (se la comunicazione non può venire ristabilita) con la procedura vista, provare a spegnere e riaccendere questa unità.
- Con certe dispositivi USB può non essere possibile ottenere le prestazioni desiderate.

Italianc

## <span id="page-63-0"></span>File WAV

Il DJM-350 supporta file WAV nei formati sottoindicati.

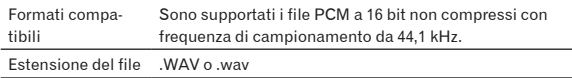

 $- - -$ 

## Le clausole di esenzione

- ! Pioneer è un marchio di fabbrica depositato della Pioneer Corporation.
- ! I nomi delle aziende e dei prodotti menzionati sono marchi di fabbrica dei rispettivi proprietari.
- ! Si pregano gli utenti di riprodurre file audio con questa unità nel rispetto delle leggi sui diritti d'autore.

## Dati tecnici

#### **Generale**

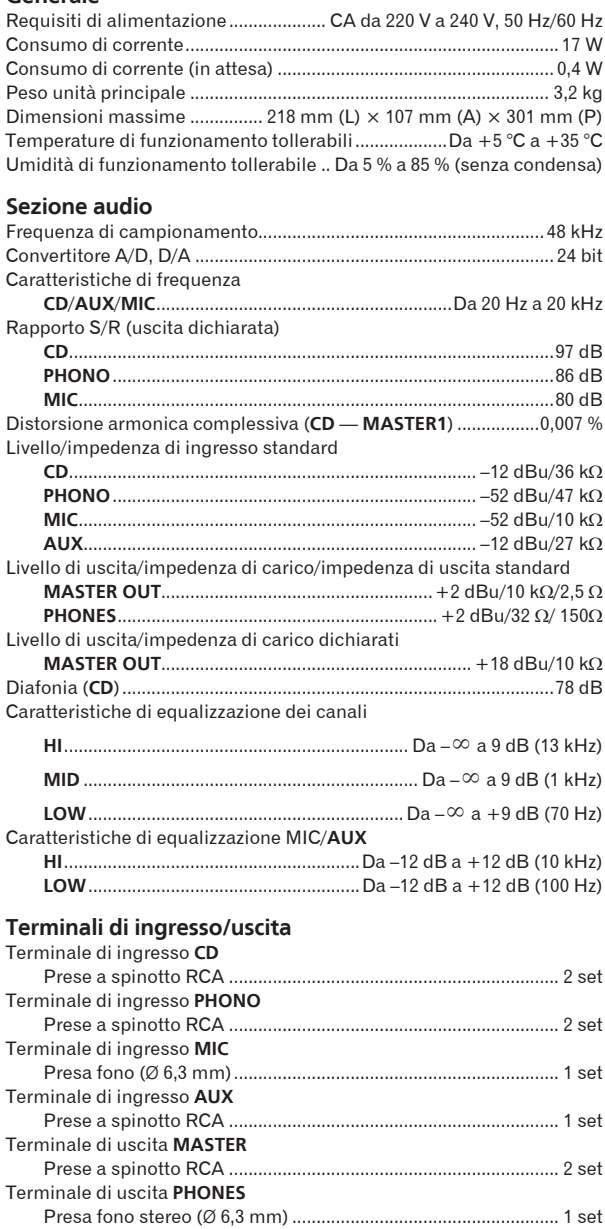

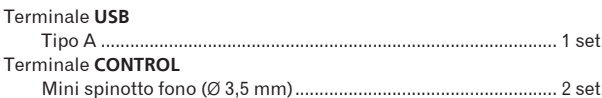

- $\bullet$  I dati tecnici ed il design di questo prodotto sono soggetti a modifiche senza preavviso.
- ! Pubblicato da Pioneer Corporation. Copyright © 2010 Pioneer Corporation. Tutti i diritti riservati.

Hartelijk dank voor uw aankoop van dit Pioneer product. Lees deze gebruiksaanwijzing aandachtig door om bekend te raken met de juiste bediening van uw apparaat. Na het doorlezen van de gebruiksaanwijzing dient u deze te bewaren op een veilige plaats, voor latere naslag. Het is mogelijk dat in bepaalde landen of gebieden de uitvoering van de netstekker en het stopkontakt verschilt van hetgeen in deze gebuiksaanwijzingis afgebeeld. De aansluitmethode en bediening zijn in dergelijke gevallen echter precies hetzelfde.

# **BELANGRIJK**

De lichtflash met pijlpuntsymbool in een gelijkzijdige driehoek is bedoeld om de aandacht van de gebruikers te trekken op een niet geïsoleerde "gevaarlijke spanning" in het toestel, welke voldoende kan zijn om bij aanraking een elektrische shock te veroorzaken.

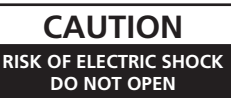

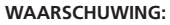

OM HET GEVAAR VOOR EEN ELEKTRISCHE SHOCK TE VOORKOMEN, DEKSEL (OF RUG) NIET VERWIJDEREN. AAN DE BINNENZIJDE BEVINDEN ZICH GEEN ELEMENTEN DIE DOOR DE GEBRUIKER KUNNEN BEDIEND WORDEN. ENKEL DOOR GEKWALIFICEERD PERSONEEL TE **BEDIENEN.** 

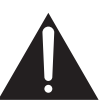

Het uitroepteken in een gelijkzijdige driehoek is bedoeld om de aandacht van de gebruiker te trekken op de aanwezigheid van belangrijke bedienings- en onderhoudsinstructies in de handleiding bij dit toestel.

**D3-4-2-1-1\_A1\_Nl**

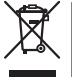

Deponeer dit product niet bij het gewone huishoudelijk afval wanneer u het wilt verwijderen. Er bestaat een speciaal wettelijk voorgeschreven verzamelsysteem voor de juiste behandeling, het opnieuw bruikbaar maken en de recycling van gebruikte elektronische producten.

In de lidstaten van de EU, Zwitserland en Noorwegen kunnen particulieren hun gebruikte elektronische producten gratis bij de daarvoor bestemde verzamelplaatsen of een verkooppunt (indien u aldaar een gelijkwaardig nieuw product koopt) inleveren.

Indien u zich in een ander dan bovengenoemd land bevindt kunt u contact opnemen met de plaatselijke overheid voor informatie over de juiste verwijdering van het product.

Zodoende zorgt u ervoor dat het verwijderde product op de juiste wijze wordt behandeld, opnieuw bruikbaar wordt gemaakt, t gerecycleerd en het niet schadelijk is voor de gezondheid en het milieu.

**K058b\_A1\_Nl**

#### **WAARSCHUWING**

Dit apparaat is niet waterdicht. Om brand of een elektrische schok te voorkomen, mag u geen voorwerp dat vloeistof bevat in de buurt van het apparaat zetten (bijvoorbeeld een bloemenvaas) of het apparaat op andere wijze blootstellen aan waterdruppels, opspattend water, regen of vocht.

**D3-4-2-1-3\_A1\_Nl**

#### **WAARSCHUWING**

*Lees zorgvuldig de volgende informatie voordat u de stekker de eerste maal in het stopcontact steekt.*

**De bedrijfsspanning van het apparaat verschilt afhankelijk van het land waar het apparaat wordt verkocht. Zorg dat de netspanning in het land waar het apparaat wordt gebruikt overeenkomt met de bedrijfsspanning (bijv. 230 V of 120 V) aangegeven op de achterkant van het apparaat.**

**D3-4-2-1-4\*\_A1\_Nl**

#### **WAARSCHUWING**

Om brand te voorkomen, mag u geen open vuur (zoals een brandende kaars) op de apparatuur zetten.

**D3-4-2-1-7a\_A1\_Nl**

#### **WAARSCHUWING**

De gleuven en openingen in de behuizing van het apparaat zijn aangebracht voor de ventilatie, zodat een betrouwbare werking van het apparaat wordt verkregen en oververhitting wordt voorkomen. Om brand te voorkomen, moet u ervoor zorgen dat deze openingen nooit geblokkeerd worden of dat ze afgedekt worden door voorwerpen (kranten, tafelkleed, gordijn e.d.) of door gebruik van het apparaat op een dik tapijt of een bed.

**D3-4-2-1-7b\*\_A1\_Nl**

#### **Gebruiksomgeving**

Temperatuur en vochtigheidsgraad op de plaats van gebruik:

+5 °C tot +35 °C, minder dan 85 % RH

(ventilatieopeningen niet afgedekt)

Zet het apparaat niet op een slecht geventileerde plaats en stel het apparaat ook niet bloot aan hoge vochtigheid of direct zonlicht (of sterke kunstmatige verlichting).

**D3-4-2-1-7c\*\_A1\_Nl**

Als de netstekker van dit apparaat niet geschikt is voor het stopcontact dat u wilt gebruiken, moet u de stekker verwijderen en een geschikte stekker aanbrengen. Laat het vervangen en aanbrengen van een nieuwe netstekker over aan vakkundig onderhoudspersoneel. Als de verwijderde stekker per ongeluk in een stopcontact zou worden gestoken, kan dit resulteren in een ernstige elektrische schok. Zorg er daarom voor dat de oude stekker na het verwijderen op de juiste wijze wordt weggegooid. Haal de stekker van het netsnoer uit het stopcontact wanneer u het apparaat geruime tijd niet denkt te gebruiken (bijv. wanneer u op vakantie gaat). **D3-4-2-2-1a\_A1\_Nl**

**LET OP**

De  $\bigcirc$  schakelaar van dit apparaat koppelt het apparaat niet volledig los van het lichtnet. Aangezien er na het uitschakelen van het apparaat nog een kleine hoeveelheid stroom blijft lopen, moet u de stekker uit het stopcontact halen om het apparaat volledig van het lichtnet los te koppelen. Plaats het apparaat zodanig dat de stekker in een noodgeval gemakkelijk uit het stopcontact kan worden gehaald. Om brand te voorkomen, moet u de stekker uit het stopcontact halen wanneer u het apparaat langere tijd niet denkt te gebruiken (bijv. wanneer u op vakantie gaat).

**D3-4-2-2-2a\*\_A1\_Nl**

#### **WAARSCHUWING NETSNOER**

Pak het netsnoer beet bij de stekker. Trek de stekker er niet uit door aan het snoer te trekken en trek nooit aan het netsnoer met natte handen aangezien dit kortsluiting of een elektrische schok tot gevolg kan hebben. Plaats geen toestel, meubelstuk o.i.d. op het netsnoer, en klem het niet vast. Maak er nooit een knoop in en en verbind het evenmin met andere snoeren. De netsnoeren dienen zo te worden geleid dat er niet per ongeluk iemand op gaat staan. Een beschadigd netsnoer kan brand of een elektrische schok veroorzaken. Kontroleer het netsnoer af en toe. Wanneer u de indruk krijgt dat het beschadigd is, dient u bij uw dichtstbijzijnde erkende PIONEER onderhoudscentrum of uw dealer een nieuw snoer te kopen.

**S002\*\_A1\_Nl**

**Nl 3**

#### **Opmerkingen over deze handleiding**

De namen van aanduidingen, menu's en toetsen staan in deze handleiding tussen vierkante haken aangegeven. (bijv. [**MASTER**]-kanaal, [**ON**/**OFF**], [File]-menu)

#### **Alvorens te beginnen**

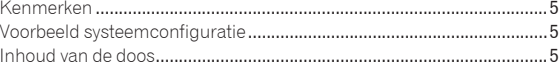

#### **Aansluitingen**

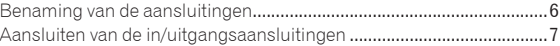

## **Bediening**

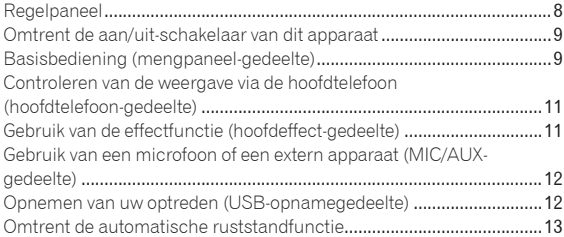

#### **Aanvullende informatie**

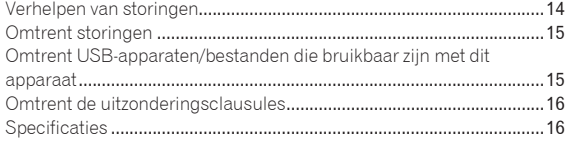

# <span id="page-68-0"></span>Alvorens te beginnen

## Kenmerken

Dit DJ-mengpaneel presenteert de verfijnde techniek van Pioneer's DJM-serie, de wereldstandaard in muziek op clubniveau. Het is een standaardmodel met alle vereiste functies voor veelzijdig geluidsmengen, voor moeiteloos dynamische DJ-optredens.

## USB-opname

Met dit apparaat kunt u het geluid van uw DJ-optreden gemakkelijk opnemen op USB-opslagmedia (draagbare flash-geheugensticks e.d.). Het opgenomen geluid kan ook worden afgespeeld met dit apparaat.

## MASTER EFFECT (GATE, CRUSH, JET, FILTER)

Dit apparaat is voorzien van vier effecttoetsen waarmee u de klank op verschillende manieren kunt aanpassen. Zo kunt u de sfeer van de muziek drastisch veranderen, enkel door een toets in te drukken en aan een knop te draaien.

De mastereffect types worden gewijzigd door de firmware te vervangen.

Raadpleeg de hieronder vermelde Pioneer website voor details omtrent de firmware en voor instructies voor het vervangen van de firmware.

http://www.prodjnet.com/support/

#### <u>La La La La La La L</u> 3-banden equalizer

Dit apparaat is voorzien van een 3-bands equalizer waarmee u de geluidssterkte van de hoge, lage en middentonen afzonderlijk kunt instellen. Zo kunt u niet alleen de klankkleur naar wens instellen, maar u kunt ook de weergave in een bepaald toonbereik compleet wegdraaien door de regelaar helemaal naar links te draaien (isolatorfunctie).

## MIC/AUX INPUT

Dit apparaat is voorzien van een microfoon/hulpingang waarop u een microfoon kunt aansluiten of een externe geluidsbron (sampler, draagbare muziekspeler, enz.). DJ-afspelen is mogelijk met maximaal drie stel ingangen: CH-1 (kanaal 1), CH-2 (kanaal 2) en MIC/AUX (microfoon/hulpkanaal).

## FADER START

Na aansluiten op een Pioneer DJ-speler met een bedieningssnoer (inbegrepen bij de DJ-speler) kunt u het afspelen op de DJ-speler starten met de fader-schuifregelaar van dit apparaat (faderweergavestart).

## Voorbeeld systeemconfiguratie

Een DJ-systeem zoals dat in het onderstaande schema kunt u opzetten door dit apparaat te combineren met een DJ-speler en randapparatuur.

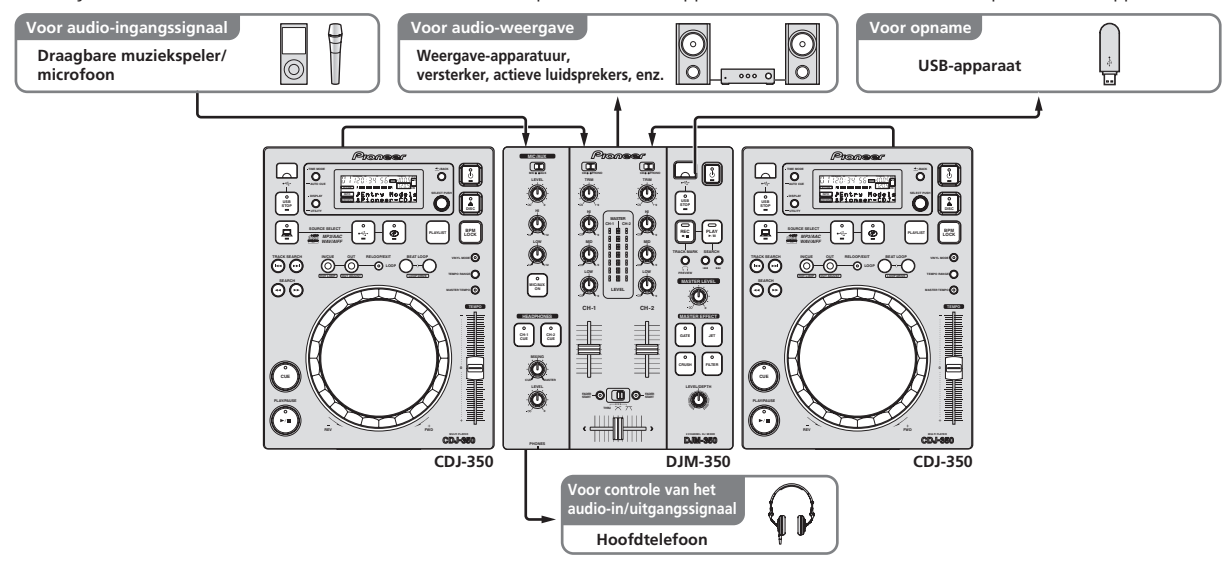

## Inhoud van de doos

- Netsnoer
- **Garantiekaart**
- Handleiding (dit document)

# <span id="page-69-0"></span>Aansluitingen

Schakel altijd eerst de stroom uit en trek de stekker uit het stopcontact alvorens u enige aansluiting maakt of verbreekt.

Zie tevens de gebruiksaanwijzingen van de aan te sluiten apparatuur.

Sluit het netnoer pas aan nadat alle aansluitingen tussen de apparatuur volledig zijn gemaakt.

Gebruik alleen het bijgeleverde netsnoer.

## Benaming van de aansluitingen

## Achterpaneel

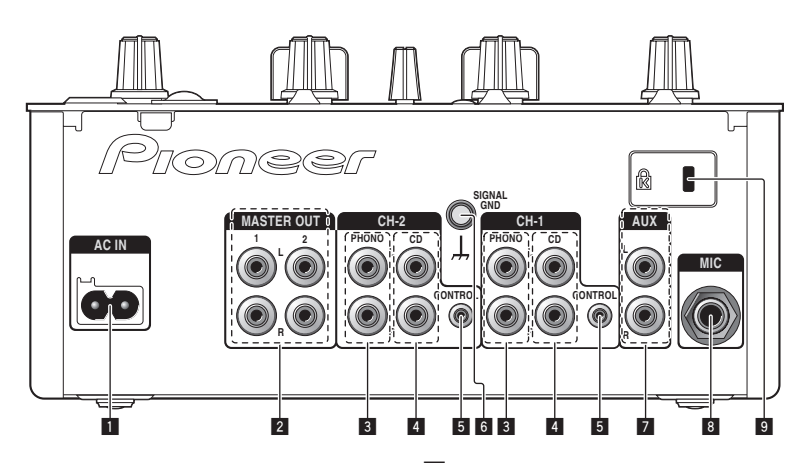

#### **1** AC IN

Voor aansluiten op een stopcontact. Steek de stekker pas in het stopcontact nadat alle andere aansluitingen in orde zijn. Gebruik alleen het bijgeleverde netsnoer.

#### 2 **MASTER OUT 1, 2 (bladzijde 7)**

Voor aansluiten van een eindversterker e.d.

#### 3 **PHONO (bladzijde 7)**

Voor aansluiten op een analoge platenspeler of een ander weergaveapparaat met een phono-uitgang (MM-element). Sluit hierop geen DJ-speler of ander apparaat met een gewone lijnuitgang aan.

#### 4 **CD (bladzijde 7)**

Sluit hierop een DJ-speler of ander apparaat met een gewone lijnuitgang aan.

## 5 **CONTROL (bladzijde 7)**

Aansluiten via een bedieningssnoer (inbegrepen bij Pioneer DJ-spelers).

#### 6 **SIGNAL GND (bladzijde 7)**

Sluit hierop de aardingsdraad van een analoge platenspeler aan. Dit vermindert storende geluiden bij aansluiten van een analoge platenspeler.

#### 7 **AUX (bladzijde 7)**

Aansluiten op de uitgangsaansluiting van een extern apparaat (sampler, draagbare muziekspeler, enz.)

#### 8 **MIC (bladzijde 7)**

Voor aansluiten van een microfoon.

9 **Kensington-beveiligingsgleuf**

Voorpaneel

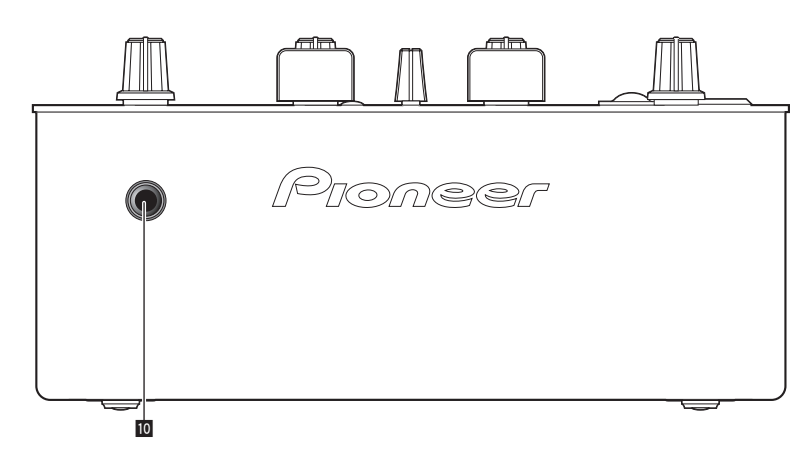

#### **10** PHONES (bladzijde 7)

Sluit hierop een hoofdtelefoon aan.

## <span id="page-70-0"></span>Aansluiten van de in/uitgangsaansluitingen

! Wanneer u een DVS (Digital Vinyl System) maakt door een computer, audio-interface enz. met elkaar te combineren, moet u goed opletten bij het verbinden van de audio-interface verbinden met de ingangsaansluitingen van dit toestel en bij het instellen van de ingangskeuzeschakelaars. Zie tevens de handleiding van de DJ-software en de audio-interface in kwestie.

---------------------------------

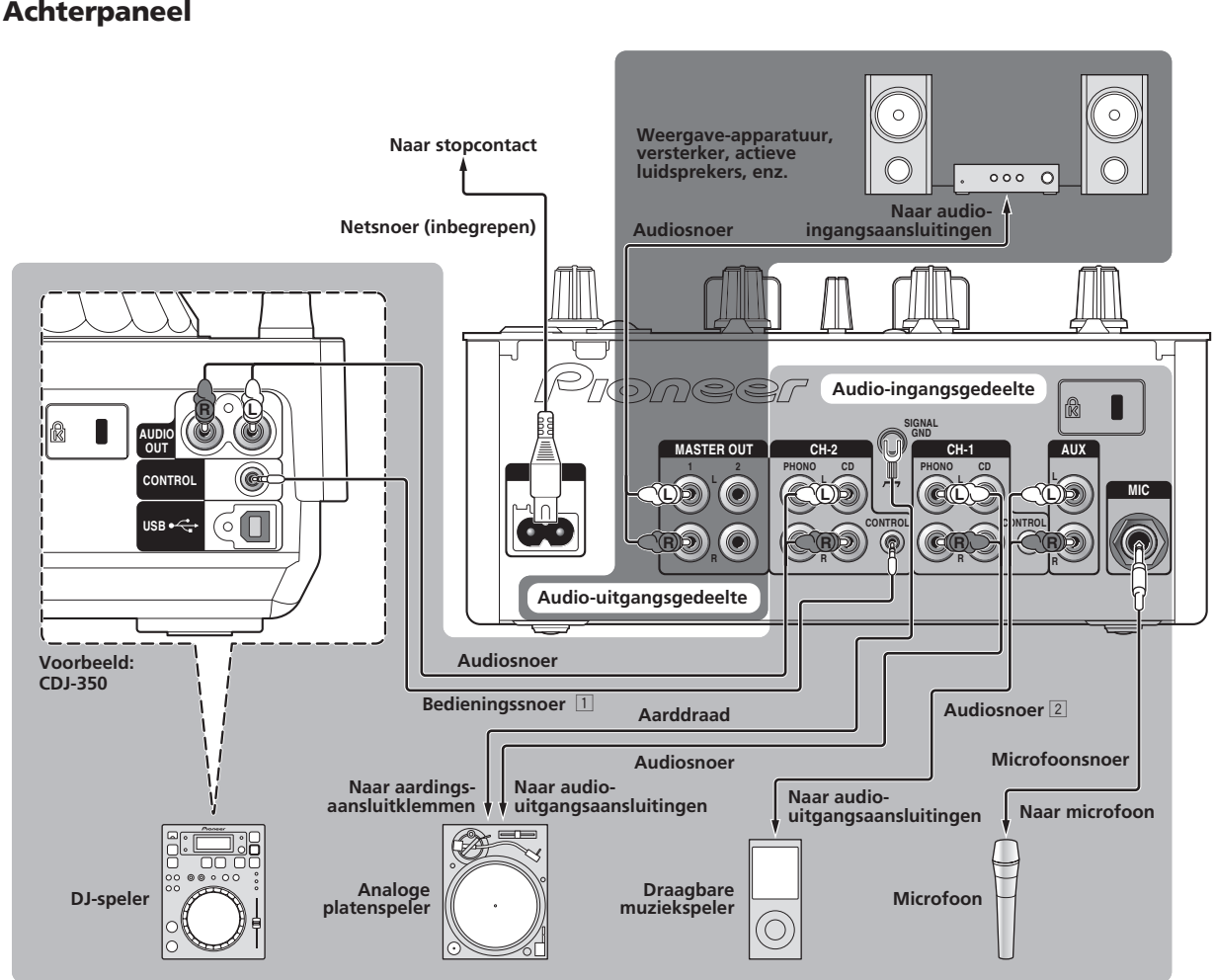

1 Voor het gebruik van de fader-startfunctie sluit u een bedieningskabel aan (bladzijde 10). De fader-startfunctie is alleen te gebruiken bij aansluiting op een Pioneer DJ-speler.

2 Een draagbare muziekspeler kan worden aangesloten met een audioverloopsnoer van tulpstekkers naar ministekker (Ø 3,5 mm) (bladzijde 12).

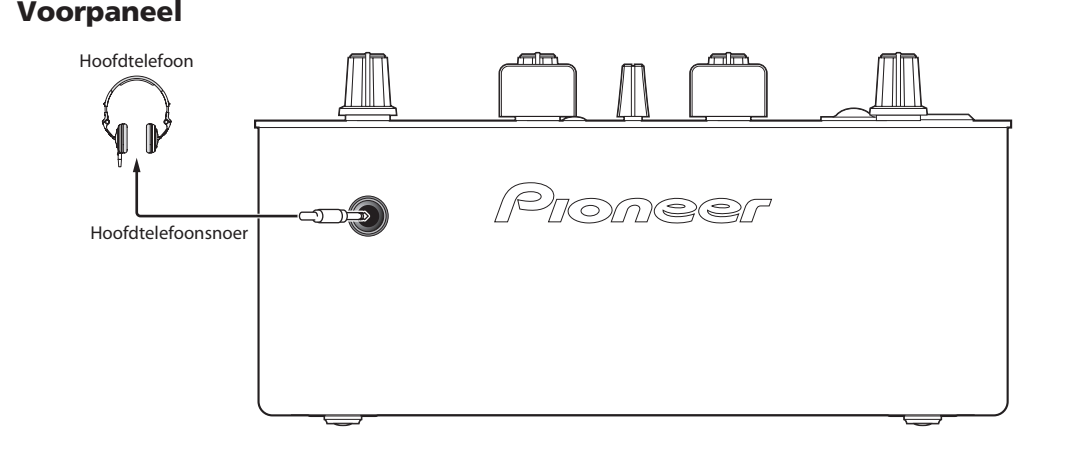

# <span id="page-71-0"></span>Bediening

## Regelpaneel

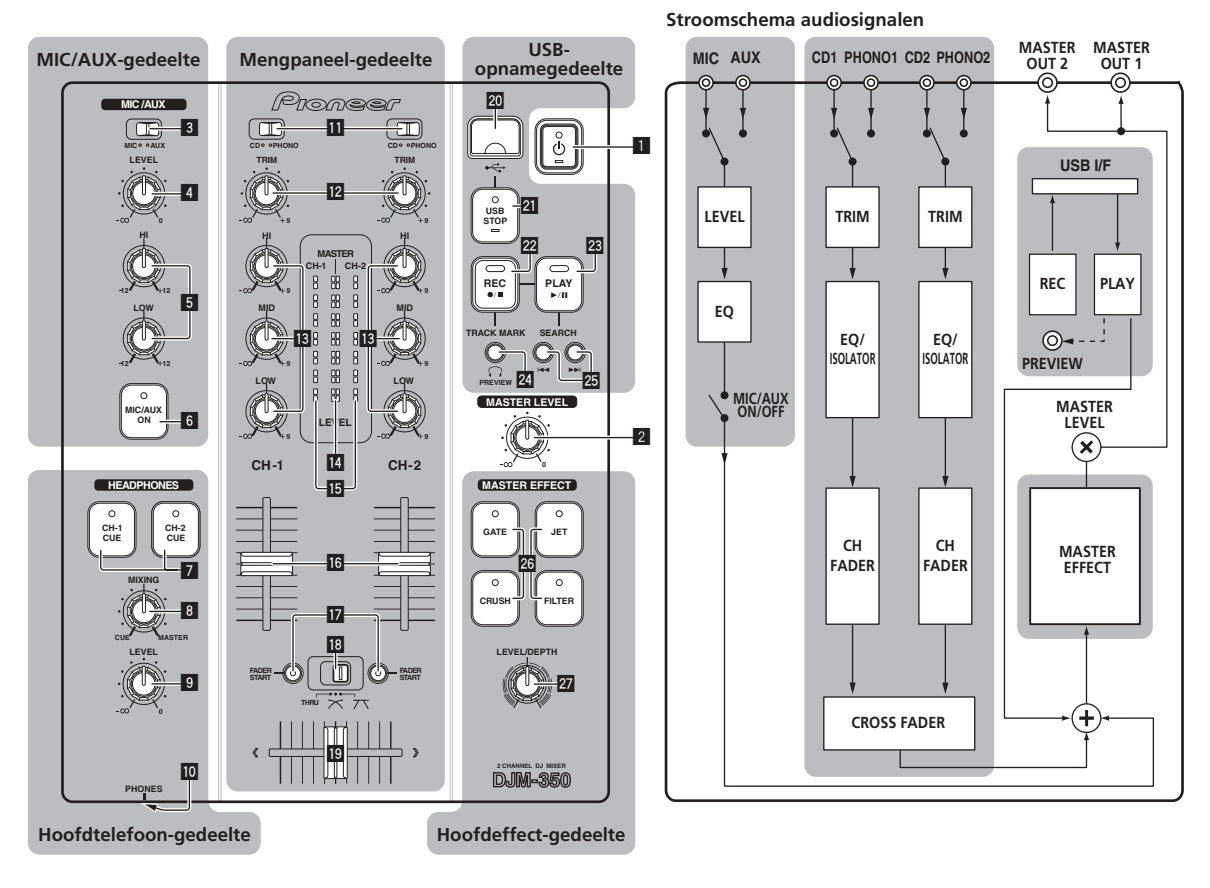

#### 1 *b* (aan/uit-schakelaar) (bladzijde 9)

2 **MASTER LEVEL (bladzijde 9)**

#### MIC/AUX-gedeelte

Geschikt voor het geluidsignaal van een microfoon of extern apparaat (sampler, draagbare muziekspeler enz.) (bladzijde 12).

- 3 **MIC, AUX**
- 4 **LEVEL**
- 5 **HI, LOW**
- 6 **MIC/AUX ON**

#### Hoofdtelefoon-gedeelte

Het geluid dat binnekomt bij dit apparaat is te controleren via een hoofdtelefoon (bladzijde 11).

- 7 **CH-1 CUE, CH-2 CUE**
- 8 **MIXING**
- 9 **LEVEL**
- **10 PHONES**

#### Mengpaneel-gedeelte

Twee stel audiosignalen kunnen afzonderlijk worden bijgeregeld voor eenvoudig DJ-mengen (bladzijde 9).

- **iD** CD, PHONO (ingangskeuzeschakelaar)
- **12 TRIM**
- **B** HI, MID, LOW
- e **Hoofdniveau-aanduiding**
- **Kanaalniveau-aanduiding**
- **16 Kanaal-fader**
- **h** FADER START
- **i** THRU,  $\times$ ,  $\times$  (crossfader-curveschakelaar)
- **19** Crossfader-regelaar

#### USB-opnamegedeelte

DJ-optredens kunnen worden opgenomen op en afgespeeld vanaf USB-apparaten (bladzijde 12).

- k **USB-aansluitbus**
- **21 USB STOP**
- **REC**  $\bullet$ **/**
- **23 PLAY**  $\blacktriangleright$ **/II**
- **24 TRACK MARK (PREVIEW)**
- **SEARCH**  $\blacktriangleright$

#### Hoofdeffect-gedeelte

Effecten kunnen worden toegepast op het geluid dat wordt weergegeven via [**MASTER OUT 1**, **2**] (bladzijde 11).

#### q **MASTER EFFECT (GATE, CRUSH, JET, FILTER)**

27 LEVEL/DEPTH

# Omtrent de aan/uit-schakelaar van dit apparaat

#### Voor inschakelen van de stroom

**Druk op [** $\circ$ **] 1.** Schakel dit apparaat in. Het [ $\bigcirc$ ]-indicator licht groen op.

# Voor uitschakelen in de ruststand

#### **Met de stroom ingeschakeld, houdt u [** $\circ$ **] <b>1** tenminste 2 **seconden lang ingedrukt.**

Dit apparaat komt dan in de ruststand.

Het [ $\bigcirc$ ]-indicator licht rood op.

- Wanneer u nogmaals op [ $\circ$ ] drukt, wordt de stroom weer ingeschakeld.
- ! Dit apparaat heeft een automatische ruststandfunctie. Zie *Omtrent de automatische ruststandfunctie* op bladzijde 13 voor verdere informatie.

# Basisbediening (mengpaneelgedeelte)

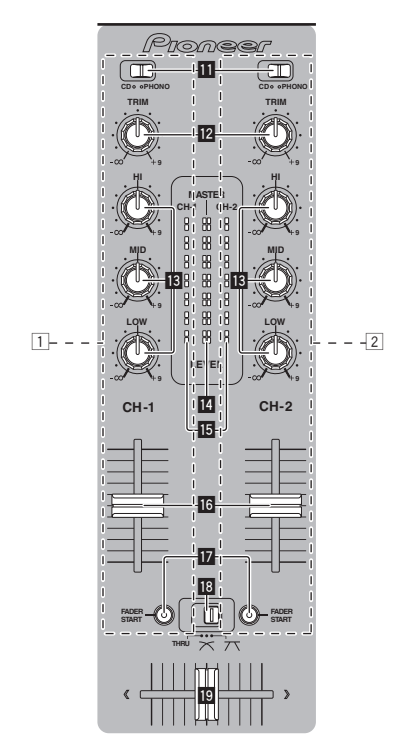

#### $- - - - - - - -$ Geluid weergeven

Controleer of dit apparaat naar behoren is aangesloten op een DJ-speler, enz. voordat u het geluid gaat weergeven. Nadere aanwijzingen voor het aansluiten vindt u onder *Aansluiten van de in/uitgangsaansluitingen* op bladzijde 7.

Stel de geluidssterkte van de eindversterkers aangesloten op [**MASTER OUT 1**, **2**] in op een geschikt niveau. Als u de geluidssterkte te hoog instelt, kunnen er erg harde geluiden klinken.

#### Voor uitsturen van het geluid van kanaal 1 [**CH-1**] 1

Voor uitsturen van het geluid van kanaal 2 ([**CH-2**]) 2, volgt u de onderstaande aanwijzingen, maar vervangt u [**CH-1**] door [**CH-2**].

#### **1 Stel de [CD, PHONO] ingangskeuzeschakelaar** b **voor**   $[CH-1]$   $\Box$  in.

Kies de ingangsbron van het [**CH-1**] kanaal voor de componenten die op dit apparaat zijn aangesloten.

- [**CD**]: Voor keuze van de DJ-speler die is aangesloten op de [**CD**]-aansluiting.
- [**PHONO**]: Voor keuze van een analoge muziekspeler aangesloten op de [**PHONO**]-aansluiting.

#### **2 Draai de [TRIM] <b>12**-knop voor het kanaal-[CH-1] 1 **naar rechts.**

Regelt het niveau van de geluidssignalen die binnenkomen via de [**CH-1**]-aansluiting.

De [CH-1] kanaalniveau-aanduiding **is** licht op wanneer er geluidssignalen goed doorkomen voor kanaal [**CH-1**].

Verstel [**TRIM**] zo, dat het het oranje indicator oplicht bij het luidste punt in het muziekstuk (een crescendo, enz.).

Let op dat de rode indicator niet oplicht, anders kan er vervorming in het geluid optreden.

#### **3 Schuif de [CH-1]** 1 **kanaalfader-regelaar** g **naar achteren toe.**

Hiermee regelt u het geluid dat wordt weergegeven via de [**CH-1**] aansluitingen.

#### **4** Schakel de [THRU,  $\times$ ,  $\times$ ] crossfader-curveschakelaar i **om.**

Voor omschakelen van de crossfader-curvekarakteristiek.

- [**THRU**]: Kies deze stand wanneer u de crossfader niet wilt gebruiken.
- [ $\overline{\mathsf{X}}$ ]: Kies deze stand voor een geleidelijk stijgende curve.
- $\overline{[7]}$ : Kies deze stand voor een steilere curve. (Naarmate de crossfader verder van de linker- of rechterkant komt, wordt er meer geluid weergegeven aan de tegenovergestelde kant.

# **5 Verschuif de crossfader-regelaar** j**.**

Schakel over op het kanaal waarvan het geluid wordt weergegeven door de luidsprekers.

- Linkerkant: Het geluid van [**CH-1**] wordt weergegeven.
- Middenpositie: Het geluid van [**CH-1**] en [**CH-2**] wordt samengevoegd en weergegeven.
- Rechterkant: Het geluid van [**CH-2**] wordt weergegeven.
- Deze handeling is niet nodig als de [THRU,  $X$ ,  $X$ ] crossfadercurvekiezer in de [**THRU**] stand is gezet.

# **6 Draai de [MASTER LEVEL]** 2**-knop naar rechts.**

Het geluid wordt weergegeven via de luidsprekers.

De hoofdniveau-aanduiding **in** in het bedieningspaneel licht op. Verstel [**MASTER LEVEL**] zo, dat het het oranje indicator oplicht bij het luidste punt in het muziekstuk (een crescendo, enz.).

Let op dat de rode indicator niet oplicht, anders kan er vervorming in het geluid optreden.

\_\_\_\_\_\_\_\_\_\_\_\_\_\_\_\_\_\_\_\_\_\_\_\_\_\_\_\_\_\_\_\_\_\_\_\_

Bijregelen van de geluidskwaliteit

#### **Draai aan de [CH-1]** 1 **of [CH-2]** 2 **[HI], [MID] of [LOW]**  13-regelaar.

Zie *Specificaties* op bladzijde 16 voor het bereik van het geluid dat kan worden bijgeregeld met elk van deze regelaars.

! Het geluid voor dat bereik kan ook helemaal worden uitgeschakeld door de knop helemaal naar links te draaien (isolatiefunctie).

# Geluid mengen met de schuifregelaars

Stel dit apparaat van tevoren zo in dat het geluid van [CH-1] 1 wordt weergegeven via de luidsprekers. Nadere aanwijzingen voor het aansluiten vindt u onder *Geluid weergeven* op bladzijde 9.

Nadere aanwijzingen voor het controleren van het geluid vindt u onder *Controleren van de weergave via de hoofdtelefoon (hoofdtelefoongedeelte)* op bladzijde 11.

## Geluid mengen met de kanaalregelaars

**1** Schakel de [THRU,  $\negthinspace \nearrow$ ,  $\negthinspace \nearrow$ ] crossfader-curveschakelaar **<sup>8</sup>** over naar [THRU].

#### **2 Stel de [CD, PHONO] ingangskeuzeschakelaar <b>b** voor **[CH-2]** 2 **in.**

#### **3 Draai de [TRIM] <b>12**-knop voor het kanaal-[CH-2] 2 **naar rechts.**

#### **4 Druk op [CH-2 CUE]** 7**.**

Het geluid van [**CH-2**] is te horen via de hoofdtelefoon.

#### **5 Draai aan [MIXING]** 8**.**

Hiermee regelt u de balans van de geluidssterkte voor het geluid weergegeven via de [**MASTER OUT 1**, **2**]-aansluitingen (het geluid van [**CH-1**]) en het geluid van [**CH-2**].

## **6 Bedien de DJ-speler die is aangesloten op de [CH-2] aansluitingen.**

Bij het meeluisteren via de hoofdtelefoon kunt u het tempo van het [**CH-2**]-muziekstuk bijregelen, zodat het gelijkloopt met het tempo van het [**CH-1**]-muziekstuk.

#### **7 Terwijl u de [CH-2]** 2 **kanaalschuifregelaar naar achteren schuift, schuift u de [CH-1]** 1 **kanaalschuifregelaar naar voren toe.**

# Luister naar het geluid dat wordt weergegeven via de luidsprekers en

gebruik de kanaalschuifregelaars om het geluid van [**CH-1**] geleidelijk te vervangen door het geluid van [**CH-2**].

Het geluidsmengen is voltooid wanneer alleen het [**CH-2**]-geluid wordt weergegeven via de luidsprekers.

# Geluid mengen met de crossfader-regelaar

#### 1 **Zet de [THRU,**  $\times$ **,**  $\times$ **] crossfader-curveschakelaar is**  $\log$   $[\infty]$  of  $[\infty]$ .

#### **2 Regel nu [CH-2]** 2**.**

Ga te werk volgens stappen 2 t/m 6 onder *Geluid mengen met de kanaalregelaars* op bladzijde 10.

#### **3 Schuif de crossfader-regelaar** j **geleidelijk naar rechts.**

Luister naar het geluid dat wordt weergegeven via de luidsprekers en gebruik de crossfader-regelaar om het geluid van [**CH-1**] geleidelijk te vervangen door het geluid van [**CH-2**].

Het geluidsmengen is voltooid wanneer alleen het [**CH-2**]-geluid wordt weergegeven via de luidsprekers.

#### Gebruik van de fader voor het afspelen van een Pioneer DJ-speler (fader-start)

Als u een Pioneer DJ-speler aansluit met een bedieningskabel (bijgeleverd bij de DJ-speler), kunt u de weergave starten of andere functies van de DJ-speler bedienen met de fader van dit apparaat. De fader-startfunctie is alleen te gebruiken bij aansluiting op een Pioneer DJ-speler.

Sluit vooraf dit apparaat aan op een Pioneer DJ-speler. Nadere aanwijzingen voor het aansluiten vindt u onder *Aansluiten van de in/uitgangsaansluitingen* op bladzijde 7.

#### Beginnen met afspelen met de kanaalschuifregelaars

#### **1** Schakel de [THRU,  $\negthinspace \nearrow$ ,  $\negthinspace \nearrow$ ] crossfader-curveschakelaar **18 over naar [THRU].**

# **2 Druk op [FADER START] h.**

Schakel de fader-startfunctie in.

#### **3 Schuif de kanaalschuifregelaar** g **helemaal naar voren toe.**

## **4 Stel de cue in op de DJ-speler**

De DJ-speler pauzeert de weergave bij het cue-punt.

#### **5 Schuif de kanaalfader-regelaar** g **naar achteren toe.** Het afspelen begint op de DJ-speler.

! Wanneer u de kanaal-fader terugzet in de oorspronkelijke stand, keert de speler onmiddellijk terug naar het eerder ingestelde cuepunt, om daar de weergave te pauzeren (back-cue).

# Beginnen met afspelen met de crossfader

# **1** Zet de [THRU,  $\pi$ ,  $\pi$ ] crossfader-curveschakelaar **i**  $\log |\mathcal{K}|$  of  $[\mathcal{K}]$ .

**10 Nl**

#### **2 Druk op [FADER START] h.**

Schakel de fader-startfunctie in.

#### **3 Verschuif de crossfader-regelaar** j**.**

Schuif de crossfader-regelaar naar de tegenovergestelde rand van het kanaal waarvoor u de fader-startfunctie wilt gebruiken.

#### **4 Stel de cue in op de DJ-speler**

De DJ-speler pauzeert de weergave bij het cue-punt.

#### **5 Verschuif de crossfader-regelaar** j**.**

- Het afspelen begint op de DJ-speler.
- Wanneer u de crossfader terugzet in de oorspronkelijke stand, keert de speler onmiddellijk terug naar het eerder ingestelde cuepunt, om daar de weergave te pauzeren (back-cue).

# Controleren van de weergave via de hoofdtelefoon (hoofdtelefoongedeelte)

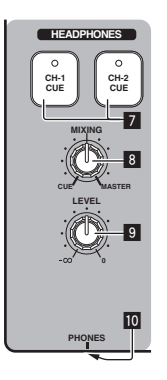

#### **1 Sluit een hoofdtelefoon aan op de [PHONES] aansluiting**

Nadere aanwijzingen voor het aansluiten vindt u onder *Aansluiten van de in/uitgangsaansluitingen* op bladzijde 7.

#### **2 Druk op [CH-1 CUE] of [CH-2 CUE]** 7**.**

Kies het kanaal dat u wilt beluisteren.

- [**CH-1 CUE**]: Het geluid van [**CH-1**] is te horen.
- [**CH-2 CUE**]: Het geluid van [**CH-2**] is te horen.
- ! Deze handeling is niet nodig als u het geluid van het hoofdkanaal wilt horen (het geluid dat wordt weergegeven door de [**MASTER OUT 1**, **2**]-aansluitingen).

#### **3 Draai aan [MIXING]** 8**.**

- Wanneer u de knop naar links draait: Het geluid van [**CH-1**] en [**CH-2**] gaat relatief luider klinken.
- In de middenpositie: Het geluid van [**CH-1**] en [**CH-2**] klinkt op dezelfde sterkte als het geluid via de [**MASTER OUT 1**, **2**]-aansluitingen.
- Wanneer u de knop naar rechts draait: Het geluid dat wordt weergegeven via de [**MASTER OUT 1**, **2**]-aansluitingen gaat relatief luider klinken.

#### **4 Draai de [LEVEL]** 9**-knop in het hoofdtelefoongedeelte naar rechts.**

Het geluid wordt weergegeven via de hoofdtelefoon.

- ! Het meeluisteren wordt uitgeschakeld wanneer u nogmaals op [**CH-1 CUE**] of [**CH-2 CUE**] drukt.
- ! Het geluid dat wordt weergegeven via de [**MASTER OUT 1**, **2**]-aansluitingen kan niet worden uitgeschakeld.

# Gebruik van de effectfunctie (hoofdeffect-gedeelte)

Dit apparaat is voorzien van vier effecttoetsen. Wanneer u op een effecttoets drukt, wordt het bijbehorende effect toegepast op de

geluidssignalen die worden weergegeven via de [**MASTER OUT 1**, **2**]-aansluitingen.

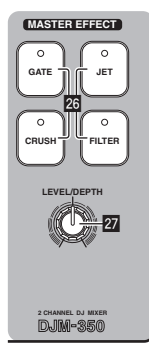

# Een effect toepassen

#### **Druk op een van de [MASTER EFFECT (GATE, CRUSH, JET, FILTER)]** q**-toetsen.**

Het effect wordt toegepast op het geluid.

De ingedrukte toets gaat knipperen.

De effecten verschillen voor de diverse toetsen. Zie voor nadere bijzon-

- derheden over de verschillende effecten de onderstaande tabel. ! Wanneer u nogmaals drukt op een toets die knippert, wordt het
- effect uitgeschakeld.

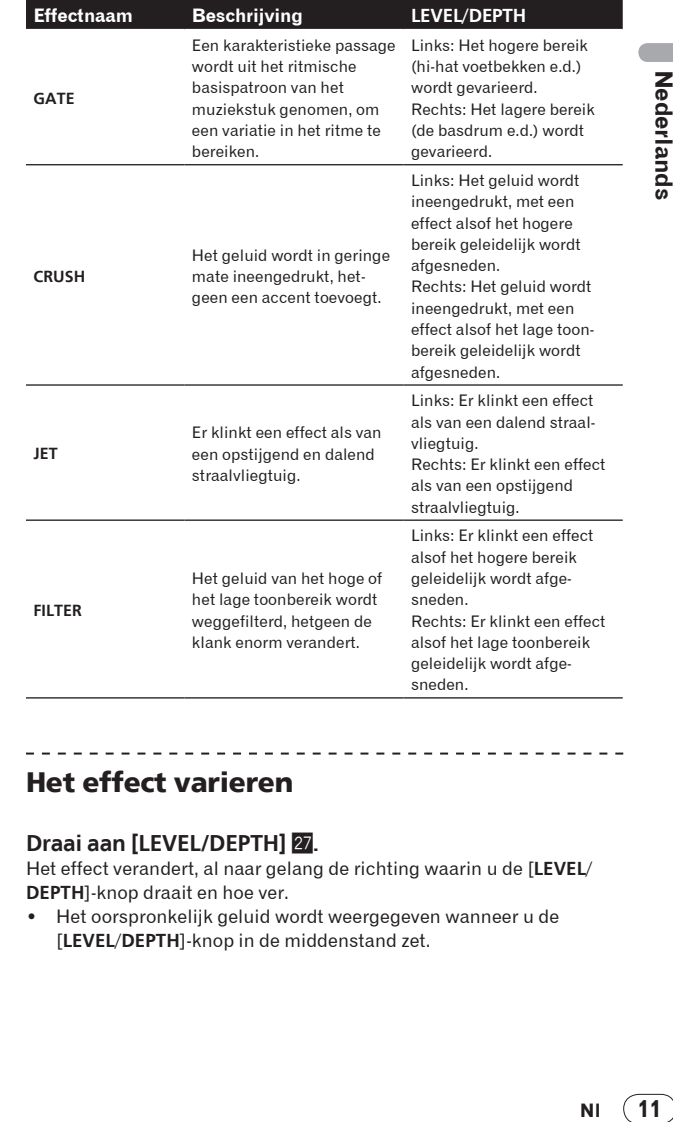

## Het effect varieren

#### **Draai aan [LEVEL/DEPTH] 27.**

Het effect verandert, al naar gelang de richting waarin u de [**LEVEL**/ **DEPTH**]-knop draait en hoe ver.

! Het oorspronkelijk geluid wordt weergegeven wanneer u de [**LEVEL**/**DEPTH**]-knop in de middenstand zet.

11

# Gebruik van een microfoon of een extern apparaat (MIC/AUX-gedeelte)

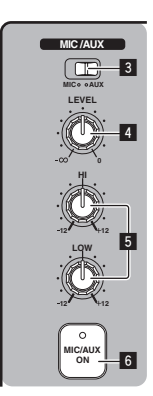

#### **1 Schakel [MIC, AUX]** 3 **om.**

- [**MIC**]: De microfoon die is aangesloten op de [**MIC**] aansluiting wordt gekozen.
- [**AUX**]: Een extern apparaat aangesloten op de [**AUX**] aansluiting wordt gekozen.

#### **2 Druk op [MIC/AUX ON]** 6**.**

#### **3 Draai knop [LEVEL]** 4 **in het MIC/AUX-gedeelte naar rechts.**

Het geluid van de microfoon of de externe bron wordt via de luidsprekers weergegeven.

# Bijregelen van de geluidskwaliteit

#### **Draai aan knop [HI] of [LOW]** 5 **in het MIC/AUXgedeelte.**

Zie *Specificaties* op bladzijde 16 voor het bereik van het geluid dat kan worden bijgeregeld met elk van deze regelaars.

# Opnemen van uw optreden (USBopnamegedeelte)

Het zelfde geluid als wordt weergegeven via de [**MASTER OUT 1**, **2**]-aansluitingen kan worden opgenomen als WAV-bestand op een USB-apparaat.

! De bestanden die worden aangemaakt bij opname van het geluid krijgen een naam in de vorm [REC\*\*\*.WAV] (met voor \*\*\* een getal van 3 cijfers).

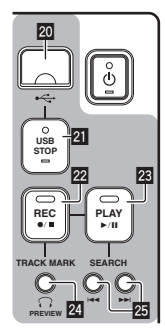

#### **1 Sluit een USB-apparaat aan op de USB-aansluitbus** k**.** De [USB STOP]-indicator<sup>21</sup> knippert.

Na een tijdje stopt het [**USB STOP**]-indicator met knipperen en blijft branden en dan is de opname-wachtstand ingesteld.

#### **2 Druk op [REC ●/■] 22.**

Het opnemen begint.

#### De [REC <sup>●</sup>/■]-indicator <sup>22</sup> knippert.

- ! Wanneer u nogmaals op [**REC** k/g] drukt, dooft het [**REC** k/g] indicator en stopt het opnemen.
- ! U kunt 180 minuten achtereen opnemen. Als u langer dan 180 minuten achtereen blijft opnemen, worden de opnamegegevens op het USB-apparaat automatisch gesplitst.
- ! U kunt ongeveer 90 minuten lang opnemen op een USB-apparaat van 1 GB.

# Opgenomen muziekstukken afspelen

\_\_\_\_\_\_\_\_\_\_\_\_\_\_\_\_\_\_\_\_\_\_\_\_\_\_\_\_\_\_\_\_\_\_

#### **Druk op [PLAY/** $\blacktriangleright$ **/11] 23.**

Het afspelen begint.

De [**PLAY** ▶/II]-indicator **23** gaat branden.

- Wanneer u nogmaals op [PLAY  $\blacktriangleright$ /II]drukt, pauzeert de weergave.
- ! Alleen WAV-bestanden die zijn opgeslagen in de [PIONEER DJM / DJM350 REC]-map op het USB-apparaat kunnen worden afgespeeld.

# Opgenomen muziekstukken controleren

**1 Draai de [MIXING]-regelaar** 8 **vanuit het midden naar links.**

#### **2 Houd [TRACK MARK (PREVIEW)]** *o* ingedrukt.

Het geluid van het opgenomen muziekstuk is via de hoofdtelefoon te horen zolang u de toets indrukt.

- ! Het geluid dat u controleert wordt toegevoegd aan het geluid van [**CH-1**] en [**CH-2**] en wordt weergegeven door de hoofdtelefoon.
- Het geluid dat u controleert wordt niet weergegeven door de luidsprekers.
- ! Deze controle is niet mogelijk wanneer een muziekstuk wordt opgenomen of afgespeeld.

# Snel vooruit/terugzoeken door opgenomen muziekstukken

#### **Houd tijdens afspelen [SEARCH**  $\leftrightarrow$  **→**  $\rightarrow$  **1] ingedrukt 25.**

Het muziekstuk wordt voorwaarts versneld wanneer u [ $\blacktriangleright$ ) ingedrukt houdt.

\_\_\_\_\_\_\_\_\_\_\_\_\_\_\_\_\_\_\_\_\_\_\_\_\_\_\_\_\_\_\_\_\_\_\_\_

Het muziekstuk wordt terugwaarts versneld wanneer u [I<<] ingedrukt houdt.

Het [PLAY ▶/II]-indicator knippert tijdens het snel vooruit/ terugzoeken.

Snel vooruit/terugzoeken is niet mogelijk in de pauzestand.

#### Direct naar het begin van een opgenomen muziekstuk gaan

#### **Druk op [SEARCH** o**,** p**]** p**.**

Druk op [►►I] om door te gaan naar het begin van het volgende muziekstuk.

Druk eenmaal op [KA] om terug te keren naar het begin van het dan weergegeven muziekstuk, tweemaal om naar het begin van het voorgaande muziekstuk te gaan.

\_\_\_\_\_\_\_\_\_\_\_\_\_\_\_\_\_\_\_\_\_\_\_\_\_\_\_\_\_

Muziekstukken splitsen tijdens het opnemen

#### **Druk tijdens het opnemen op [TRACK MARK (PREVIEW)] 24.**

Het op dat moment opgenomen muziekstuk wordt dan gesplitst op het USB-apparaat vastgelegd.

! Wanneer een gesplitst muziekstuk op dit apparaat wordt afgespeeld, kan het geluid even worden onderbroken bij de overgang tussen de twee stukken.

**12 Nl**

# Opgenomen muziekstukken wissen

#### **1 Druk terwijl het muziekstuk wordt afgespeeld op**   $[PLAY > 1]$   $\boxed{23}$ .

Het muziekstuk dat u wilt wissen wordt gepauzeerd.

#### **2 Houd [PLAY/▶/Ⅱ] <sup>23</sup> tenminste 2 seconden lang ingedrukt.**

Het [REC ●/■]-indicator knippert.

#### **3 Terwijl u [PLAY ▶/Ⅱ] <sup>2</sup> ingedrukt houdt, drukt u op [REC**  $\bullet$ **/11 22.**

Het [REC  $\bullet$ / $\blacksquare$ ]-indicator blijft branden en het muziekstuk wordt gewist.

! Het wissen van het muziekstuk wordt geannuleerd als u [**PLAY**  $\blacktriangleright$ /II] loslaat terwijl het [REC  $\blacklozenge$ / $\blacksquare$ ]-indicator knippert.

<u>. . . . . . . . . . . . . . . .</u> <u>. . . . . . . . .</u>

#### Losmaken van USB-apparaten

Ga altijd als volgt te werk om een USB-apparaat los te maken. Losmaken van een USB-apparaat zonder deze aanwijzingen te volgen kan het USB-apparaat onleesbaar maken.

Voordat u het apparaat uitschakelt, dient u altijd eerst het USBapparaat los te maken.

#### **1 Houd [USB STOP]** l **tenminste 1 seconde lang ingedrukt.**

Het [**USB STOP**]-indicator knippert en dooft dan.

#### **2 Verwijder het USB-apparaat.**

# Omtrent de automatische ruststandfunctie

Wanneer de automatische ruststandfunctie is ingeschakeld, wordt het apparaat na een vooraf ingestelde tijd automatisch in de ruststand gezet als aan de onderstaande voorwaarden is voldaan.

- Als geen van de bedieningsknoppen of regelaars wordt bediend.
- Dat de kanaalniveau-indicator van dit apparaat niet oplicht.
- Mits de opname- en weergavefuncties van het USB-apparaat niet in gebruik zijn.

# Instellen van de automatische ruststandfunctie

Zet eerst dit apparaat uit, in de ruststand.

#### **1 Druk op [** $\circlearrowright$ **] il terwijl u [I<I<] en [▶▶I] <b>函** ingedrukt **houdt.**

Dan schakelt het apparaat over naar de instelstand voor de automatische ruststandfunctie.

Het bovenste segment van de hoofdniveau-indicator gaat knipperen. De andere segmenten van de indicator lichten op volgens de nu ingestelde tijd.

#### **2 Druk op**  $\left[\frac{1}{2}\right]$  **of**  $\left[\rightarrow \rightarrow\right]$  $\overline{\mathfrak{B}}$ **.**

Stel de tijd in voordat de ruststand moet ingaan. De ingestelde tijd verandert bij elke druk op de toets. De segmenten van de hoofdniveau-indicator lichten op volgens de ingestelde tijd (uitgezonderd het bovenste segment).

- Uit 20 minuten 40 minuten 60 minuten
- 20 minuten: De twee onderste segmenten lichten op.
- 40 minuten: De vier onderste segmenten lichten op.
- 60 minuten: De zes onderste segmenten lichten op.
- ! Deze tijd staat bij aflevering vanaf de fabriek ingesteld op 20 minuten.

#### **3 Houd**  $[\circlearrowright]$  **1** tenminste 2 seconden lang ingedrukt.

De nieuw gekozen instelling voor de automatische ruststandfunctie wordt opgeslagen.

Het [O]-spanningslampje knippert groen terwijl de instelling wordt opgeslagen en blijft dan branden wanneer de instelling is vastgelegd.

! Trek nooit de stekker uit het stopcontact wanneer deze instelling nog wordt opgeslagen.

# Aanvullende informatie

# Verhelpen van storingen

- ! Verkeerde bediening kan vaak de oorzaak zijn van een schijnbare storing of foutieve werking. Wanneer u denkt dat er iets mis is met dit apparaat, controleert u eerst de onderstaande punten. Soms ligt de oorzaak van het probleem bij een ander apparaat. Controleer daarom ook de andere componenten en elektrische apparatuur die gebruikt wordt. Als u het probleem aan de hand van de onderstaande controlepunten niet kunt verhelpen, verzoekt u dan uw dichtstbijzijnde officiële Pioneer onderhoudsdienst of uw vakhandelaar om het apparaat te laten repareren.
- ! Dit apparaat kan soms niet goed werken vanwege statische elektriciteit of andere externe invloeden. In dat geval kunt u de normale werking herstellen door de stekker uit het stopcontact te trekken en die na ongeveer 5 seconden of langer weer aan te sluiten.

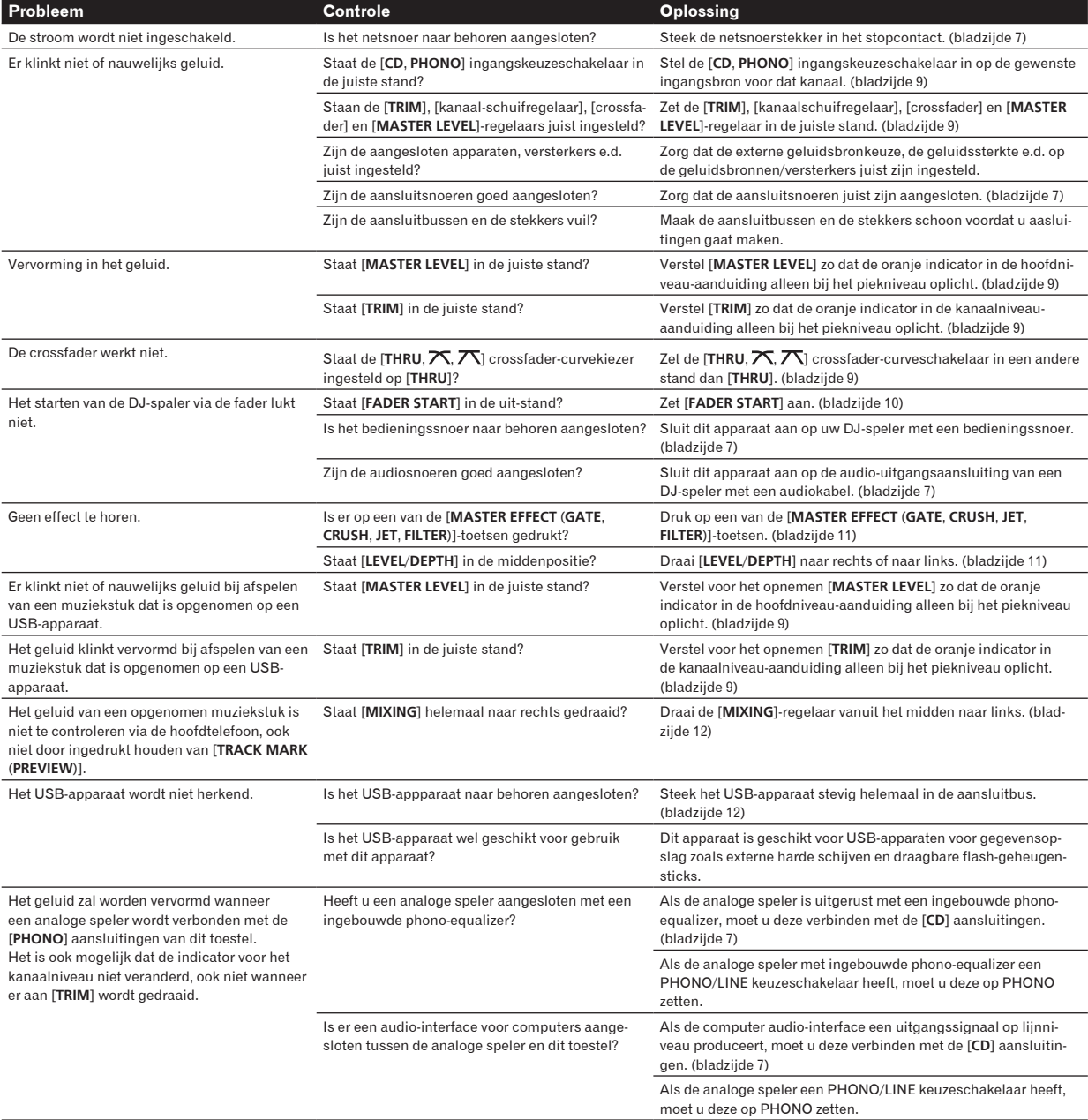

# Omtrent storingen

Als dit apparaat niet normaal functioneert, gaan de [O] aan/uit-schakelaar en de [USB STOP] en [PLAY  $\blacktriangleright$ /II]-indicatorlampjes knipperen om het optreden van een storing te melden.

Controleer dan de onderstaande tabel en neem de aanbevolen maatregelen.

Als ook na het uitvoeren van de aanbevolen maatregelen dezelfde storing weer optreedt, raadpleeg dan de dichtstbijzijnde Pioneer onderhoudsdienst of de winkel waar u het apparaat hebt gekocht.

# Omtrent de foutmelding van de [**USB STOP**]-indicator

# Als het [**USB STOP**]-indicatorlampje herhaaldelijk 2 tot 5 keer knippert

#### **1 Verwijder het USB-apparaat.**

#### **2 Druk op [USB STOP].**

Controleer dan de onderstaande tabel en neem de aanbevolen maatregelen.

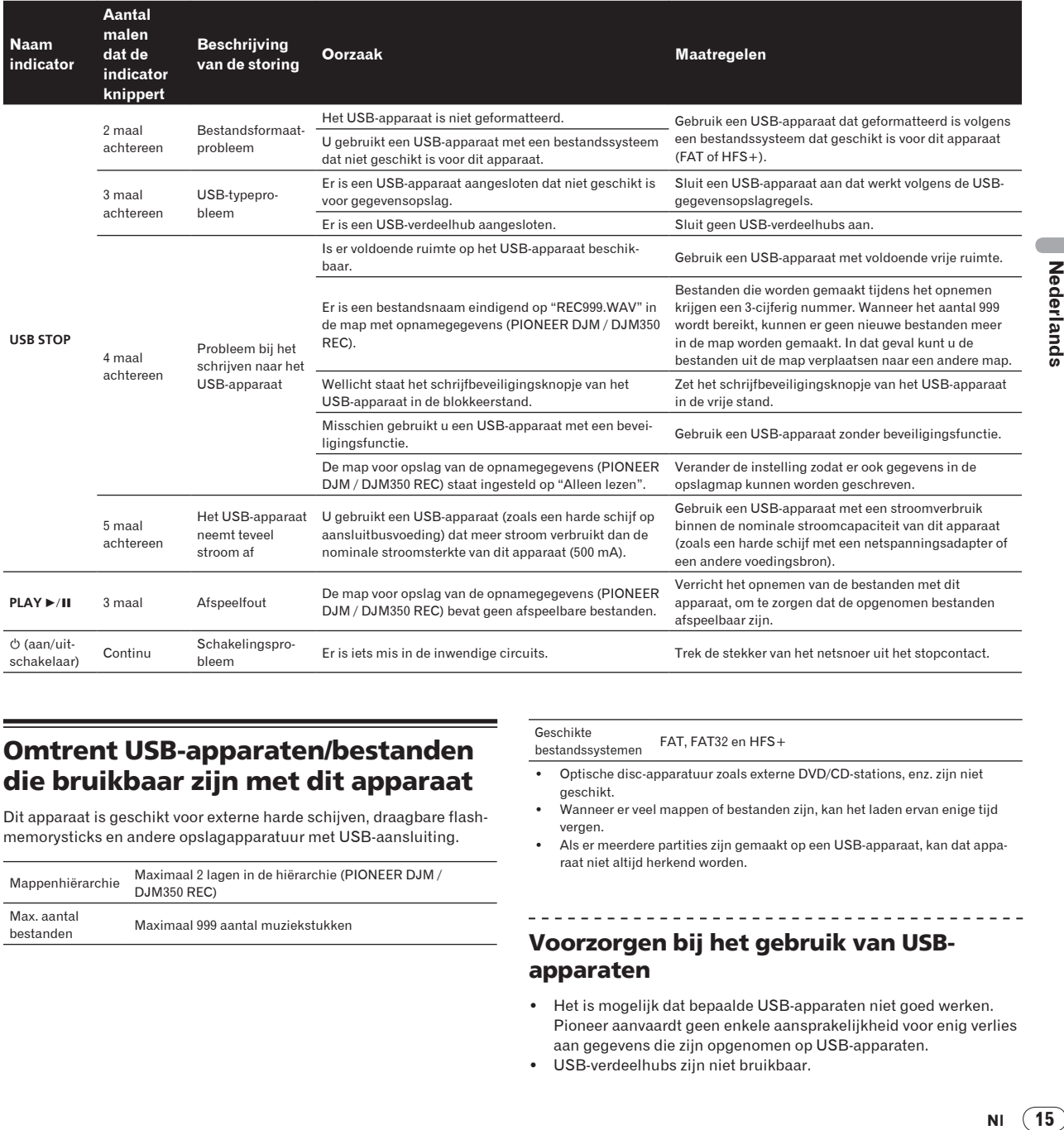

# Omtrent USB-apparaten/bestanden die bruikbaar zijn met dit apparaat

Dit apparaat is geschikt voor externe harde schijven, draagbare flashmemorysticks en andere opslagapparatuur met USB-aansluiting.

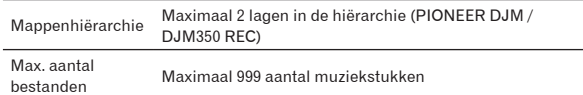

Geschikte bestandssystemen FAT, FAT32 en HFS+

- ! Optische disc-apparatuur zoals externe DVD/CD-stations, enz. zijn niet geschikt.
- ! Wanneer er veel mappen of bestanden zijn, kan het laden ervan enige tijd vergen.
- Als er meerdere partities zijn gemaakt op een USB-apparaat, kan dat apparaat niet altijd herkend worden.

# Voorzorgen bij het gebruik van USBapparaten

- ! Het is mogelijk dat bepaalde USB-apparaten niet goed werken. Pioneer aanvaardt geen enkele aansprakelijkheid voor enig verlies aan gegevens die zijn opgenomen op USB-apparaten.
- ! USB-verdeelhubs zijn niet bruikbaar.
- ! USB-apparaten die zijn voorzien van flashgeheugenlezers kunnen niet altijd goed werken.
- Wanneer er in de USB-aansluiting van dit apparaat een te hoge stroomsterkte wordt waargenomen, kan het [**USB STOP**]-indicator 5 maal knipperen, waarna de stroom naar het USB-apparaat wordt afgesloten en de communicatie met het USB-apparaat wegvalt. Om dan de normale werking te herstellen, maakt u het USB-apparaat los en dan drukt u op [**USB STOP**]. USB-apparaten waarvoor een te hoge stroomsterkte is waargenomen, kunt u beter maar niet meer gebruiken. Als na de bovenstaande ingreep de normale werking niet hervat kan worden (als er geen communicatie plaatsvindt), schakelt u dit apparaat dan eenmaal uit en even later weer in.
- ! Afhankelijk van het USB-apparaat dat u gebruikt, kan niet altijd de gewenste prestatie worden bereikt.

#### Omtrent WAV-bestanden

De DJM-350 is geschikt voor WAV-bestanden in de hieronder getoonde formaten.

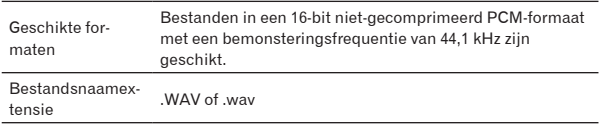

# Omtrent de uitzonderingsclausules

- Pioneer is een gedeponeerd handelsmerk van Pioneer Corporation.
- ! De hierin vermelde namen van bedrijven en hun producten zijn de handelsmerken van hun respectieve eigenaars.
- Bij het afspelen van muziek op dit apparaat verzoeken wij u vriendelijk om rekening te houden met de geldende auteursrechten.

# **Specificaties**

#### **Algemene**

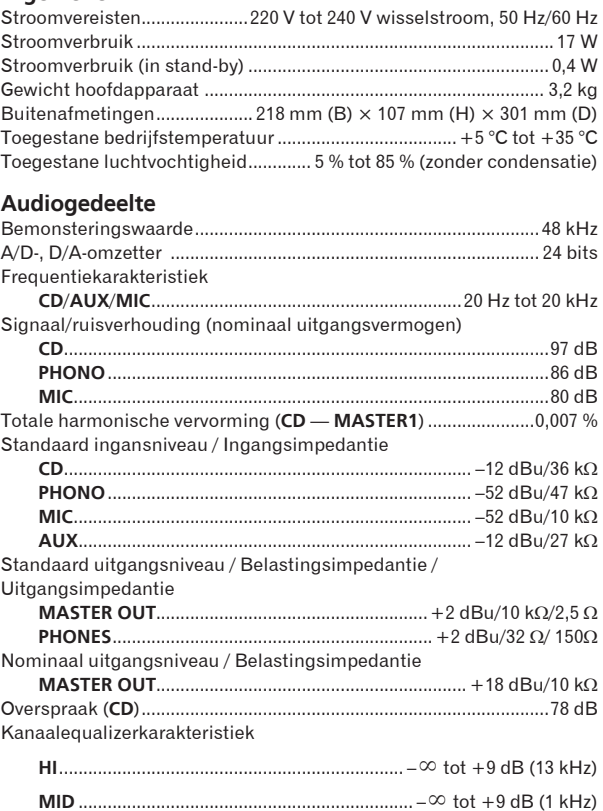

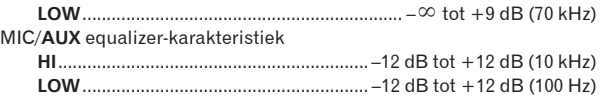

#### **In/uitgangsaansluitingen**

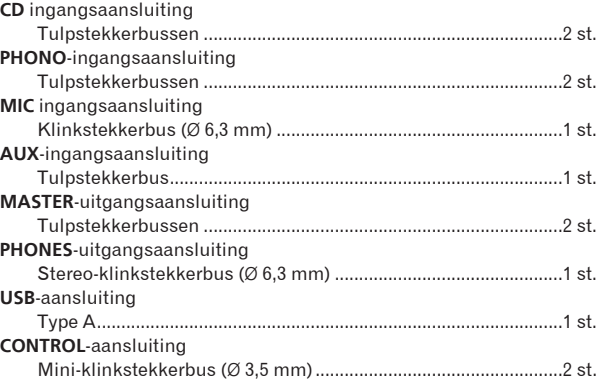

- ! De technische gegevens en het ontwerp van dit product kunnen vanwege voortgaande verbetering zonder voorafgaande kennisgeving worden gewijzigd.
- ! Uitgegeven door Pioneer Corporation. Copyright © 2010 Pioneer Corporation. Alle rechten voorbehouden.

Le damos las gracias por la adquisición de este producto Pioneer. Lea a fondo estas instrucciones de utilización para que aprenda a utilizar correctamente su modelo. Después de haber terminado de leer estas instrucciones, guárdelas en un lugar seguro para, en caso de ser necesario, consultarlas en el futuro.

En algunos países o regiones, la forma de la clavija de alimentación y del enchufe de corriente pueden ser diferentes de la mostrada en las ilustraciones de explicación. Sin embargo, el método de conexión y operación del aparato es el mismo.

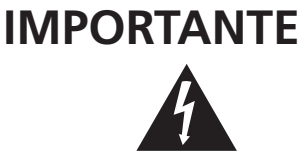

La luz intermitente con el símbolo de punta de flecha dentro un triángulo equilátero. Está convenido para avisar el usuario de la presencia de "voltaje peligrosa" no aislada dentro el producto que podría constituir un peligro de choque eléctrico para las personas.

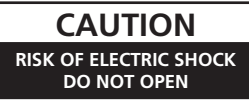

PARA PREVENIR EL PELIGRO DE CHOQUE ELÉCTRICO NO REMOVER LA TAPA NI LAS PARTES DENTRO NO UTILIZADAS, LLAMAR UNA PERSONA CUALIFICADA.

**ATENCIÓN:**

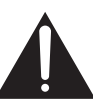

El punto exclamativo dentro un triángulo equilátero convenido para avisar el usuário de la presencia de importantes instrucciones sobre el funcionamiento y la manutención en la libreta que acompaña el aparato.

**D3-4-2-1-1\_A1\_Es**

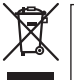

Si desea deshacerse de este producto, no lo mezcle con los residuos generales de su hogar. De conformidad con la legislación vigente, existe un sistema de recogida distinto para los productos electrónicos que requieren un procedimiento adecuado de tratamiento, recuperación y reciclado.

Las viviendas privadas en los estados miembros de la UE, en Suiza y Noruega pueden devolver gratuitamente sus productos electrónicos usados en las instalaciones de recolección previstas o bien en las instalaciones de minoristas (si adquieren un producto similar nuevo).

En el caso de los países que no se han mencionado en el párrafo anterior, póngase en contacto con sus autoridades locales a fin de conocer el método de eliminación correcto.

Al actuar siguiendo estas instrucciones, se asegurará de que el producto de desecho se somete a los procesos de tratamiento, recuperación y reciclaje necesarios, con lo que se previenen los efectos negativos potenciales para el entorno y la salud humana.

**K058b\_A1\_Es**

# **ADVERTENCIA**

Este aparato no es impermeable. Para evitar el riesgo de incendio y de descargas eléctricas, no ponga ningún recipiente lleno de líquido (como pueda ser un vaso o un florero) cerca del aparato ni lo exponga a goteo, salpicaduras, lluvia o humedad.

**D3-4-2-1-3\_A1\_Es**

#### **ADVERTENCIA**

*Antes de enchufar el aparato a la corriente, lea la sección siguiente con mucha atención.*

**La tensión de la red eléctrica es distinta según el país o región. Asegúrese de que la tensión de la alimentación de la localidad donde se proponga utilizar este aparato corresponda a la tensión necesaria (es decir, 230 V ó 120 V) indicada en el panel posterior.**

**D3-4-2-1-4\*\_A1\_Es**

# **ADVERTENCIA**

Para evitar el peligro de incendio, no ponga nada con fuego encendido (como pueda ser una vela) encima del aparato.

**D3-4-2-1-7a\_A1\_Es**

## **ADVERTENCIA**

Las ranuras y aberturas de la caja del aparato sirven para su ventilación para poder asegurar un funcionamiento fiable del aparato y para protegerlo contra sobrecalentamiento. Para evitar el peligro de incendio, las aberturas nunca deberán taparse ni cubrirse con nada (como por ejemplo, periódicos, manteles, cortinas) ni ponerse en funcionamiento el aparato sobre una alfombra gruesas o una cama.

**D3-4-2-1-7b\*\_A1\_Es**

## **Entorno de funcionamiento**

Temperatura y humedad del entorno de funcionamiento +5 °C a +35 °C; menos del 85 % de humedad relativa (rejillas de refrigeración no obstruidas)

No instale este aparato en un lugar mal ventilado, ni en lugares expuestos a alta humedad o a la luz directa del sol (o de otra luz artificial potente).

**D3-4-2-1-7c\*\_A1\_Es**

Si la clavija del cable de alimentación de CA de este aparato no se adapta a la toma de corriente de CA que usted desea utilizar, deberá cambiar la clavija por otra que se adapte apropiadamente. El reemplazo y montaje de una clavija del cable de alimentación de CA sólo deberá realizarlos personal de servicio técnico cualificado. Si se enchufa la clavija cortada a una toma de corriente de CA, puede causar fuertes descargas eléctricas. Asegúrese de que se tira de la forma apropiada después de haberla extraído. El aparato deberá desconectarse desenchufando la clavija de la alimentación de la toma de corriente cuando no se proponga utilizarlo durante mucho tiempo (por ejemplo, antes de irse de vacaciones).

**D3-4-2-2-1a\_A1\_Es**

#### **PRECAUCIÓN**

El interruptor de la alimentación  $(')$  de este aparato no corta por completo toda la alimentación de la toma de corriente de CA. Puesto que el cable de alimentación hace las funciones de dispositivo de desconexión de la corriente para el aparato, para desconectar toda la alimentación del aparato deberá desenchufar el cable de la toma de corriente de CA. Por lo tanto, asegúrese de instalar el aparato de modo que el cable de alimentación pueda desenchufarse con facilidad de la toma de corriente de CA en caso de un accidente. Para evitar correr el peligro de incendio, el cable de alimentación también deberá desenchufarse de la toma de corriente de CA cuando no se tenga la intención de utilizarlo durante mucho tiempo seguido (por ejemplo, antes de irse de vacaciones).

**D3-4-2-2-2a\*\_A1\_Es**

#### **PRECAUCIONES CONCERNIENTES A LA MANIPULACIÓN DEL CABLE DE ALIMENTACIÓN**

Tome el cable de alimentación por la clavija. No extraiga la clavija tirando del cable. Nunca toque el cable de alimentación cuando sus manos estén mojadas, ya que esto podría causar cortocircuitos o descargas eléctricas. No coloque la unidad, algún mueble, etc., sobre el cable de alimentación. Asegúrese de no hacer nudos en el cable ni de unirlo a otros cables. Los cables de alimentación deberán ser dispuestos de tal forma que la probabilidad de que sean pisados sea mínima. Una cable de alimentación dañado podrá causar incendios o descargas eléctricas. Revise el cable de alimentación está dañado, solicite el reemplazo del mismo al centro de servicio autorizado PIONEER más cercano, o a su distribuidor.

**S002\*\_A1\_Es**

**Es 3**

#### **Cómo leer este manual**

Los nombres de las visualizaciones, menús y botones de este manual van entre corchetes. (p. ej.: Canal [**MASTER**], [**ON**/**OFF**], menú [File])

# **[Antes de empezar a usar la unidad](#page-84-0)**

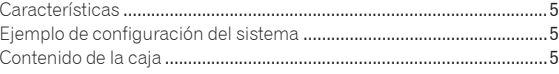

#### **Conexiones**

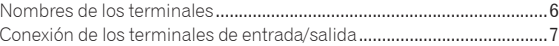

# **Operaciones**

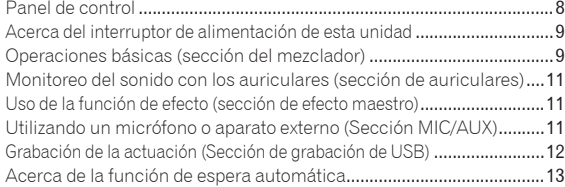

# **Información adicional**

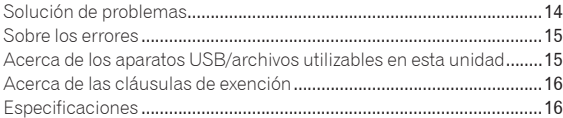

# <span id="page-84-0"></span>Antes de empezar a usar la unidad

# Características

Esta unidad es un mezclador DJ que emplea la tecnología de la serie DJM de Pioneer, la norma mundial en sonido de clubes. La unidad es del tipo estándar, equipada con las funciones básicas necesarias para mezclar sonidos, lo que permite al DJ realizar una reproducción completa.

 $\frac{1}{2}$  ,  $\frac{1}{2}$  ,  $\frac{1}{2}$  ,  $\frac{1}{2}$  ,  $\frac{1}{2}$  ,  $\frac{1}{2}$  ,  $\frac{1}{2}$ 

# Grabación USB

Con esta unidad, el sonido de las actuaciones del DJ se puede grabar fácilmente en aparatos USB (aparatos de memoria flash portátiles, etc.). El sonido grabado también se puede reproducir en esta unidad.

# MASTER EFFECT (GATE, CRUSH, JET, FILTER)

Esta unidad está equipada con cuatro botones de efecto que permiten cambiar el sonido de varias formas. El ambiente del sonido se puede modificar fácilmente pulsando simplemente un botón y girando el control.

Los tipos de efectos maestros cambian reemplazando el firmware. Para conocer detalles del firmware e instrucciones para reemplazarlo, visite el sitio Web de Pioneer indicado más abajo. http://www.prodjnet.com/support/

# Ecualizador de 3 bandas

Esta unidad está equipada con un ecualizador de 3 bandas que permite ajustar por separado el volumen de las gamas de frecuencias altas, medias y bajas. No sólo se puede ajustar el tono a su gusto, sino que el sonido de cierta gama se puede apagar completamente girando el control totalmente a la izquierda (función de aislador).

# MIC/AUX INPUT

Esta unidad está equipada con una entrada de micrófono/equipo auxiliar que permite conectar un micrófono o un aparato externo (muestreador, aparato de audio portátil, etc.). La reproducción DJ es posible usando hasta tres juegos de entradas: CH-1 (canal 1), CH-2 (canal 2) y MIC/AUX (micrófono/canal auxiliar).

#### \_\_\_\_\_\_\_\_\_\_\_\_\_\_\_\_\_\_\_\_\_\_\_\_\_\_\_\_\_\_\_\_ FADER START

Cuando se conecta a un reproductor DJ de Pioneer con un cable de control (incluido con el reproductor DJ), la reproducción en el reproductor DJ se puede iniciar empleando el fader de esta unidad (reproducción con inicio de fader).

# Ejemplo de configuración del sistema

Combinando esta unidad con un reproductor DJ y un equipo periférico se puede crear un sistema DJ como el mostrado en el diagrama de más abajo.

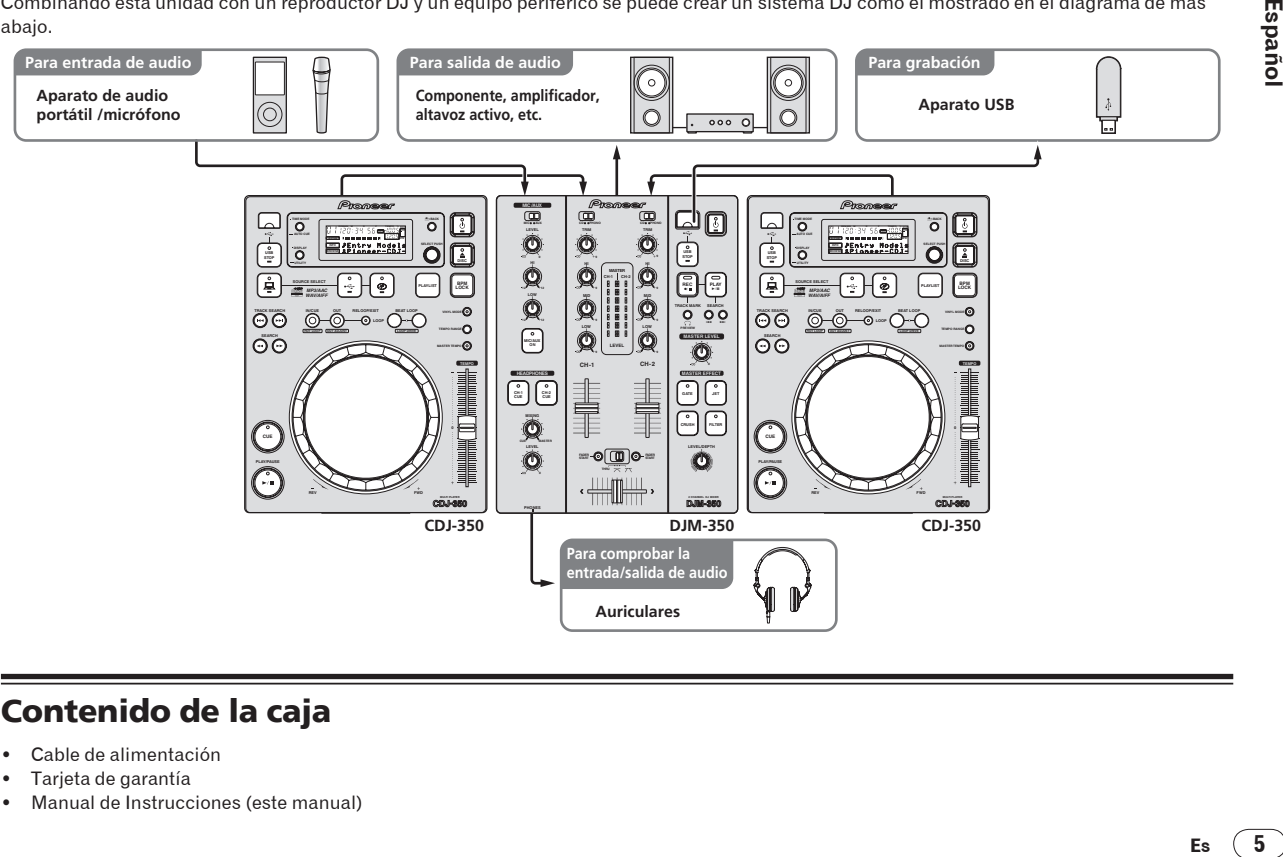

# Contenido de la caja

- Cable de alimentación
- Tarjeta de garantía
- ! Manual de Instrucciones (este manual)

Españo

# <span id="page-85-0"></span>**Conexiones**

Asegúrese de desconectar la alimentación y desenchufar el cable de alimentación de la toma de corriente siempre que haga o cambie conexiones.

Consulte el manual de instrucciones del componente que va a ser conectado.

Conecte el cable de alimentación después de terminar las conexiones entre los aparatos.

Asegúrese de usar el cable de alimentación incluido.

# Nombres de los terminales

# Panel trasero

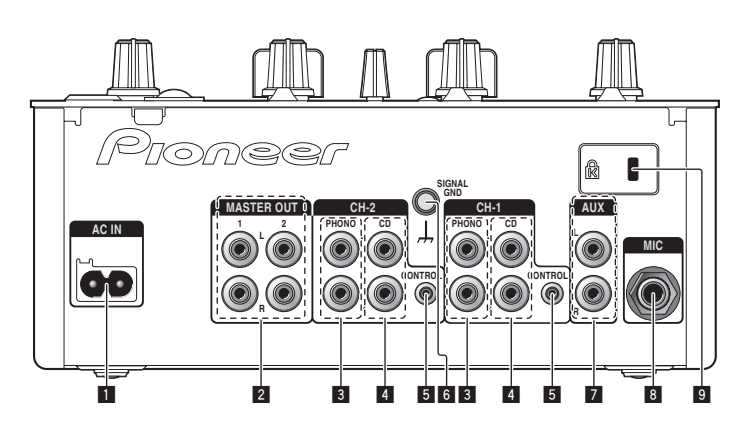

#### 1 **AC IN**

Conecte a una toma de CA. Enchufe el cable de alimentación después de haber hecho todas las conexiones. Asegúrese de usar el cable de alimentación incluido.

#### 2 **MASTER OUT 1, 2 (la página 7)**

Conecte a un amplificador de potencia, etc.

#### 3 **PHONO (la página 7)**

Conecte a un reproductor analógico o a un aparato con salida fonográfica (cápsula MM). No conecte a un reproductor DJ ni a otro aparato de nivel de línea.

#### 4 **CD (la página 7)**

Conecte a un reproductor DJ o a otro aparato de nivel de línea.

#### 5 **CONTROL (la página 7)**

Conecte usando un cable de control (incluido con los reproductores DJ de Pioneer).

#### 6 **SIGNAL GND (la página 7)**

Conecte aquí el cable de tierra de un reproductor analógico. Esto ayuda a reducir el ruido cuando se conecta un reproductor analógico.

#### 7 **AUX (la página 7)**

Conecte al terminal de salida de un aparato externo (muestreador, aparato de audio portátil, etc.)

#### 8 **MIC (la página 7)**

Conecte a un micrófono.

9 **Ranura de seguridad Kensington**

# Panel frontal

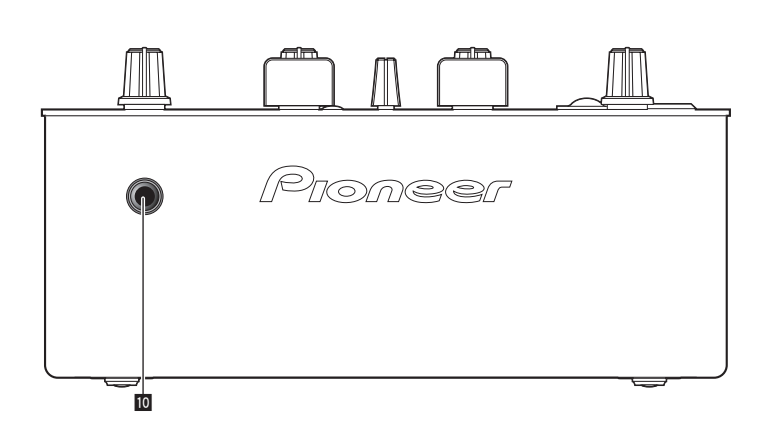

#### **10** PHONES (la página 7)

Conecte aquí los auriculares.

**6 Es**

# <span id="page-86-0"></span>Conexión de los terminales de entrada/salida

! Cuando cree un DVS (sistema de vinilo digital) combinando un ordenador, interfaz de audio, etc., tenga cuidado en la conexión de la interfaz de audio a los terminales de entrada de esta unidad y en los ajustes de los conmutadores selectores de entrada. Consulte también el manual de instrucciones del software DJ y de la interfaz de audio.

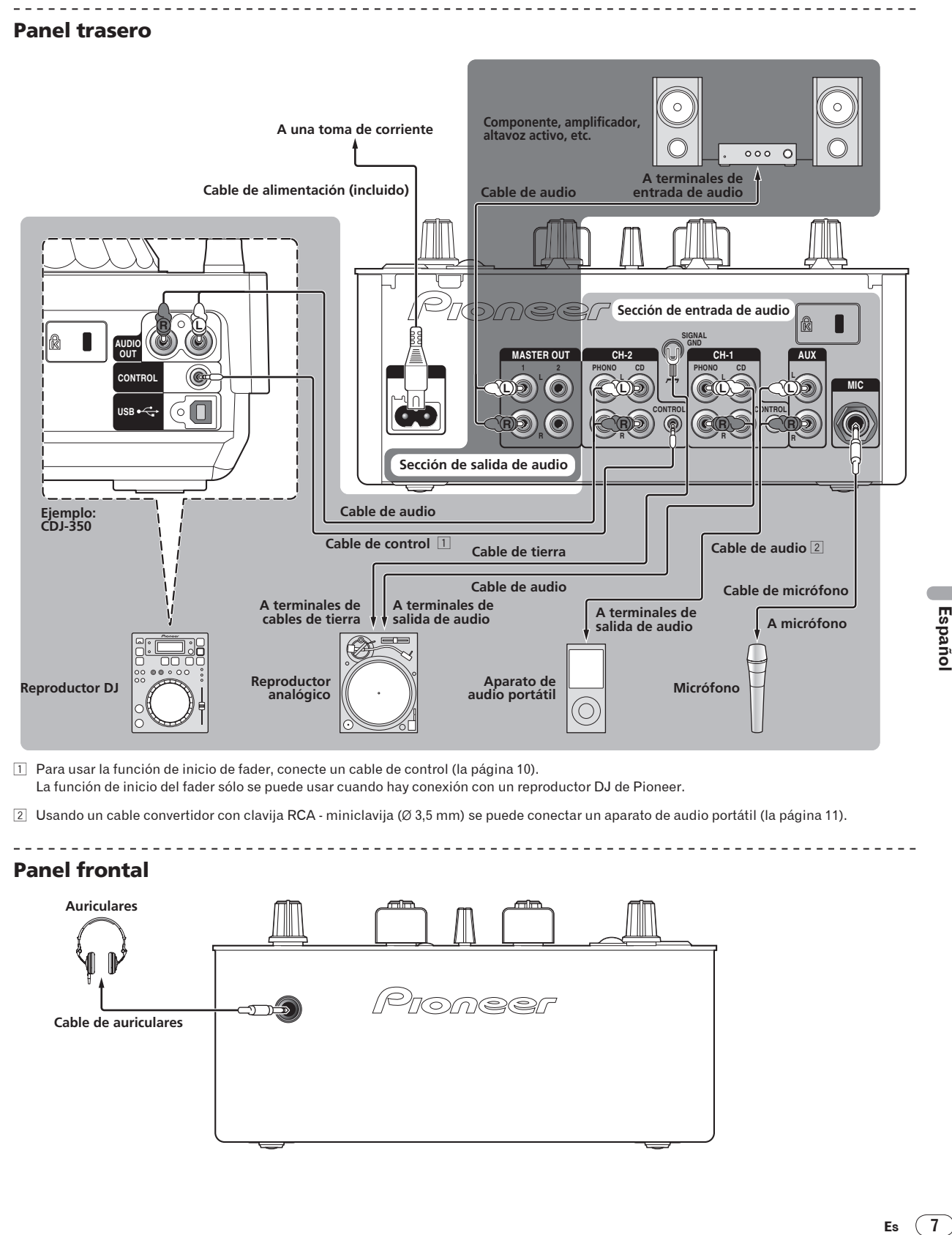

1 Para usar la función de inicio de fader, conecte un cable de control (la página 10).

La función de inicio del fader sólo se puede usar cuando hay conexión con un reproductor DJ de Pioneer.

 $\boxed{2}$  Usando un cable convertidor con clavija RCA - miniclavija (Ø 3,5 mm) se puede conectar un aparato de audio portátil (la página 11).

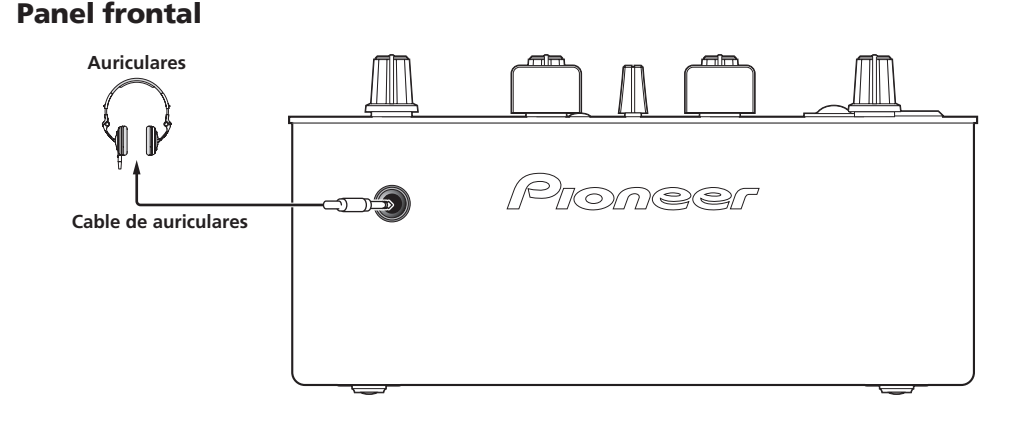

 $\overline{1}$ Es

# <span id="page-87-0"></span>**Operaciones**

# Panel de control

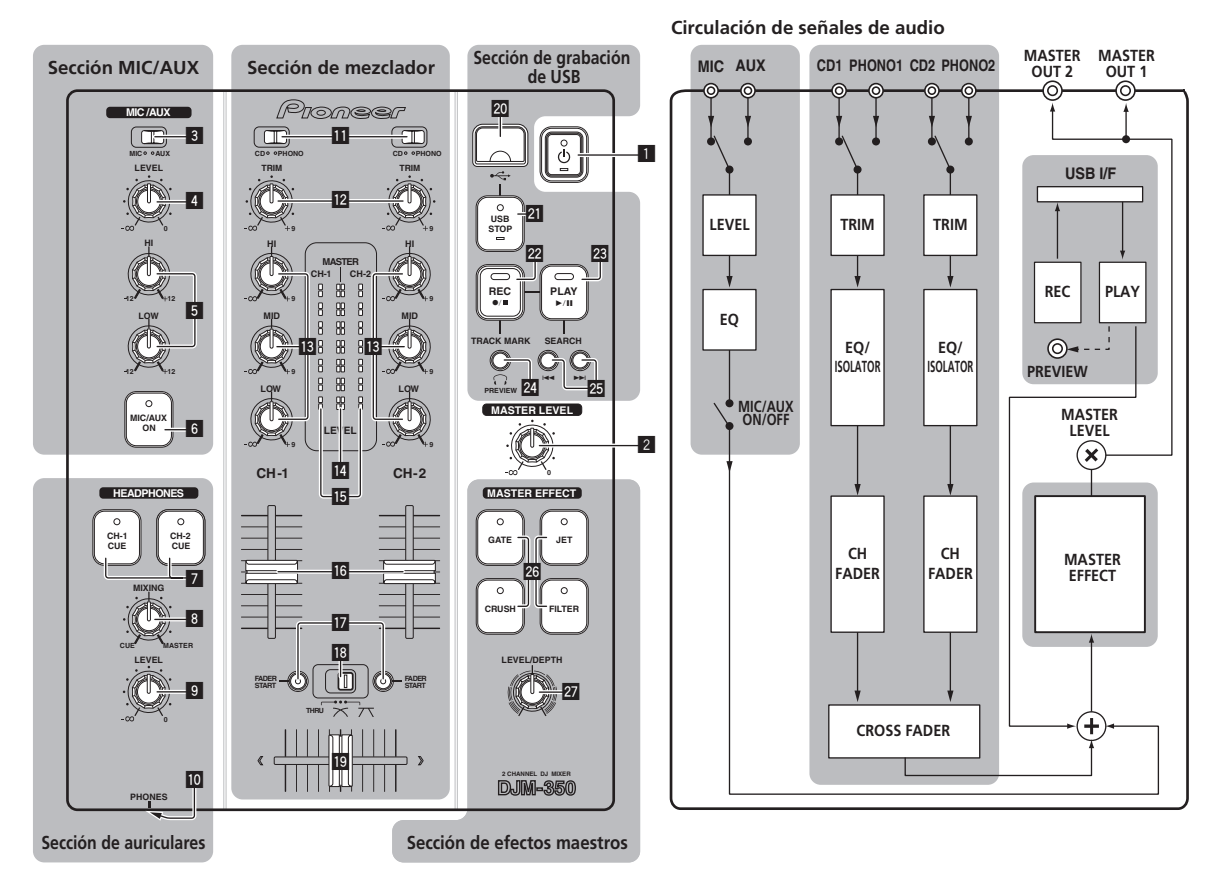

#### 1 u **(Interruptor de alimentación) (la página 9)**

2 **MASTER LEVEL (la página 9)**

## Sección MIC/AUX

El sonido de un micrófono o aparato externo (muestreador, aparato de audio portátil, etc.) se puede manipular (la página 11).

- 3 **MIC, AUX**
- 4 **LEVEL**
- 5 **HI, LOW**
- 6 **MIC/AUX ON**

#### - - - - - - - - - - - - - . Sección de auriculares

El sonido introducido en esta unidad se puede comprobar con los auriculares (la página 11).

7 **CH-1 CUE, CH-2 CUE**

- 8 **MIXING**
- 9 **LEVEL**
- **10 PHONES**

## Sección de mezclador

Para hacer la mezcla de DJ básica se pueden ajustar por separado dos juegos de señales de audio (la página 9).

- **iD** CD, PHONO (conmutador selector de entrada)
- **12 TRIM**
- **B** HI, MID, LOW
- **I4** Indicador de nivel maestro
- **IE** Indicador de nivel de canales
- **16** Fader de canal
- **h** FADER START

**IB** THRU,  $\times$ ,  $\times$  (conmutador selector de curva de **crossfader)**

**19 Crossfader** 

# Sección de grabación de USB

Las actuaciones del DJ se pueden grabar en aparatos USB y reproducirlas desde los mismos (la página 12).

**20** Ranura de inserción de aparato USB

**8 Es**

- <span id="page-88-0"></span>**21 USB STOP**
- **REC ●/■**
- $PLAY$  $\rightarrow$ /II
- **24 TRACK MARK (PREVIEW)**
- **SEARCH**  $\blacktriangleright\blacktriangleright\blacktriangleright\blacktriangleright$

#### Sección de efectos maestros

Los efectos se pueden aplicar al sonido que sale por [**MASTER OUT 1**, **2**] (la página 11).

- q **MASTER EFFECT (GATE, CRUSH, JET, FILTER)**
- 27 LEVEL/DEPTH

# Acerca del interruptor de alimentación de esta unidad

#### Para conectar la alimentación

#### **Pulse** [**b**] **11**.

Conecte la alimentación de esta unidad. El indicador [ $\circ$ ] se enciende en verde.

## Para establecer el modo de espera

#### **Cuando la alimentación de la unidad esté conectada, pulse [** $\circ$ **] 1** durante un mínimo de 2 segundos.

Esta unidad está en el modo de espera.

- El indicador [ $\circ$ ] se enciende en rojo. Cuando se pulsa de nuevo [ $\circ$ ], la alimentación se conecta.
- Esta unidad está equipada con una función de espera automática. Para conocer detalles, vea *Acerca de la función de espera automática* en la página 13.

# Operaciones básicas (sección del mezclador)

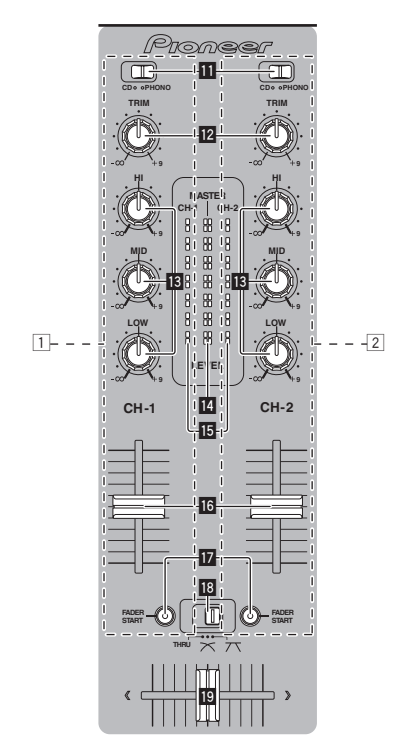

#### Salida de sonido

Verifique que esta unidad esté bien conectada al reproductor DJ, etc. antes de reproducir sonido. Para conocer instrucciones de conexión, vea *Conexión de los terminales de entrada/salida* en la página 7. Ajuste a un nivel apropiado el volumen de los amplificadores de potencia conectados a los terminales [**MASTER OUT 1**, **2**]. Note que si se ajusta un volumen demasiado alto se producirán sonido muy altos.

#### Para dar salida al sonido del canal 1 [**CH-1**] 1

Para dar salida al sonido del canal 2 ([CH-2]) 2, realice el procedimiento de abajo sustituyendo [**CH-1**] con [**CH-2**].

#### **1 Cambie el conmutador (selector de entrada) [CD, PHONO] D** para el [CH-1] 1.

Seleccione la fuente de entrada para [**CH-1**] de entre los aparatos conectados a esta unidad.

- [**CD**]: Selecciona el reproductor DJ conectado a los terminales [**CD**].
- [**PHONO**]: Selecciona el reproductor analógico conectado a los terminales [**PHONO**].

#### **2 Gire a la derecha el control [TRIM] <b>@** para el [CH-1] **1**.

Ajusta la entrada de nivel de audio al terminal [**CH-1**]. El indicador de nivel de canal [CH-1] la se enciende cuando las señales de audio están entrando correctamente en [**CH-1**].

**Example 19**<br> **Español Antonio**<br> **Es** (9)<br> **Es** (9) Ajusta [**TRIM**] para que el indicador naranja se encienda en el punto de la pista donde el volumen está mas alto (el clímax, etc.). Tenga cuidado para que no se encienda el indicador rojo o el sonido podría distorsionarse.

#### **3 Mueva el fader de canal** 1 **[CH-1]** g **hacia el lado trasero.**

El nivel de la salida de sonido de los terminales [**CH-1**] se ajusta.

9

#### **4** Cambie [THRU,  $\times$ ,  $\times$ ] (el conmutador selector de **curva de crossfader)** i**.**

Cambia las características de curva de crossfader.

- [**THRU**]: Elija esto cuando no quiera usar el crossfader.
- $-$  [ $\overline{\bigwedge}$ ]: Póngalo aquí para una curva que ascienda gradualmente.
- $-$  [ $\overline{\Lambda}$ ]: Póngalo aquí para una curva que ascienda abruptamente. (Cuando el crossfader se aleje del borde derecho o izquierdo, el sonido saldrá inmediatamente desde el lado opuesto.)

#### **5 Mueva el crossfader** j**.**

- Cambie el canal cuyo sonido sale por los altavoces.
	- Borde izquierdo: Sale el sonido [**CH-1**].
	- Posición central: El sonido de [**CH-1**] y [**CH-2**] se mezcla y sale.
	- Borde derecho: Sale el sonido [**CH-2**].
- Esta operación no es necesaria cuando el conmutador [THRU,  $X$ , ] (selector de curva de crossfader) se pone en [**THRU**].

#### **6 Gire [MASTER LEVEL]** 2 **a la derecha.**

Sale sonido de los altavoces.

El indicador de nivel maestro **e** del panel de control se enciende. Ajusta [**MASTER LEVEL**] para que el indicador naranja se encienda en el punto de la pista donde el volumen está mas alto (el clímax, etc.). Tenga cuidado para que no se encienda el indicador rojo o el sonido podría distorsionarse.

# Ajuste de la calidad del sonido

#### **Gire el control [CH-1]** 1 **o [CH-2]** 2 **[HI], [MID] o [LOW]** d**.**

Consulte *Especificaciones* en la página 16 para conocer el margen de sonido que se puede ajustar con cada control.

! El sonido de esa gama se puede apagar completamente girando el control al extremo izquierdo (función de aislador).

#### Mezcla usando los fader

Prepare de antemano la unidad para que el sonido de [**CH-1**] 1 salga por los altavoces. Para conocer instrucciones de preparación, vea *Salida de sonido* en la página 9.

Para conocer instrucciones del monitoreo del sonido, vea *Monitoreo del sonido con los auriculares (sección de auriculares)* en la página 11.

#### Mezcla usando los fader de canales

**1** Ponga [THRU,  $\pi$ ,  $\pi$ ] (el conmutador selector de **curva de crossfader)** i **en [THRU].**

**2 Cambie el conmutador (selector de entrada) [CD, PHONO]** b **para el [CH-2]** 2**.**

#### **3 Gire a la derecha el control [TRIM] <b>12** para el [CH-2] <sup>2</sup>.

#### **4 Pulse [CH-2 CUE]** 7**.**

El sonido de [**CH-2**] se monitorea desde los auriculares.

#### **5 Gire [MIXING]** 8**.**

Esto ajusta el balance del volumen de monitoreo entre la salida de sonido de los terminales [**MASTER OUT 1**, **2**] (el sonido de [**CH-1**]) y el sonido de [**CH-2**].

#### **6 Utilice el reproductor DJ conectado a los terminales [CH-2].**

Mientras verifica el sonido por los auriculares, ajuste el tempo de la pista [**CH-2**] para que concuerde con el tempo de la pista [**CH-1**].

#### **7 Mientras mueve el fader del canal** 2 **[CH-2] hacia atrás, mueva el fader del canal** 1 **[CH-1] hacia delante.**

Mientras verifica la salida de sonido de los altavoces, use los fader de canales para sustituir el sonido de [**CH-1**] con el sonido de [**CH-2**]. La mezcla termina una vez que sale el sonido [**CH-2**] por los altavoces.

#### Mezcla usando el crossfader

#### 1 Ponga [THRU,  $\overline{X}$ ,  $\overline{X}$ ] (el conmutador selector de **curva de crossfader) i** en [ $\times$ ] o [ $\times$ ].

#### **2 Use [CH-2]** 2**.**

Siga las indicaciones de los pasos 2 a 6 bajo *Mezcla usando los fader de canales* en la página 10.

#### **3 Mueva poco a poco el crossfader** j **a la derecha.**

Mientras verifica la salida de sonido de los altavoces, use el crossfader para sustituir el sonido de [**CH-1**] con el sonido de [**CH-2**].

La mezcla termina una vez que sale el sonido [**CH-2**] por los altavoces.

# Uso del fader para reproducir en un reproductor DJ de Pioneer (inicio de fader)

\_\_\_\_\_\_\_\_\_\_\_\_\_\_\_\_\_\_\_\_\_\_\_\_\_\_\_\_\_\_\_\_\_

Si conecta un reproductor DJ de Pioneer usando un cable de control (suministrado con el reproductor DJ), usted puede iniciar la reproducción o el control de otra operaciones del reproductor DJ con el fader de esta unidad.

La función de inicio del fader sólo se puede usar cuando hay conexión con un reproductor DJ de Pioneer.

Conecte de antemano esta unidad y el reproductor DJ de Pioneer. Para conocer instrucciones de conexión, vea *Conexión de los terminales de entrada/salida* en la página 7.

#### Para iniciar la reproducción usando los fader de canales

#### **1** Ponga [THRU,  $\pi$ ,  $\pi$ ] (el conmutador selector de **curva de crossfader) i** en [THRU].

#### **2 Pulse [FADER START] h.**

Active la función de inicio del fader.

#### **3 Mueva el fader de canal** g **completamente hacia delante.**

#### **4 Ajuste el cue del reproductor DJ**

El reproductor DJ hace una pausa en la reproducción en el punto cue.

#### **5 Mueva el fader de canal** g **hacia atrás.**

La reproducción empieza en el reproductor DJ.

Si vuelve a ajustar el fader de canal en la posición original, el reproductor vuelve instantáneamente al punto cue ya establecido y hace una pausa en la reproducción (vuelta a punto cue).

#### Para iniciar la reproducción usando el crossfader

#### **Ponga [THRU,**  $\times$ **,**  $\times$ **] (el conmutador selector de curva de crossfader)**  $\mathbb{B}$  en  $[\infty]$  o  $[\infty]$ .

#### **2 Pulse [FADER START]** h**.**

Active la función de inicio del fader.

#### **3 Mueva el crossfader** j**.**

Mueva el crossfader al borde opuesto al canal para el que usted quiera usar la función de inicio de fader.

#### **4 Ajuste el cue del reproductor DJ**

El reproductor DJ hace una pausa en la reproducción en el punto cue.

#### **5 Mueva el crossfader** j**.**

- La reproducción empieza en el reproductor DJ.
- Si vuelve a ajustar el crossfader en la posición original, el reproductor vuelve instantáneamente al punto cue ya establecido y hace una pausa en la reproducción (vuelta a punto cue).

**10 Es**

# <span id="page-90-0"></span>Monitoreo del sonido con los auriculares (sección de auriculares)

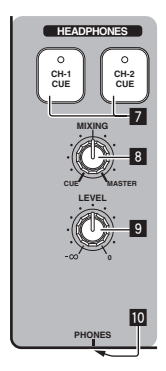

#### **1 Conecte los auriculares al conector [PHONES]**

Para conocer instrucciones de conexión, vea *Conexión de los terminales de entrada/salida* en la página 7.

#### **2 Pulse [CH-1 CUE] o [CH-2 CUE]** 7**.**

- Seleccione el canal que quiera monitorear.
	- [**CH-1 CUE**]: El sonido de [**CH-1**] se monitorea.
	- [**CH-2 CUE**]: El sonido de [**CH-2**] se monitorea.
- ! Esta operación no es necesaria para monitorear el sonido del canal maestro (el sonido que sale de los terminales [**MASTER OUT 1**, **2**]).

#### **3 Gire [MIXING]** 8**.**

- Cuando lo gire a la izquierda: El volumen de [**CH-1**] y [**CH-2**] sube relativamente.
- En la posición central: El sonido de [**CH-1**] y [**CH-2**] tiene el mismo volumen que el sonido de los terminales [**MASTER OUT 1**, **2**].
- Cuando se gira a la derecha: El nivel de la salida de sonido de los terminales [**MASTER OUT 1**, **2**] sube relativamente.

#### **4 Gire [LEVEL]** 9 **en la sección de los auriculares a la derecha.**

Sale sonido de los auriculares.

- ! El monitoreo se cancela cuando se pulsa de nuevo [**CH-1 CUE**] o [**CH-2 CUE**].
- ! El monitoreo de la salida de sonido de los terminales [**MASTER OUT 1**, **2**] no se puede cancelar.

# Uso de la función de efecto (sección de efecto maestro)

Esta unidad está equipada con cuatro botones de efectos. Cuando se pulsa un botón de efecto, el efecto correspondiente se aplica a la salida de señales de audio de los terminales [**MASTER OUT 1**, **2**].

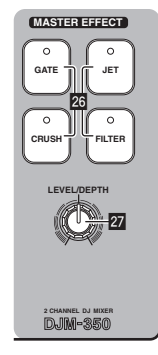

# Aplicación de un efecto

#### **Pulse uno de los botones [MASTER EFFECT (GATE, CRUSH, JET, FILTER)]** q**.**

El efecto se aplica al sonido.

El botón que fue pulsado parpadea.

El efecto es diferente para botones diferentes. Para conocer detalles de los efectos diferentes, vea la tabla de abajo.

! Cuando se pulsa de nuevo un botón que está parpadeando, el efecto se apaga.

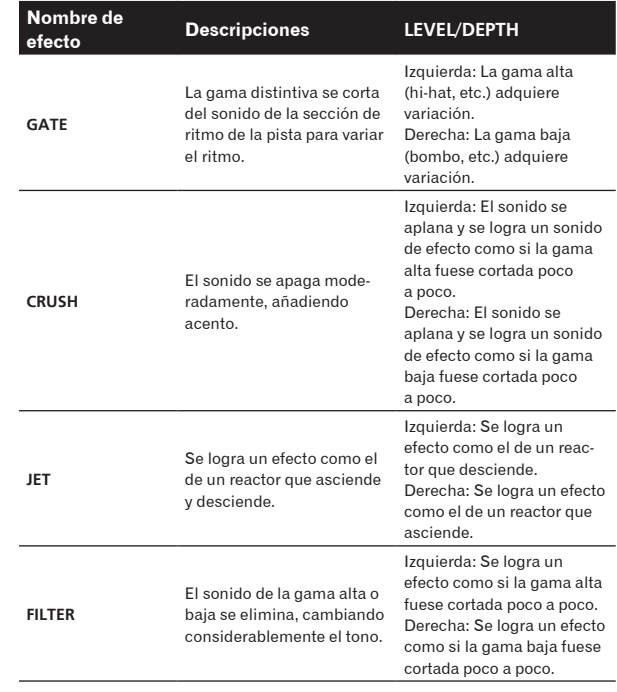

# Variación del efecto

#### **Gire [LEVEL/DEPTH] 27.**

El efecto cambia según el sentido de giro de [**LEVEL**/**DEPTH**] y su posición.

! El sonido original sale cuando se pone [**LEVEL**/**DEPTH**] en la posición central.

# Utilizando un micrófono o aparato externo (Sección MIC/AUX)

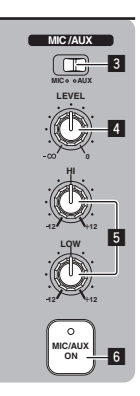

#### <span id="page-91-0"></span>**1 Cambie [MIC, AUX]** 3**.**

- [**MIC**]: Se selecciona el micrófono conectado al terminal [**MIC**].
- [**AUX**]: Selecciona el reproductor analógico conectado a los terminales [**AUX**].

#### **2 Pulse [MIC/AUX ON]** 6**.**

#### **3 Gire [LEVEL]** 4 **en la sección MIC/AUX a la derecha.**

El sonido del micrófono o del aparato externo sale por los altavoces.

# Ajuste de la calidad del sonido

#### **Gire [HI] o [LOW]** 5 **en la sección MIC/AUX.**

Consulte *Especificaciones* en la página 16 para conocer el margen de sonido que se puede ajustar con cada control.

# Grabación de la actuación (Sección de grabación de USB)

En un aparato USB se puede grabar como un archivo WAV el mismo sonido que el sonido que sale de los terminales [**MASTER OUT 1**, **2**].

! El nombre de los archivos creados cuando el sonido se graba en el formato [REC\*\*\*.WAV] (\*\*\* es un número de 3 dígitos).

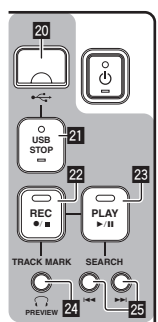

#### **1 Inserte el aparato USB en la ranura de inserción del**  aparato USB 20.

#### El indicador [USB STOP] 21 parpadea.

Después de un rato, el indicador [**USB STOP**] deja de parpadear y permanece encendido, y se establece el modo de espera de grabación.

#### **2 Pulse [REC ●/■] 22.**

La grabación empieza.

El indicador [REC  $\bullet/\blacksquare$ ] **22** parpadea.

- Cuando se pulsa de nuevo [REC ●/■], el indicador [REC ●/■] se apaga y se detiene la grabación.
- La grabación continua se puede hacer durante 180 minutos. Si la grabación continúa durante más de 180 minutos, los datos de grabación en el aparato USB se dividen automáticamente.
- En un aparato USB de 1 GB se puede grabar durante unos 90 minutos.

#### -------------------------------Reproducción de pistas grabadas

#### **Pulse [PLAY**  $\blacktriangleright$ **/11] 23.**

La reproducción empieza.

El indicador [PLAY ▶/II] <sup>23</sup> se enciende.

- Cuando se pulsa de nuevo [PLAY ▶/II], la reproducción hace una pausa.
- Sólo se pueden reproducir archivos WAV guardados en la carpeta [PIONEER DJM / DJM350 REC] del aparato USB.

# Vista preliminar de pistas grabadas

#### **1 Gire [MIXING]** 8 **a la izquierda desde la posición central.**

#### **2 Mantenga pulsado [TRACK MARK (PREVIEW)] 24.**

El sonido de la pista grabada se puede oír por los auriculares mientras se mantiene pulsado el botón.

- ! El sonido que está escuchándose de manera previa se añade al sonido de [**CH-1**] y [**CH-2**] y sale por los auriculares.
- El sonido que está escuchándose de manera previa no sale por los altavoces.
- La vista previa no es posible mientras se graba o reproduce la pista.

# Avance rápido/retroceso rápido de pistas grabadas

#### **Durante la reproducción, mantenga pulsado [SEARCH**   $\blacktriangleright$  **44.**  $\blacktriangleright$   $\blacktriangleright$   $\blacktriangleright$   $\lvert \overline{\mathfrak{B}} \rvert$ .

La pista avanza rápidamente cuando se pulsa y mantiene pulsado  $[$  $\blacktriangleright$  $\blacktriangleright$  $\dashv$ ].

La pista retrocede rápidamente cuando se pulsa y mantiene pulsado  $[1 - 1]$ .

El indicador [**PLAY**f] parpadea durante el avance rápido/retroceso rápido.

! En el modo de pausa no es posible el avance rápido/retroceso rápido.

#### Salto al comienzo de las pistas grabadas

#### **Pulse [SEARCH**  $\left| \blacktriangleleft \blacktriangleleft, \blacktriangleright \blacktriangleright \right| \right]$  **25.**

Pulse [ $\blacktriangleright$ ] para ir al principio de la pista siguiente. Pulse una vez [KA] para ir al comienzo de la pista que está reproduciéndose, y dos veces para ir al comienzo de la pista anterior.

#### División de pistas durante la grabación

#### **Durante la grabación, pulse [TRACK MARK (PREVIEW)] 24.**

La pista de grabación actual se divide y se guarda en el aparato USB. ! Cuando se reproducen en esta unidad pistas divididas, el sonido se puede interrumpir en el límite de las dos pistas.

# Eliminación de pistas grabadas

# **11 Mientras reproduce la pista, pulse [PLAY**  $\blacktriangleright$ **/11] <b>23**.

La pista que quiere eliminar hace una pausa.

#### **2 Pulse [PLAY ▶/Ⅱ] <sup>23</sup> durante un mínimo de 2 segundos.**

El indicador [REC  $\bigcirc/\blacksquare$ ] parpadea.

#### **3 Mientras pulsa [PLAY ▶/II] <sup>23</sup><sub>1</sub>, pulse [REC ●/■] <sup>22</sup><sub>1</sub>.**

El indicador [REC  $\bigcirc/\blacksquare$ ] se enciende y la pista se elimina.

La eliminación de la pista se cancela si se suelta [PLAY  $\blacktriangleright$ /II] mientras parpadea el indicador [**REC** ●/■].

# Desconexión de los aparatos USB

Para desconectar los aparatos USB realice siempre el procedimiento siguiente. Desconectar el aparato USB sin realizar este procedimiento podría ser la causa de que el aparato USB no se pudiera leer. Cuando desconecte la alimentación del aparato, asegúrese de quitar primero el aparato USB.

\_\_\_\_\_\_\_\_\_\_\_\_\_\_\_\_\_\_\_\_\_\_\_\_\_\_\_\_\_\_\_\_\_\_\_\_

**12 Es**

<span id="page-92-0"></span>**1 Pulse [USB STOP]** l **durante un mínimo de 1 segundo.**

El indicador [**USB STOP**] parpadea y luego se apaga.

#### **2 Desconecte el aparato USB.**

# Acerca de la función de espera automática

Cuando se active la función de espera automática, la alimentación se pondrá automáticamente en el modo de espera después de haber pasado un tiempo bajo las condiciones indicadas a continuación.

- Que no se utilicen ninguno de los botones o controles de la unidad.
- Que el indicador de nivel de canales de esta unidad no esté encendido.
- Que las funciones de grabación y reproducción del aparato USB no se estén usando.

Configuración de la función de espera automática

Ponga primero esta unidad en el modo de espera.

<u>----------------------------</u>

#### **1 Pulse [** $\circ$ **] 1** mientras pulsa [**I** $\blacktriangleleft$ ] y [ $\blacktriangleright$  $\blacktriangleright$ ] 25.

Esta unidad cambia al modo para cambiar la configuración de la función de espera automática.

El punto superior del indicador de nivel maestro parpadea. Los otros puntos del indicador se encienden según el tiempo establecido actualmente.

#### **2 Pulse [i** $\blacktriangleleft$ **d**] **o [pi•] 25**

Ponga el tiempo hasta que se establezca el modo de espera. El tiempo establecido cambia cada vez que se pulsa el botón. Los puntos del indicador de nivel maestro se encienden según el tiempo establecido (no se incluye el punto superior).

- Apagado 20 minutos 40 minutos 60 minutos
- 20 minutos: Los dos puntos inferiores se encienden.
- 40 minutos: Los cuatro puntos inferiores se encienden.
- 60 minutos: Los seis puntos inferiores se encienden.
- ! El tiempo establecido al salir la unidad de fábrica es de 20 minutos.

#### **3 Pulse [** $\circ$ **] 1** durante un mínimo de 2 segundos.

La configuración nueva de la función de espera automática se guarda. El indicador  $[O]$  parpadea en verde mientras se guarda la configuración, y luego deja de parpadear, permaneciendo encendido, una vez guardada la configuración.

! No desconecte el cable de alimentación mientras se guarda la configuración.

# <span id="page-93-0"></span>Información adicional

# Solución de problemas

- ! La operación incorrecta se confunde a menudo con un problema o un fallo de funcionamiento. Si piensa que algo funciona mal con este componente, compruebe los puntos de abajo. Algunas veces, el problema puede estar en otro componente. Inspeccione los otros componentes y los aparatos eléctricos que esté utilizando. Si no se puede corregir el problema después de comprobar los elementos de abajo, pida al servicio de Pioneer autorizado más cercano o a su concesionario que realice el trabajo de reparación.
- ! Esta unidad puede no funcionar bien debido a la electricidad estática o a otros factores externos. En este caso, el funcionamiento normal se puede restaurar desenchufando el cable de alimentación, esperando unos 5 segundos o más, y volviéndolo a enchufar.

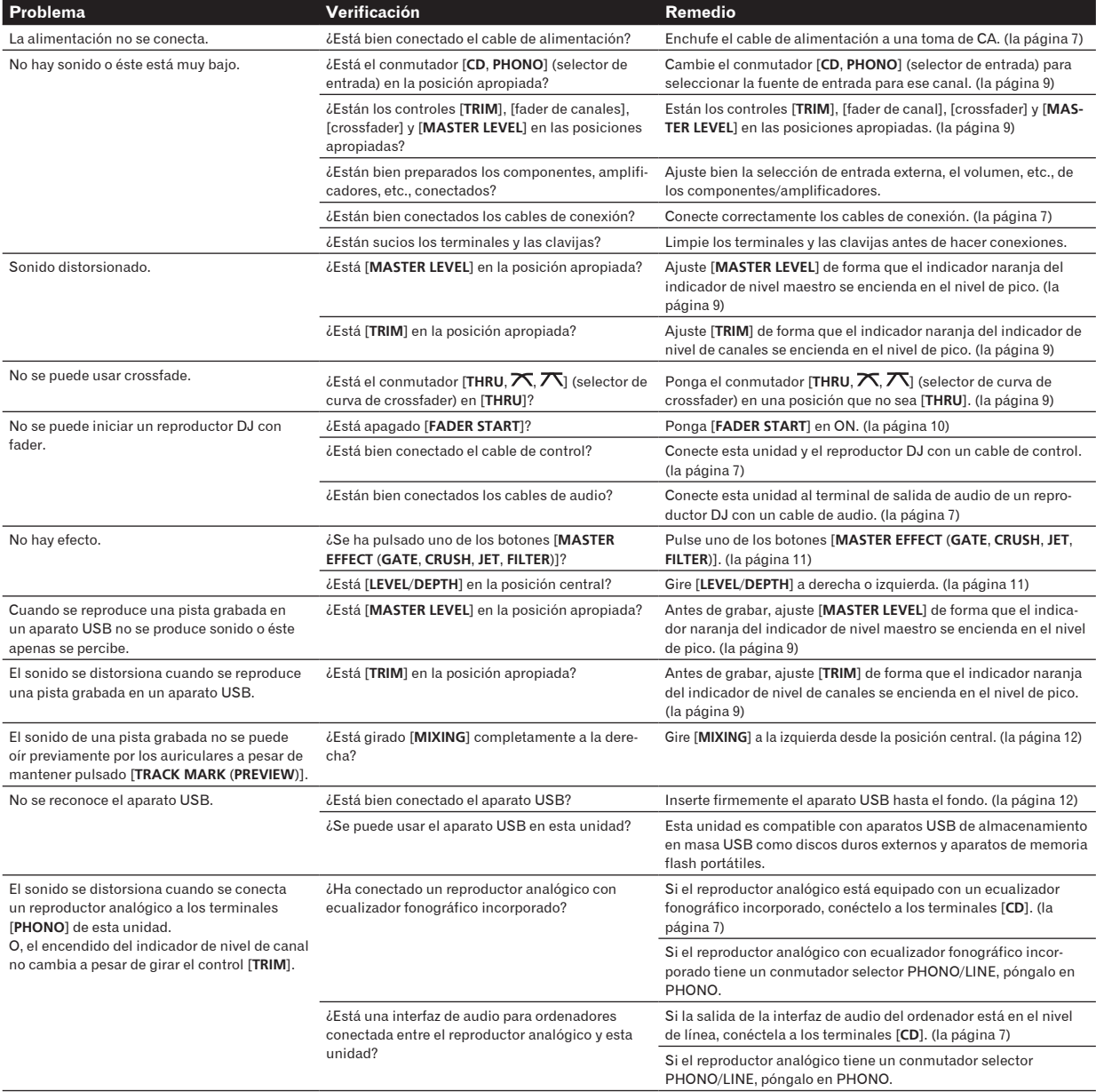

# <span id="page-94-0"></span>Sobre los errores

Si esta unidad no puede funcionar normalmente, los indicadores [∅] (interruptor de alimentación), [USB STOP] y [PLAY ▶/II] parpadearán para indicar el error.

Consulte la tabla de abajo y tome las medidas indicadas.

Si se indica el mismo error después de tomar las medidas, póngase en contacto con la tienda donde adquirió la unidad o con el centro de servicio Pioneer más cercano.

# Sobre la indicación de error del indicador [**USB STOP**]

#### Si el indicador [**USB STOP**] parpadea repetidamente de 2 a 5 veces

#### **1 Desconecte el aparato USB.**

#### **2 Pulse [USB STOP].**

Consulte la tabla de abajo y tome las medidas indicadas.

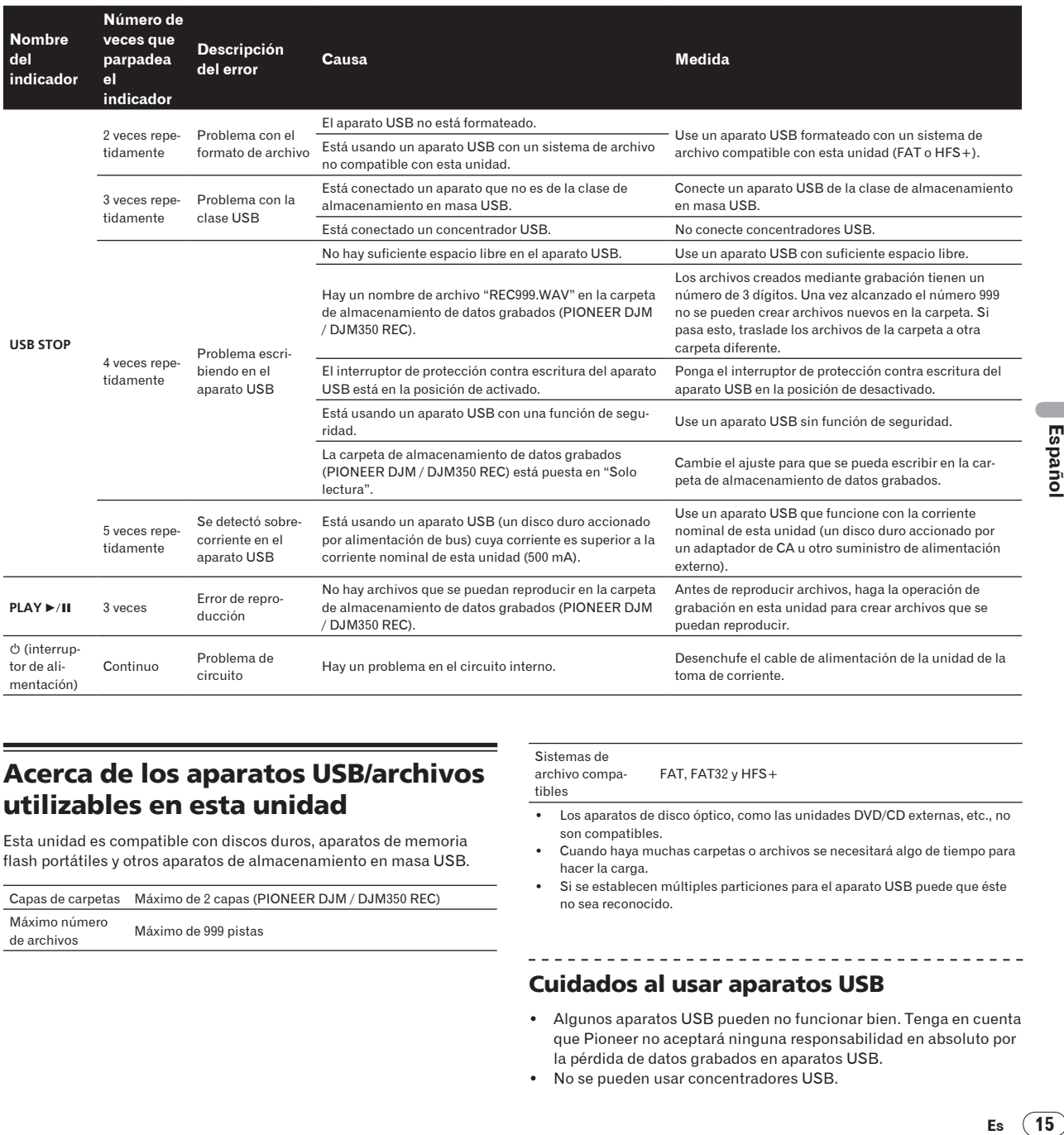

# Acerca de los aparatos USB/archivos utilizables en esta unidad

Esta unidad es compatible con discos duros, aparatos de memoria flash portátiles y otros aparatos de almacenamiento en masa USB.

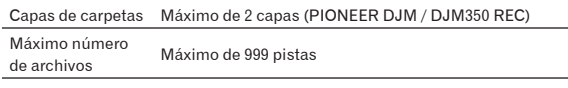

Sistemas de archivo compa-

 $\begin{array}{cccccccccccccc} \bot & \bot & \bot & \bot & \bot & \bot & \bot \end{array}$ 

tibles

FAT, FAT32  $\vee$  HFS+

- 
- ! Los aparatos de disco óptico, como las unidades DVD/CD externas, etc., no son compatibles.
- ! Cuando haya muchas carpetas o archivos se necesitará algo de tiempo para hacer la carga.
- Si se establecen múltiples particiones para el aparato USB puede que éste no sea reconocido.

# Cuidados al usar aparatos USB

- Algunos aparatos USB pueden no funcionar bien. Tenga en cuenta que Pioneer no aceptará ninguna responsabilidad en absoluto por la pérdida de datos grabados en aparatos USB.
- No se pueden usar concentradores USB.
- <span id="page-95-0"></span>Los aparatos USB equipados con lectores de tarjetas flash pueden no funcionar.
- ! Puede que, cuando se detecta una corriente superior a la corriente máxima permitida en el puerto USB de esta unidad, el indicador [**USB STOP**] parpadee 5 veces, la alimentación al aparato USB se corte y las comunicaciones con el aparato USB se interrumpan. Para restablecer la operación normal, desconecte el aparato USB de esta unidad y luego pulse [**USB STOP**]. Evite volver a usar aparatos USB en los que se ha detectado un exceso de corriente. Si no se restablece la operación normal (si no se pueden establecer comunicaciones) después de realizar el procedimiento de arriba, inténtelo de nuevo apagando y encendiendo esta unidad.
- Dependiendo del aparato USB que esté usando puede que no se logre el rendimiento deseado.

# Acerca de los archivos WAV

El DJM-350 es compatible con archivos WAV de los formatos mostrados abajo.

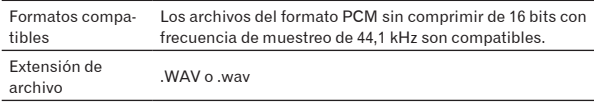

# Acerca de las cláusulas de exención

- Pioneer es una marca registrada de Pioneer Corporation.
- ! Los nombres de compañías y productos mencionados aquí son marcas de fábrica de sus respectivos propietarios.
- Cuando reproduzca archivos de música adquiridos en esta unidad le rogamos que respete los derechos de autor.

# Especificaciones

#### **Generales**

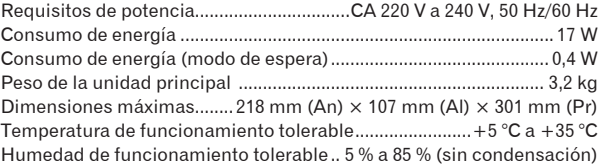

#### **Sección de audio**

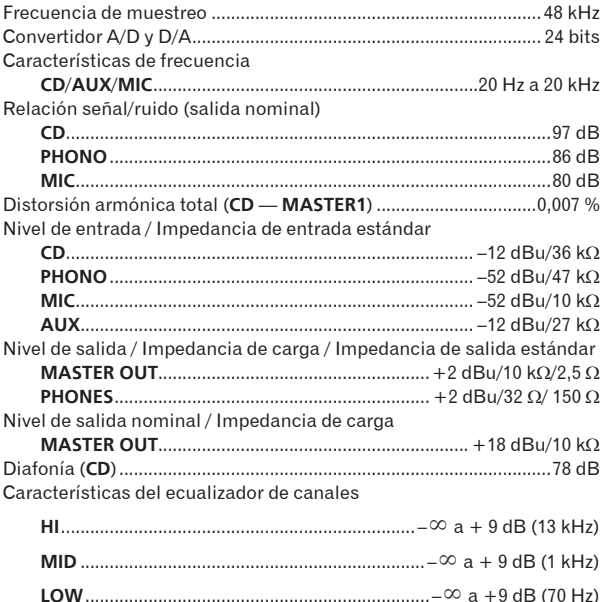

Características del ecualizador del micrófono/**AUX**

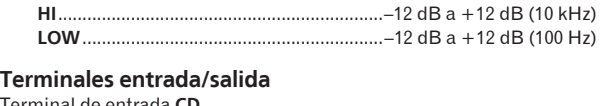

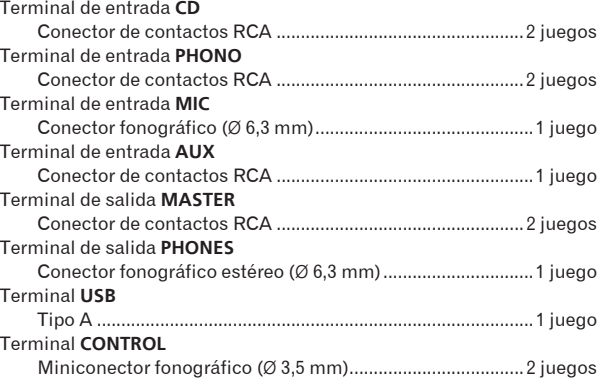

- Las especificaciones y diseño de este producto están sujetos a cambios sin previo aviso.
- Publicado por Pioneer Corporation. Copyright © 2010 Pioneer Corporation. Todos los derechos reservados.

Благодарим вас за покупку данного изделия Pioneer. Пожалуйста, внимательно изучите данные инструкции по эксплуатации для надлежащего использования данной модели. По завершению изучения инструкций, храните их в надежном месте для справок в будущем. В некоторых странах или регионах форма вилки питания и розетки может иногда отличаться от того, что отображено на иллюстрациях. Однако способ подключения и работы аппарата остается неизменным.

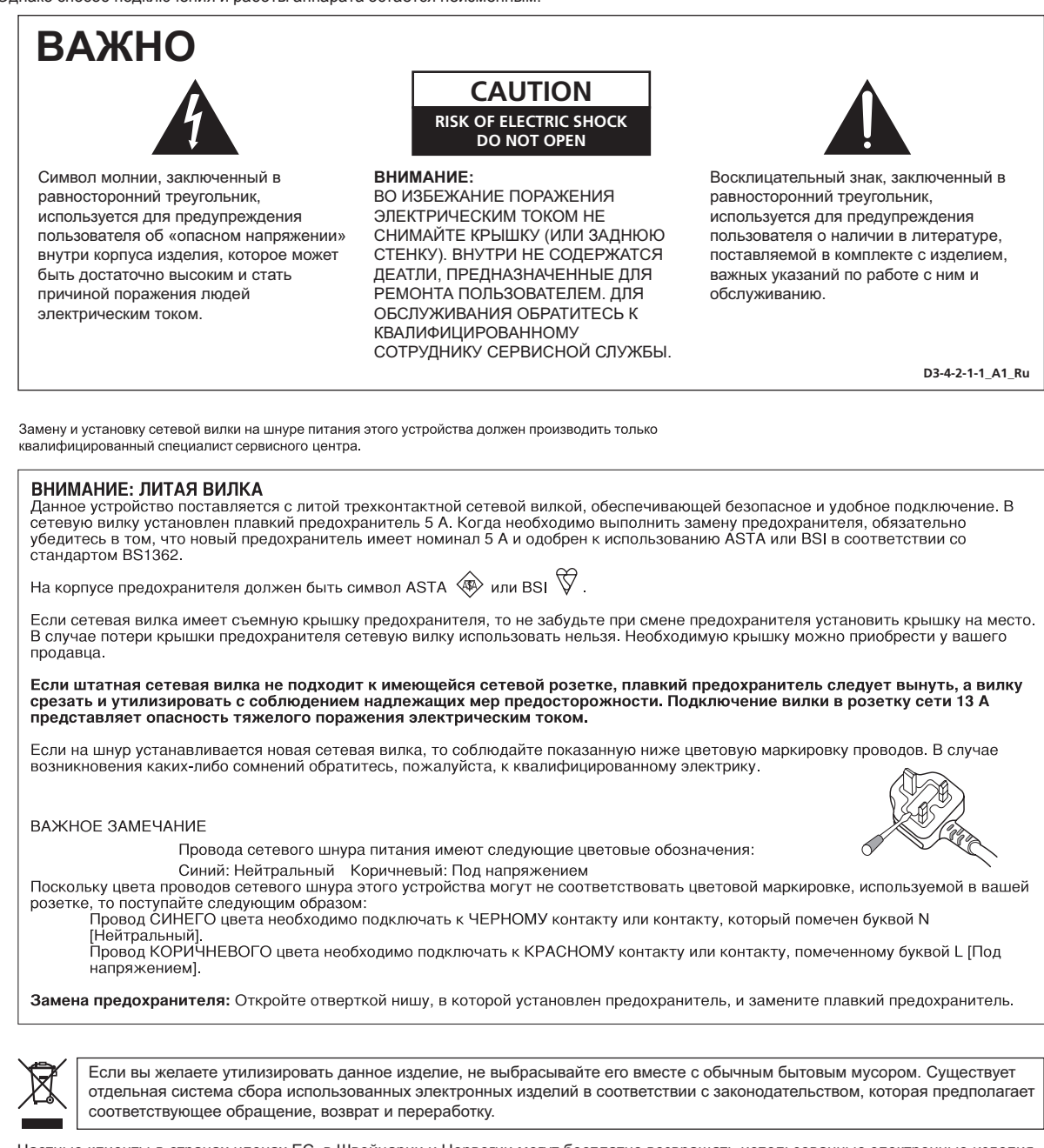

Чacтные клиенты-в странах-членах ЕС, в Швейцарии и Норвегии могут бесплатно возвращать использованные электронные изделия в соответствующие пункты сбора или дилеру (при покупке сходного нового изделия).

В странах, не перечисленных выше, для получения информации о правильных способах утилизации обращайтесь в cooтветcтвующие учреждения.

Поступая таким образом, вы можете быть уверены в том, что утилизируемый продукт будет соответствующим образом обработан, передан в соответствующий пункт и переработан без возможных негативных последствий для окружающей среды и здоровья людей. **K058b\_A1\_Ru**

#### **ПРЕДУПРЕЖДЕНИЕ**

Данное оборудование не является водонепроницаемым. Во избежание пожара или поражения электрическим током не помещайте рядом с оборудованием емкости с жидкостями (например, вазы, цветочные горшки) и не допускайте попадания на него капель, брызг, дождя или влаги.

**D3-4-2-1-3\_A1\_Ru**

# **ПРЕДУПРЕЖДЕНИЕ**

*Перед первым включением оборудования внимательно прочтите следующий раздел.* **Напряжение в электросети может быть разным в различных странах и регионах. Убедитесь, что сетевое напряжение в местности, где будет использоваться данное устройство, соответствует требуемому напряжению (например, 230 В или 120 В), указанному на задней панели.**

**D3-4-2-1-4\*\_A1\_Ru**

# **ПРЕДУПРЕЖДЕНИЕ**

Во избежание пожара не приближайте к оборудованию источники открытого огня (например, зажженные свечи).

**D3-4-2-1-7a\_A1\_Ru**

# **ПРЕДУПРЕЖДЕНИЕ**

В корпусе устройства имеются щели и отверстия для вентиляции, обеспечивающие надежную работу изделия и защищающие его от перегрева. Во избежание пожара эти отверстия ни в коем случае не следует закрывать или заслонять другими предметами (газетами, скатертями и шторами) или устанавливать оборудование на толстом ковре или постели.

**D3-4-2-1-7b\*\_A1\_Ru**

#### **Условия эксплуатации**

Изделие эксплуатируется при следующих температуре и влажности: +5 °C до +35 °C; влажность менее 85 % (не заслоняйте охлаждающие вентиляторы) Не устанавливайте изделие в плохо проветриваемом помещении или в месте с высокой влажностью, открытом для прямого солнечного света (или сильного искусственного света). **D3-4-2-1-7c\*\_A1\_Ru** Если вилка шнура питания изделия не соответствует имеющейся электророзетке, вилку следует заменить на подходящую к розетке. Замена и установка вилки должны производиться только квалифицированным техником. Отсоединенная от кабеля вилка, подключенная к розетке, может вызвать тяжелое поражение .<br>электрическим током. После удаления вилки утилизируйте ее должным образом. Оборудование следует отключать от электросети, извлекая вилку кабеля питания из розетки, если оно не будет использоваться в течение долгого времени (например, если вы уезжаете в отпуск).

**D3-4-2-2-1a\_A1\_Ru**

#### **ВНИМАНИЕ**

Выключатель (1) данного устройства не полностью отключает его от электросети. Чтобы полностью отключить питание устройства, вытащите вилку кабеля питания из электророзетки. Поэтому устройство следует устанавливать так, чтобы вилку кабеля питания можно было легко вытащить из розетки в чрезвычайных обстоятельствах. Во избежание пожара следует извлекать вилку кабеля питания из розетки, если устройство не будет использоваться в течение долгого времени (например, если вы уезжаете в отпуск).

**D3-4-2-2-2a\*\_A1\_Ru**

## **МЕРЫ ПРЕДОСТОРОЖНОСТИ ПРИ ОБРАЩЕНИИ С СЕТЕВЫМ ШНУРОМ**

Держите сетевой шнур за вилку. Не вытаскивайте вилку, взявшись за шнур, и никогда не касайтесь сетевого шнура, если Ваши руки влажные, так как это может привести к короткому замыканию или поражению электрическим током. Не ставьте аппарат, предметы мебели и т.д. на сетевой шнур, не зажимайте его. Не завязывайте узлов на шнуре и не связывайте его с другими шнурами. Сетевые шнуры должны лежать так, чтобы на них нельзя было наступить. Поврежденный сетевой шнур может стать причиной возникновения пожара или поразить Вас электрическим током. Время от времени проверяйте сетевой шнур. В случае обнаружения повреждения обратитесь за заменой в ближайший официальный сервисный центр фирмы PIONEER или к Вашему дилеру.

**S002\*\_A1\_Ru**

#### **Как следует читать данное руководство**

Названия экранов, меню и кнопок в данном руководстве указаны в скобках. (например, канал [**MASTER**], меню [**ON**/**OFF**], [File])

## **До начала**

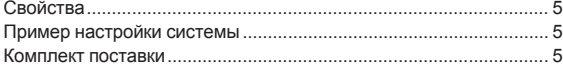

#### **Подключения**

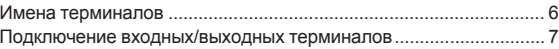

# **Операции**

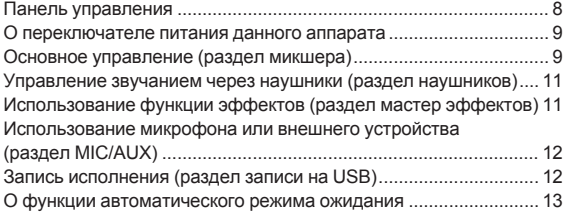

#### **Дополнительная информация**

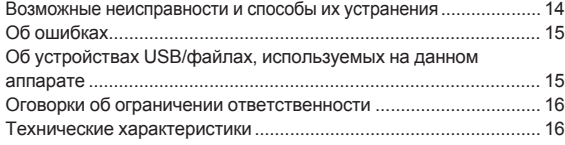

# <span id="page-100-0"></span>**До начала**

# **Свойства**

Данный аппарат является DJ микшером, содержащим технологию серии DJM от Pioneer, мирового стандарта в клубном звучании. Данный аппарат стандартного типа с основными функциями для микширования, позволяющим легко выполнять полноценное воспроизведение DJ.

#### . . . . . . . . . . **Запись на USB**

На данном аппарате можно легко записать звучание воспроизведения DJ на устройства USB (переносные устройства флэш-памяти, др.). На данном аппарате можно также воспроизводить записанное звучание.

. . . . . . . . . . . . . . . . . .

# **MASTER EFFECT (GATE, CRUSH, JET, FILTER)**

Данный аппарат оборудован четырьмя кнопками эффектов, позволяющим изменять звучание различным образом. Тон звучания можно легко изменить, просто нажав кнопку и вращая ручку. Типы мастер эффектов переключаются при замене встроенного программного обеспечения.

Подробнее о встроенном программного обеспечении и инструкциям по его замене смотрите вебсайт Pioneer ниже. http://www.prodjnet.com/support/

# **3-полосный эквалайзер**

<u> - - - - - - - - - - -</u>

Данный аппарат оборудован 3-полосным эквалайзером, позволяющим раздельно регулировать уровни громкости высоко-, средне- и

низкочастотных диапазонов. Можно не только отрегулировать нужную тональность, а еще полностью отключить звучание определенного диапазона, повернув ручку против часовой стрелки до конца (функция разъединителя).

# **MIC/AUX INPUT**

Данный аппарат оборудован входом микрофона/вспомогательного канала, позволяющим подключать микрофон или внешнее устройство (дискретизатор, переносное аудиоустройство, др.). Воспроизведение DJ возможно с использованием до трех наборов входов: CH-1 (канал 1), CH-2 (канал 2) и MIC/AUX (канал микрофона/вспомогательный канал).

# **FADER START**

При подключении к DJ проигрывателю Pioneer через кабель управления (поставляется вместе с DJ проигрывателем), воспроизведение на DJ проигрывателе можно запустить, управляя фейдером данного аппарата (Запуск с помощью фейдера).

# **Пример настройки системы**

Скомбинировав данный аппарат с DJ проигрывателем и периферийным оборудованием, можно получить DJ систему наподобие отображенной на рисунке ниже.

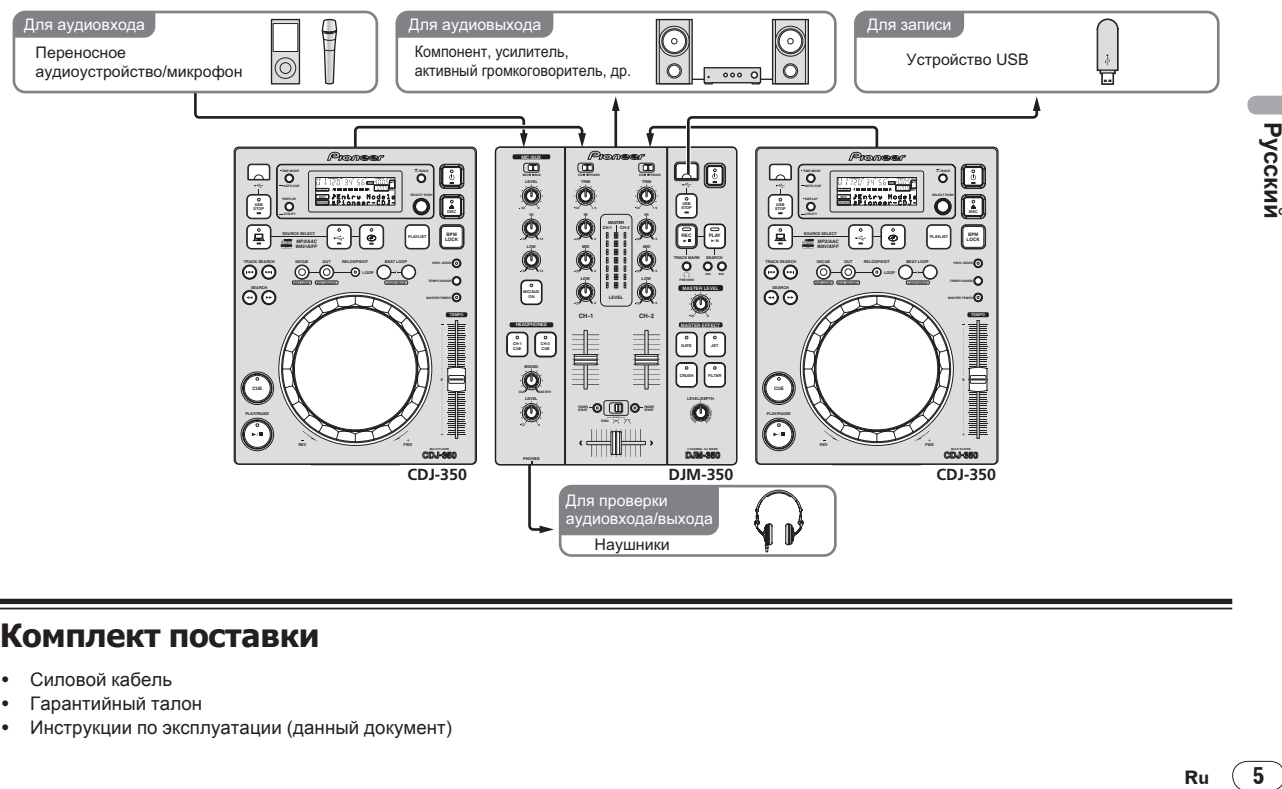

# **Комплект поставки**

- Силовой кабель
- ! Гарантийный талон
- ! Инструкции по эксплуатации (данный документ)

Русски

# <span id="page-101-0"></span>**Подключения**

При выполнении или изменении подключений, обязательно отключите питание и отсоедините силовой кабель от розетки.

Смотрите инструкции по эксплуатации к подключаемому компоненту.

После завершения всех подключений между устройствами подключите силовой кабель.

Используйте только поставляемый силовой кабель.

# **Имена терминалов**

# **Задняя панель**

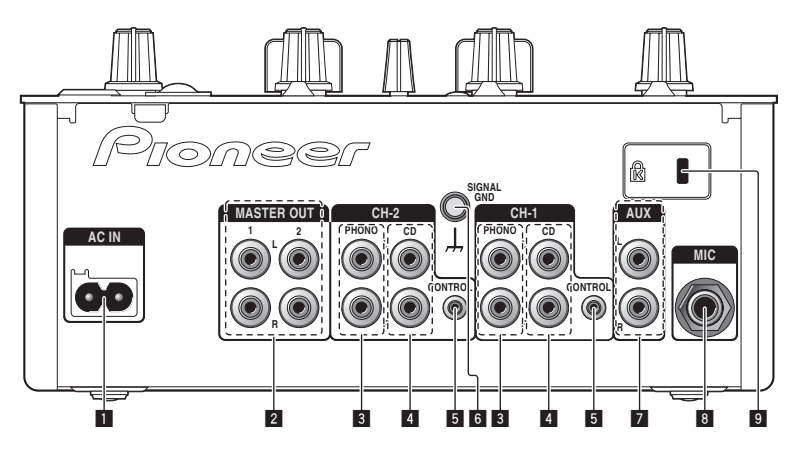

#### 1 **AC IN**

Подключите к розетке переменного тока. После завершения всех подключений, подключите силовой кабель к розетке. Используйте только поставляемый силовой кабель.

#### 2 **MASTER OUT 1, 2 (стр. 7)**

Подключите к усилителю мощности, др.

#### 3 **PHONO (стр. 7)**

Подключите к аналоговому проигрывателю или другому выходному устройству фонического уровня (с головкой звукоснимателя ММ). Не подключайте к DJ проигрывателю или другому устройству линейного уровня.

#### 4 **CD (стр. 7)**

Подключите к DJ проигрывателю или другому устройству линейного уровня.

## 5 **CONTROL (стр. 7)**

Подключите через кабель управления (поставляется с DJ проигрывателями Pioneer).

#### 6 **SIGNAL GND (стр. 7)**

Подключите сюда провод заземления аналогового проигрывателя. Это позволит уменьшить шум при подключении аналогового проигрывателя.

#### 7 **AUX (стр. 7)**

Подключите к терминалу выхода внешнего устройства (дискретизатора, переносного аудиоустройства, др.)

#### 8 **MIC (стр. 7)**

Подключите к микрофону.

9 **Слот замка Кенсингтона**

#### . . . . . . . . . . . . . **Фронтальная панель**

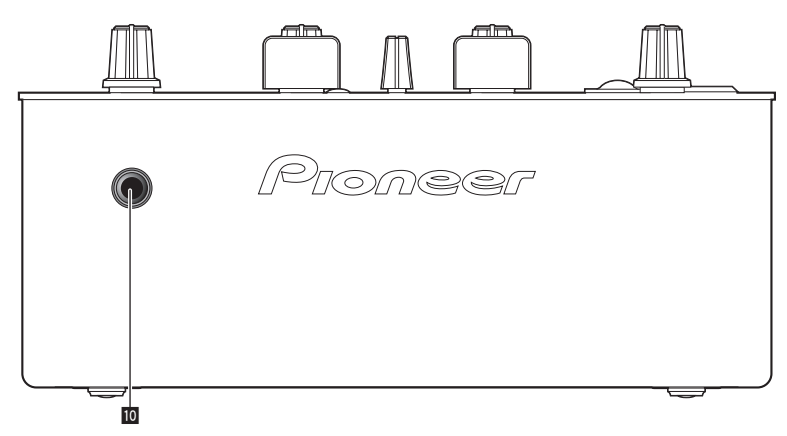

#### **10 PHONES** (стр. 7)

Подключите сюда наушники.

# <span id="page-102-0"></span>**Подключение входных/выходных терминалов**

\_\_\_\_\_\_\_\_\_\_\_\_\_\_\_\_\_\_\_\_\_\_\_\_\_\_

<u> - - - - - - - - - - - -</u>

! При создании DVS (Digital Vinyl System), состоящей из компьютера, аудиоинтерфейса, др., будьте внимательны при подключении аудиоинтерфейса к входным терминалам данного аппарата и при установках переключателей селекторов входа. Также смотрите инструкции по эксплуатации к программному обеспечению DJ и к аудиоинтерфейсу.

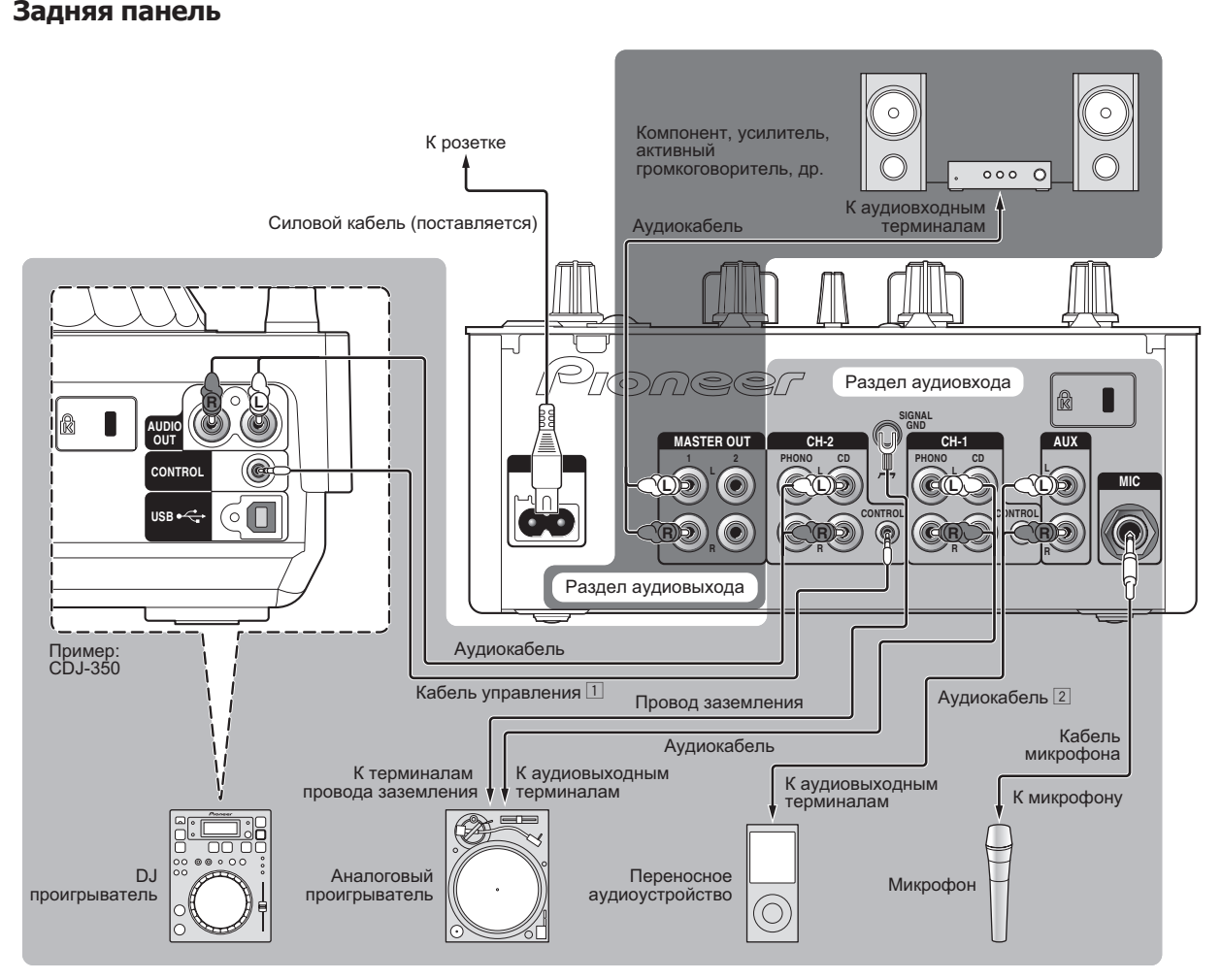

 $\Box$  Для использования функции запуска с помощью фейдера, подключите кабель управления (стр. 10). Функция запуска с помощью фейдера может использоваться только при подключении к DJ проигрывателю Pioneer.

 $\boxed{2}$  Можно подключить переносное аудиоустройство через преобразующий кабель контакта RCA - миништекера (Ø 3,5 мм) (стр. 12).

#### **Фронтальная панель**

. <u>. . . . . . . . . . . . . . . .</u> . .

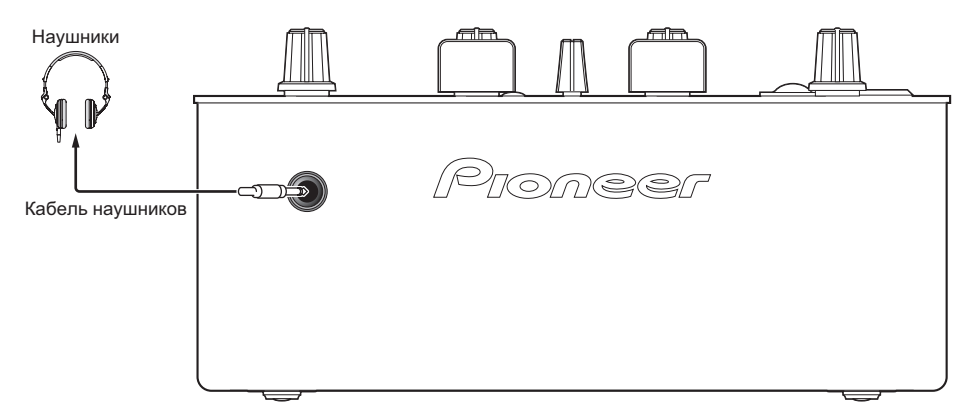

# Русский **Ru** *(T*)<br>**Ru** *(T*)<br>Ru *(T*)

# <span id="page-103-0"></span>**Операции**

# **Панель управления**

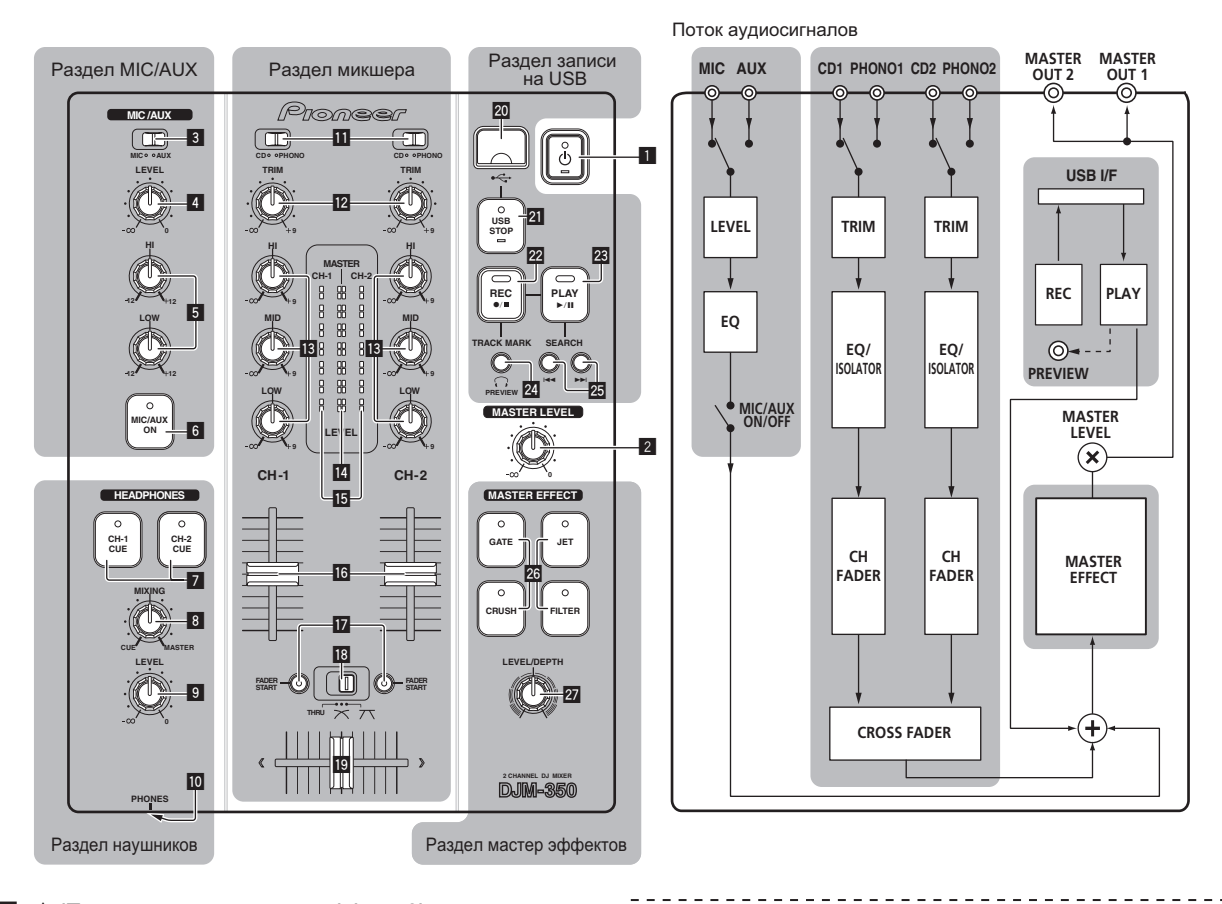

#### 1 **b** (Переключатель питания) (стр. 9)

2 **MASTER LEVEL (стр. 9)**

# **Раздел MIC/AUX**

Можно управлять звучанием микрофона или внешнего устройства (дискретизатор, переносное аудиоустройство, др.) (стр. 12).

 $\frac{1}{2}$ 

- 3 **MIC, AUX**
- 4 **LEVEL**
- 5 **HI, LOW**
- 6 **MIC/AUX ON**

#### **Раздел наушников**

С помощью наушников можно прослушать звучание, поступающее на данный аппарат (стр. 11).

-------------------------

- 7 **CH-1 CUE, CH-2 CUE**
- 8 **MIXING**
- 9 **LEVEL**
- **10 PHONES**

# **Раздел микшера**

Можно раздельно отрегулировать два набора аудиосигналов для основного DJ микширования (стр. 9).

- **11 СD, PHONO** (переключатель селектора входа)
- c **TRIM**
- d **HI, MID, LOW**
- e **Индикатор контрольного уровня**
- **15 Индикатор уровня канала**
- g **Фейдер канала**
- **h** FADER START

#### $\mathbb{B}$  THRU,  $\boldsymbol{\times}$ ,  $\boldsymbol{\times}$  (переключатель селектора кривой **кроссфейдера)**

**19 Кроссфейдер** 

#### **Раздел записи на USB**

Воспроизведение DJ можно записать на и воспроизвести с устройств USB (стр. 12).

**20** Слот подключения устройства USB

- <span id="page-104-0"></span>**21 USB STOP**
- **REC** ●/■
- **23 PLAY** ▶/II
- o **TRACK MARK (PREVIEW)**
- **SEARCH** $\blacktriangleleft$ ,  $\blacktriangleright$

#### ---------------------------

#### **Раздел мастер эффектов**

Эффекты можно применять к звучанию, выводимому от [**MASTER OUT 1**, **2**] (стр. 11).

- q **MASTER EFFECT (GATE, CRUSH, JET, FILTER)**
- r **LEVEL/DEPTH**

# **О переключателе питания данного аппарата**

#### **Включение питания**

#### **Нажмите**  $[①]$  1.

Включите питание данного аппарата. Индикатор [ $\circ$ ] высвечивается зеленым.

#### **Установка режима ожидания**

#### **При включенном питании данного аппарата, нажимайте [**u**]** 1 **минимум 2 секунды.**

Данный аппарат устанавливается в режим ожидания. Индикатор [ $\circ$ ] высвечивается красным.

- Питание включается при повторном нажатии [ $\circ$ ].
- Данный аппарат оборудован функцией автоматического режима ожидания. Подробнее, смотрите О функции автоматического режима ожидания на стр. 13.

# **Основное управление (раздел микшера)**

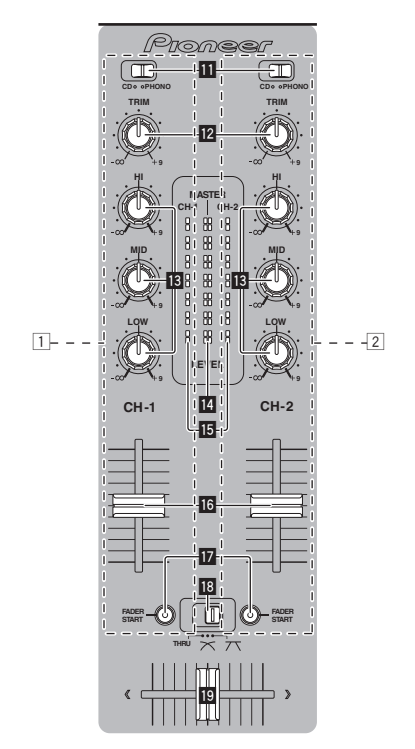

#### **Вывод звучания**

- - - - - - - - - - - - -

Перед выводом звучания убедитесь, что данный аппарат правильно подключен к DJ проигрывателю, др. Подбробнее о подключениях смотрите Подключение входных/выходных терминалов на стр. 7.

----------------

Установите соответствующий уровень громкости на усилителях мощности, подключенных к терминалам [**MASTER OUT 1**, **2**]. Помните, что если установлен слишком высокий уровень громкости, будут выводиться очень громкие звуки.

#### **Вывод звучания канала 1 [CH-1]** 1

Для вывода звучания канала 2 ([**CH-2**]) 2, выполните процедуру ниже и замените [**CH-1**] на [**CH-2**].

#### **1 Переключите переключатель [CD, PHONO] (селектор входа)** b **для [CH-1]** 1**.**

Из подключенных к данному аппарату устройств выберите источник приема для [**CH-1**].

- [**CD**]: Выбор DJ проигрывателя, подключенного к терминалам [**CD**].
- [**PHONO**]: Выбор аналогового проигрывателя, подключенного к терминалам [**PHONO**].

#### **2** Вращайте ручку [TRIM] **2** для [CH-1] 1 по часовой **стрелке.**

ру рудер<br><sub>9</sub><br>ен-<br>Вой<br>1-1].<br>alc-<br>1.<br>3. Регулировка уровня звучания, поступающего на терминал [**CH-1**]. Когда аудиосигналы надлежащим образом поступают на [**CH-1**], высвечивается индикатор уровня канала [CH-1] **[5**.

Отрегулируйте [**TRIM**] таким образом, чтобы в самом громком месте внутри дорожки высвечивался оранжевый индикатор (высшая точка, др.)

Соблюдайте предосторожность, чтобы не высветился красный индикатор, или звучание может быть искажено.

# **3 Переместите фейдер канала [CH-1]** 1 g **на**

#### **обратную сторону.**

Регулируется уровень звучания, выводящегося от терминалов [**CH-1**].

#### **4** Переключите [THRU,  $\overline{X}$ ,  $\overline{X}$ ] (переключатель **селектора кривой кроссфейдера)** i**.**

Это переключает характеристики кривой кроссфейдера.

- [**THRU**]: Выберите, когда нет необходимости использовть кроссфейдер.
- [ $\overline{\mathsf{X}}$ ]: Установка постепенно растущей кривой.
- [7]: Установка резко растущей кривой. (Когда кроссфейдер перемещается от левой или правой кромки, звучание немедленно выводится с противоположной стороны.)

#### **5 Перемещайте кроссфейдер** j**.**

Переключите канал, чей звук выводится от громкоговорителей.

- Левая кромка: Выводится звучание [**CH-1**].
	- Центральная позиция: Микшируется и выводится звучание [**CH-1**] и [**CH-2**].
	- Правая кромка: Выводится звучание [**CH-2**].
- В данной операции нет необходимости, если переключатель [THRU,  $X$ ,  $X$ ] (селектор кривой кроссфейдера) установлен на [**THRU**].

# **6 Вращайте [MASTER LEVEL]** 2 **по часовой стрелке.**

Звучание выводится от громкоговорителей. На панели управления высвечивается индикатор контрольного  $V$ ровня  $R$ 

Отрегулируйте [**MASTER LEVEL**] таким образом, чтобы в самом громком месте внутри дорожки высвечивался оранжевый индикатор (высшая точка, др.)

Соблюдайте предосторожность, чтобы не высветился красный индикатор, или звучание может быть искажено.

#### -------------------------------**Регулировка качества звучания**

#### **Вращайте ручку [CH-1]** 1 **или [CH-2]** 2 **[HI], [MID] или [LOW] 13.**

По диапазону звучание, регулируемому каждым регулятором, смотрите Технические характеристики на стр. 16.

! Звучание для такого диапазона можно полностью отключить, повернув ручку до конца против часовой стрелки (функция разъединителя).

**Микширование с помощью фейдеров**

-------------------------

Заранее подготовьте аппарат таким образом, чтобы звучание [CH-1] <sup>1</sup> выводилось от громкоговорителей. Подробнее об операции смотрите Вывод звучания на стр. 9.

Подробнее о контроле звучания смотрите Управление звучанием через наушники (раздел наушников) на стр. 11.

#### **Микширование с помощью фейдеров каналов**

#### 1 Установите [THRU,  $\negthinspace \nearrow$ ,  $\negthinspace \nearrow$ ] (переключатель выбора **кривой кроссфейдера)** i **на [THRU].**

**2 Переключите переключатель [CD, PHONO] (селектор входа)** b **для [CH-2]** 2**.**

**3 Вращайте ручку [TRIM]** c **для [CH-2]** 2 **по часовой стрелке.**

#### **4 Нажмите [CH-2 CUE]** 7**.**

Звучание [**CH-2**] контролируется через наушники.

#### **5 Вращайте [MIXING]** 8**.**

Это регулирует баланс контролируемого уровня громкости между звучанием, выводимым от терминалов [**MASTER OUT 1**, **2**] (звучание [**CH-1**]) извучанием [**CH-2**].

#### **6 Управляйте DJ проигрывателем, подключенным к терминалам [CH-2].**

Во время контроля звучания через наушники, отрегулируйте темп дорожки [**CH-2**], чтобы он совпадал с темпом дорожки [**CH-1**].

#### **7 Перемещая фейдер канала [CH-2]** 2 **назад, переместите фейдер канала [CH-1]** 1 **вперед.**

Контролируя звучание от грокмоговорителей, управляя фейдерами каналов, замените звучание [**CH-1**] на звучание [**CH-2**]. Микширование завершается, как только звучание [**CH-2**] начинает выводиться от громкоговорителей.

#### **Микширование с помощью кроссфейдеров**

#### **1 Установите [THRU, , ] (переключатель селектора кривой кроссфейдера) <b>В** на [ $\times$ ] или [ $\times$ ].

#### **2 Управляйте [CH-2]** 2**.**

Управляйте как описано в шагах 2 – 6 в Микширование с помощью фейдеров каналов на стр. 10.

#### **3 Постепенно перемещайте кроссфейдер** j **вправо.**

Контролируя звучание от грокмоговорителей, управляя кроссфейдерами, замените звучание [**CH-1**] на звучание [**CH-2**]. Микширование завершается, как только звучание [**CH-2**] начинает выводиться от громкоговорителей.

# **Использование фейдера для воспроизведения DJ проигрывателя Pioneer (запуск с помощью фейдера)**

Если DJ проигрыватель Pioneer подключен через кабель управления (поставляется с DJ проигрывателем), можно запустить воспроизведение и управлять другими операциями DJ проигрывателя с помощью фейдера данного аппарата.

Функция запуска с помощью фейдера может использоваться только при подключении к DJ проигрывателю Pioneer. Заранее подключите данный аппарат и DJ проигрыватель Pioneer. Подбробнее о подключениях смотрите Подключение входных/ выходных терминалов на стр. 7.

#### **Запуск воспроизведения через фейдеры каналов**

#### 1 Установите [THRU,  $\negthinspace \nearrow$ ,  $\negthinspace \nearrow$ ] (переключатель выбора **кривой кроссфейдера)** i **на [THRU].**

#### **2 Нажмите [FADER START]**  $\blacksquare$ .

Включите функцию запуска с помощью фейдера.

#### **3 Переместите фейдер канала** g **полностью вперед.**

#### **4 Установите метку на DJ проигрывателе**

DJ проигрыватель устанавливает паузу воспроизведения на точке метки.

#### **5 Переместите фейдер канала** g **назад.**

На DJ проигрывателе запускается воспроизведение.

! Если фейдер канала установлен в исходное положение, проигрыватель мгновенно возвращается на уже установленную точку метки и устанавливает паузу воспроизведения (возврат к метке).

#### **Запуск воспроизведения через кроссфейдер**

#### **1 Установите [THRU, , ] (переключатель селектора кривой кроссфейдера) <b>В** на [ $\neg$ ] или [ $\neg$ ].

#### <span id="page-106-0"></span>**2 Нажмите [FADER START] И.**

Включите функцию запуска с помощью фейдера.

#### **3 Перемещайте кроссфейдер** j**.**

Переместите кроссфейдер на противоположную от канала кромку, для которого хотите использовать функцию запуска с помощью фейдера.

#### **4 Установите метку на DJ проигрывателе**

DJ проигрыватель устанавливает паузу воспроизведения на точке метки.

#### **5 Перемещайте кроссфейдер** j**.**

- На DJ проигрывателе запускается воспроизведение.
- ! Если кроссфейдер установлен в исходное положение, проигрыватель мгновенно возвращается на уже установленную точку метки и устанавливает паузу воспроизведения (возврат к метке).

# **Управление звучанием через наушники (раздел наушников)**

#### **HEADPHONES CUE CH-1 CUE MIXING CUE MASTER CH-2 LEVEL PHONES 8 9 a 7**

#### **1 Подключите наушники к гнезду [PHONES]**

Подробнее о подключениях смотрите Подключение входных/ выходных терминалов на стр. 7.

#### **2 Нажмите [CH-1 CUE] или [CH-2 CUE]** 7**.**

- Выберите канал для контроля.
	- [**CH-1 CUE**]: Контролируется звучание [**CH-1**].
	- [**CH-2 CUE**]: Контролируется звучание [**CH-2**].
- Данная операция не требуется для контроля звучания основного канала (звучания, выводящегося от терминалов [**MASTER OUT 1**, **2**]).

#### **3 Вращайте [MIXING]** 8**.**

- При повороте против часовой стрелки: Уровень громкости [**CH-1**] и [**CH-2**] становится относительно громче.
- На центральной позиции: Звучание [**CH-1**] и [**CH-2**] на одинаковом уровне громкости, как и звучание от терминалов [**MASTER OUT 1**, **2**].
- При повороте по часовой стрелке: Уровень громкости звучания, выводящегося от терминалов [**MASTER OUT 1**, **2**], становится относительно громче.

#### **4 Вращайте [LEVEL]** 9 **в разделе наушников по часовой стрелке.**

Звучание выводится от наушников.

- ! Контроль отменяется при повторном нажатии [**CH-1 CUE**] или [**CH-2 CUE**].
- Невозможно отменить контроль звучания, выводящегося от терминалов [**MASTER OUT 1**, **2**].

# **Использование функции эффектов (раздел мастер эффектов)**

Данный аппарат оборудован четырьмя кнопками эффектов. При нажатии кнопки эффекта, соответствующий эффект применяется к аудиосигналам, выводимым от терминалов [**MASTER OUT 1**, **2**].

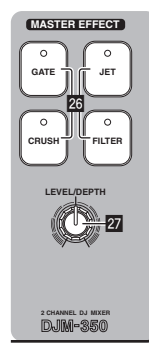

#### **Применение эффекта**

#### **Нажмите одну из кнопок [MASTER EFFECT (GATE, CRUSH, JET, FILTER)]** q**.**

Эффект применяется к звучанию.

Мигает нажатая кнопка.

Эффект различается между различными кнопками. Подробнее о различных эффектах смотрите таблицу ниже.

• При повторном нажатии мигающей кнопки эффект отключается.

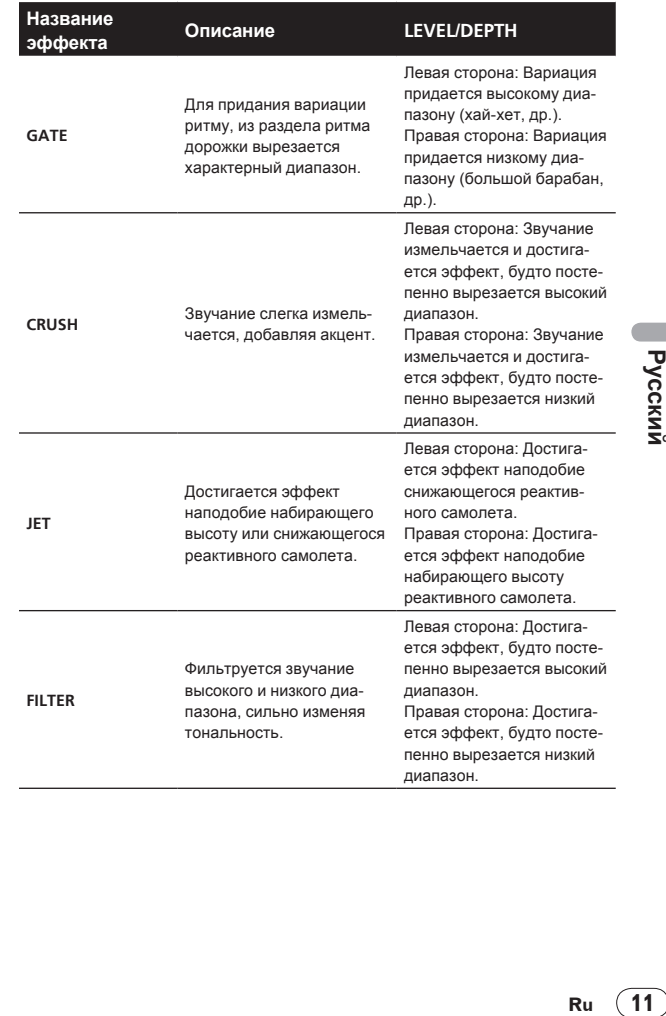

# <span id="page-107-0"></span>**Изменение эффекта**

#### **Вращайте [LEVEL/DEPTH] 27.**

Эффект меняется в соответствии с направлением прокрутки [**LEVEL**/**DEPTH**] и его позиции.

! При установке [**LEVEL**/**DEPTH**] на центральную позицию выводится исходное звучание.

# **Использование микрофона или внешнего устройства (раздел MIC/AUX)**

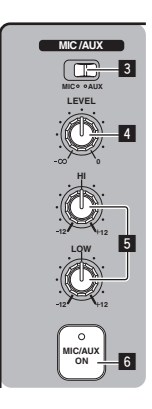

#### **1 Переключите [MIC, AUX]** 3**.**

- [**MIC**]: Выбирается микрофон, подключенный к терминалу [**MIC**].
- [**AUX**]: Выбирается внешнее устройство, подключенное к терминалам [**AUX**].

#### **2 Нажмите [MIC/AUX ON]** 6**.**

#### **3 Вращайте [LEVEL]** 4 **в разделе MIC/AUX по часовой стрелке.**

Звучание микрофона или внешнего устройства выводится от громкоговорителей.

#### **Регулировка качества звучания**

#### **Вращайте [HI] или [LOW]** 5 **в разделе MIC/AUX.**

По диапазону звучание, регулируемому каждым регулятором, смотрите Технические характеристики на стр. 16.

# **Запись исполнения (раздел записи на USB)**

Выводимое от терминалов [**MASTER OUT 1**, **2**] звучание можно записать в виде файла WAV на устройстве USB.

Созданному файлу во время записи звучания присваивается имя в формате [REC\*\*\*.WAV] (\*\*\* означает 3-значный номер).

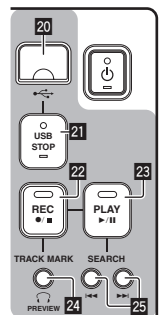

#### **1 Вставьте устройство USB в установочный слот устройства USB** k**.**

#### Мигает индикатор [**USB STOP**] l.

Через некоторое время индикатор [**USB STOP**] перестает мигать, оставаясь высвеченным, и устанавливается режим ожидания записи.

#### **2 Нажмите** [REC ●/■] 22.

Запись запускается.

- Мигает индикатор [REC <sup>●/■</sup>] 22.
- При повторном нажатии [REC · **I]**, индикатор [REC / **■**] отключается и запись приостанавливается.
- ! Возможна продолжительная запись в течение 180 минут. Если запись продолжается более 180 минут, данные записи на устройстве USB автоматически разделяются.
- ! Запись возможна в течение 90 минут на устройстве USB с объемом 1 ГБ.

# **Воспроизведение записанных дорожек**

#### **Нажмите [PLAY** ▶/Ⅱ] 23.

Запускается воспроизведение.

Высвечивается индикатор [PLAY ▶/II] 23.

- При повторном нажатии [PLAY ▶/II] устанавливается пауза воспроизведения.
- ! Можно воспроизводить только файлы WAV, сохраненные в папке [PIONEER DJM / DJM350 REC] на устройстве USB.

**Предварительное прослушивание записанных дорожек**

#### **1 Вращайте [MIXING]** 8 **против часовой стрелки от центральной позиции.**

#### **2 Нажмите и удерживайте нажатой [TRACK MARK (PREVIEW)]** o**.**

Пока нажата кнопка, звучание записанной дорожки можно прослушивать через наушники.

- ! Предварительно прослушиваемое звучание добавляется к звучанию [**CH-1**] и [**CH-2**] и выводится от наушников.
- ! Предварительно прослушиваемое звучание не выводится от громкоговорителей.
- ! Предварительное прослушивание невозможно во время записи или воспроизведения дорожки.

#### **Быстрая прокрутка вперед/быстрая прокрутка назад записанных дорожек**

#### **Во время воспроизведения, нажмите и удерживайте нажатой [SEARCH I<4, ▶▶ ] 25.**

Быстрая прокрутка дорожки вперед производится при нажатии и удерживании нажатой [p].

Быстрая прокрутка дорожки назад производится при нажатии и  $y$ держивании нажатой  $[$  $\blacktriangleleft$ ].

Во время быстрой прокрутки вперед/быстрой прокрутки назад мигает индикатор [PLAY  $\blacktriangleright$ /II].

! Быстрая прокрука вперед/быстрая прокрутка назад невозможна в режиме паузы.

#### **Переход на начало записанных дорожек**

#### **Нажмите [SEARCH**o**,** p**]** p**.**

Нажмите [▶▶] для перехода на начало следующей дорожки. Нажмите [ $\blacktriangleleft$ ] один раз для перехода на начало текущей воспроизводящейся дорожки, два раза для перехода на начало предыдущей дорожки.
## Разделение дорожек во время записи

Во время записи, нажмите [TRACK MARK (PREVIEW)] 24.

Текущая записываемая дорожка разделяется и сохраняется на устройстве USB.

При воспроизведении разделенных дорожек на данном аппарате, звучание может прерываться на стыке двух дорожек.

## 

### Удаление записанных дорожек

#### 1 Во время воспроизведения дорожки, нажмите  $[PLAY]$   $[23]$ .

-<br>Дорожка для удаления устанавливается на паузу.

2 Нажимайте [PLAY >/II] 23 как минимум 2 секунды. Мигает индикатор [REC ●/■].

#### $\mathbf{3}$ Удерживая нажатой [PLAY ▶/II] 23, нажмите [REC  $\bigcirc$ / $\blacksquare$  22.

Высвечивается индикатор [REC ●/■] и дорожка удаляется.

Удаление дорожки отменяется, если [PLAY ▶/II] опущена во время мигания индикатора [REC ●/■].

## Отсоединение устройств USB

Для отсоединения устройств USB всегда выполняйте следующую процедуру. Вытягивание устройства USB без выполнения данной процедуры может сделать устройство USB нечитаемым. При отключении питания аппарата, сначала извлеките устройство **USB** 

#### $\mathbf{1}$ Нажимайте [USB STOP] 21 как минимум 1 секунду. Мигает и затем отключается индикатор [USB STOP].

 $\overline{2}$ Отсоедините устройство USB.

## О функции автоматического режима ожидания

Когда включена функция автоматического режима ожидания, автоматический режим ожидания устанавливается по истечении установленного времени при соблюдении всех условий ниже.

- Что не управлялись любые кнопки или органы управления данного аппарата.
- Что индикатор уровня канала данного аппарата не высвечен.
- Что не используются функции записи и воспроизведения на **устройстве USB**

## Установка функции автоматического

### режима ожидания

Сначала установите данный аппарат в режим ожидания.

#### Нажмите [ $\circ$ ] **П**, удерживая нажатой [K<4] и [>>1] 25.

Данный аппарат переключается на режим переключения настройки функции автоматического режима ожидания.

Мигает наиверхняя точка на индикаторе основного уровня. Другие точки индикатора высвечиваются в соответствии с текущим установленным временем.

#### 2 Нажмите [KA ]или [>>1] 25.

Установите время до установки режима ожидания. Устанавливаемое время переключается при каждом нажатии кнопки.

Точки на индикаторе основного уровня высвечиваются в соответствии с установленным временем (не включая наиверхнюю точку).

- Отключен 20 минут 40 минут 60 минут
- 20 минут: Высвечиваются две нижние точки.
- 40 минут: Высвечиваются четыре нижние точки.

- 60 минут: Высвечиваются шесть нижних точек.

В момент отгрузки с завода время установлено на 20 минут.

#### Нажимайте [⊙] П как минимум 2 секунды.  $\overline{\mathbf{3}}$

Новая настройка функции автоматического режима ожидания сохранена

Индикатор [С] мигает зеленым во время сохранения настройки. затем, как только настройка сохранена, прекращает мигать и оста-**ATCO BLICRAUAHHLIM** 

Не отсоелиняйте сиповой кабель во время сохранения настройки

# **Дополнительная информация**

## **Возможные неисправности и способы их устранения**

- Зачастую неправильное срабатываение ошибочно воспринимается за неполадки или неисправности. Если вы считаете, что имеется какая-либо неисправность на данном компоненте,изучите информацию ниже. В некоторых случаях неполадка может содержаться на другом компоненте. Проверьте другие компоненты, а также используемые электроприборы. Если невозможно было устранить неисправность после изучения пунктов ниже, обратитесь в ближайший авторизованный сервисный центр Pioneer или к дилеру для проведения ремонта.
- Данный аппарат может не срабатьывать соответствующим образом по причине статического электричества или других внешних факторов. В таком случае, обычную работу можно возобновить, отсоединив силовой кабель, подождав примерно 5 секунд или более, затем снова подключив силовой кабель.

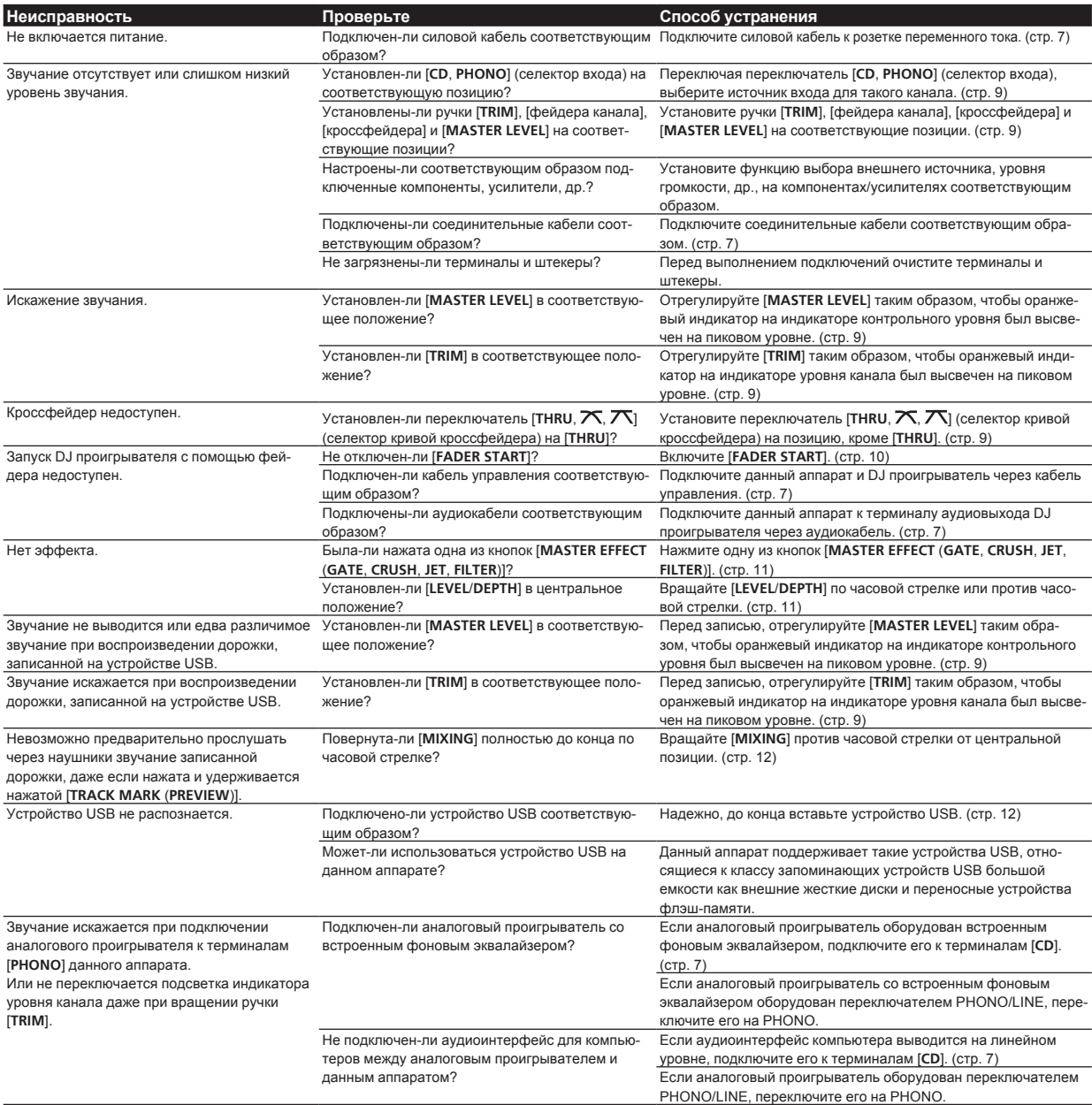

## Об ошибках

Если данный аппарат не срабатывает соответствующим образом, мигают индикаторы [c] (переключатель питания), [USB STOP] и [PLAY >/II] для обозначения ошибки.

Проверьте таблицу ниже и предпринимите указанные меры.

При появлении одинаковой ошибки после принятия мер, свяжитесь с магазином, где приобрели аппарат, или с ближайшим центром по обслуживанию клиентов Pioneer.

## Об указании индикатора ошибки [USB STOP]

### \* Если индикатор [USB STOP] повторно мигает от 2 до 5 раз

#### Отсоедините устройство USB. 1

#### $\overline{2}$ Нажмите [USB STOP].

<u> - - - - - - - - - -</u>

Проверьте таблицу ниже и предпринимите указанные меры.

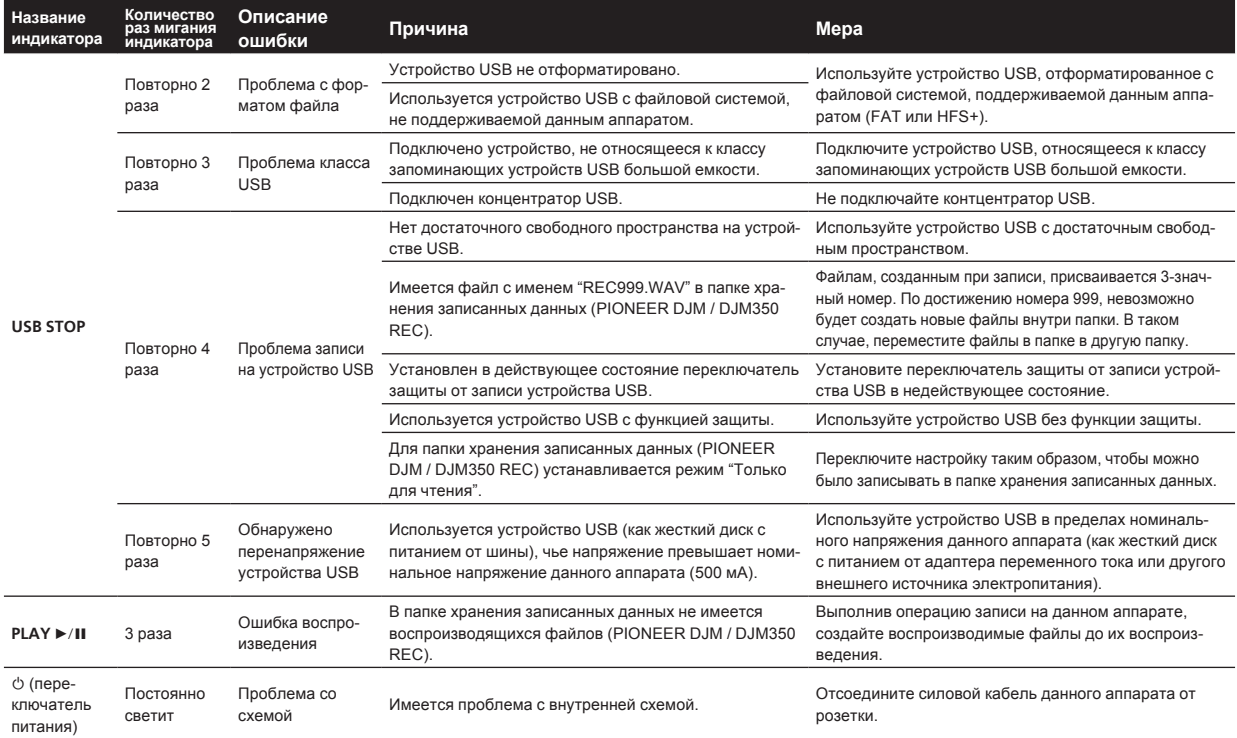

## Об устройствах USB/файлах, используемых на данном аппарате

Данный аппарат поддерживает внешние жесткие диски, переносные устройства флэш-памяти и другие запоминающие устройства USB большой емкости.

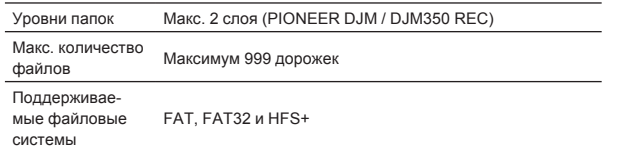

- Устройства для типов оптических дисков как внешние DVD/CD приводы, др., не поддерживаются.
- Когда имеется много папок или файлов, на загрузку будет уходить некоторое время.
- Если на устройстве USB имеется несколько разделов, устройство может не распознаваться

## Меры предосторожности по использованию устройств USB

- Некоторые устройства USB могут не срабатывать соответствующим образом. Пожалуйста, помните, что Pioneer не несет ответственности за любую потерю данных, записанных на устройствах USB.
- Концентраторы USB не могут использоваться.
- Устройства USB со считывателем флэш-карт могут не срабатывать.
- При обнаружении в порту USB данного аппарата тока, превышающего максимально дозволенную силу тока, индикатор [USB STOP] мигает 5 раз, питание на устройство USB прерывается и связь с устройством USB приостанавливается. Для возобновления обычной работы, отсоедините устройство USB от данного аппарата, затем нажмите [USB STOP]. Не пользуйтесь устройствами USB, при которых обнаруживалась излишняя сила тока. Если не удается возобновить обычную работу (невозможно установить связь) после выполнения процедуры выше, попытайтесь отключить питание данного аппарата и затем повторно включить его.

Ru

! В зависимости от используемого устройства USB производительность может быть хуже.

## **О файлах WAV**

DJM-350 поддерживает файлы WAV в показанных ниже форматах.

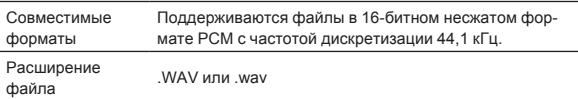

## **Оговорки об ограничении ответственности**

- Pioneer является зарегистрированной торговой маркой Pioneer Corporation.
- Указанные здесь названия компаний и изделий являются торковыми марками их соответствующих владельцев.
- Во время воспроизведения имеющихся музыкальных файлов на данном аппарате, убедительно просим вас соблюдать авторские права.

## **Технические характеристики**

#### **Hеисправности**

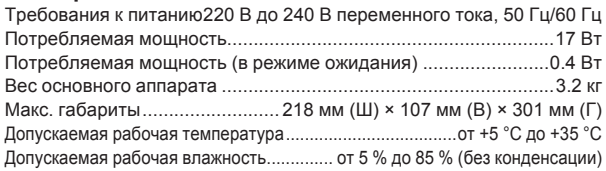

#### **Аудиораздел**

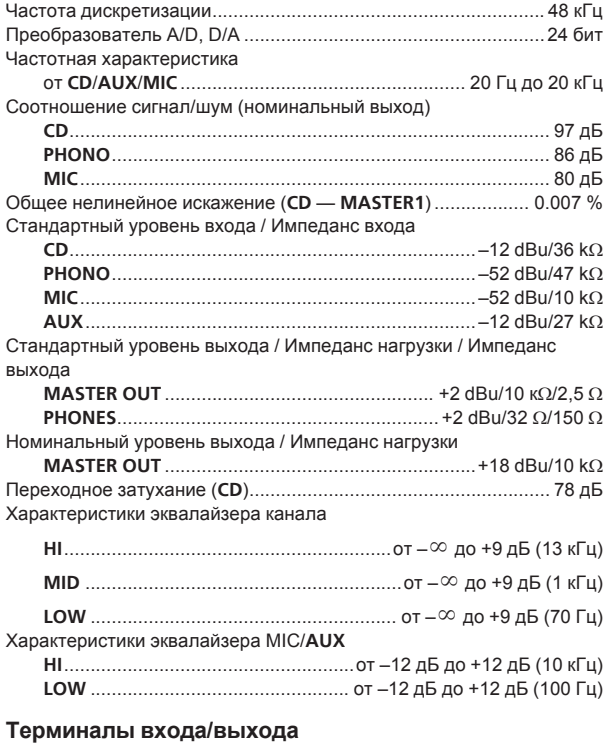

### Входной терминал **CD**

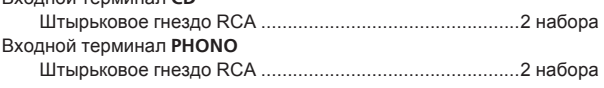

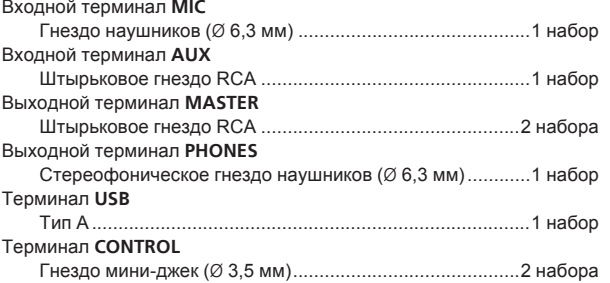

- Технические характеристики и конструкция данного изделия могут изменяться без уведомления.
- ! Издано Pioneer Corporation. © Pioneer Corporation, 2010. Все права сохранены.

#### **Примечание:**

В соответствии со статьей 5 Закона Российской Федерации "О защите прав потребителя" и Указанием Правительства Российской Федерации № 720 от 16 июня 1997 года корпорация Pioneer Europe NV устанавливает условие на следующую продолжительность срока службы официально поставляемых на Российский рынок товаров.

> Аудио и видеооборудование: 7 лет Переносное аудиооборудование: 6 лет Другое оборудование (наушники, микрофон и т.д.): 5 лет Автомобильная электроника: 6 лет

> > **D3-7-10-6\_A1\_Ru**

Published by Pioneer Corporation. Copyright © 2010 Pioneer Corporation. All rights reserved.

Publication de Pioneer Corporation. © 2010 Pioneer Corporation. Tous droits de reproduction et de traduction réservés.

### **PIONEER CORPORATION**

1-1, Shin-ogura, Saiwai-ku, Kawasaki-shi, Kanagawa 212-0031, Japan

**Корпорация Пайонир** 1-1, Син-Огура, Сайвай-ку, г. Кавасаки, префектура Канагава, 212-0031, Япония **Импортер: ООО "ПИОНЕР РУС"** 125040, Россия, г. Москва, ул. Правды, д.26 Тел.: +7(495) 956-89-01 **PIONEER EUROPE NV** Haven 1087, Keetberglaan 1, B-9120 Melsele, Belgium TEL: 03/570.05.11 **K002\_PSV\_SY**

Printed in / Imprimé <DRB1501-E>